*Universidad del Bío-Bío. Red de Bibliotecas - Chile*

# UNIVERSIDAD DEL BÍO-BÍO FACULTAD DE CIENCIAS EMPRESARIALES DEPARTAMENTO DE CIENCIAS DE LA COMPUTACION Y TECNOLOGÍAS DE INFORMACIÓN

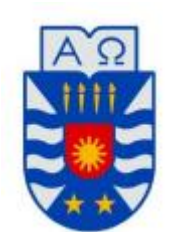

*Desarrollo de Sistema para la Gestión*

*de Procesos de Gimnasio Quality Life*

**Graciela Del C. Molina Sepúlveda Darwin M. Sepúlveda Rubilar**

MEMORIA PARA OPTAR AL TÍTULO DE INGENIERO CIVIL EN INFORMÁTICA

Chillán, Diciembre 2013

*Universidad del Bío-Bío. Red de Bibliotecas - Chile*

# UNIVERSIDAD DEL BÍO-BÍO FACULTAD DE CIENCIAS EMPRESARIALES DEPARTAMENTO DE CIENCIAS DE LA COMPUTACION Y TECNOLOGÍAS DE INFORMACIÓN

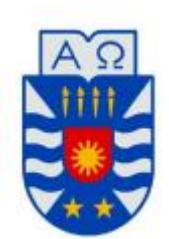

*Desarrollo de Sistema para la Gestión*

*de Procesos de Gimnasio Quality Life*

**Graciela Del C. Molina Sepúlveda Darwin M. Sepúlveda Rubilar**

**Profesor Guía: María Antonieta Soto Chico Profesor Informante: Joel Alejandro Fuentes López** 

# **Resumen**

Este informe de título se presenta para dar conformidad a los requisitos exigidos por la Universidad del Bío-Bío para optar al título de Ingeniero Civil en Informática. El proyecto se enfocó en resolver los problemas de manejo de información existentes en el Gimnasio Quality Life, de la ciudad de Chillán.

Dichos problemas consisten en el desorden y pérdida de información importante de los clientes, además de pérdida de información histórica relevante para realizar análisis que apoyan el proceso de toma de decisiones.

El objetivo principal de este proyecto es desarrollar un sistema web que automatice el registro y consulta de usuarios, clientes, contratos, evaluaciones, convenios, planes, productos, compras y ventas llevados a cabo por Gimnasio Quality Life.

La metodología utilizada fue iterativo incremental, la que contempló 3 iteraciones, las que siguen el ciclo de vida de la metodología. Esta permite la actualización constante, lo cual es una ventaja importante para los proyectos de desarrollo con empresas que se atreven a la automatización de sus funciones.

Para el desarrollo de las funcionalidades se ha integrado el Framework Yii al IDE Netbeans, el que aportó significativamente al proyecto, puesto que permite la creación de mantenedores de manera rápida, lo que significa una disminución importante en los tiempos programación.

Como resultado de este trabajo se construyó una aplicación que realiza la mantención completa (CRUD) de usuarios, clientes, contratos, evaluaciones, convenios, planes, productos, compras y ventas para el Gimnasio QualityLife. Cada uno de estos elementos se encuentran relacionados bajo la lógica y políticas de la empresa.

# Índice General

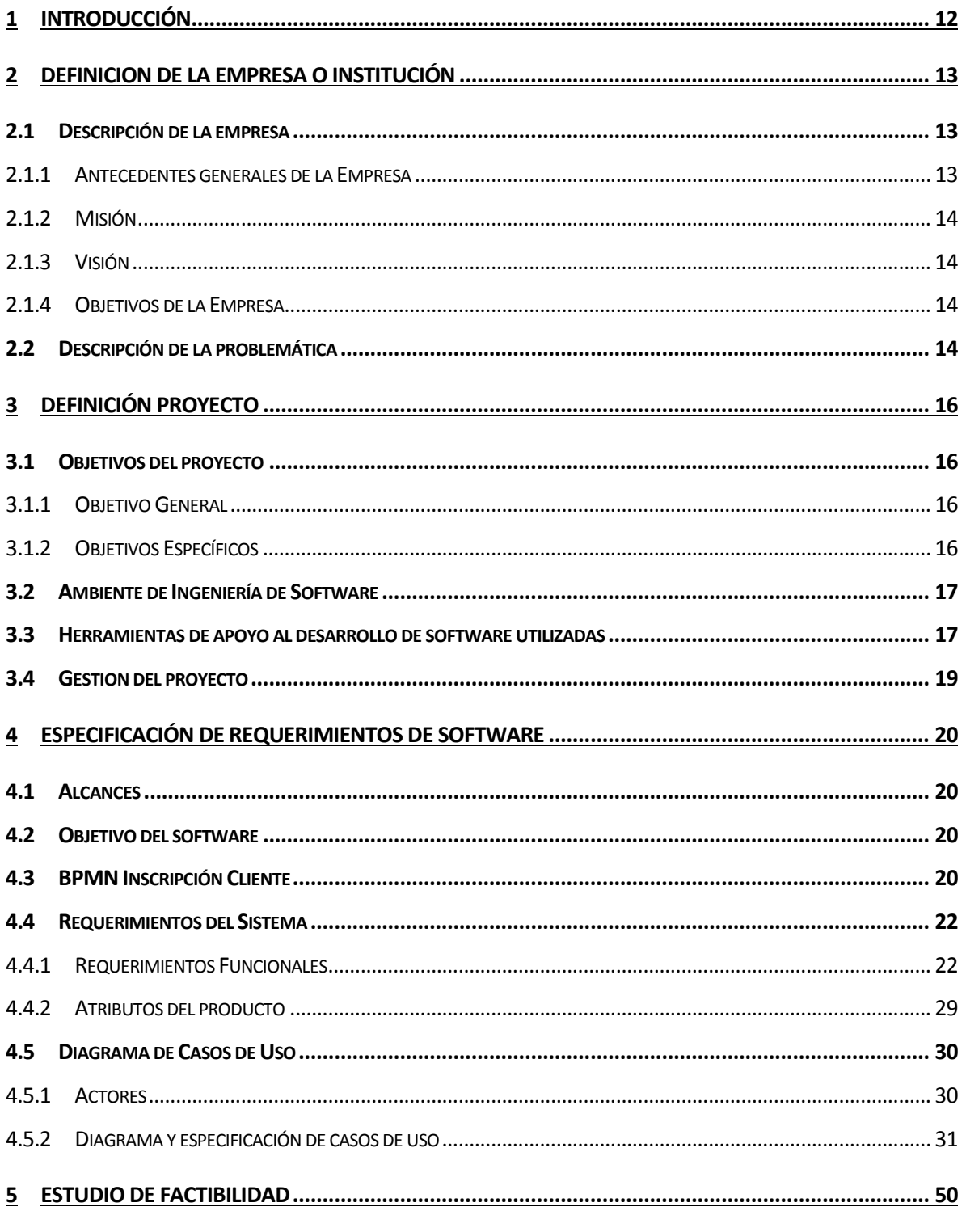

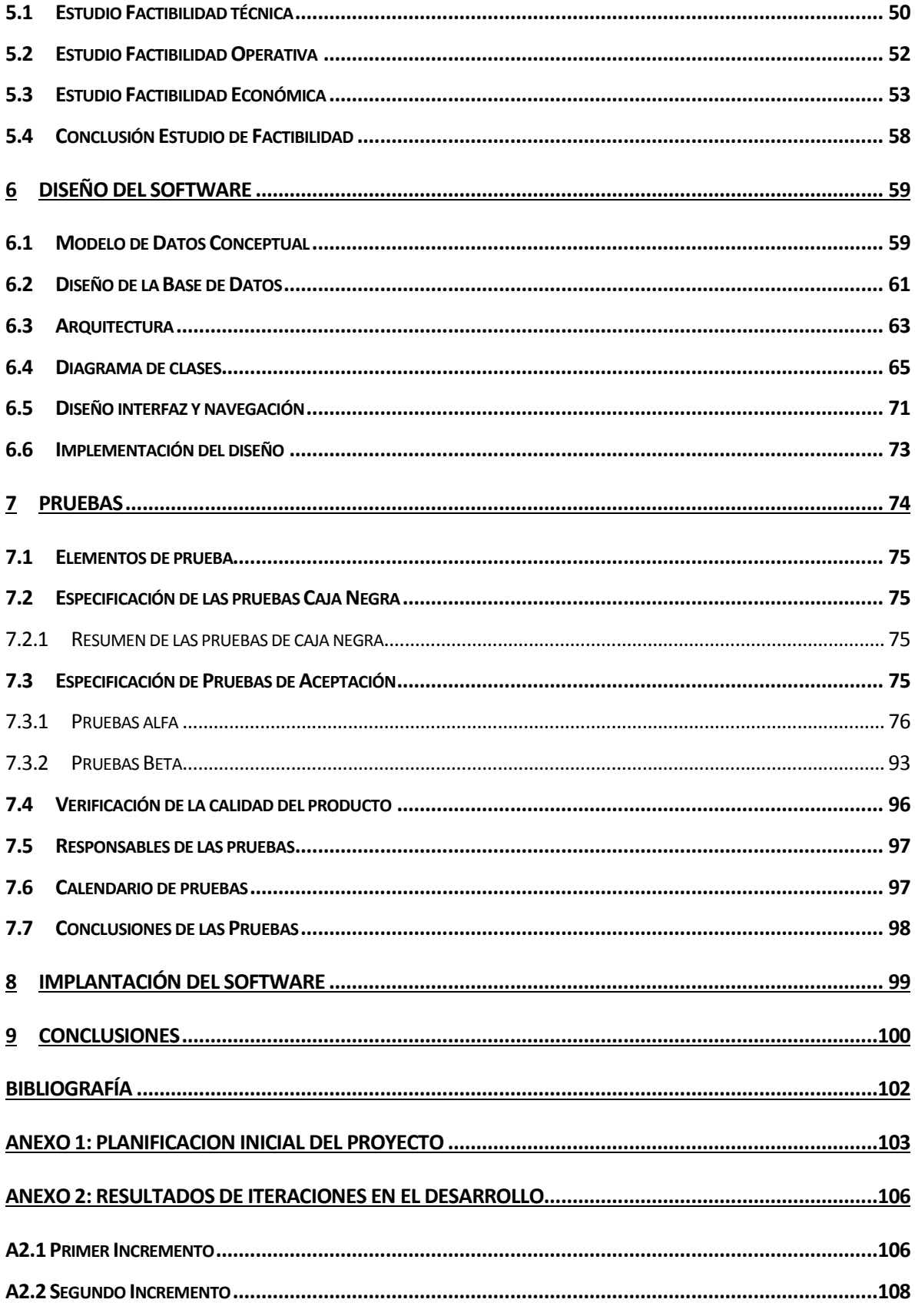

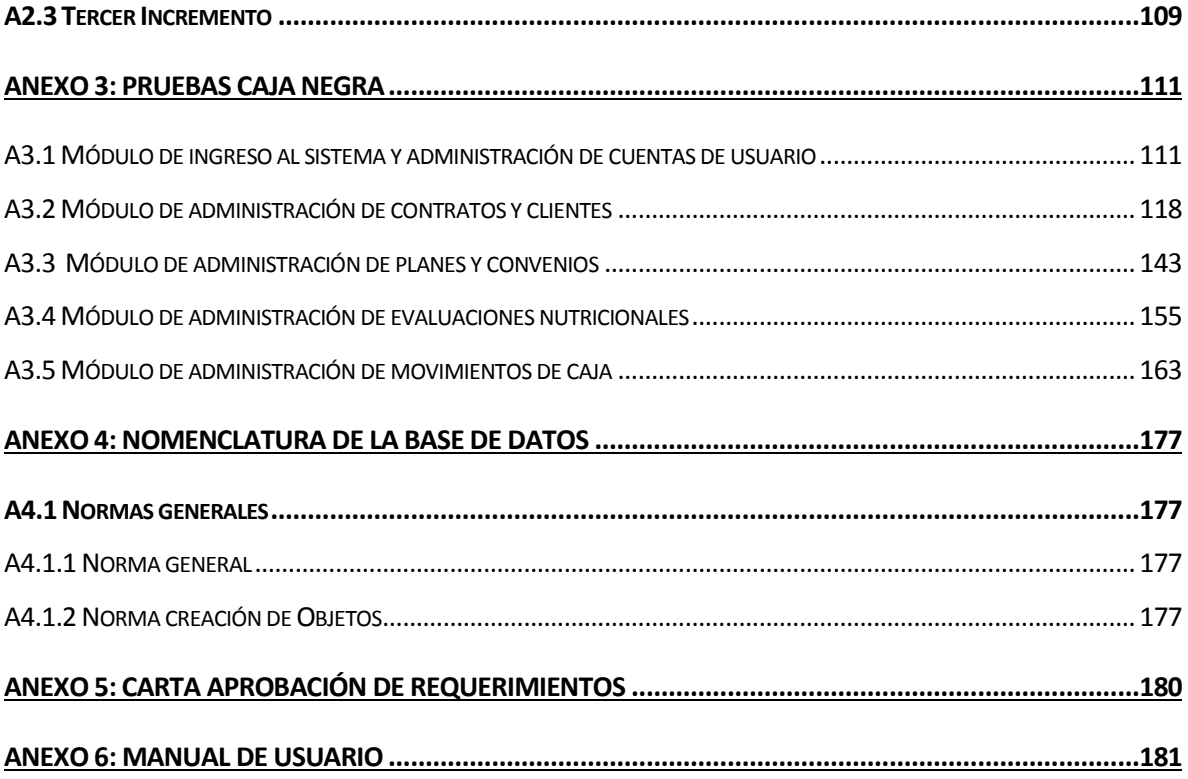

# **Índice Tablas**

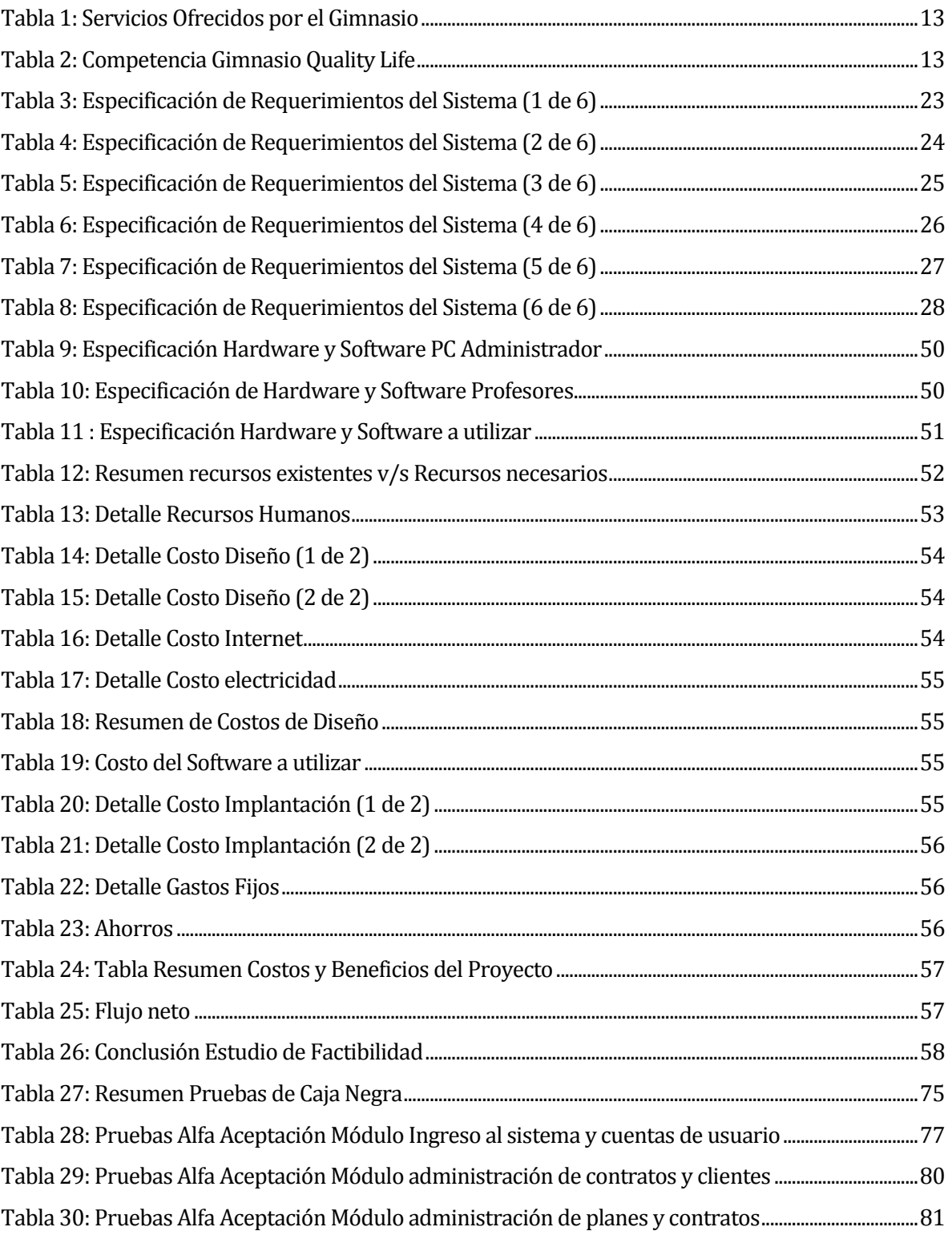

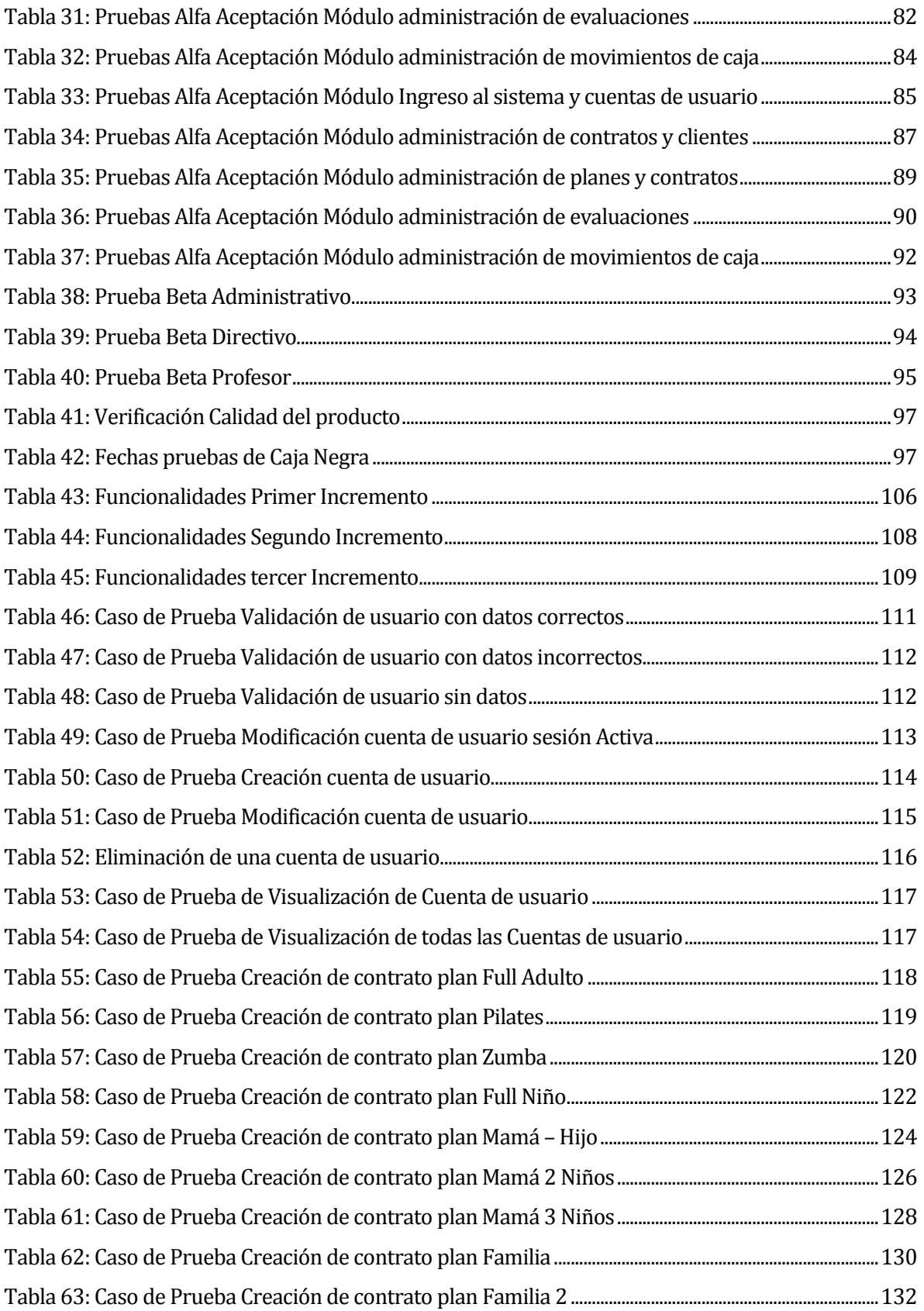

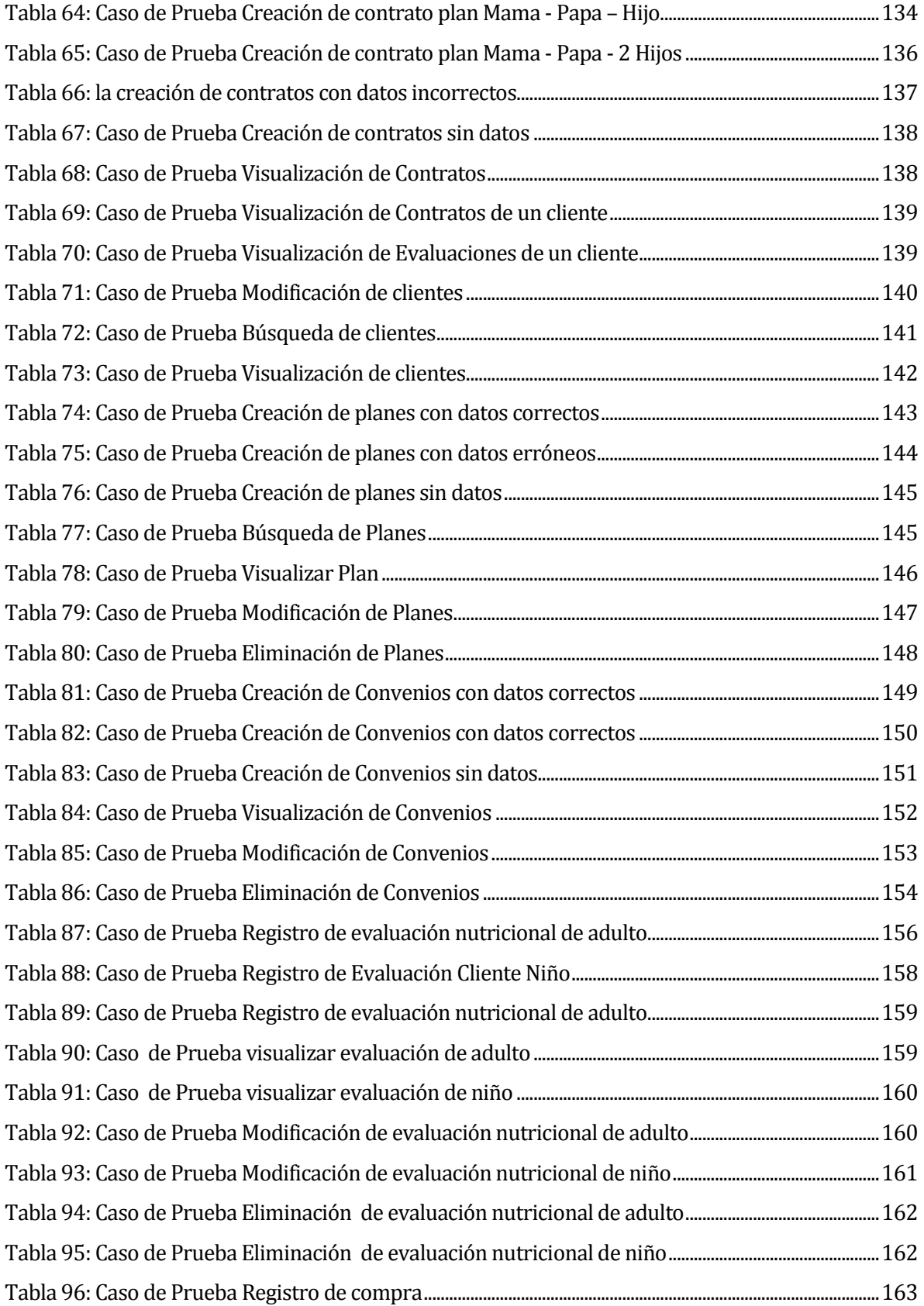

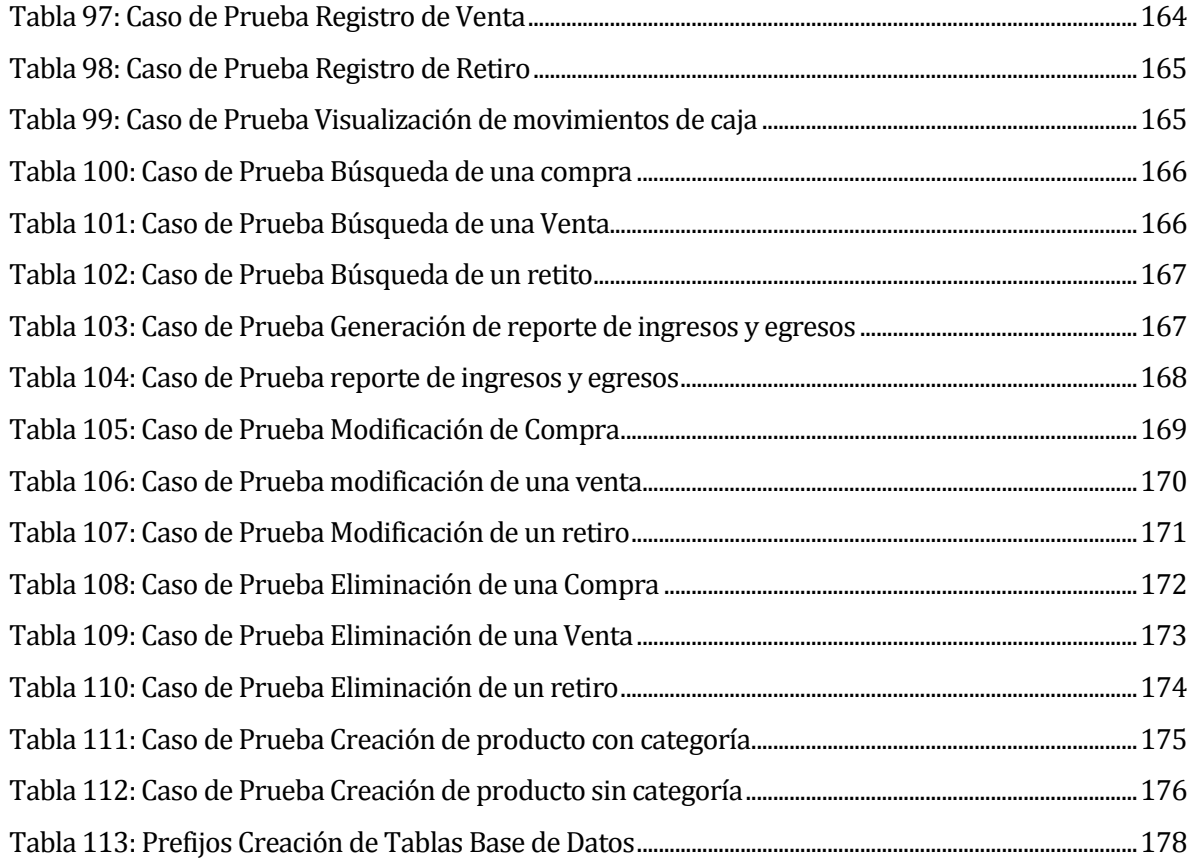

# Índice Figuras

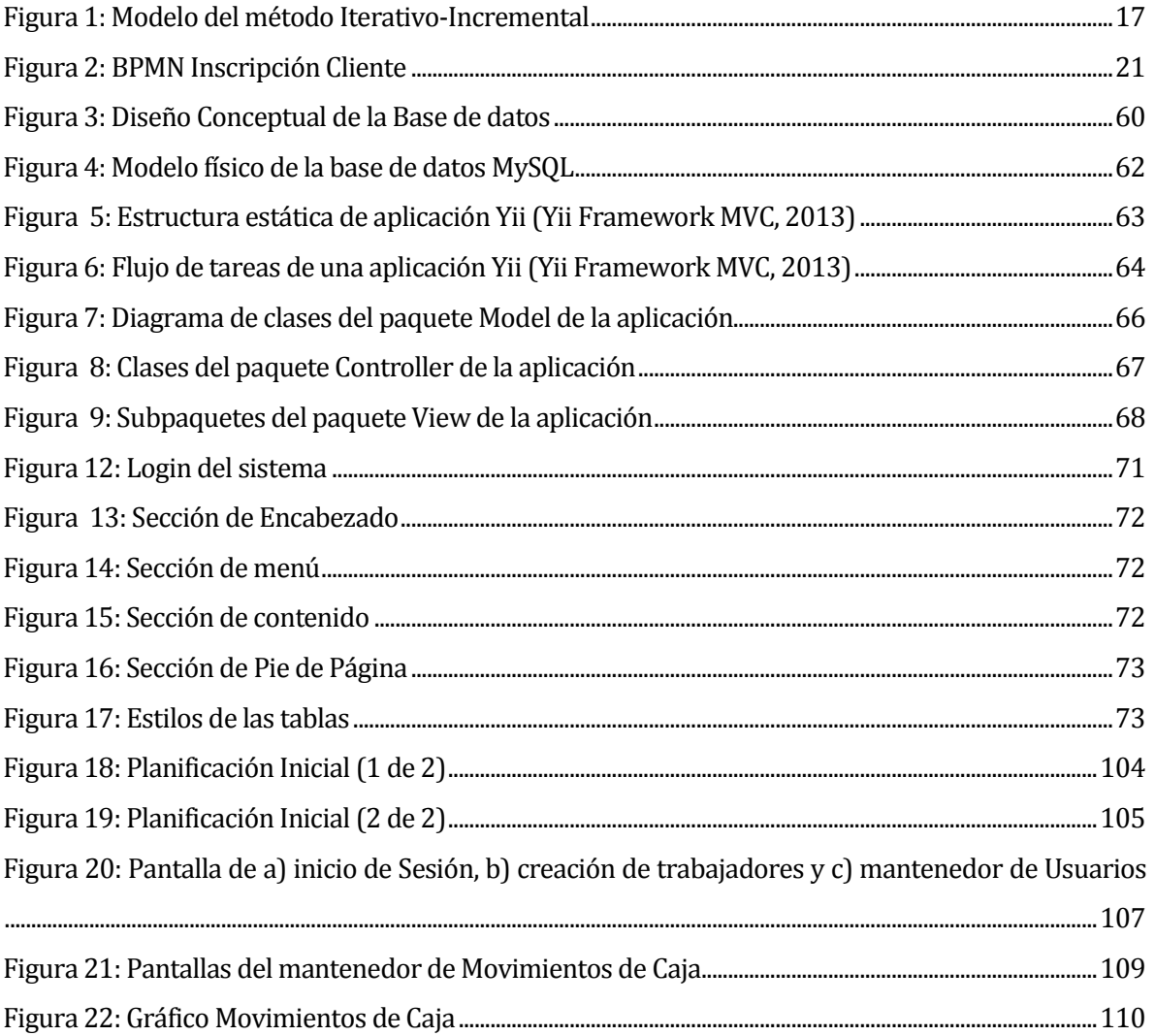

# <span id="page-11-0"></span>**1 INTRODUCCIÓN**

El presente documento se ha creado con la finalidad de dar a conocer los resultados del proyecto de software "Sistema para la gestión de procesos de Gimnasio Quality Life", el que hará aportes a la administración de éste a través del uso de tecnologías de la información.

El desarrollo del proyecto está definido según las actividades establecidas por la metodología "Iterativo - Incremental", por ende, su desarrollo será llevado a cabo a través de incrementos del software, que podrán ser usados por el cliente una vez terminada cada iteración.

El contenido presentado en este documento lo conforman 8 capítulos detallados a continuación:

- Capítulo 1: presenta la introducción al tema a tratar.
- Capítulo 2: contiene datos que identifican a la empresa, como la descripción de esta, el rubro en el que se desenvuelve, y la problemática que presenta.
- Capítulo 3: se establecen los objetivos del proyecto (generales y específicos), el ambiente de ingeniería de software (metodología de desarrollo del proyecto de software), definiciones, siglas y abreviaciones que se ocuparán en el documento.
- Capítulo 4: corresponde al ítem principal del documento, puesto que define los atributos y funcionalidades del software que se obtendrá como resultado del proyecto. Contiene elementos como los alcances, objetivos del software y los requerimientos propiamente tal.
- Capítulo 5: se realiza estudio de factibilidad del proyecto, tiene gran importancia para conocer el impacto que tendrá el software en la empresa, puesto que establece si el resultado del proyecto será factible o no para la empresa.
- Capítulo 6: se expone en este capítulo los diagramas idóneos al software y al flujo de la información en este. Define elementos como el diagrama de la base de datos, la arquitectura del software y la interfaz de usuario de este.
- Capítulo 7: engloba todas las pruebas que serán aplicadas al software, para el aseguramiento de un producto de calidad.
- Capítulo 8: se dan a conocer las conclusiones obtenidas al finalizar el proyecto y los trabajos futuros a realizar en una nueva etapa.

# <span id="page-12-0"></span>**2 DEFINICION DE LA EMPRESA O INSTITUCIÓN**

# <span id="page-12-1"></span>**2.1 Descripción de la empresa**

#### <span id="page-12-2"></span>**2.1.1 Antecedentes generales de la Empresa**

- Nombre: Gimnasio Quality Life,
- Dirección: Carlos Condell #96, Chillán.
- Rubro: Escuela de Deportes, Gimnasio, Eventos recreativos deportivos y venta de productos relacionados con deporte.
- Clientes al 12/12/2013: cuenta con un total de 80 clientes, de los cuales 11 son niños y 69 adultos.
- Servicios Entregados:

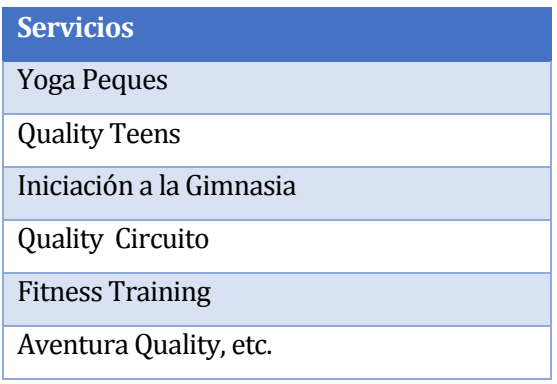

## **Tabla 1: Servicios Ofrecidos por el Gimnasio**

<span id="page-12-3"></span>Competencia:

| <b>Gimnasios</b>   |                      |                       |
|--------------------|----------------------|-----------------------|
| 02 Training Center | Jogging Gim          | Integral Salud & Vida |
| Alquimia           | <b>Power Fitness</b> | Vic – Sport           |
| <b>Body Sport</b>  | Power Gym            | <b>Sport Center</b>   |
| Grecia             | SportLife            | Top Line              |
| Elite Gym          | Pacific Fitness      | <b>Besport</b>        |

<span id="page-12-4"></span>**Tabla 2: Competencia Gimnasio Quality Life**

# <span id="page-13-0"></span>**2.1.2 Misión**

"Quality Life es un gimnasio familiar cuya misión es motivar a la familia a cuidarse en conjunto, educar a los niños desde pequeños acerca de la importancia de evitar en el sedentarismo y tener una alimentación saludable día a día. La manera de motivar a los niños es a través de actividades acorde a su edad, las que ayudan a relajar los diversos sistemas, apoyo a la superación personal, fomentar una buena calidad de vida."

#### <span id="page-13-1"></span>**2.1.3 Visión**

"Consolidarse como el mejor gimnasio familiar a nivel regional, donde el servicio de atención personalizada a sus clientes, grato ambiente de ejercitación con máquinas con tecnología avanzada y profesores certificados, los que forman nuestra gran familia, los que nos posicionan como un gimnasio líder en temas de salud, bienestar y ejercicio de manera familiar."

#### <span id="page-13-2"></span>**2.1.4 Objetivos de la Empresa**

Los objetivos de la empresa son:

- Promover el ejercicio familiar con un ambiente grato y atención personalizada.
- Ser reconocidos por su labor de profesores integrales.

#### <span id="page-13-3"></span>**2.2 Descripción de la problemática**

El proyecto de creación de un sistema para el Gimnasio Quality Life, nace bajo la necesidad de automatizar los procesos de este, para un mayor orden y fácil acceso a la información, utilizando eficientemente los recursos computacionales que posee el Gimnasio.

El Gimnasio Quality Life, es una empresa dedicada al acondicionamiento físico de las personas, sin distinción de edades. Cuenta con las siguientes instalaciones:

- Sala de niños.
- Sala de clases.
- Sala de máquinas.

En la sala de niños estos desarrollan actividades recreativas guiadas por profesores calificados. En la sala para clases se imparte: zumba, pilates, GAP, Quality Combat, etc., a las que pueden asistir los clientes, todos los días. Sin embargo, estos también tienen la posibilidad de acceder a la sala de máquinas dispuestas en el gimnasio para su entrenamiento personal, actividad guiada por profesores, los que se encargan de diseñar una rutina de ejercicios, actualmente en una ficha bibliográfica, que posteriormente es ejecutada por el cliente.

El procedimiento para la inscripción de un cliente nuevo, inicia con la firma de un contrato que estipula los datos personales, el reglamento del gimnasio, el plan a adquirir, y la forma de pago de este, en efectivo o con tarjetas bancarias. Una vez inscrita la persona, es sometida a una evaluación nutricional, antes de exponerse a la realización de ejercicios de forma activa. Los datos obtenidos en la evaluación son registrados en una ficha, diseñada por el gimnasio, para posteriormente ser archivada. Sucedido esto, el profesor es autorizado a crear la rutina que guiará al cliente, diariamente, en el uso de las máquinas dispuestas. Dicha rutina es modificada mensualmente luego de realizar una nueva evaluación al cliente, la que permite ver los resultados y con ello determinar si es necesario algún cambio. Cabe mencionar que tanto la rutina como la evaluación son creadas en papel, lo que genera mensualmente un archivador completo con documentos, dificultando el acceso a la información provocando además problemas de almacenaje.

En este proyecto se espera desarrollar una aplicación Web que dé solución a los problemas antes indicados, para ello, el sistema deberá permitir el ingreso, modificación, búsqueda y visualización de contratos, planes y convenios para los clientes, dando a conocer los descuentos aplicados a las personas al momento de su inscripción, además de mostrar los planes disponibles para cada tipo de cliente. El sistema deberá permitir el registro de todos los ingresos y egresos de caja que se realicen en el local. Por otra parte, se deberá facilitar el registro de los clientes para llevar control sobre los pagos que estos realicen, y recordarles, anticipada y posteriormente, el vencimiento de su pago, 2 días antes y 2 días después, respectivamente. Para ello, se permitirá el envío de correos masivos dirigidos a los clientes vigentes, clientes no vigentes, clientes con hijos, clientes adultos, clientes estudiantes, o a un grupo en particular.

# <span id="page-15-0"></span>**3 DEFINICIÓN PROYECTO**

## <span id="page-15-1"></span>**3.1 Objetivos del proyecto**

#### <span id="page-15-2"></span>**3.1.1 Objetivo General**

El objetivo general del proyecto es:

 Desarrollar un sistema web para la automatización del registro y consulta de usuarios, clientes, contratos, evaluaciones, convenios, planes, productos, compras y ventas llevados a cabo en el Gimnasio Quality Life.

#### <span id="page-15-3"></span>**3.1.2 Objetivos Específicos**

Los objetivos específicos son:

- Dar un uso eficiente a los recursos computacionales que posee la empresa.
- Llevar un registro digital efectivo de los contratos que posee la empresa con los clientes, sin requerir un espacio físico para almacenarlos.
- Llevar un registro digital de los ingresos y egresos de dinero de la empresa, para almacenar de forma segura los datos y agilizar el acceso a ellos.
- Almacenar las evaluaciones realizadas a los clientes para llevar un control y darles a conocer sus progresos y así ofrecer un mejor servicio a estos.
- Dar a conocer de forma efectiva las promociones y recordatorios de pago a los clientes.
- Estar en conocimiento constante de los clientes que se encuentran vigentes en el gimnasio.
- Tener un registro de los datos de los trabajadores del gimnasio, de rápido acceso.

# <span id="page-16-0"></span>**3.2 Ambiente de Ingeniería de Software**

En esta sección se presenta la descripción de la metodología que guió el desarrollo del proyecto. La metodología utilizada es la **Iterativa Incremental**.

Las razones para la utilización de esta metodología se exponen a continuación:

- Es posible gestionar lo que el cliente desea de manera regular, puede tomar decisiones en cada iteración.
- Se obtienen los requerimientos más importantes en el primer incremento, los restantes se van refinando a través de las iteraciones.
- Se obtienen resultados funcionales desde las primeras iteraciones.
- Al finalizar cada iteración se recibe feedback del cliente, luego de ver el resultado.

Más detalles acerca de la metodología (Ecured, 2013), (Presman, 2002)

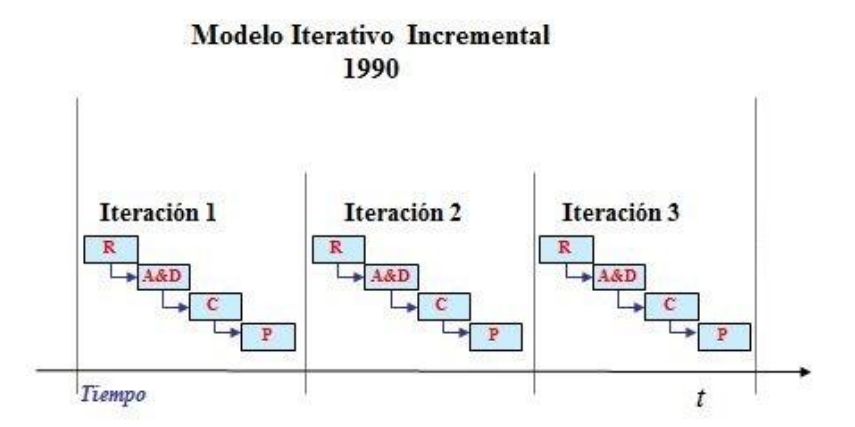

**Figura 1: Modelo del método Iterativo-Incremental**

# <span id="page-16-2"></span><span id="page-16-1"></span>**3.3 Herramientas de apoyo al desarrollo de software utilizadas**

Las herramientas utilizadas para el desarrollo del software fueron;

- IDE Netbeans: el cual se utilizará para todo el desarrollo de la aplicación, ofreciendo la posibilidad de escribir, compilar, depurar y ejecutar el proyecto.
- Yii: se utiliza este framework de alto rendimiento orientado a objetos basado en componentes. La arquitectura que utiliza es Modelo Vista Controlador, ideal para

programación web. Adecuado para el desarrollo de aplicaciones de gran tráfico como portales, sistemas de administración. Destaca su rapidez en la utilización de librerías. Integra JQuery y una serie de widgets Ajax que pueden ser modificados y ampliados. Además permite generar los Create Replace Update Delete de la aplicación sin tener que escribir una línea de código. Este framework fue integrado al IDE Netbeans. (Yii Framework, 2013)

- Xdebug: herramienta que se integró al IDE Netbeans, para facilitar el debugeo en caso de fallas.(Monge, 2013)
- Xampp: se utiliza este servidor independiente de plataforma libre, que consiste en la base de datos MySql, el servidor web apache y los intérpretes para lenguajes de Script. Se decide hacer uso de esta herramienta por el servidor libre, fácil de usar y la capacidad de interpretación de páginas dinámicas.(ApacheFriends, 2013)
- CSS: hojas de estilo en cascada utilizadas para dar estilo a la aplicación a entregar.
- JavaScript: lenguaje utilizado para crear pequeños programas que luego son insertados en las páginas web. Con esta herramienta se pueden crear diferentes efectos para interactuar con los usuarios.
- Highchart: librería de JavaScript para crear gráficos interactivos.(Diaz, 2013)
- Html2pdf: es un conversor de html a pdf. Esta biblioteca se creó para ayudar a la creación del pdf, no para convertir directamente una página HTML. (MINGUET, 2013)

Las herramientas para el desarrollo del modelo físico de la base de datos.

 MySQL Workbench: herramienta visual de diseño de base de datos, que integra una serie de acciones tales como: administración y diseño de base de datos, creación y mantenimiento para el sistema de base de datos MySQL. (MySQL, 2013).

Para el desarrollo del modelo conceptual fue utilizada la herramienta que se detalla a continuación:

 Yed: herramienta utilizada para la realización del modelo conceptual del sistema. Es un software de fácil manejo lo que ayuda a obtener resultados de manera rápida y sin complicaciones.

Para el desarrollo del diagrama de casos de uso se utilizó la herramienta Visio de Microsoft:

 Visio: Microsoft Visio es un [software](http://es.wikipedia.org/wiki/Software) de dibujo vectorial para [Microsoft Windows.](http://es.wikipedia.org/wiki/Microsoft_Windows) Las herramientas que lo componen permiten realizar diagramas de oficinas, diagramas de [bases de datos,](http://es.wikipedia.org/wiki/Bases_de_datos) diagramas de flujo de programas, [UML,](http://es.wikipedia.org/wiki/UML) y más. (Microsoft, 2013).

# <span id="page-18-0"></span>**3.4 Gestion del proyecto**

Todo proyecto conlleva la realización de una serie de actividades para su desarrollo, por lo tanto, se diseñó una planificación para guiar su ejecución y tener claro la distribución de tiempo para cada actividad a desarrollar. Esta planificación se encuentra expuesta en el ANEXO 1.

# <span id="page-19-0"></span>**4 ESPECIFICACIÓN DE REQUERIMIENTOS DE SOFTWARE**

# <span id="page-19-1"></span>**4.1 Alcances**

El sistema permitirá a todos los funcionarios del gimnasio Quality Life de Chillán, ingresar y visualizar información. Se agregarán funcionalidades de acuerdo a las cuentas de usuario que serán entregadas, entre las cuales están la cuenta de administrador, directivo y cuenta de profesores. Cada uno de estos tendrá acceso a la información mediante su cuenta, para asegurar al cliente el resguardo de los datos almacenados. El sistema del Gimnasio Quality Life ahora en adelante Sistema de Gestión poseerá las siguientes características:

- Ser una aplicación web.
- Mantener actualizada la información de trabajadores, clientes, contratos, evaluaciones, convenios, planes y productos.
- Generar reporte de movimientos de caja.
- Enviar e-mails masivos y/o automáticos.

# <span id="page-19-2"></span>**4.2 Objetivo del software**

Los objetivos del software son:

- Registrar los movimientos de caja de la empresa.
- Registrar los contratos adquiridos por los clientes.
- Mantener y actualizar la información de usuarios, clientes, contratos, evaluaciones, convenios, planes, productos, compras y ventas.
- Registrar datos del personal del gimnasio.
- Enviar correos masivos a los clientes para dar a conocer ofertas o recordatorios de pago.
- Generar Reporte de contratos y evaluaciones de los clientes.
- Generar reporte de movimientos de caja.

# <span id="page-19-3"></span>**4.3 BPMN Inscripción Cliente**

A continuación, en la Figura 2 se da a conocer el flujo de información al realizar la inscripción de un nuevo cliente del gimnasio.

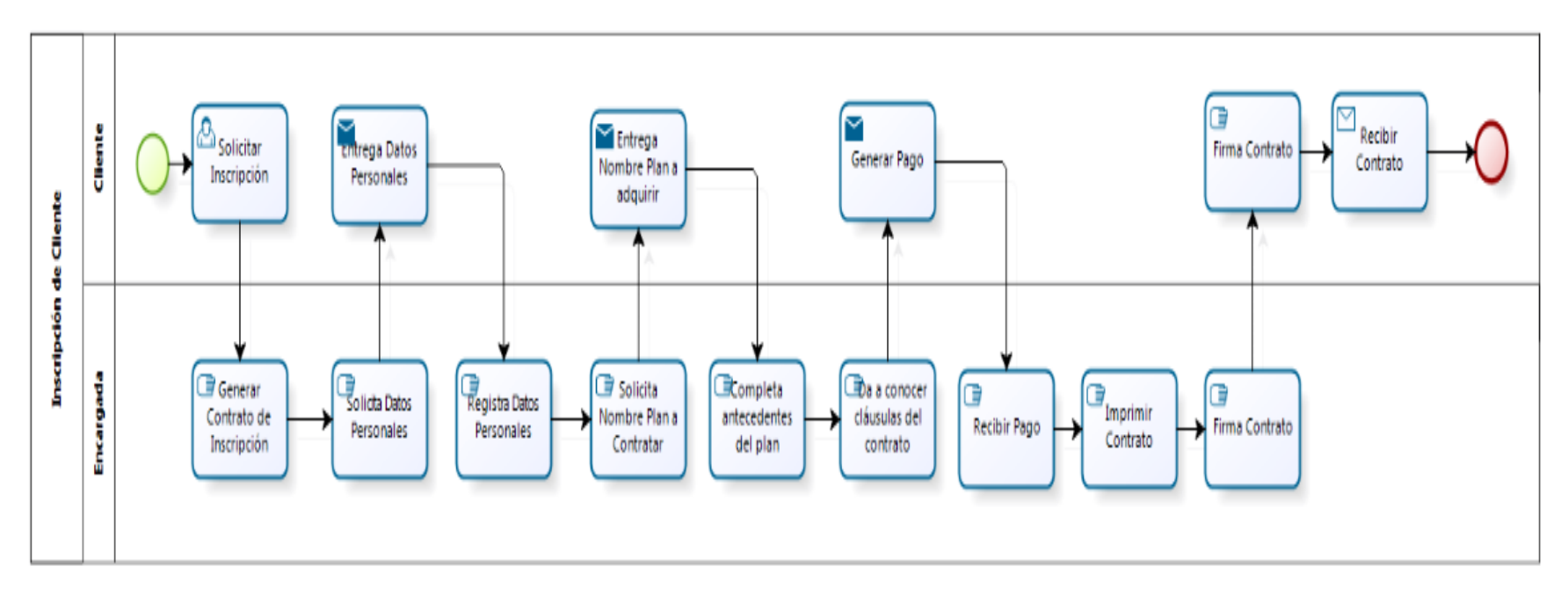

<span id="page-20-0"></span>**Figura 2: BPMN Inscripción Cliente**

### <span id="page-21-0"></span>**4.4 Requerimientos del Sistema**

#### <span id="page-21-1"></span>**4.4.1 Requerimientos Funcionales**

A continuación, se presenta la información recogida en las reuniones con el cliente, cuyo objetivo principal fue la obtención de los requisitos del sistema a desarrollar para el Gimnasio Quality Life (Ver Tabla 3 a la Tabla 8).

Es importante destacar que los requerimientos son de vital importancia, tanto para el cliente como para los desarrolladores, puesto que es necesario llegar a un consenso previo al comienzo de la codificación, lo que ayudará sustantivamente al proceso de verificación de calidad y cumplimiento.

Nota: los requerimientos iniciales definidos cambiaron con el transcurso del tiempo, por lo que se confeccionó un documento de aprobación de los requerimientos definitivos, para que la gerente del gimnasio avalara dicho cambio. Este documento se encuentra en el ANEXO 5.

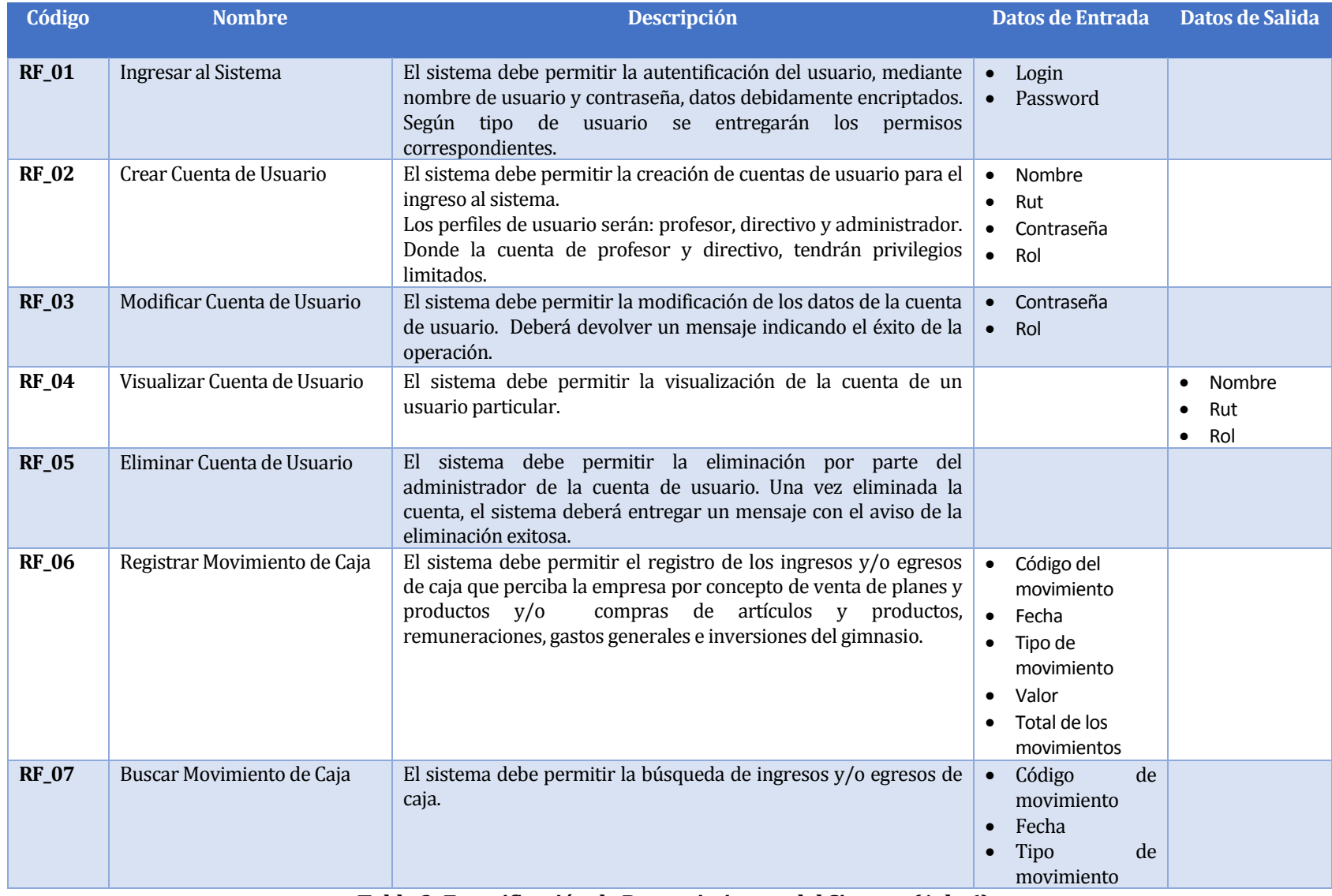

<span id="page-22-0"></span>**Tabla 3: Especificación de Requerimientos del Sistema (1 de 6)**

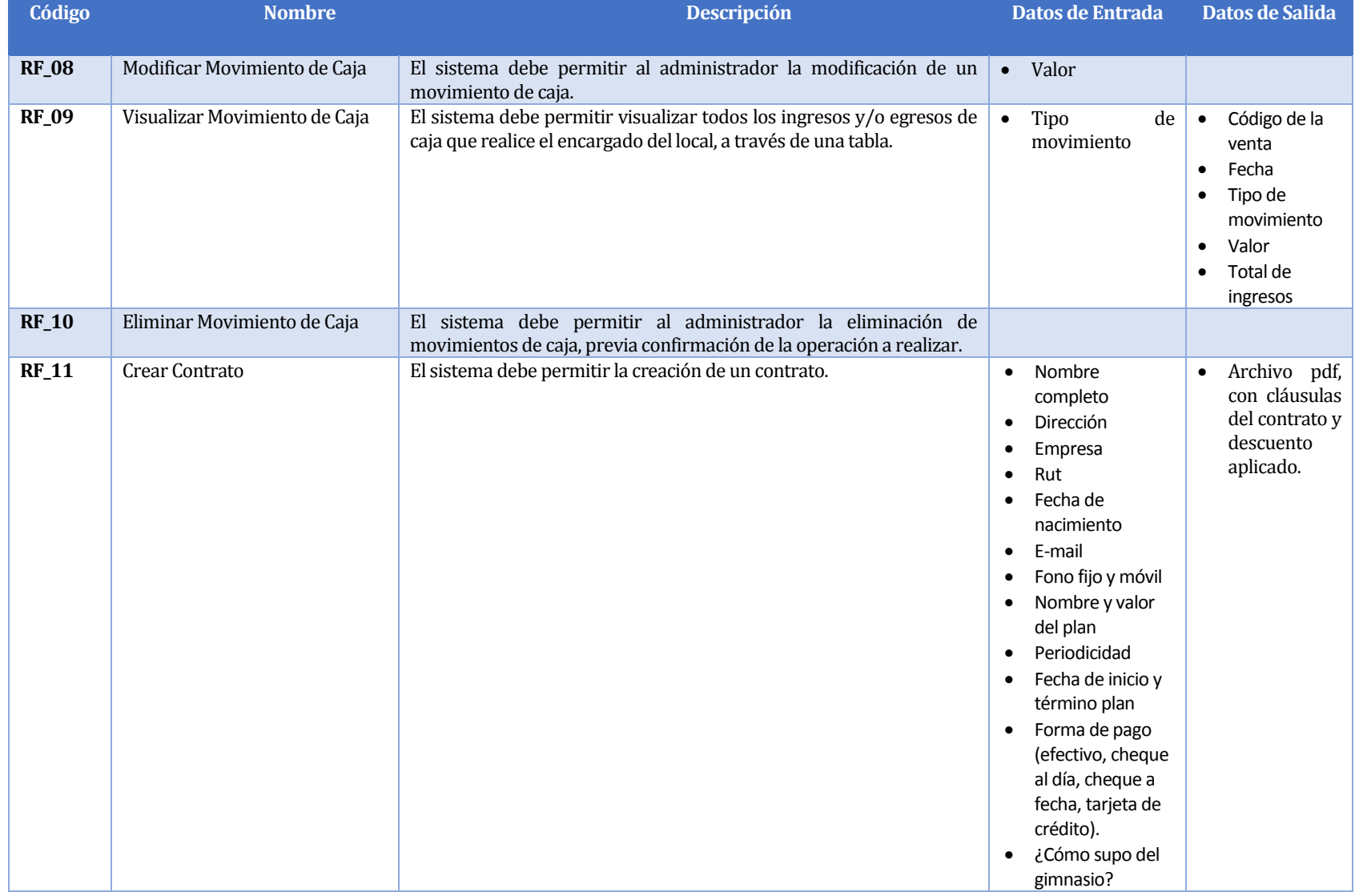

<span id="page-23-0"></span>**Tabla 4: Especificación de Requerimientos del Sistema (2 de 6)**

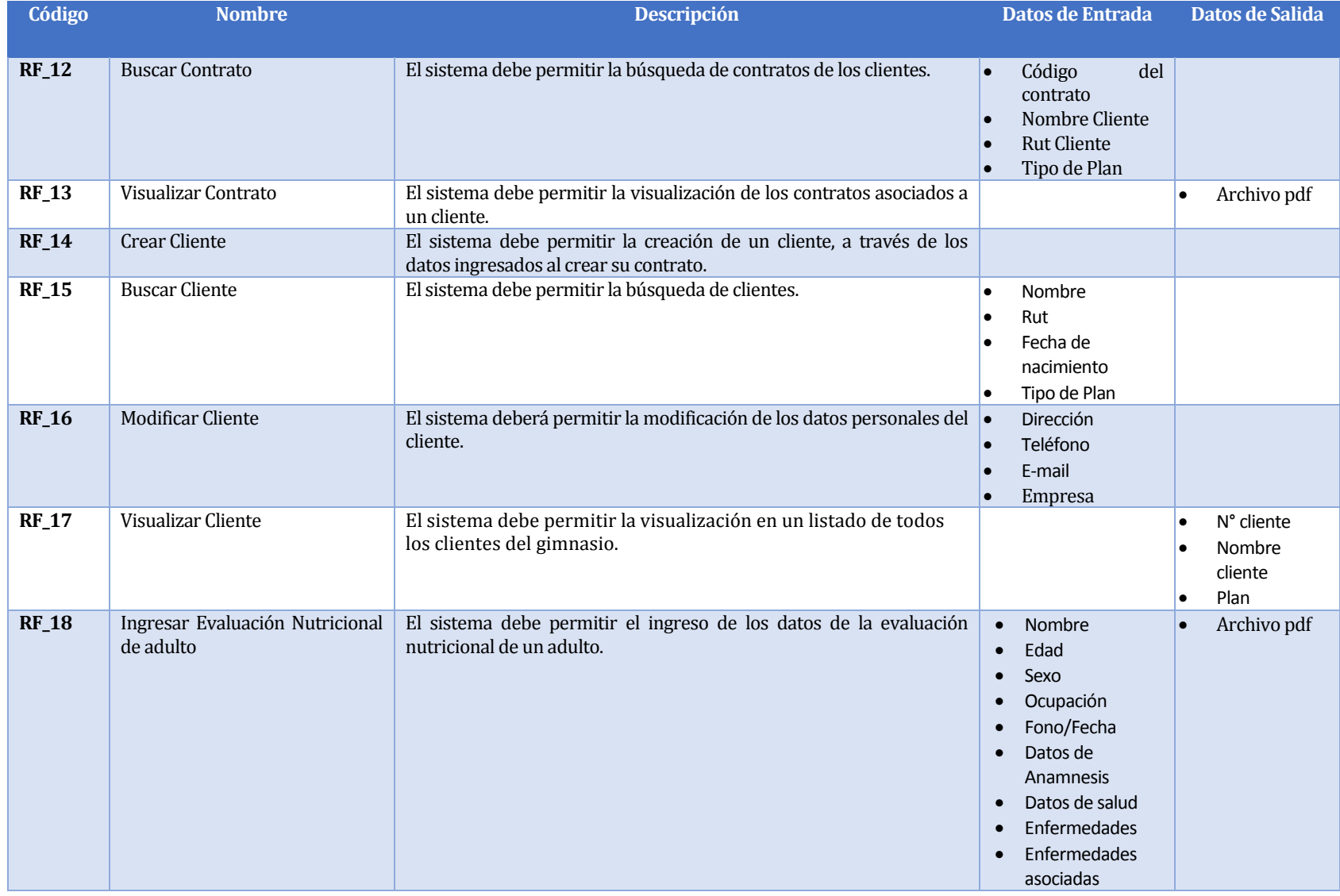

<span id="page-24-0"></span>**Tabla 5: Especificación de Requerimientos del Sistema (3 de 6)**

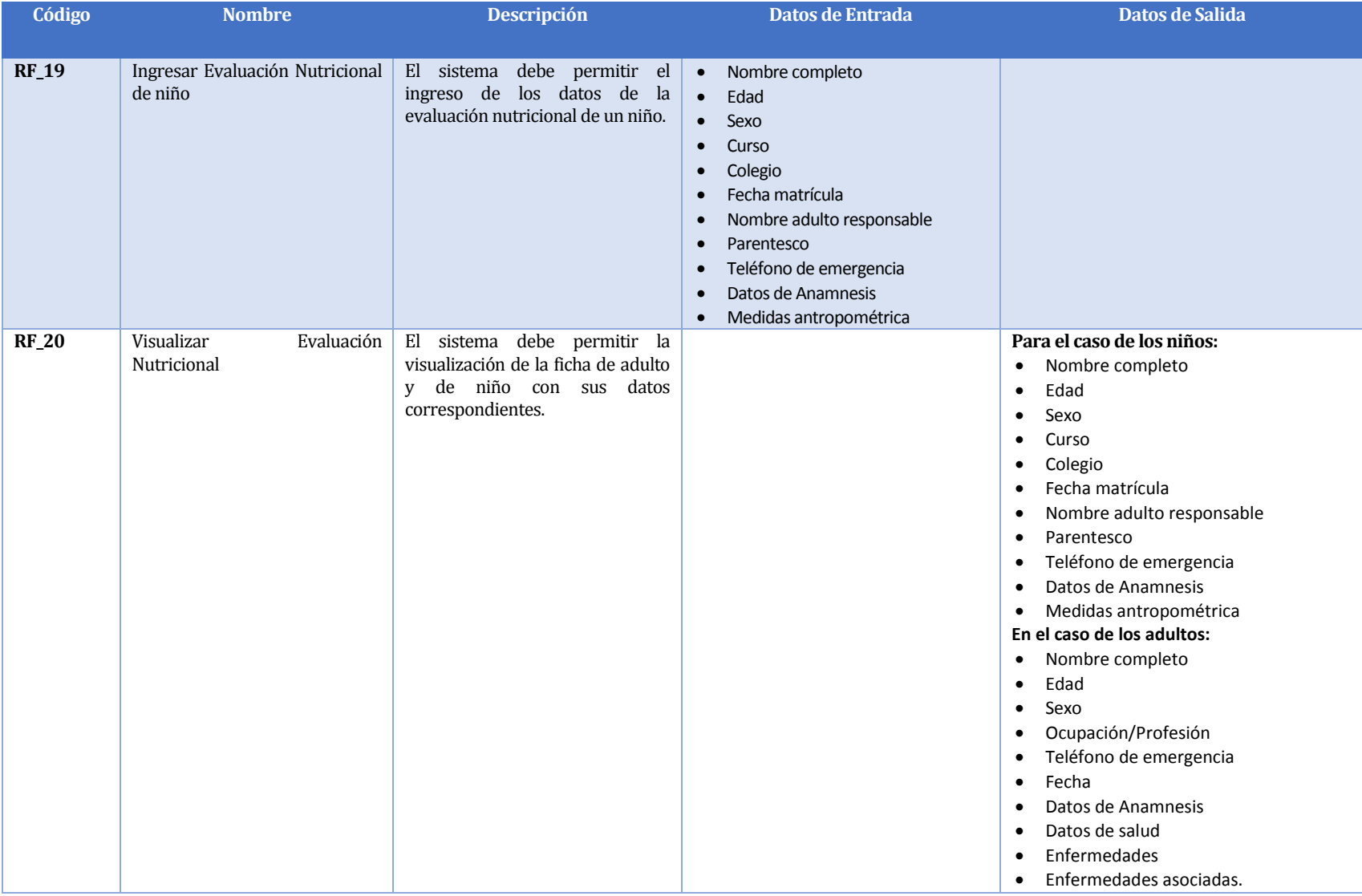

<span id="page-25-0"></span>**Tabla 6: Especificación de Requerimientos del Sistema (4 de 6)**

<span id="page-26-0"></span>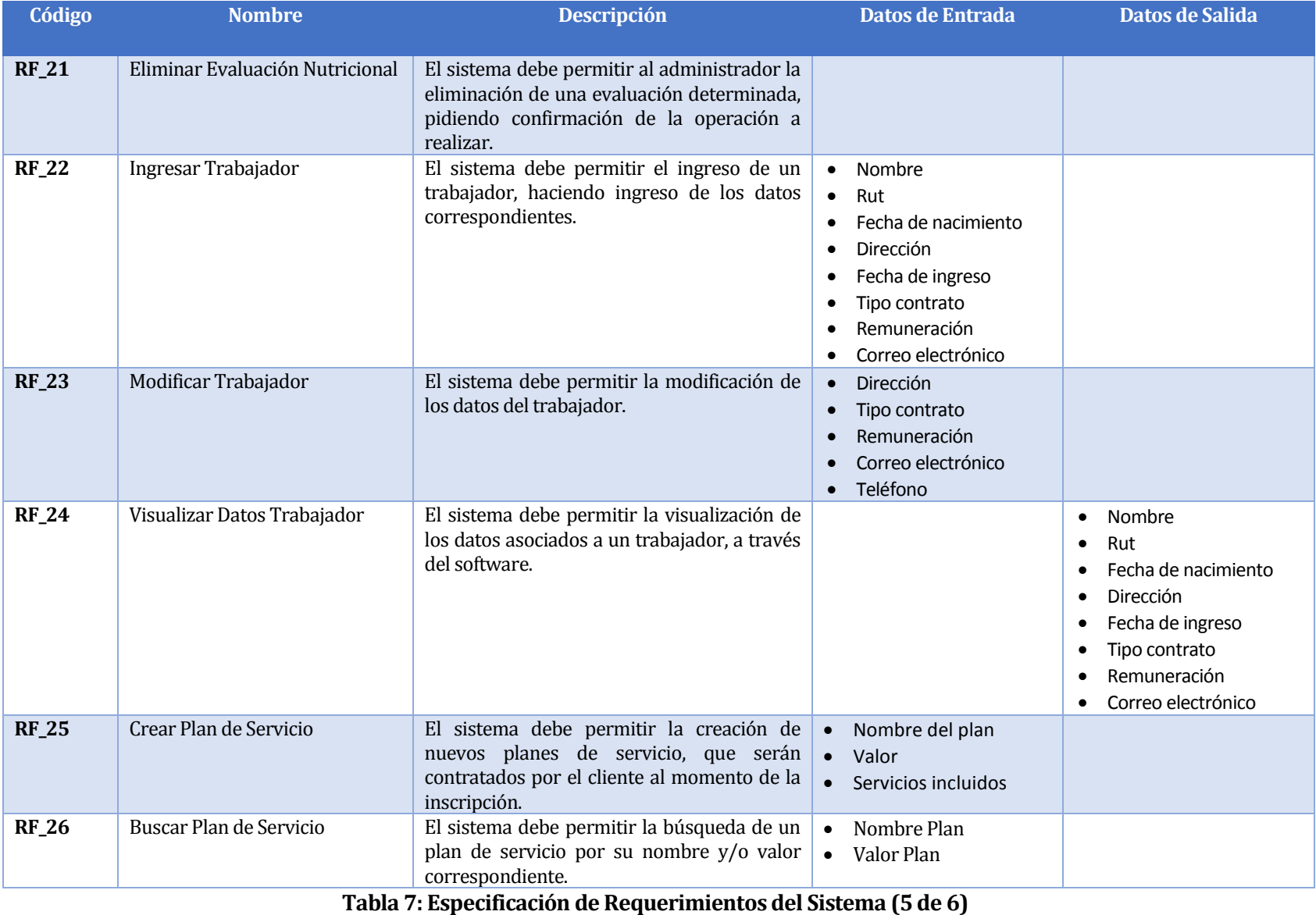

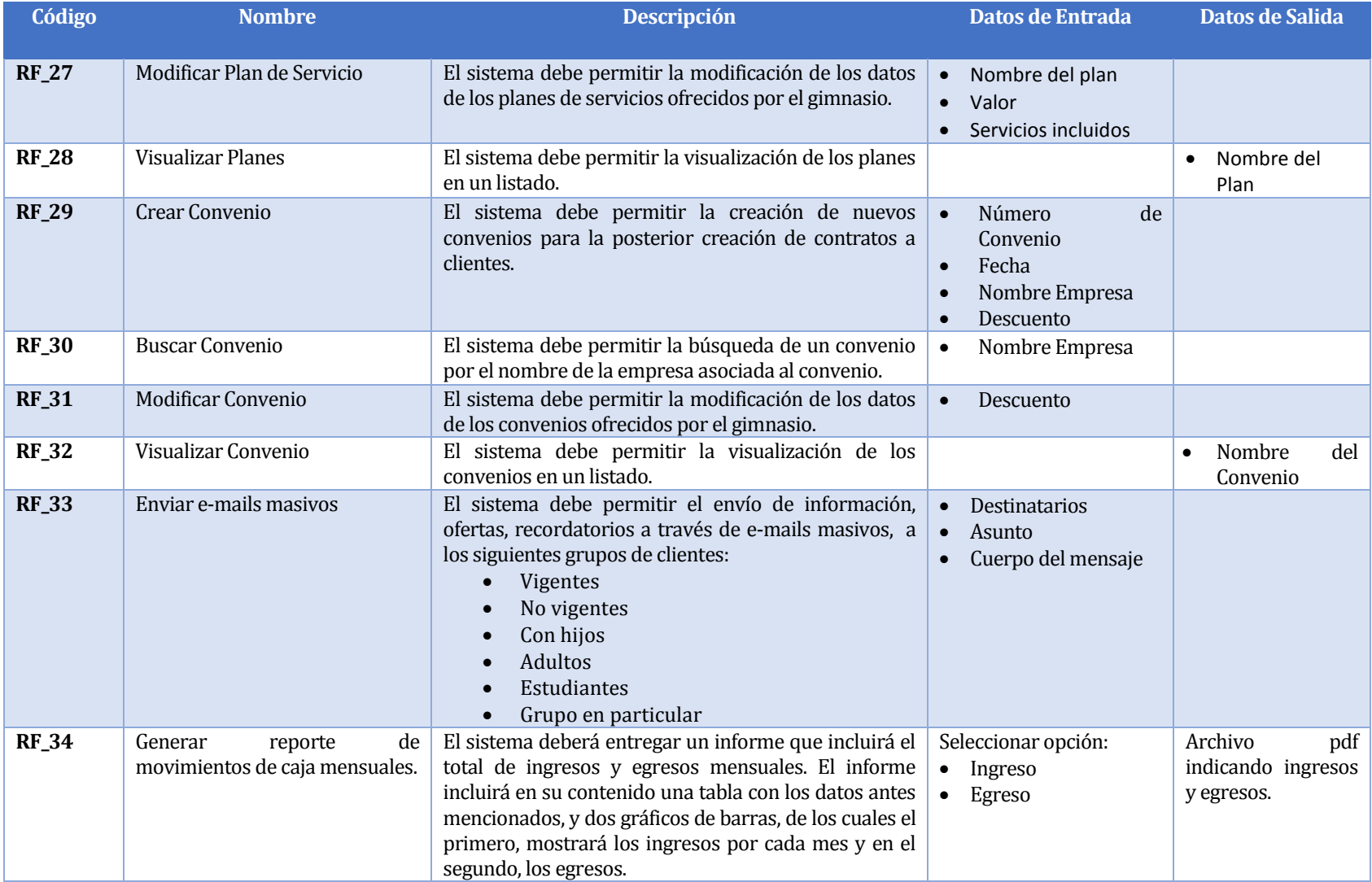

# <span id="page-27-0"></span>**Tabla 8: Especificación de Requerimientos del Sistema (6 de 6)**

#### <span id="page-28-0"></span>**4.4.2 Atributos del producto**

En esta sección se darán a conocer los atributos de calidad que deberá satisfacer la aplicación en el momento de la ejecución.

- **Seguridad**: El representante de la empresa dio a entender que es de suma importancia mantener un control de acceso al sistema. Para ello, se implementará un sistema de cuentas de usuario con login y password, considerando los permisos para cada uno de ellas. El acceso a la base de datos se encuentra protegido mediante login y password. Respecto de los datos estos serán todos enviados por método post. Las URL que requieren mostrar datos están codificadas, para proteger los datos a visualizar. Las contraseñas se encuentran encriptadas con distintos algoritmos además podrá ser recuperada con el correo que tiene asociado el usuario. El sistema será accesible sólo a través de una red local.
- **Usabilidad:** La mayor parte de los usuarios que darán uso a la aplicación no son personas experimentadas en el uso de software, por ende, el sistema deberá ser fácil de entender y utilizar, por lo tanto, se cuidará que los mensajes de error sean lo más representativo del error surgido en la operación, además de considerar los mensajes de confirmación para el caso de la modificación de datos. También asegurar el envío de mensajes indicando operaciones exitosas y/o fracasadas, esto ayudará al usuario a interpretar claramente errores en las transacciones.
- **Fiabilidad:** El representante de la empresa debe tener el 100% de confianza en el software, es por ello que en cada entrega del software, se deberá hacer pruebas de aceptación realizadas por el encargado respectivo.
- **Diseño Gráfico:** El representante de la empresa establece que el diseño de la interfaz del software, deberá enmarcarse en los colores que conforman el logo de la empresa.

# <span id="page-29-0"></span>**4.5 Diagrama de Casos de Uso**

A continuación se presentan los actores del sistema y los casos de uso con los que se relaciona cada uno de ellos.

## <span id="page-29-1"></span>**4.5.1 Actores**

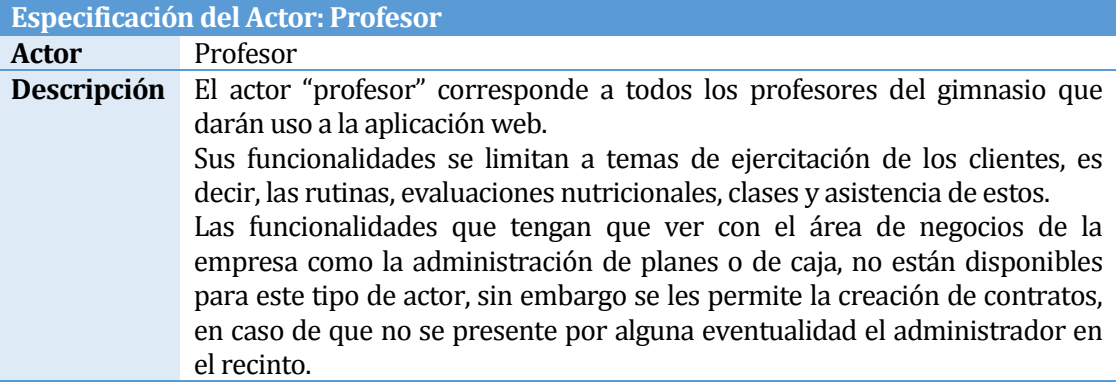

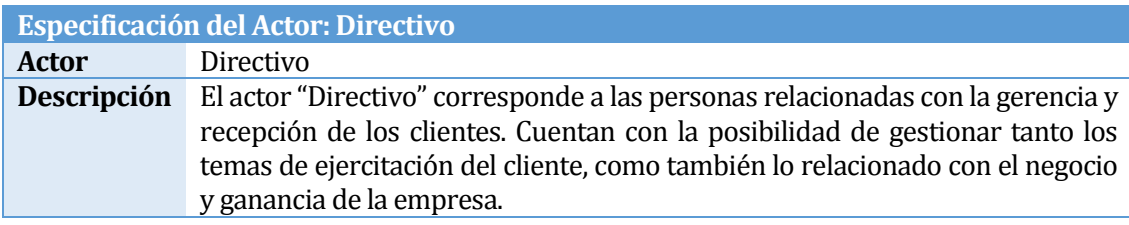

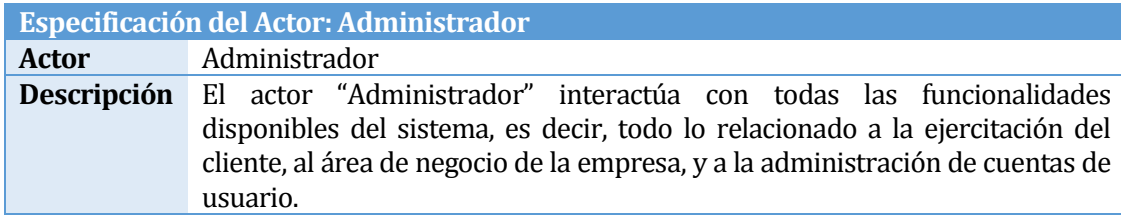

# <span id="page-30-0"></span>**4.5.2 Diagrama y especificación de casos de uso**

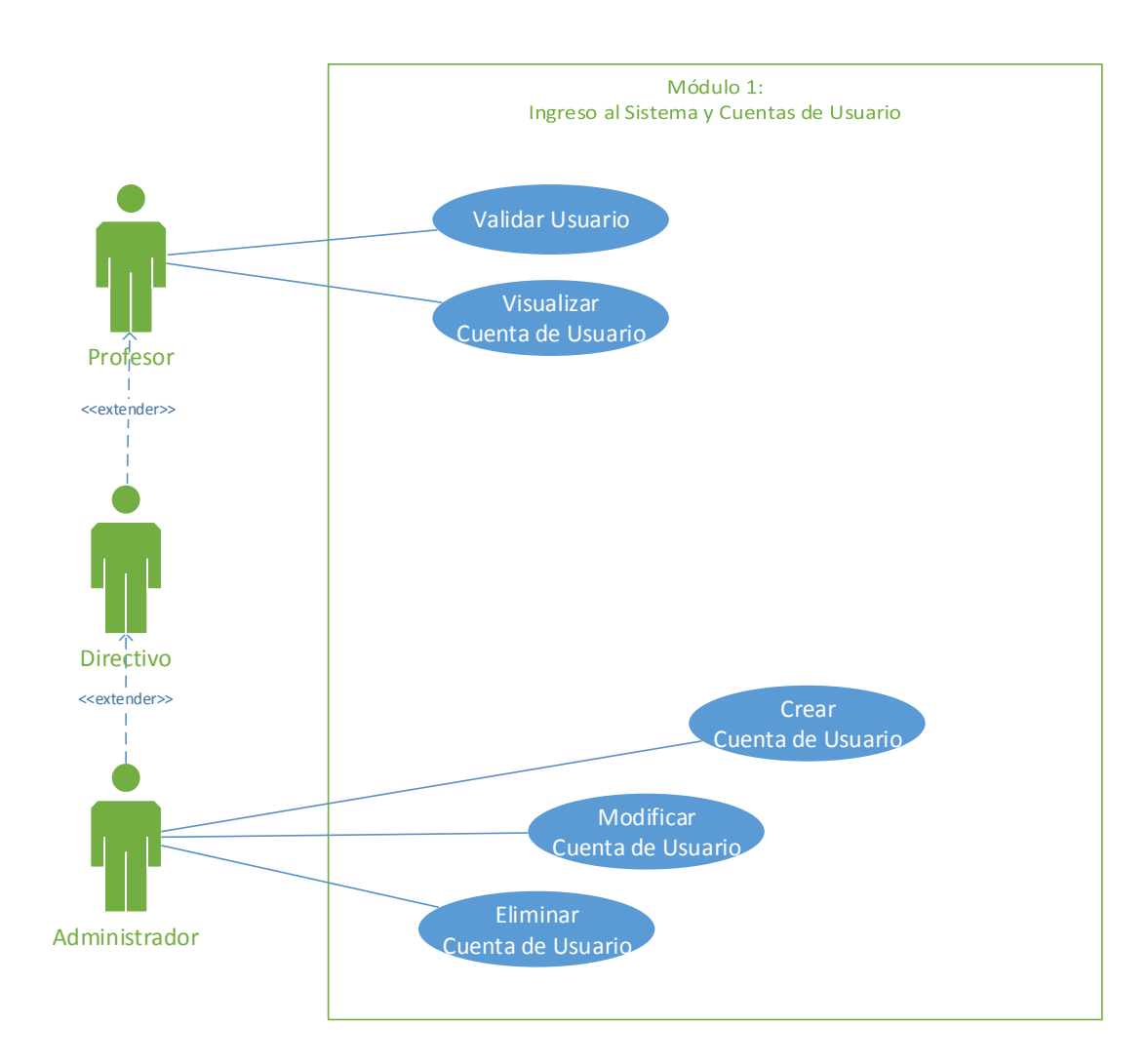

#### **4.5.2.1 Módulo 1: Ingreso al Sistema y Administración de Cuentas de Usuario**

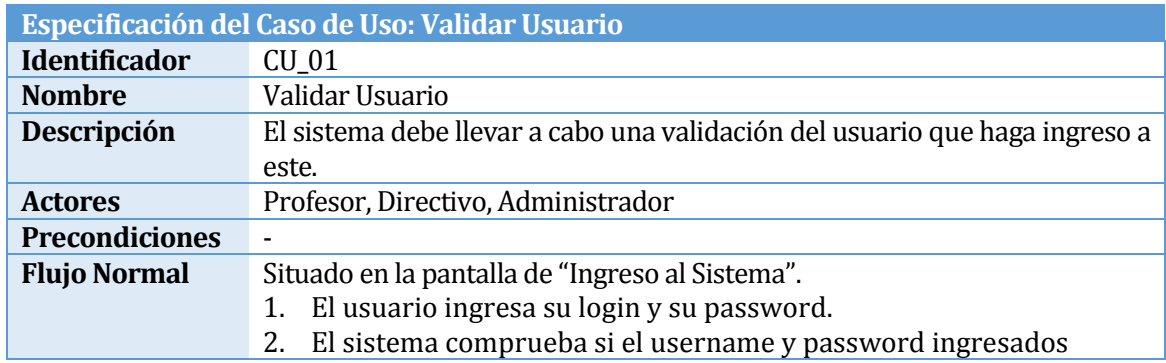

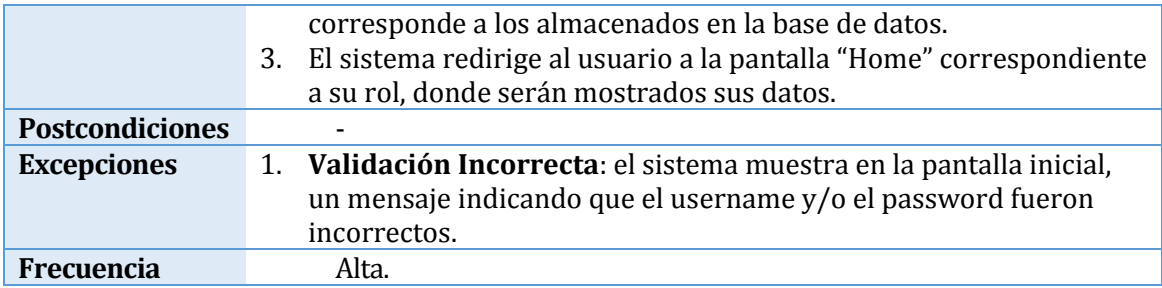

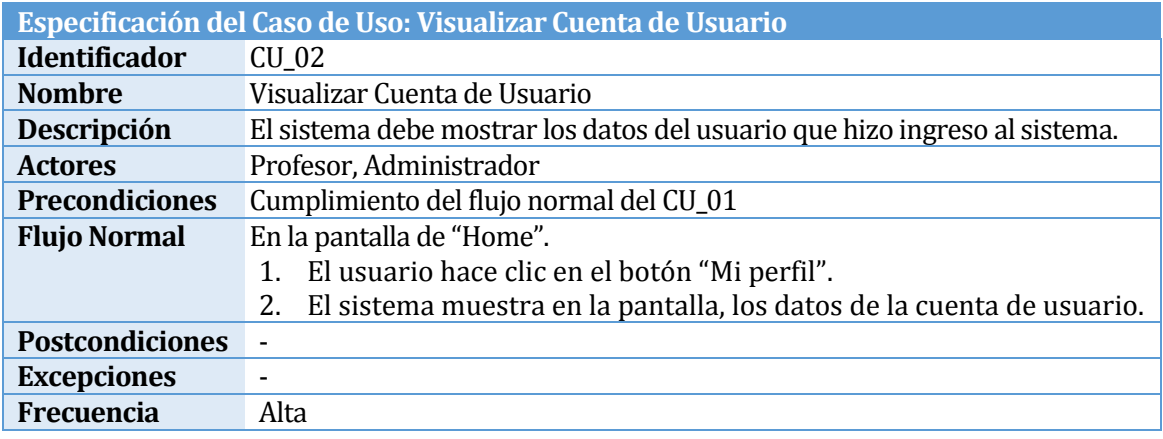

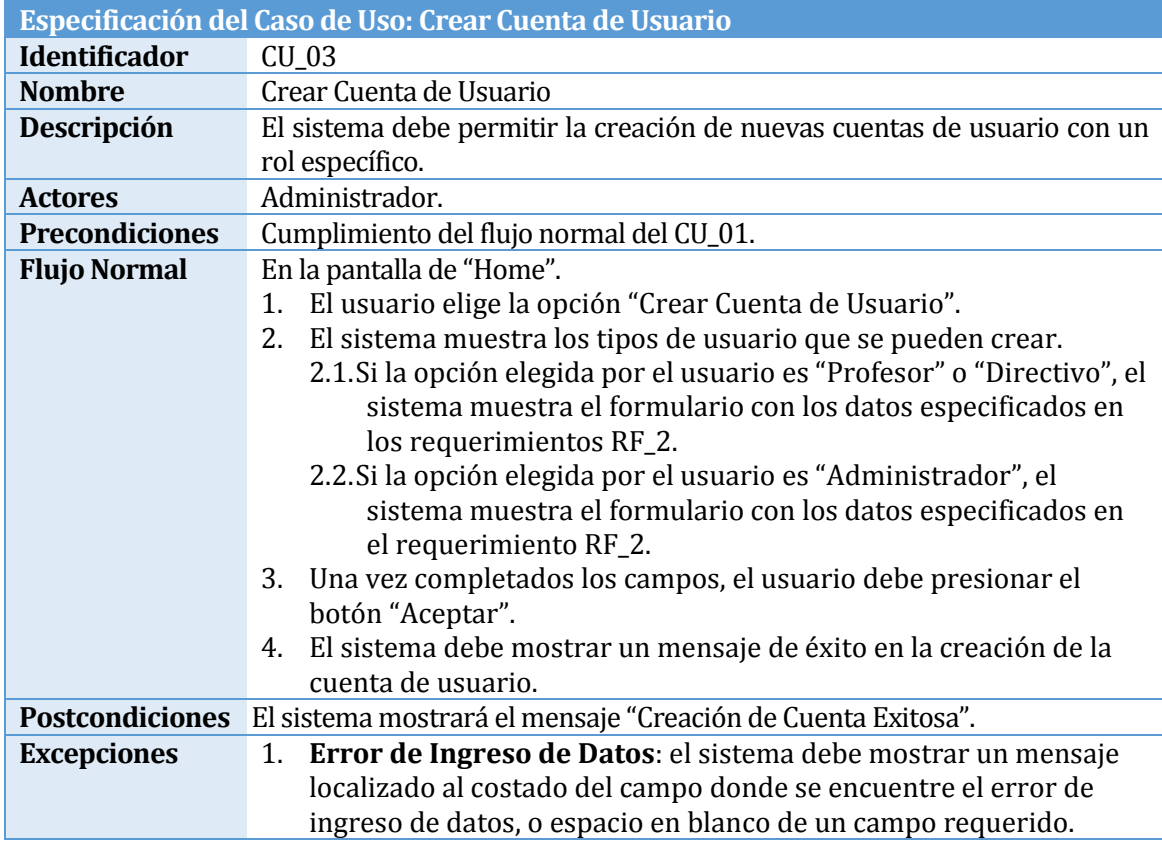

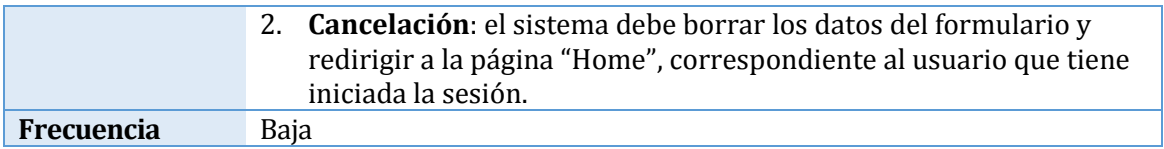

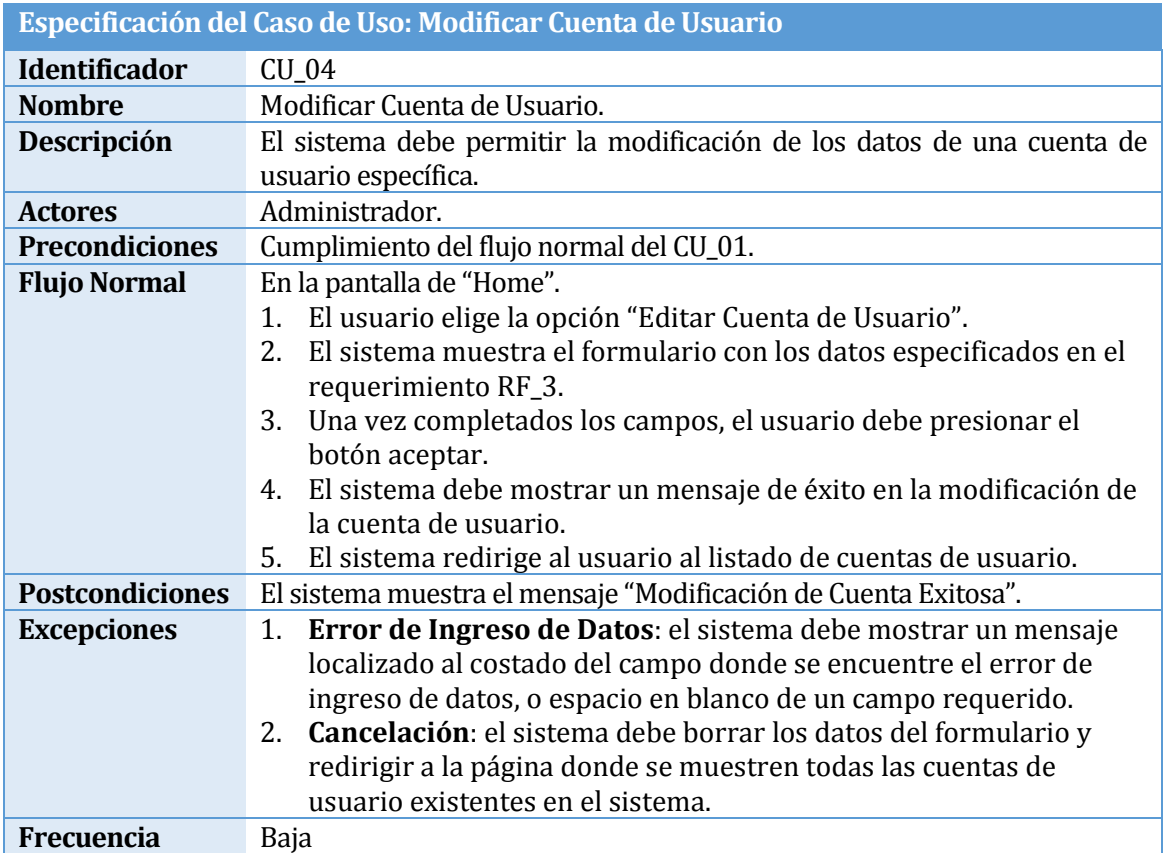

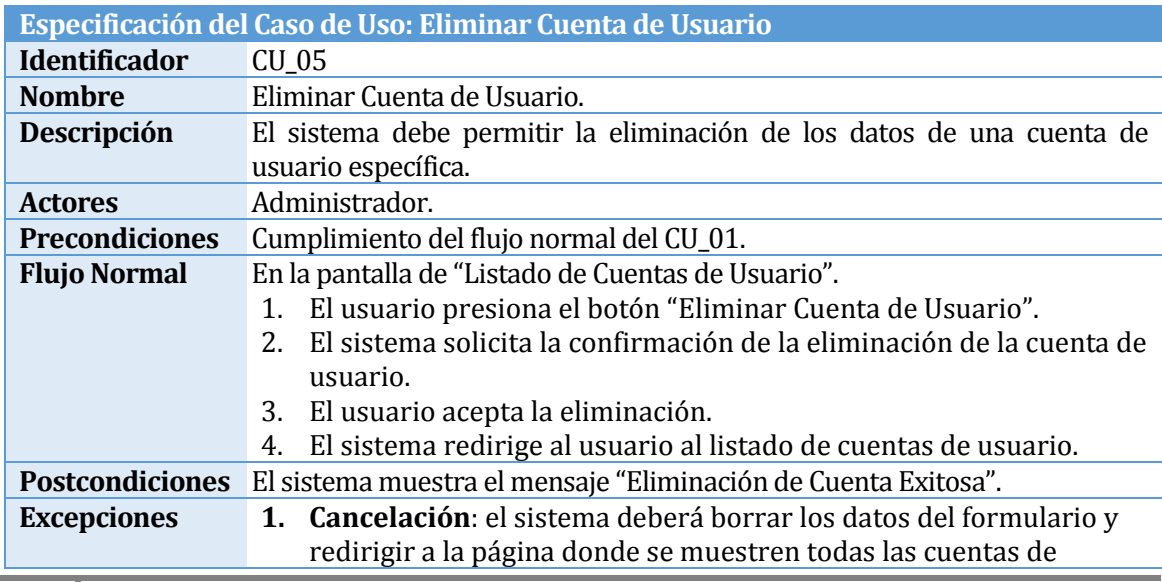

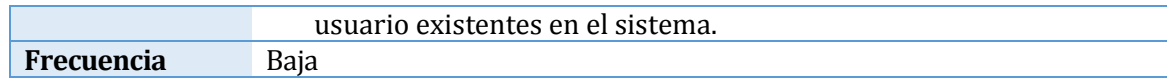

## **4.5.2.2 Módulo 2: Administración de Contratos y Clientes**

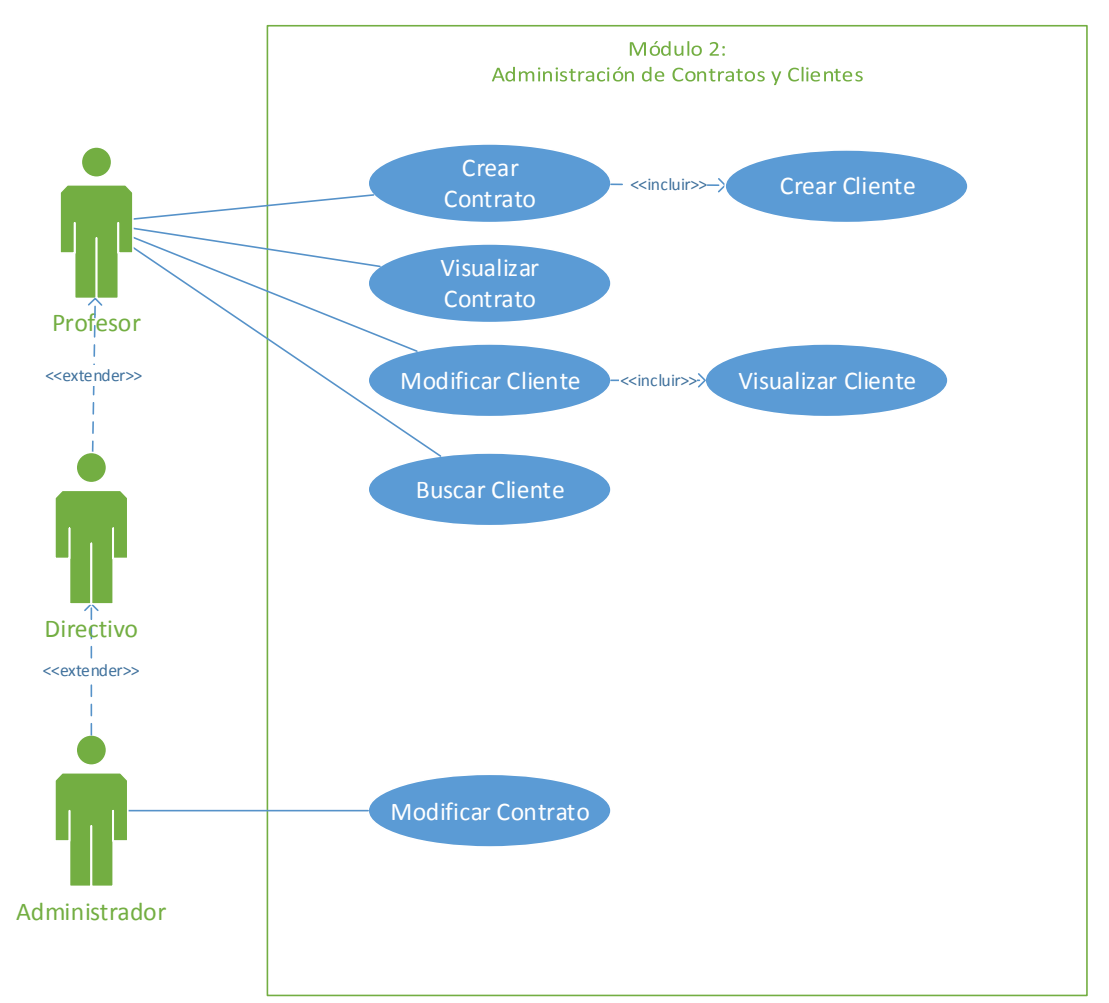

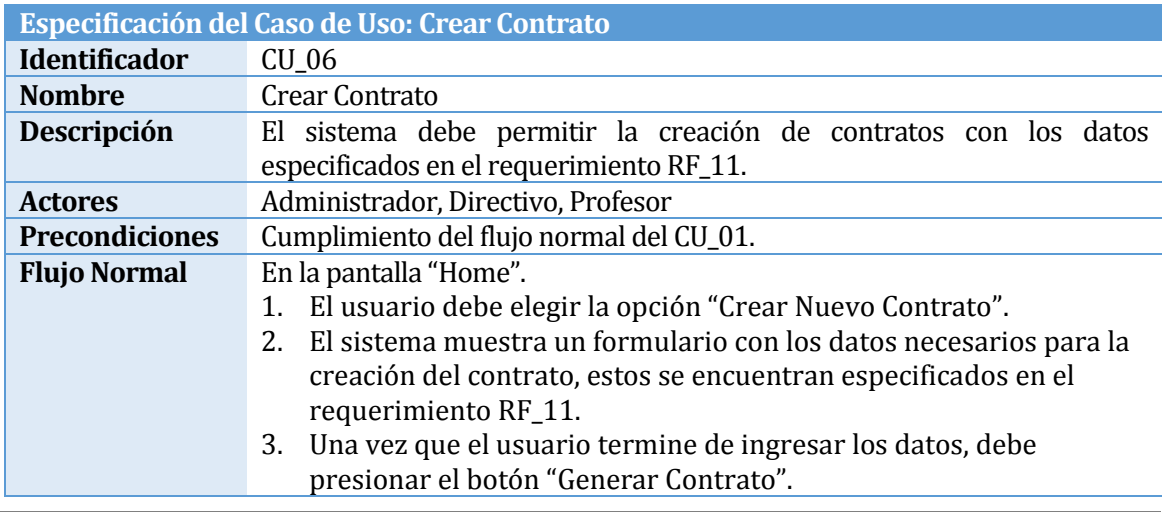

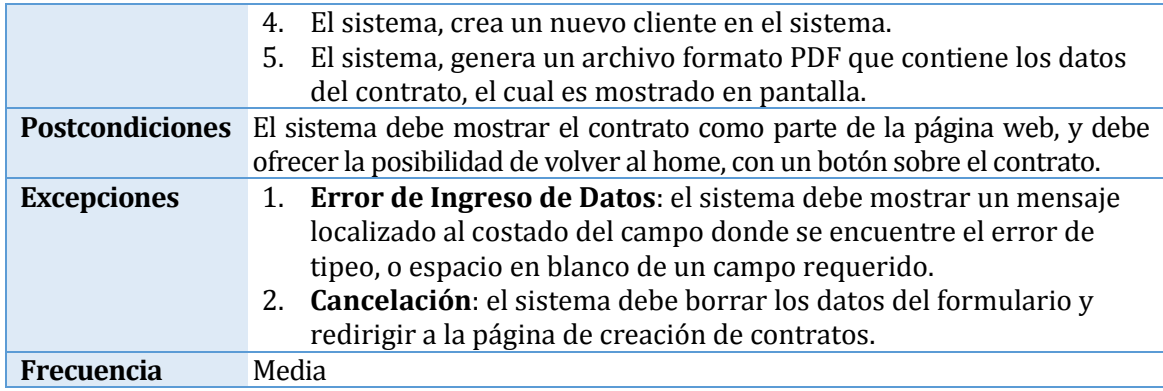

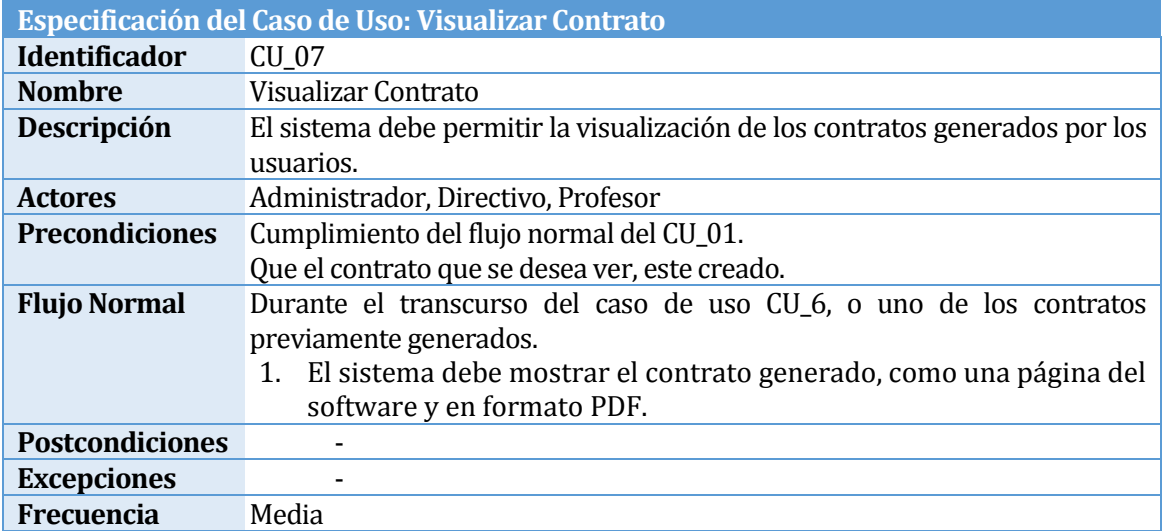

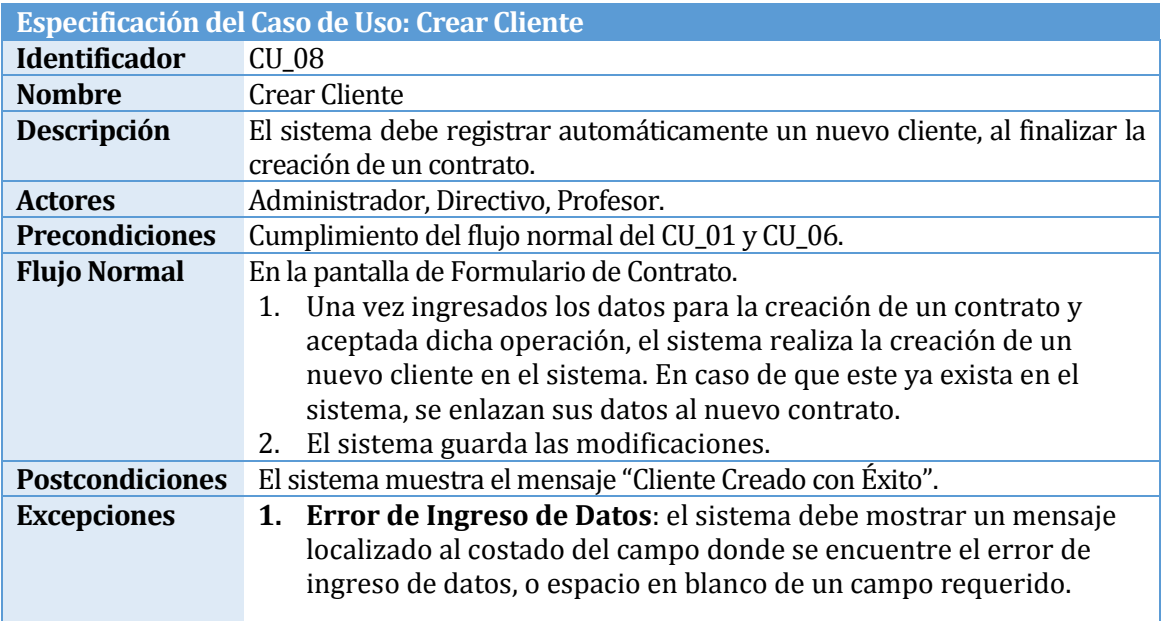

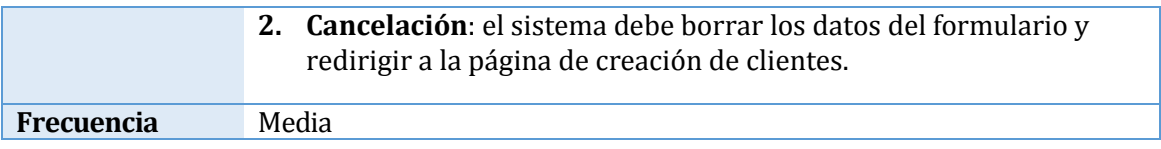

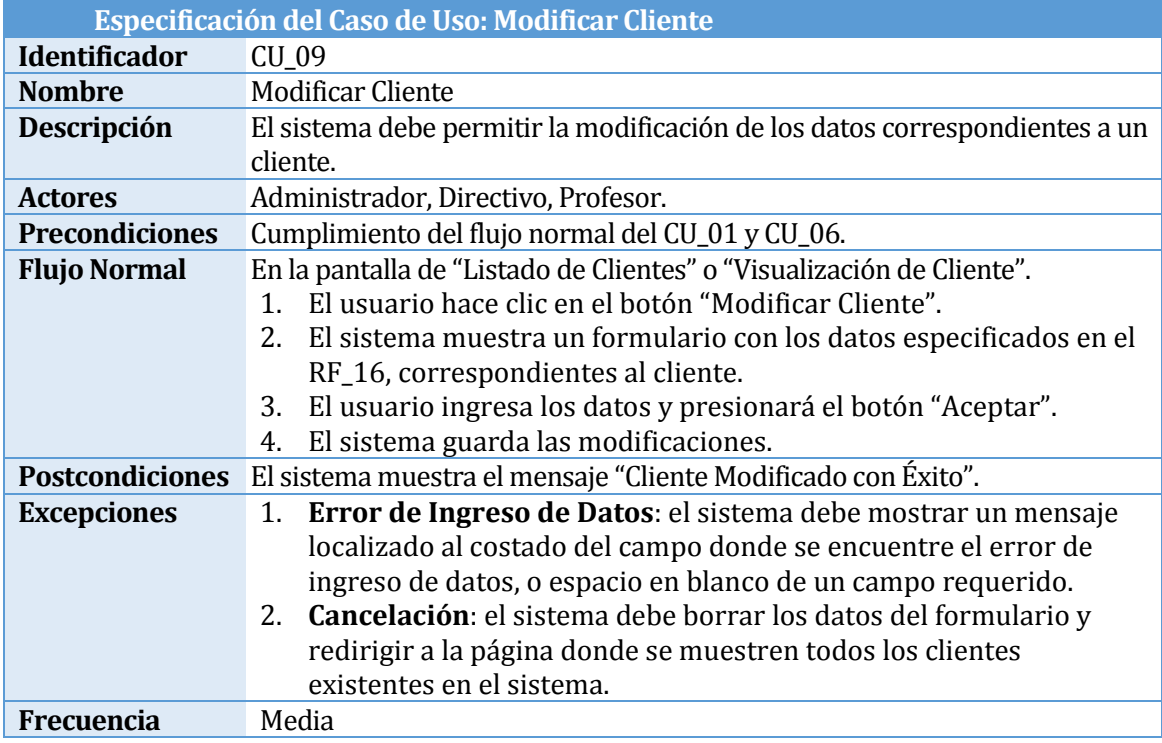

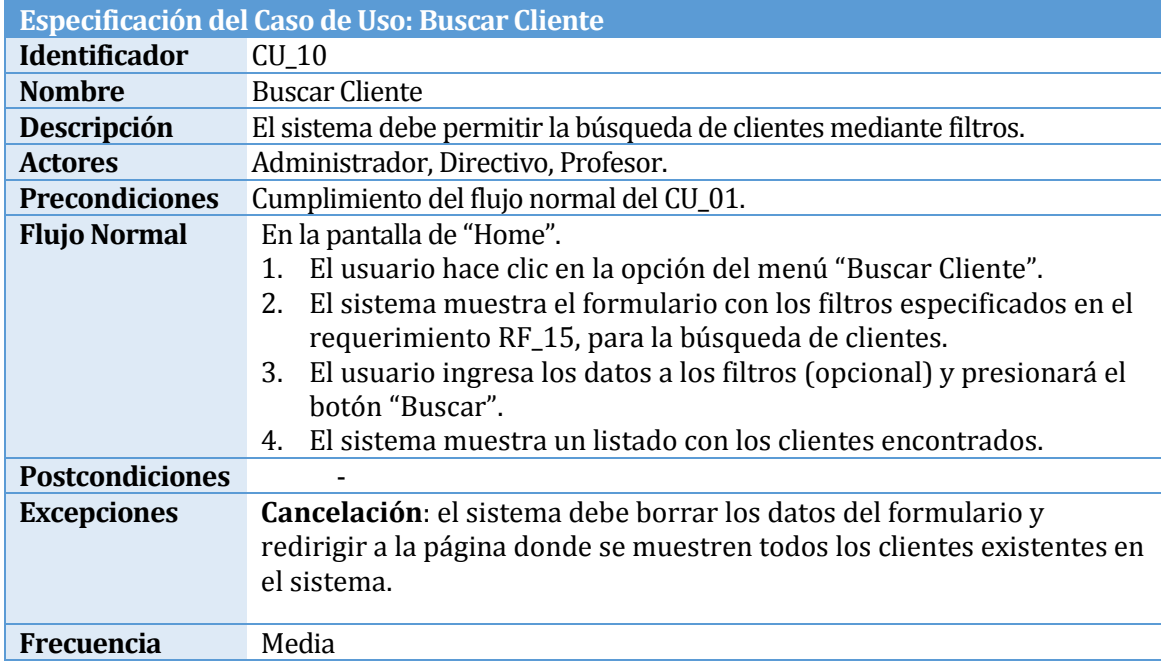
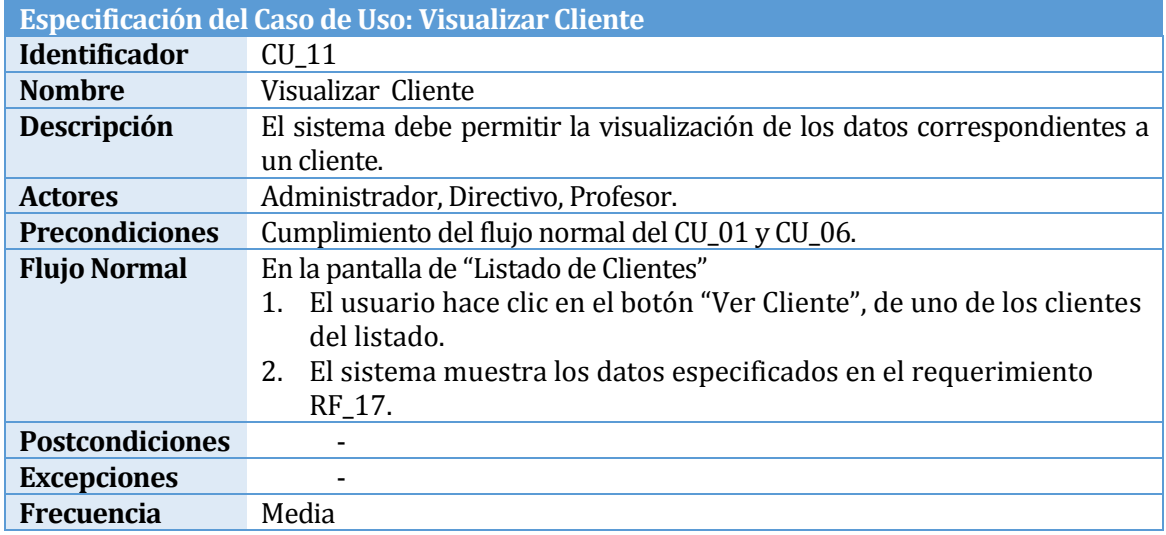

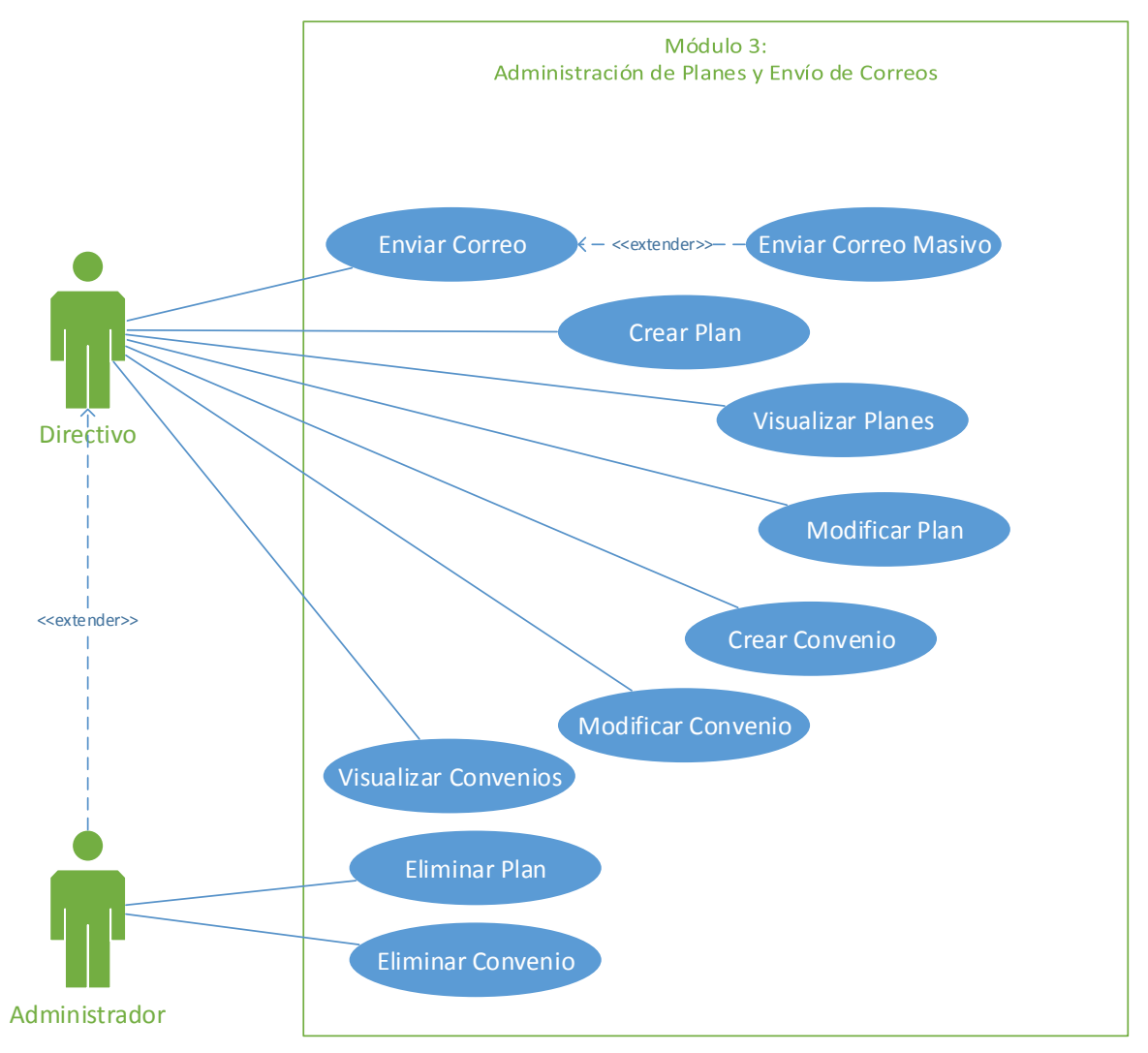

### **4.5.2.3 Módulo 3: Administración de Planes y Envío de Correos**

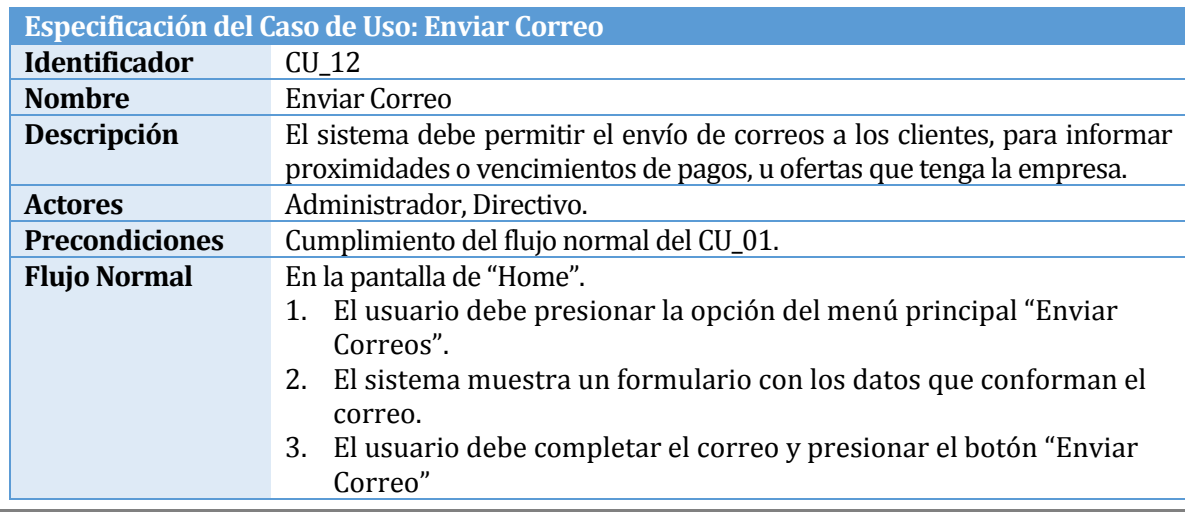

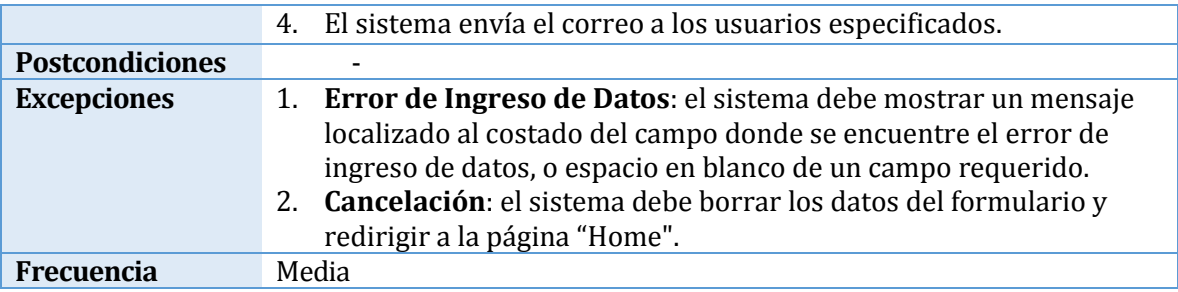

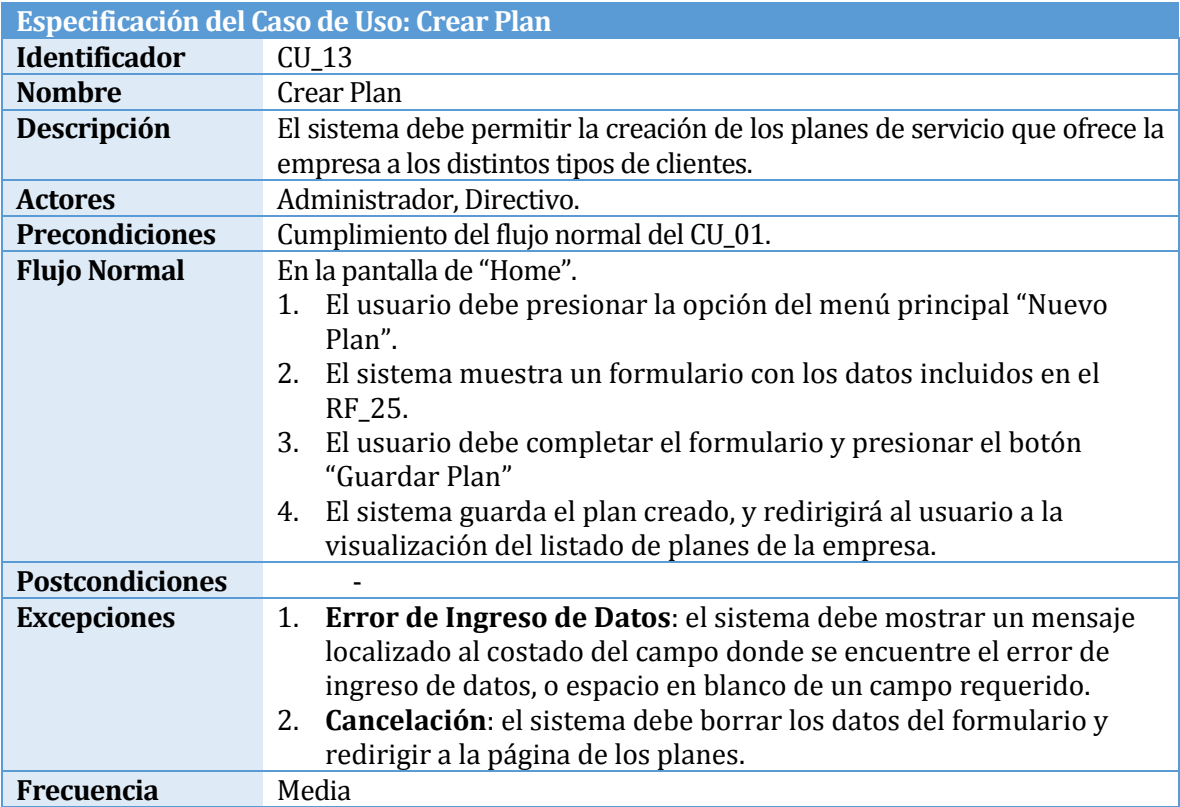

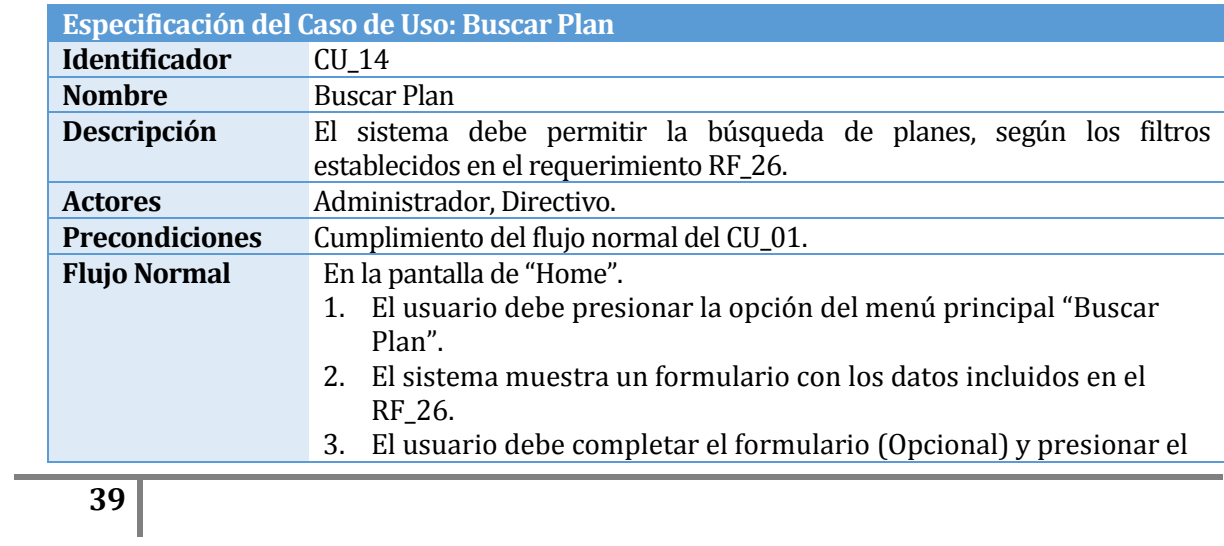

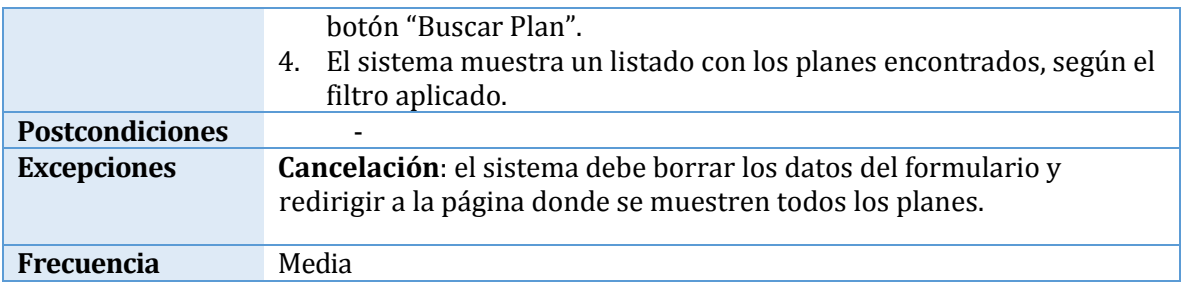

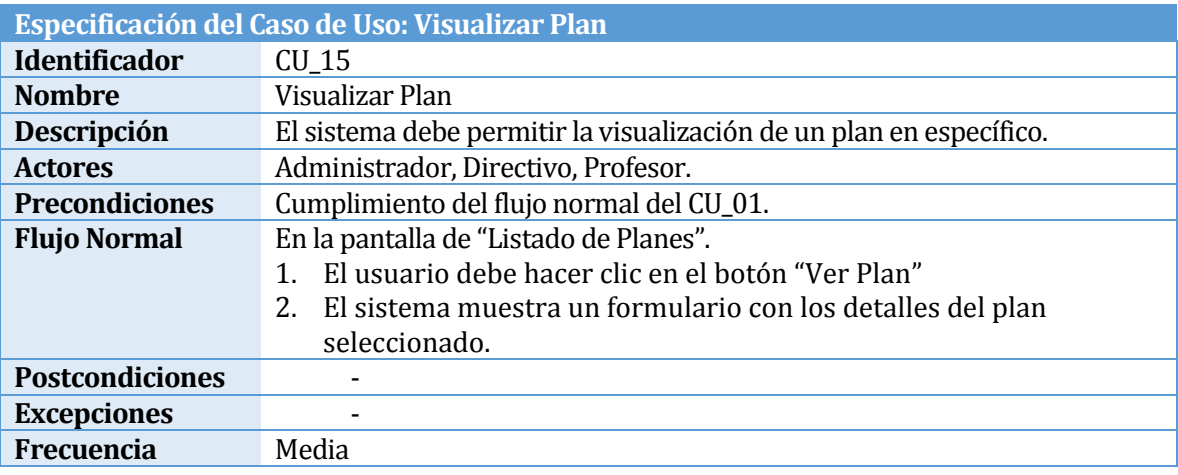

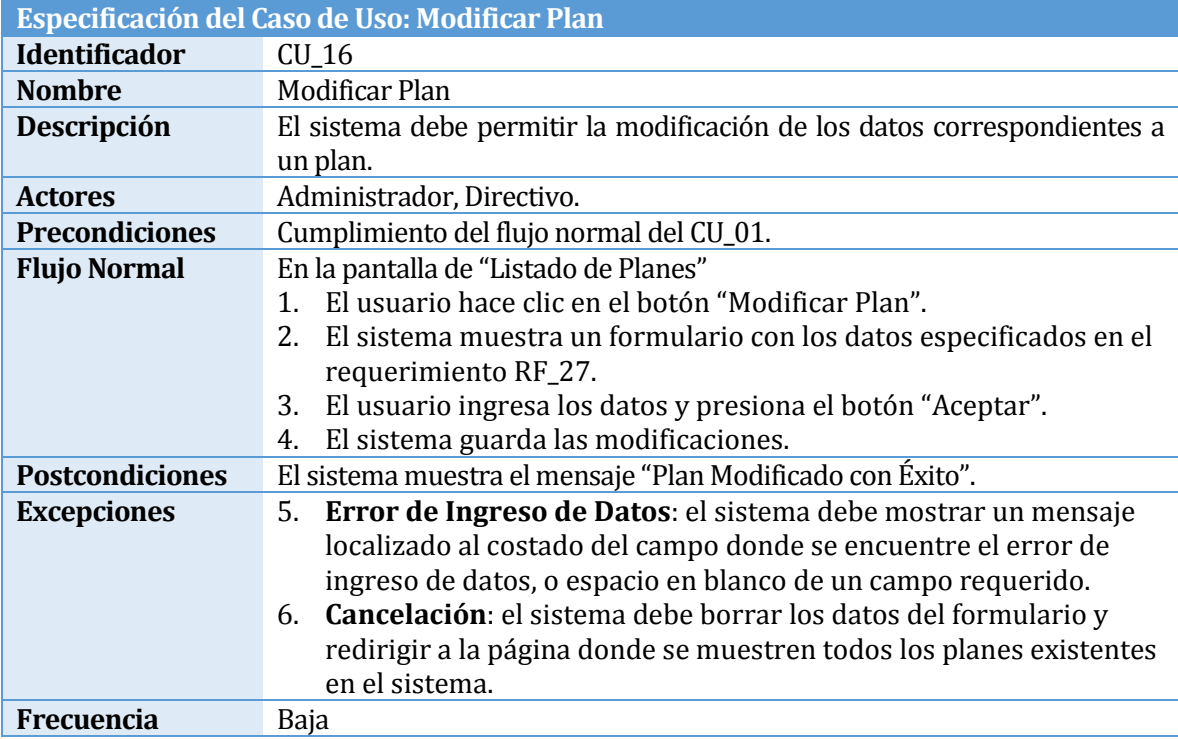

**Especificación del Caso de Uso: Eliminar Plan**

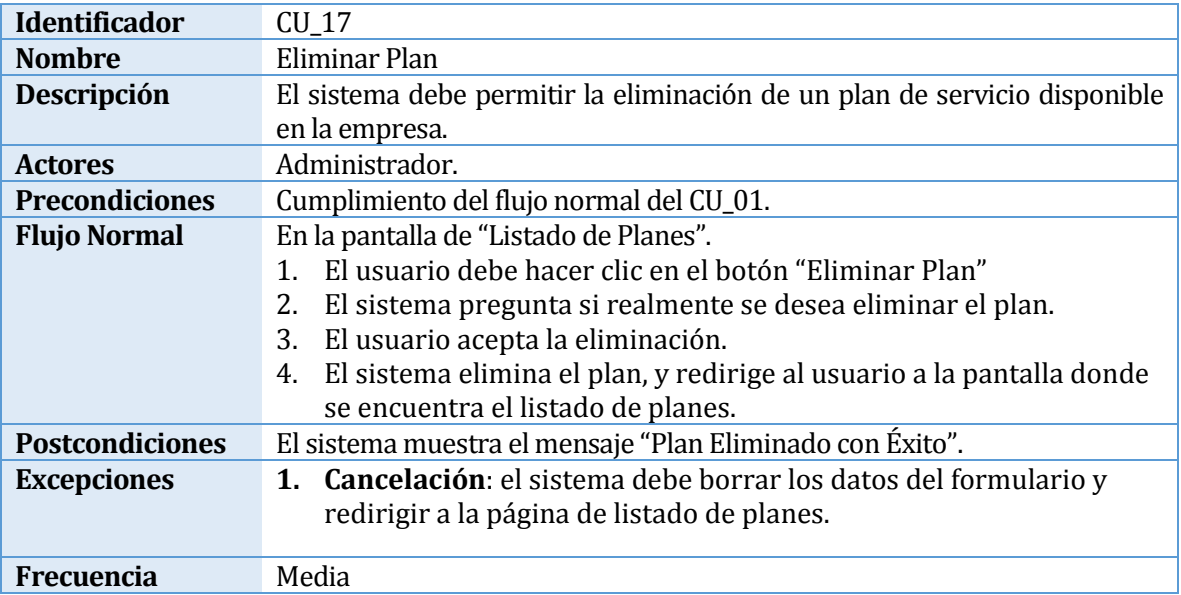

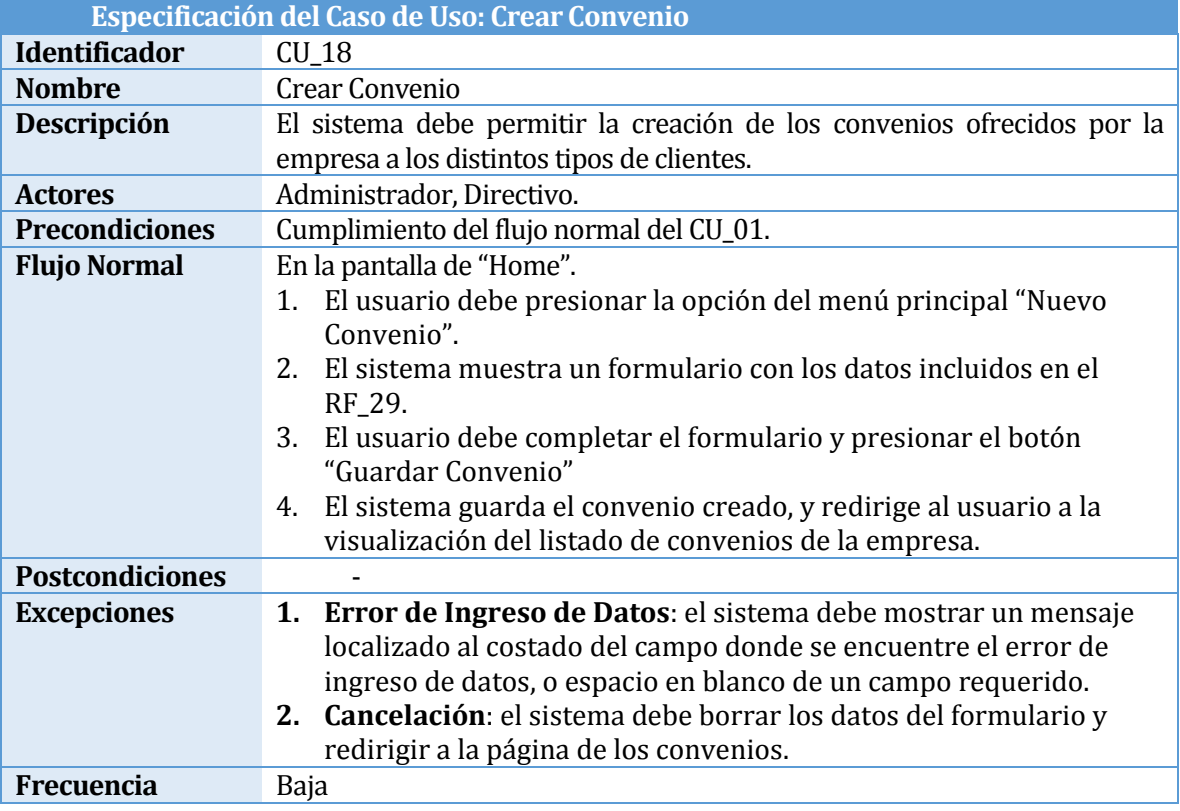

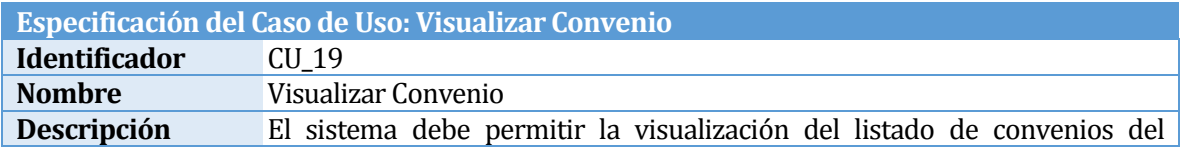

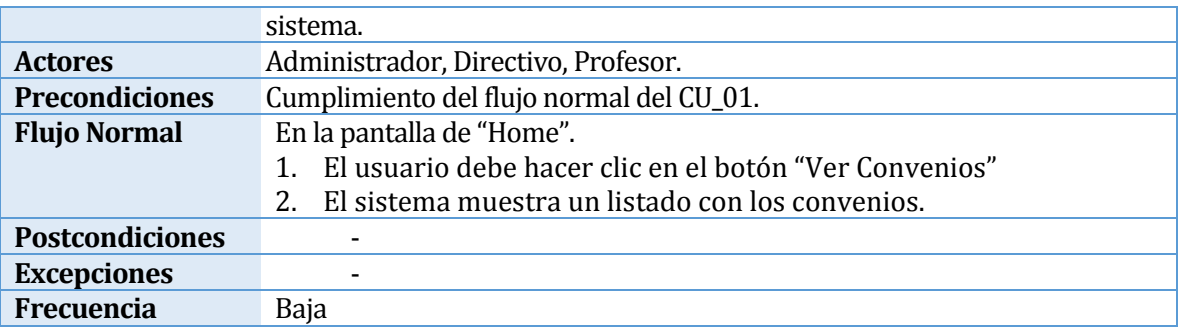

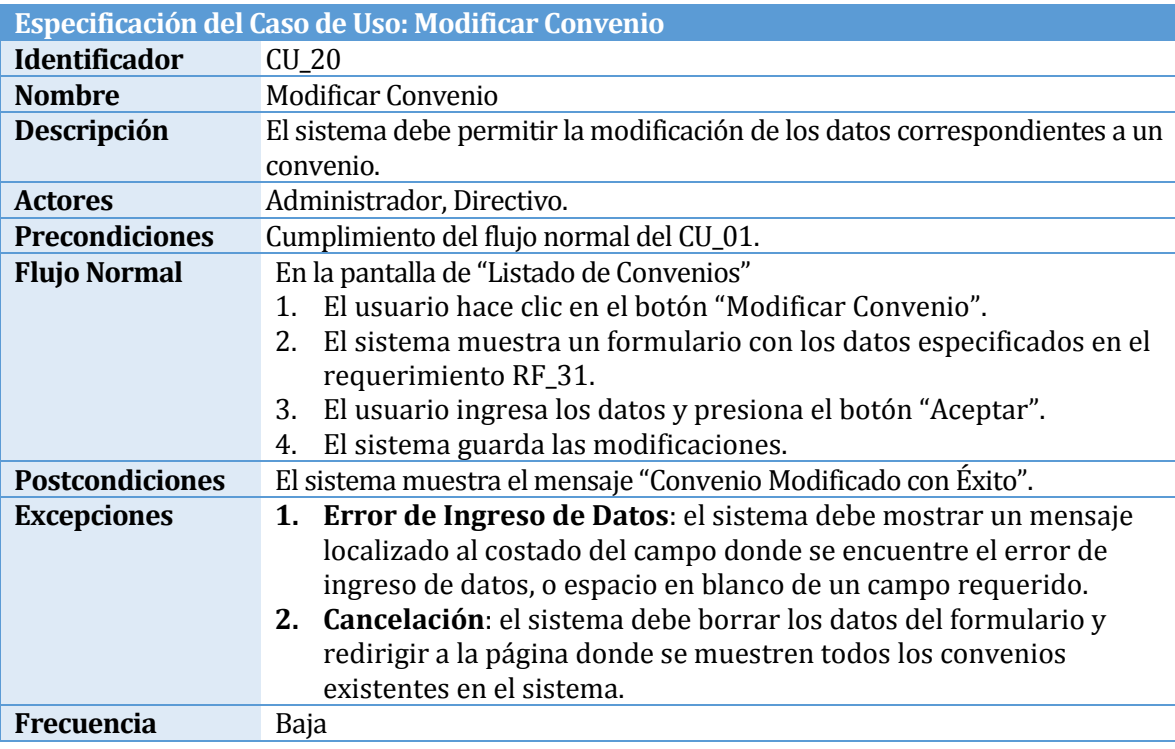

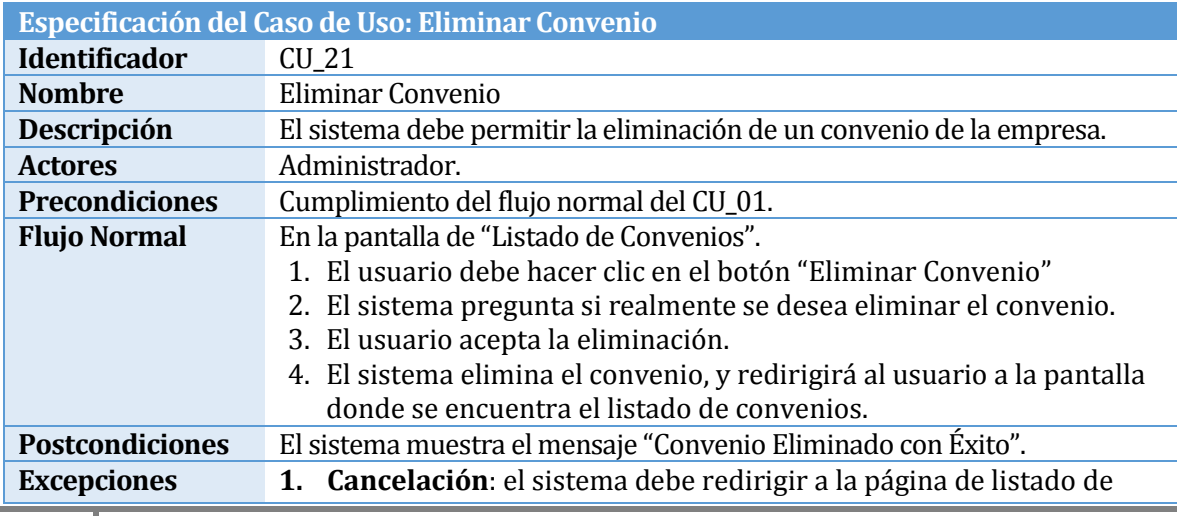

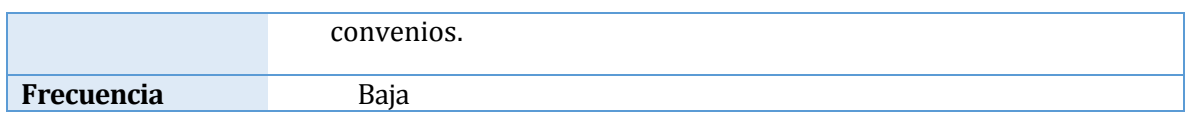

#### **4.5.2.4 Módulo 4: Administración de Evaluaciones Nutricionales**

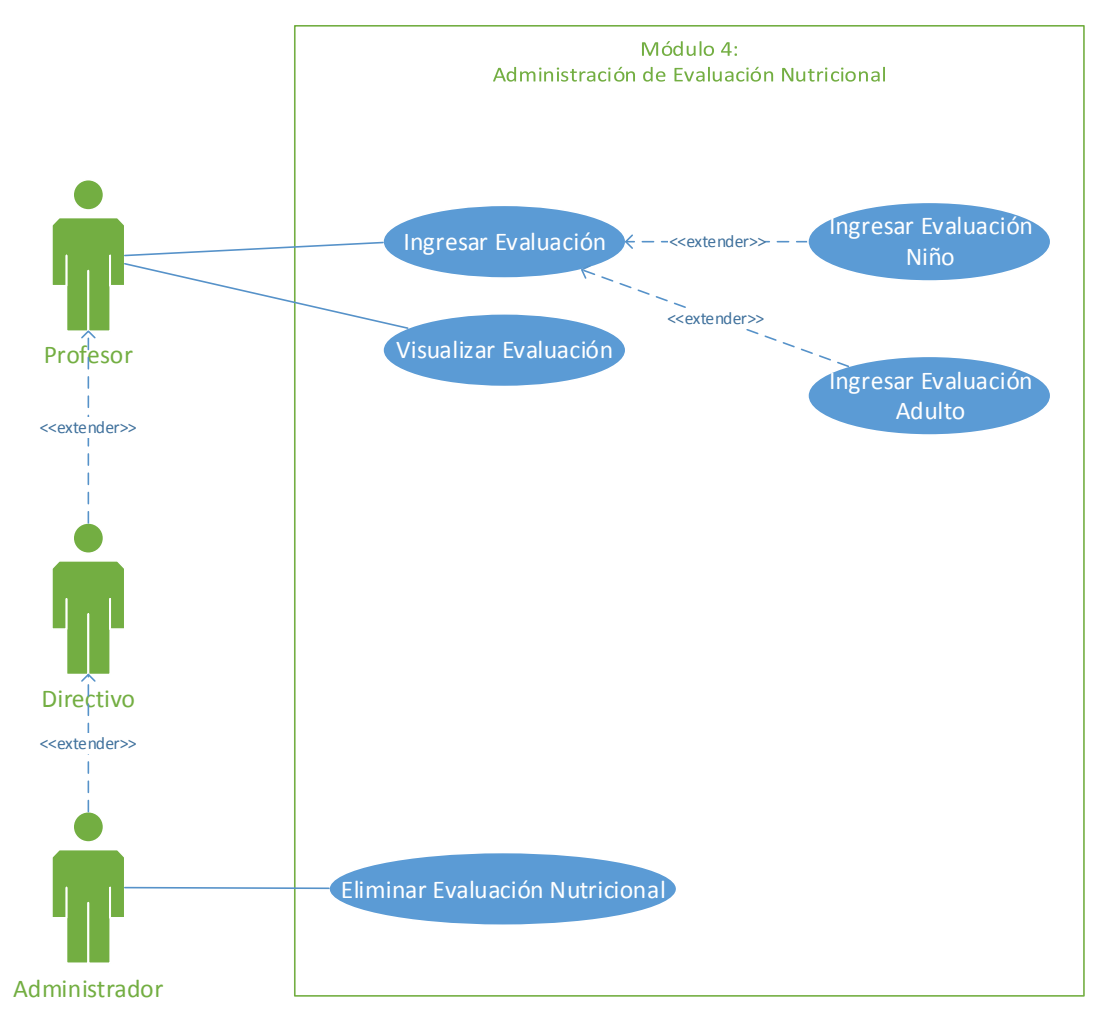

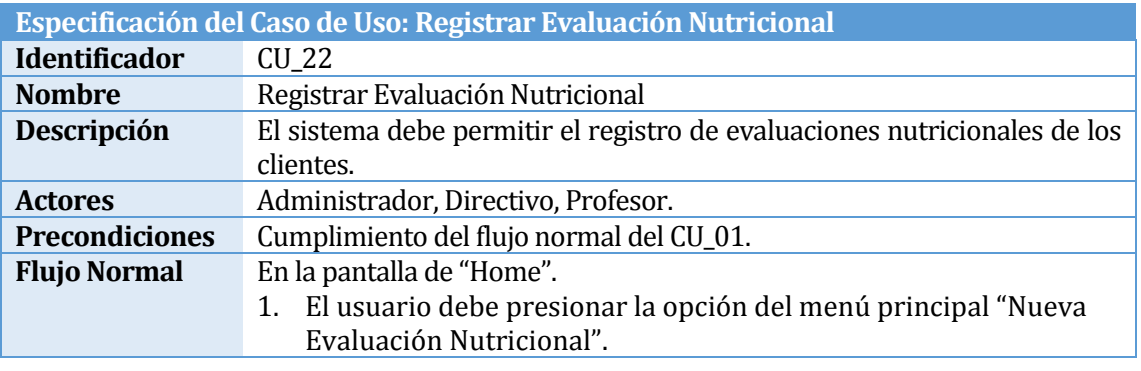

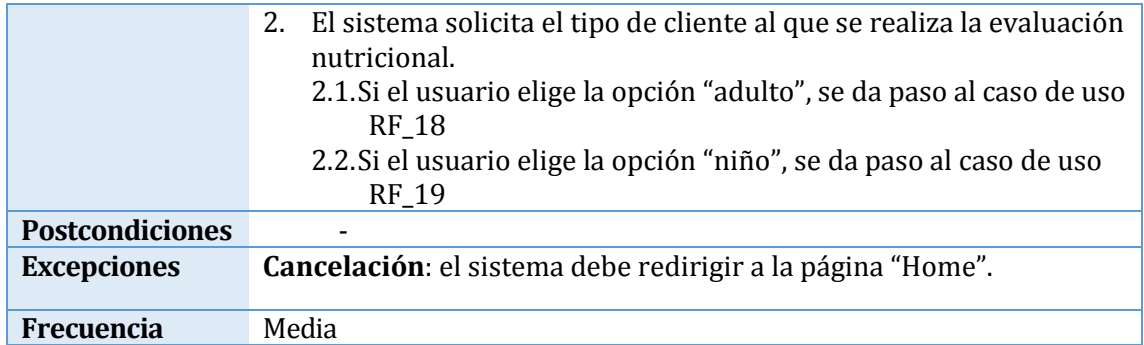

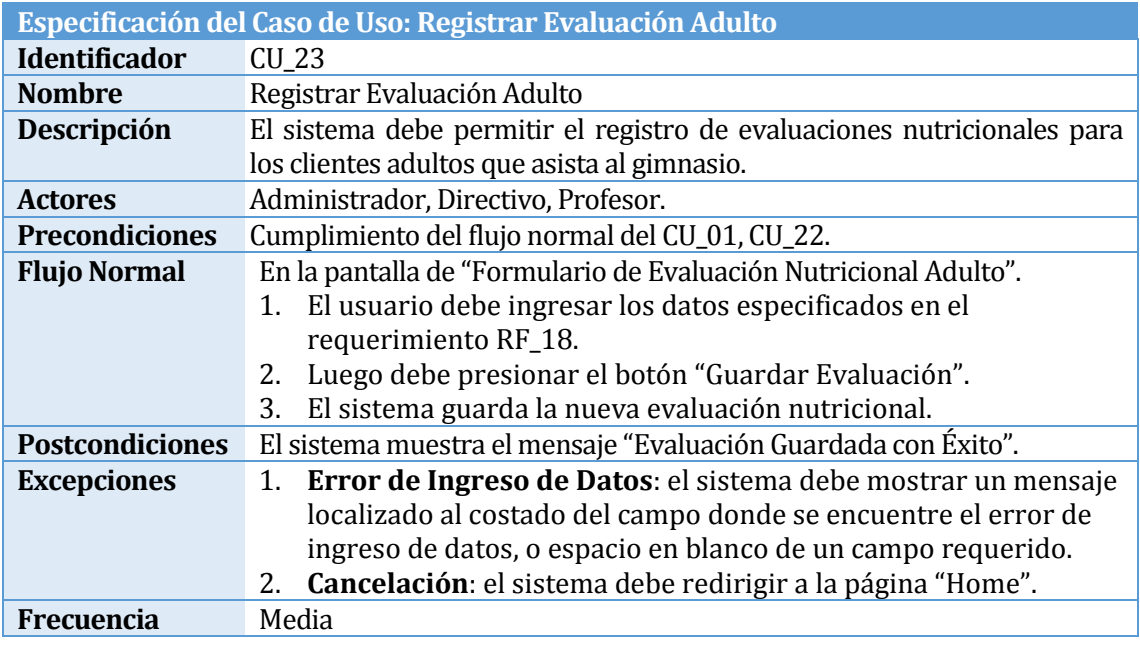

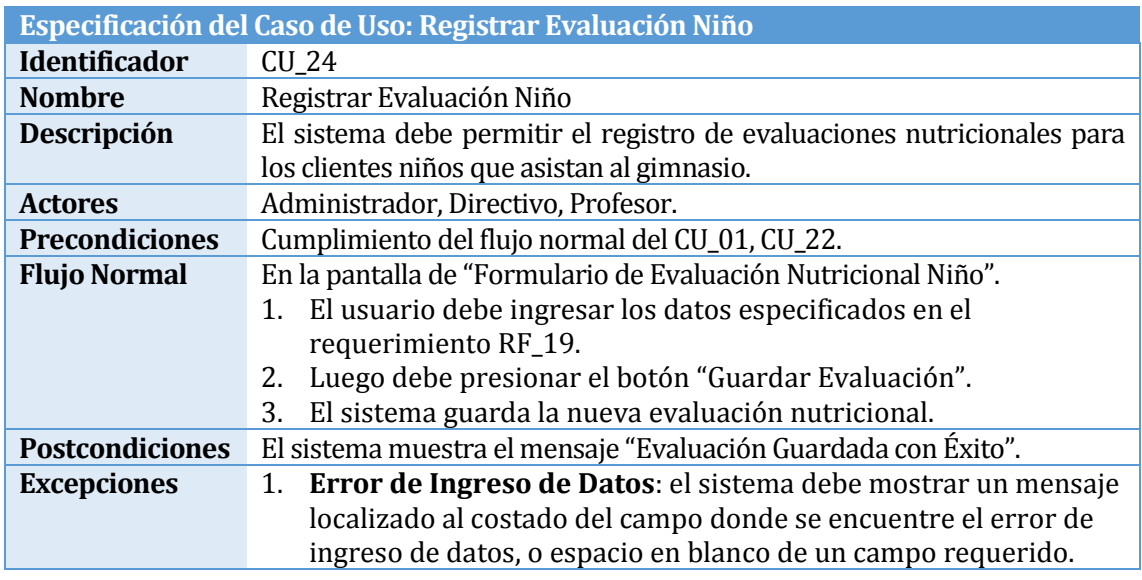

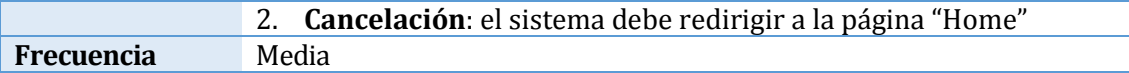

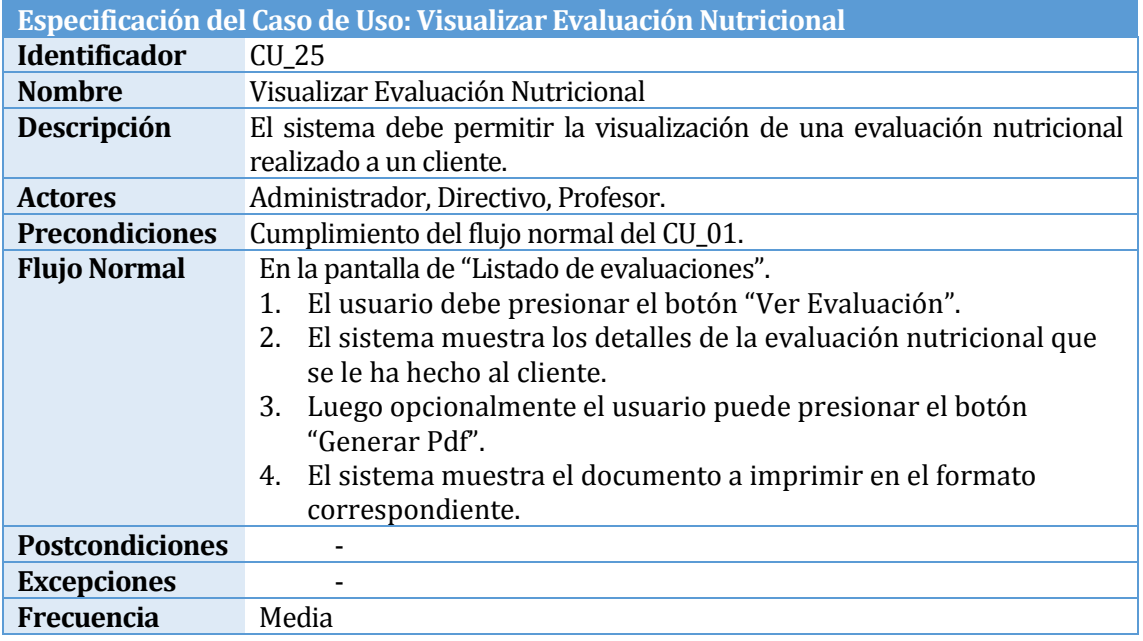

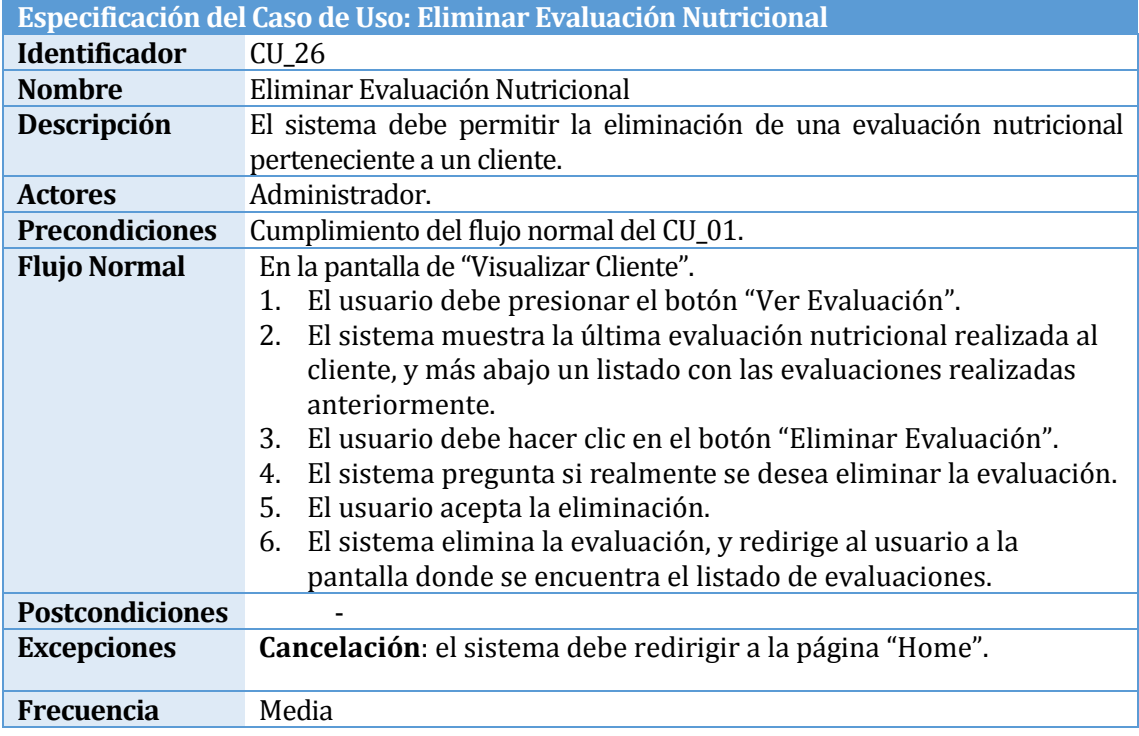

### **4.5.2.5 Módulo 5: Administración de Movimientos de Caja**

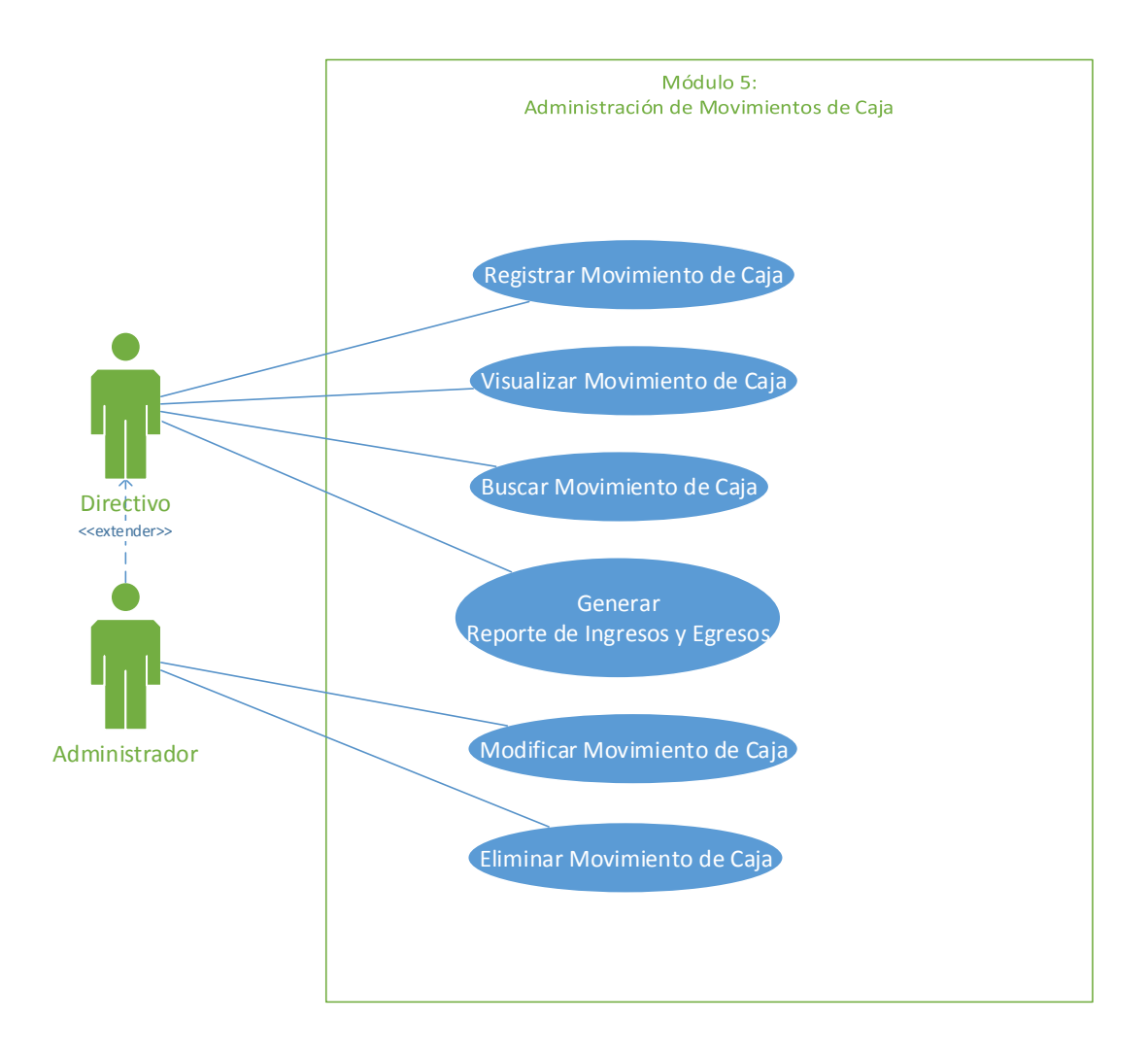

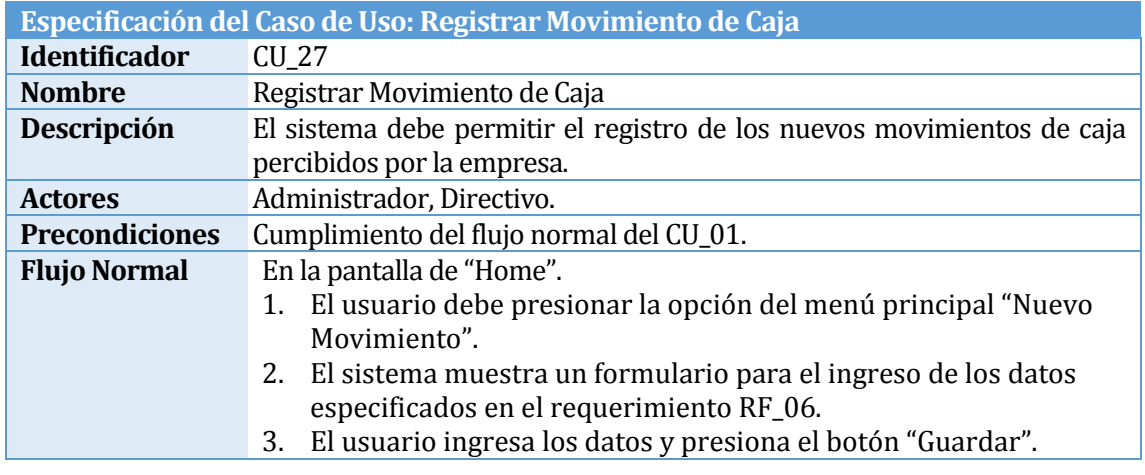

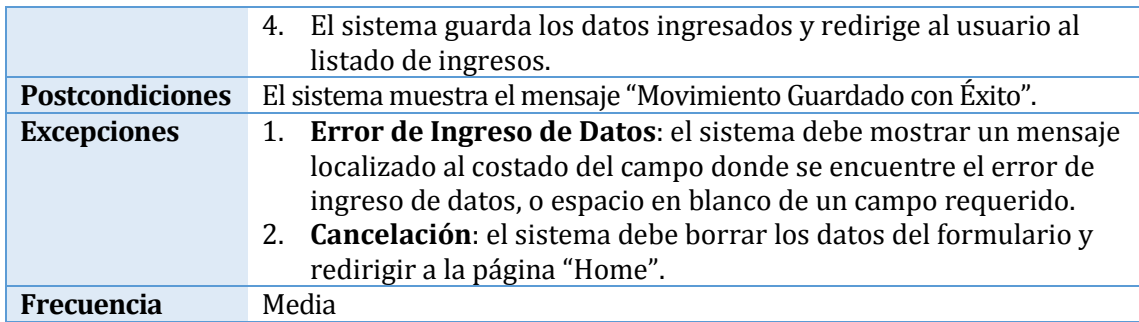

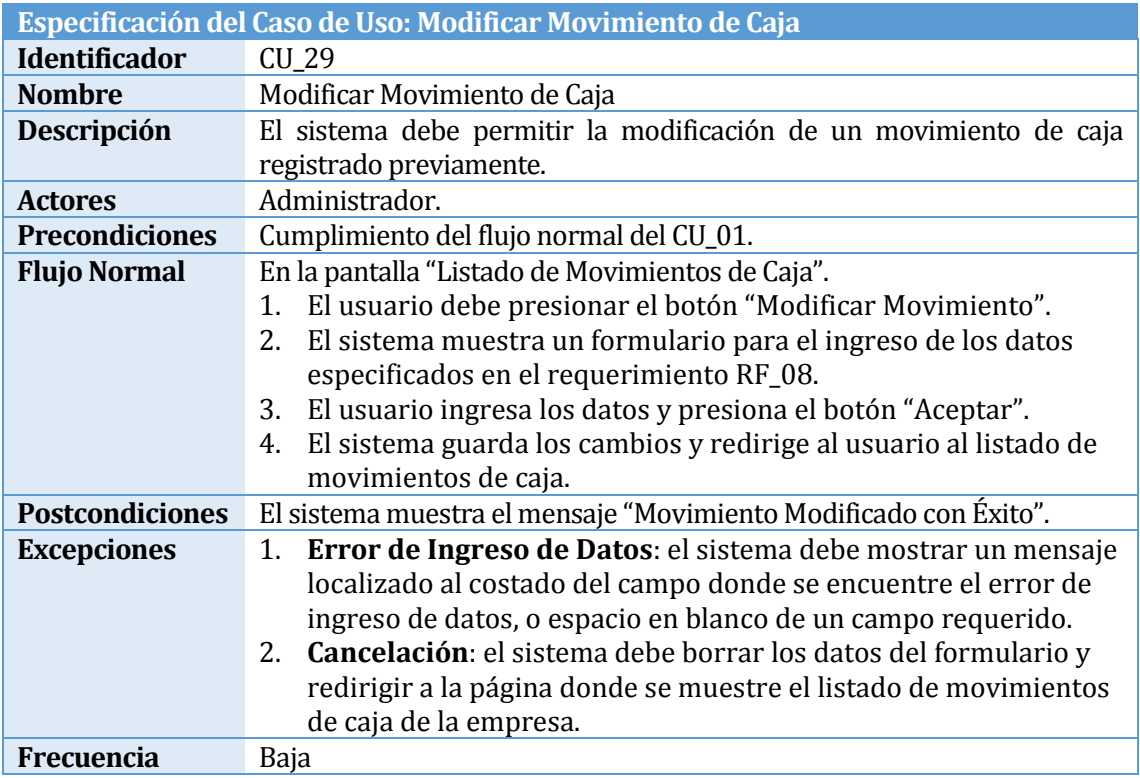

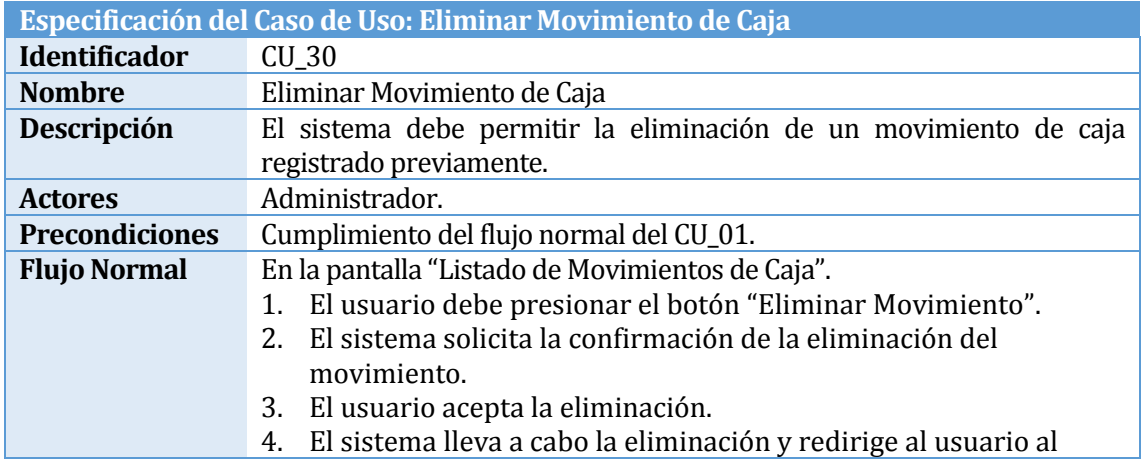

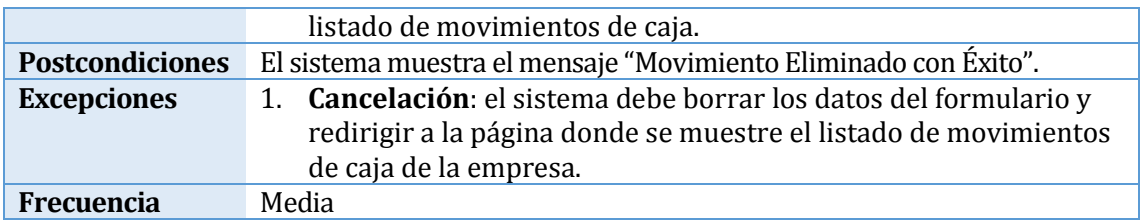

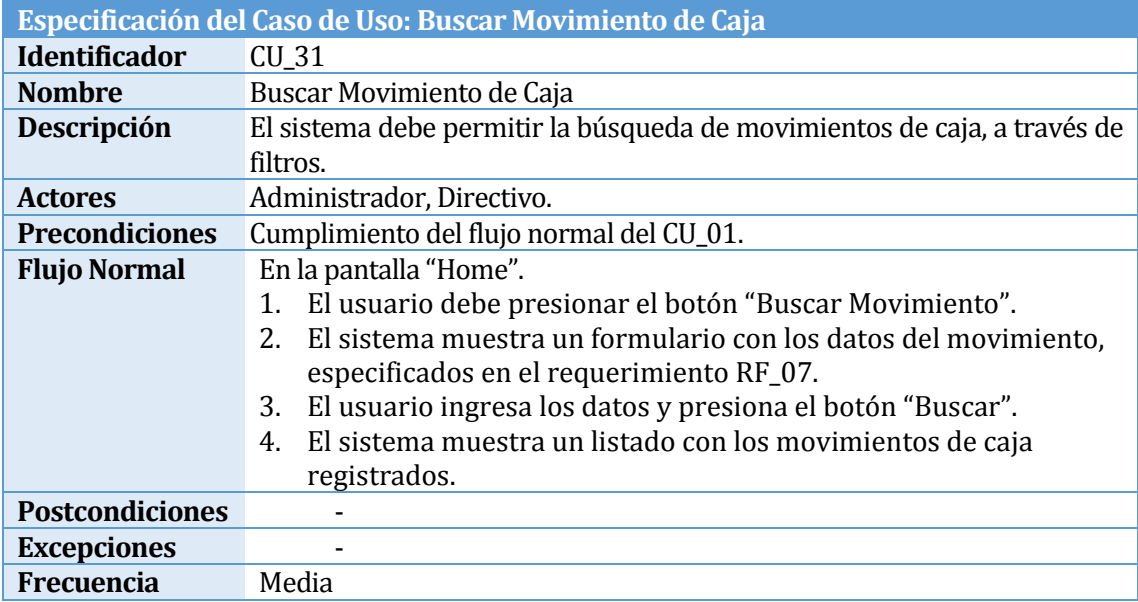

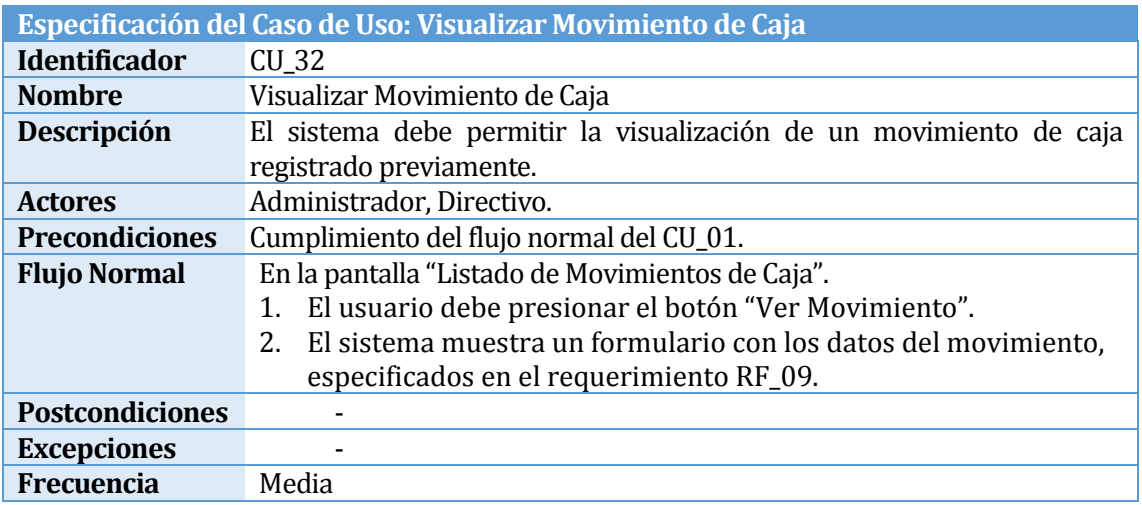

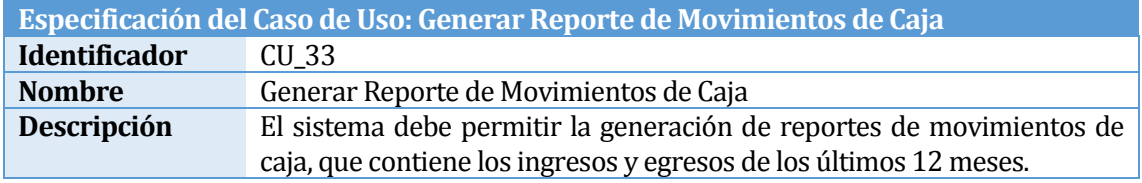

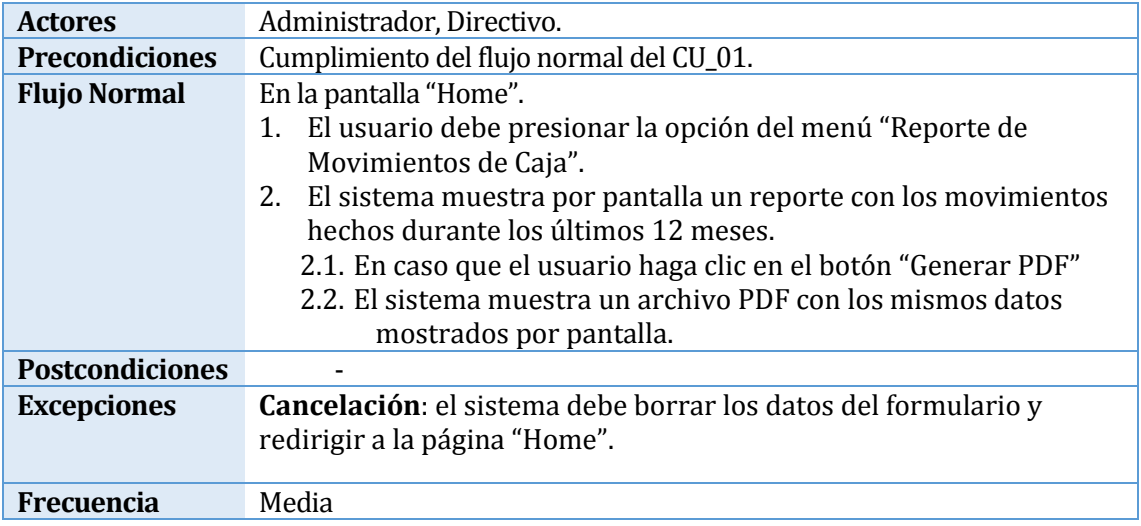

## **5 ESTUDIO DE FACTIBILIDAD**

### **5.1 Estudio Factibilidad técnica**

El Gimnasio Quality actualmente posee recursos computacionales que no se aprovechan lo suficiente, por esta razón se plantea el desarrollo del Sistema de Gestión donde se podrán manejar todos los procesos del gimnasio. Cabe destacar que estos recursos están disponibles para ser utilizados por el software a construir.

En la tabla N° 10 se da a conocer el detalle de estos recursos computacionales, específicamente hardware y software, de los PC de administrador y profesores.

En relación a los PC de los profesores, estos como mínimo poseen las características especificadas en la tabla 11. Cada profesor posee con un computador personal para el desarrollo de las clases que imparte.

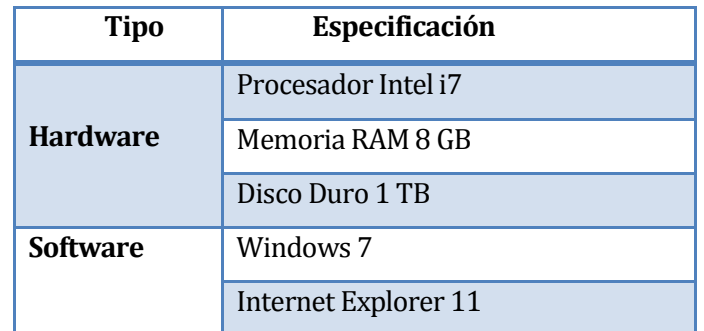

**Tabla 9: Especificación Hardware y Software PC Administrador**

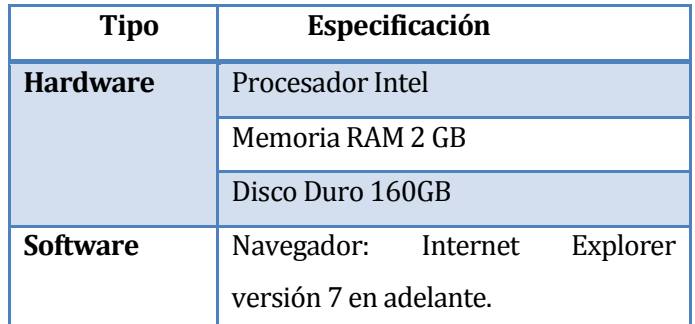

**Tabla 10: Especificación de Hardware y Software Profesores**

Entre los recursos necesarios para el desarrollo e implantación del sistema en el gimnasio se tiene lo expuesto en la tabla 12, donde se especifican estos recursos con sus respectivas versiones.

| <b>Tipo</b>     | <b>Especificación</b>            |
|-----------------|----------------------------------|
| <b>Hardware</b> | Conexión a red de Internet       |
|                 | Motor de Base de Datos MySQL 5.0 |
| <b>Software</b> | Servidor HTTP Apache 2.2.3       |
|                 | <b>IDE Netheans 7.3</b>          |
|                 | Servidor Web                     |

**Tabla 11 : Especificación Hardware y Software a utilizar**

Como se ha mencionado anteriormente este software será tanto para el administrador como para los profesores, por lo tanto, la aplicación debe ser vista por estos desde un navegador en su PC. Para realizar dicha tarea basta que las características de su PC sean las especificadas en la tabla 11. Un resumen se presenta en la tabla 13.

Al analizar los recursos existentes y los recursos necesarios, es posible determinar claramente que los dueños del gimnasio no incurrirán en gastos para implantar esta aplicación, dado que las características de los PC que utilizan soportan la visualización de la aplicación. Como se muestra en la tabla 12, para el desarrollo del sistema son necesarias algunas herramientas, las que hoy en día son de libre acceso.

Respecto de las capacidades técnicas del equipo de trabajo del gimnasio, estos cuentan con los conocimientos necesarios para poder ejecutar la aplicación.

Se distinguirán diferentes permisos, los cuales están estrechamente relacionados con los roles definidos.

Por lo tanto, podemos concluir que es técnicamente factible realizar el proyecto.

| <b>Recursos Actuales</b>                 |                 | <b>Recursos Necesarios.</b>                                     |                                         |                 |                                                                                                    |
|------------------------------------------|-----------------|-----------------------------------------------------------------|-----------------------------------------|-----------------|----------------------------------------------------------------------------------------------------|
| Administrador                            | <b>Hardware</b> | Procesador<br>Intel i7                                          |                                         | <b>Hardware</b> | Procesador Intel<br>i7                                                                                   |
|                                          |                 | Memoria<br><b>RAM 8 GB</b>                                      | Administrador                           |                 | Memoria RAM 8<br><b>GB</b>                                                                               |
|                                          |                 | Disco Duro 1<br>TB                                              |                                         |                 | Disco Duro 1 TB                                                                                          |
|                                          | <b>Software</b> | Windows 7                                                       |                                         | <b>Software</b> | Windows 7                                                                                                |
|                                          |                 | Internet<br>Explorer 11                                         |                                         |                 | Internet<br>Explorer 11                                                                                  |
| <b>Profesores</b>                        | <b>Hardware</b> | Procesador<br>Intel                                             |                                         | <b>Hardware</b> | Procesador Intel                                                                                         |
|                                          |                 | Memoria<br>RAM 2 GB                                             |                                         |                 | Memoria RAM 2<br><b>GB</b>                                                                               |
|                                          |                 | Disco<br>Duro<br>160GB                                          | <b>Profesores</b>                       |                 | Duro<br><b>Disco</b><br>160GB                                                                            |
|                                          | <b>Software</b> | Navegador:<br>Internet<br>Explorer<br>versión 7 en<br>adelante. |                                         | <b>Software</b> | Navegador:<br>Internet<br>Explorer<br>versión<br>7<br>en<br>adelante.                                    |
| <b>Desarrollo</b><br>e<br>implementación | <b>Hardware</b> | Conexión<br>a<br>de<br>red<br>internet                          | <b>Desarrollo</b><br>e<br>implementació | <b>Hardware</b> | Conexión a red<br>de internet                                                                            |
|                                          |                 |                                                                 | $\mathbf n$                             |                 | Servidor Web                                                                                             |
|                                          | <b>Software</b> | N/A                                                             |                                         | <b>Software</b> | Motor de Base<br>de Datos MySQL<br>5.0<br>Servidor HTTP<br>Apache 2.2.3<br><b>IDE</b><br>Netbeans<br>7.3 |

**Tabla 12: Resumen recursos existentes v/s Recursos necesarios**

# **5.2 Estudio Factibilidad Operativa**

Este proyecto tiene como objetivo principal crear una solución que proporcione beneficios tangibles a la empresa Quality Life, la cual hoy en día cuenta con procesos no automatizados para gestionar sus actividades.

Entre los impactos positivos del desarrollo del proyecto se tiene que al realizar la implementación de éste, el gimnasio podrá disminuir el tiempo de inscripción del cliente. Además, permitirá a todo el personal tener fácil y rápido acceso a la información, evitando desórdenes de fichas de inscripción, nutricionales, planes, convenios y contratos. Además el personal del gimnasio podrá obtener información relativa a los ingresos y egresos generados en un rango de tiempo específico, lo que facilitará significativamente controlar los gastos y entradas generadas.

Para este análisis se considerarán dos etapas: el desarrollo y la ejecución. En la primera participarán las personas encargadas del desarrollo de la aplicación y en la segunda se considerará el personal necesario para la ejecución del proyecto, en este caso corresponde al personal del gimnasio.

Es importante mencionar que el equipo de desarrollo posee las capacidades necesarias para desempeñarse en los diferentes roles especificados en la tabla 13, además tienen las herramientas para el desarrollo efectivo de las capacitaciones, configuraciones, etc.

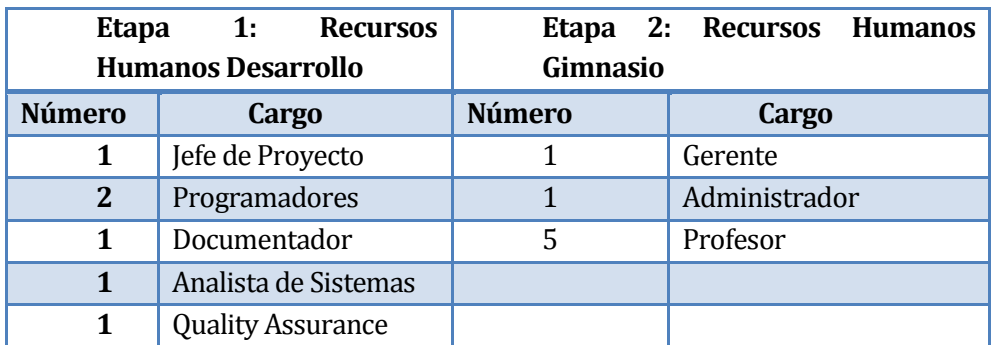

El detalle de los recursos humanos necesarios se encuentra en la Tabla 13.

**Tabla 13: Detalle Recursos Humanos**

# **5.3 Estudio Factibilidad Económica**

Para la determinación de la factibilidad económica se analizará el costo de los recursos humanos especificados en la tabla 14 y de las tecnologías requeridas expuestas en la tabla 19, los que serán incluidos en el flujo neto de la tabla 22, lo que permitirá ver claramente los flujos percibidos en cada periodo.

Además, en la tabla 21 se presentan los ingresos percibidos, que básicamente se refieren a ahorros que se generarán al utilizar la aplicación.

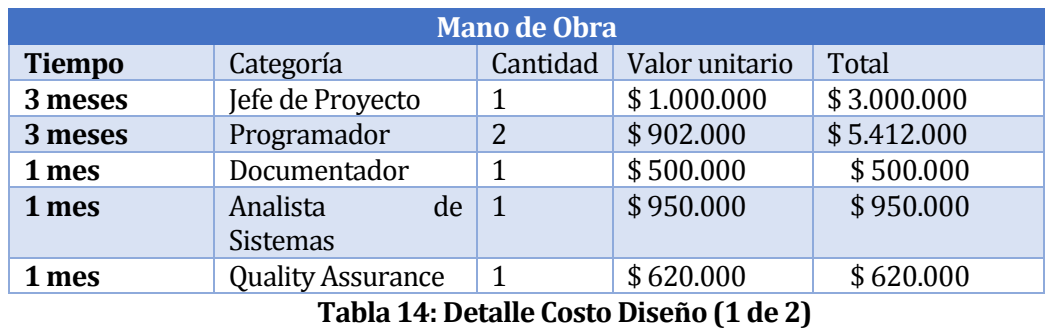

Los sueldos de mano de obra presentes en la tabla 14 fueron establecidos en base a datos extraídos de la fuente Kibernum1.

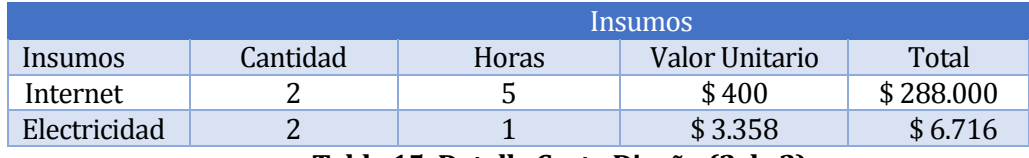

**Tabla 15: Detalle Costo Diseño (2 de 2)**

En relación a la Tabla 15 el consumo de Internet es calculado respecto a una hora cyber para cada una de las personas que trabajan en el proyecto, datos que son especificados en la Tabla 16, al igual que la electricidad utilizada por estos, especificada en la Tabla 17.

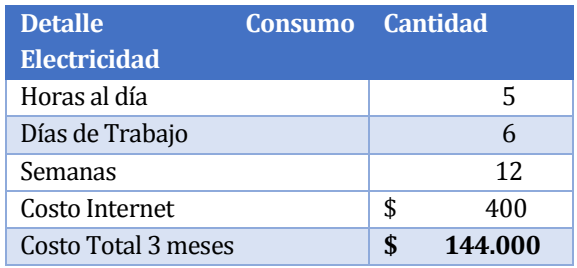

**Tabla 16: Detalle Costo Internet**

 $\overline{a}$ 

<sup>1</sup> [http://www.kibernum.com](http://www.kibernum.com/)

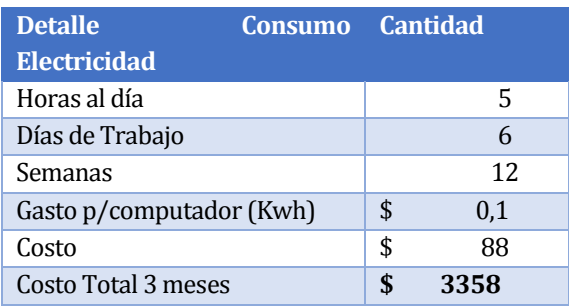

**Tabla 17: Detalle Costo electricidad**

En la Tabla 18 se resumen los costos de mano de obra e insumos.

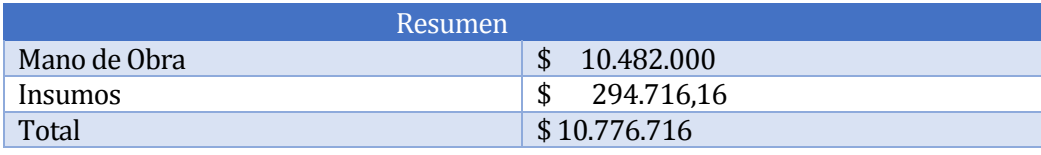

**Tabla 18: Resumen de Costos de Diseño**

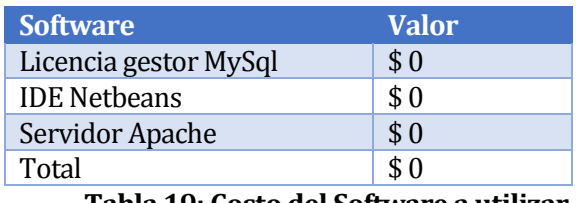

**Tabla 19: Costo del Software a utilizar**

Respecto de las herramientas necesarias para el desarrollo del sistema expuesto en la Tabla 19, estas finalmente sumarán cero puesto que son gratuitas, por lo que la gerencia del gimnasio no deberá incurrir en este gasto ni en los recursos humanos necesarios para llevar a cabo el proyecto especificado en la tabla 14.

Para el cálculo del ítem de reunión presente en la Tabla 20, se consideró un sueldo promedio de \$ 250.000, y con ello un valor hora de \$ 1.562,5. Se estimó un total de seis horas en reuniones y una hora en capacitación. En relación a la implementación se consideró un valor único.

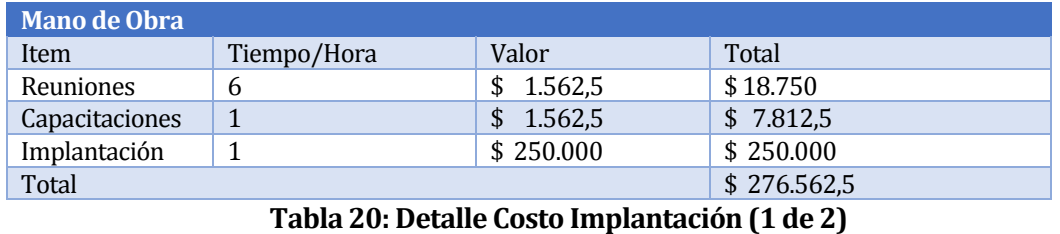

En cuanto a la mantención el valor asciende a un monto de \$ 150.000 y este se encuentra especificado en la Tabla 21.

| <b>Mantención</b> |           |
|-------------------|-----------|
| Mantención        | \$150.000 |
| Total             | \$150.000 |

**Tabla 21: Detalle Costo Implantación (2 de 2)**

Los gastos fijos de la empresa a considerar para este análisis se encuentran expuestos en la Tabla 21.

| <b>Gastos Fijos</b> |          |
|---------------------|----------|
| Internet            | \$25.000 |
| Total               | \$25.000 |

**Tabla 22: Detalle Gastos Fijos**

Respecto de los ahorros que tendrá la empresa una vez implantado el software, se consideró la eliminación de los documentos generados por un total de 135 unidades, que corresponden a los asociados a 45 clientes, dichos documentos son contrato, rutina y evaluación. Este ahorro quedó representado por la categoría papelería. En cuanto a la reducción de tiempo de un administrativo, se consideró un sueldo promedio de \$430.000 para calcular el valor por minuto que ahorraría en realizar las tareas de forma automatizada. Lo anterior se presenta en la Tabla 23.

| Periodicidad | <b>Categoría</b>         | <b>Cantidad</b> | <b>Valor Unitario</b> | <b>Total</b> |
|--------------|--------------------------|-----------------|-----------------------|--------------|
| Anual        | Papelería                | 135             | \$500 <sup>2</sup>    | \$810.000    |
| Anual        | Materiales Oficina       |                 | \$50.0003             | \$600.000    |
| Anual        | Almacenaje               |                 | \$30.0004             | \$360.000    |
| Anual        | Reducción 5% clientes    |                 | \$23.000              | \$276.000    |
| Anual        | Tiempo<br>Administrativo | 10              | \$30                  | \$3.583      |
| Total        |                          |                 |                       | \$2.049.583  |

**Tabla 23: Ahorros**

l

<sup>2</sup> 2 3 Fuente Personal administrativo Gimnasio Quality Life

#### La Tabla 24 resume los costos y ahorros del proyecto

| <b>Item</b>            | <b>Valor Anual</b> | <b>Periodicidad</b> |
|------------------------|--------------------|---------------------|
| Costos de diseño       | \$10.492.716       | Una vez (año 0)     |
| Costos de implantación | 276.563<br>S       | Una vez (año 0)     |
| Ingresos               | \$2.049.583        | Anual               |
| Mantención             | 150.000            | Anual               |
| Gastos fijos           | 25.000             | Anual               |

**Tabla 24: Tabla Resumen Costos y Beneficios del Proyecto**

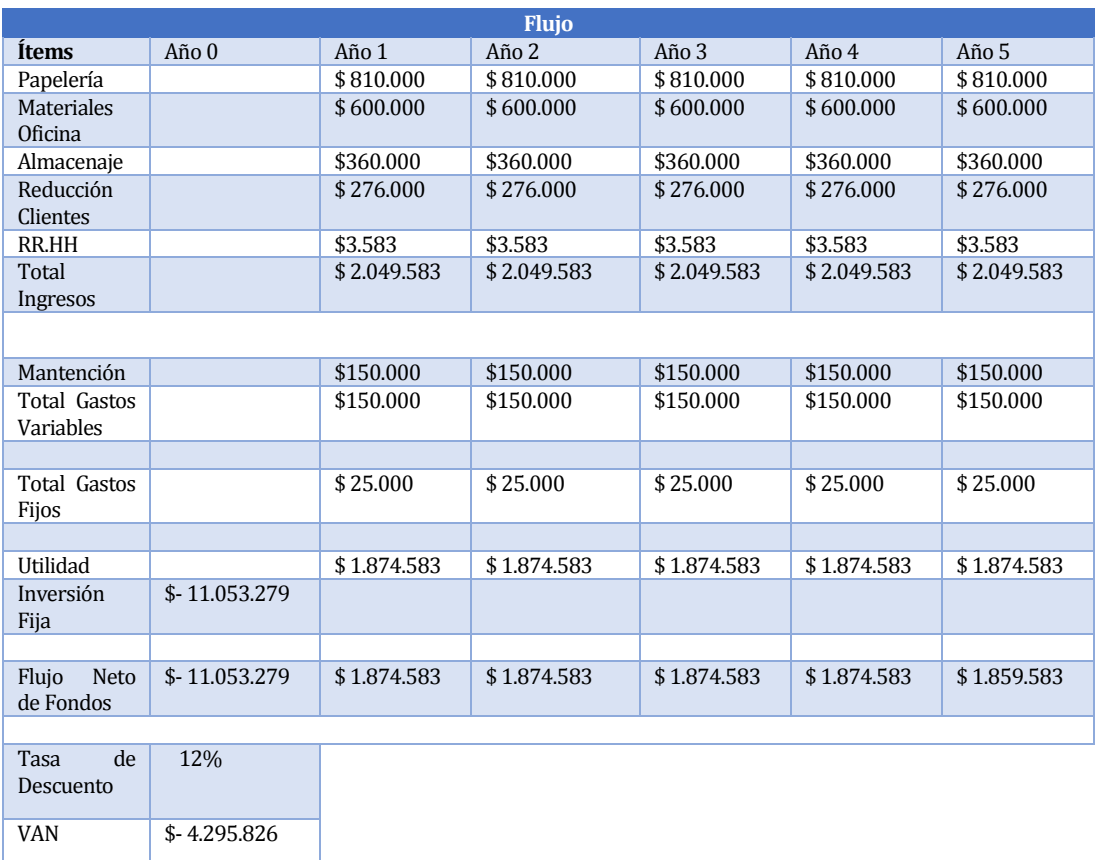

#### **Tabla 25: Flujo neto**

La tabla 25 muestra los flujos netos del proyecto para un periodo de 5 años a una tasa de descuento del 12%, así como el VAN resultante.

Los resultados obtenidos determinan que el proyecto no es factible económicamente.

## **5.4 Conclusión Estudio de Factibilidad**

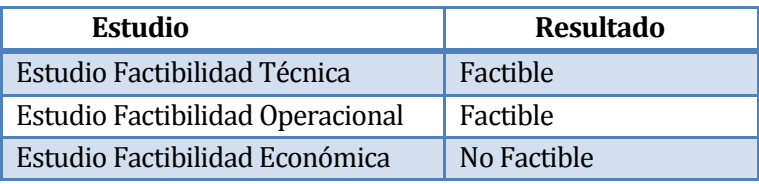

**Tabla 26: Conclusión Estudio de Factibilidad**

Como se observa en la tabla anterior, se demuestra que el proyecto es factible en lo referente a lo técnico y operativo, en cambio es no factible económicamente.

Sin embargo, dado que el software será desarrollado por los autores de este proyecto de título, la empresa no incurrirá en los costos asociados a la construcción del mismo, esto provoca que el VAN sea de \$4.295.826, lo que lo convierte en económicamente factible.

## **6 DISEÑO DEL SOFTWARE**

### **6.1 Modelo de Datos Conceptual**

En la Figura 3, se muestra el modelo Entidad-Relación del Sistema para la gestión de procesos. Está compuesto por 16 tablas.

Respecto de la tabla de contrato, esta tiene relación con la tabla de plan y convenio puesto que para la realización de un contrato es indispensable contar con un plan ya ingresado. La relación entre el plan y el contrato es de 1 a muchos, ya que un plan puede encontrarse en uno o muchos contratos, pero el contrato sólo puede contener un plan. La relación entre el convenio y el contrato es de 0 a muchos, puesto que no es obligación para la creación del contrato contar con un convenio.

El contrato está asociado a un cliente el que puede tener uno o muchos contratos. Este cliente tiene de igual manera asociado un sector, el que puede contener muchos clientes pero ese cliente en particular sólo puede tener un sector, sector que está ubicado en una comuna donde visualizamos el mismo tipo de relación.

Este cliente es sometido a evaluaciones las que varían de acuerdo al tipo de cliente, si es niño o adulto, los que se asociarán a distintos tipos de datos a evaluar, si el cliente es adulto se le realiza la evaluación con los datos correspondientes a la entidad evaluación adulto y no la evaluación niño y viceversa. Además de estos datos, se agregan los datos contenidos en la tabla enfermedad y actividad física, estas últimas relacionadas uno a uno.

Volviendo a la tabla contrato, cada uno de los contratos es generado sólo por un trabajador y este último puede generar cero o muchos contratos. El costo del servicio está asociado a un movimiento de caja, el que puede o no tener asociado un contrato. Este movimiento de caja es realizado por un trabajador, quien puede realizar cero o muchos movimientos de caja.

Un movimiento de caja puede contener cero o muchos detalles de movimiento, al igual que la tabla productos. Cabe aclarar que esta empresa realiza la venta de servicios y productos, lo que permite vender un servicio sin tener que adquirir un producto o viceversa, por dicha razón se considera la relación como cero o muchos.

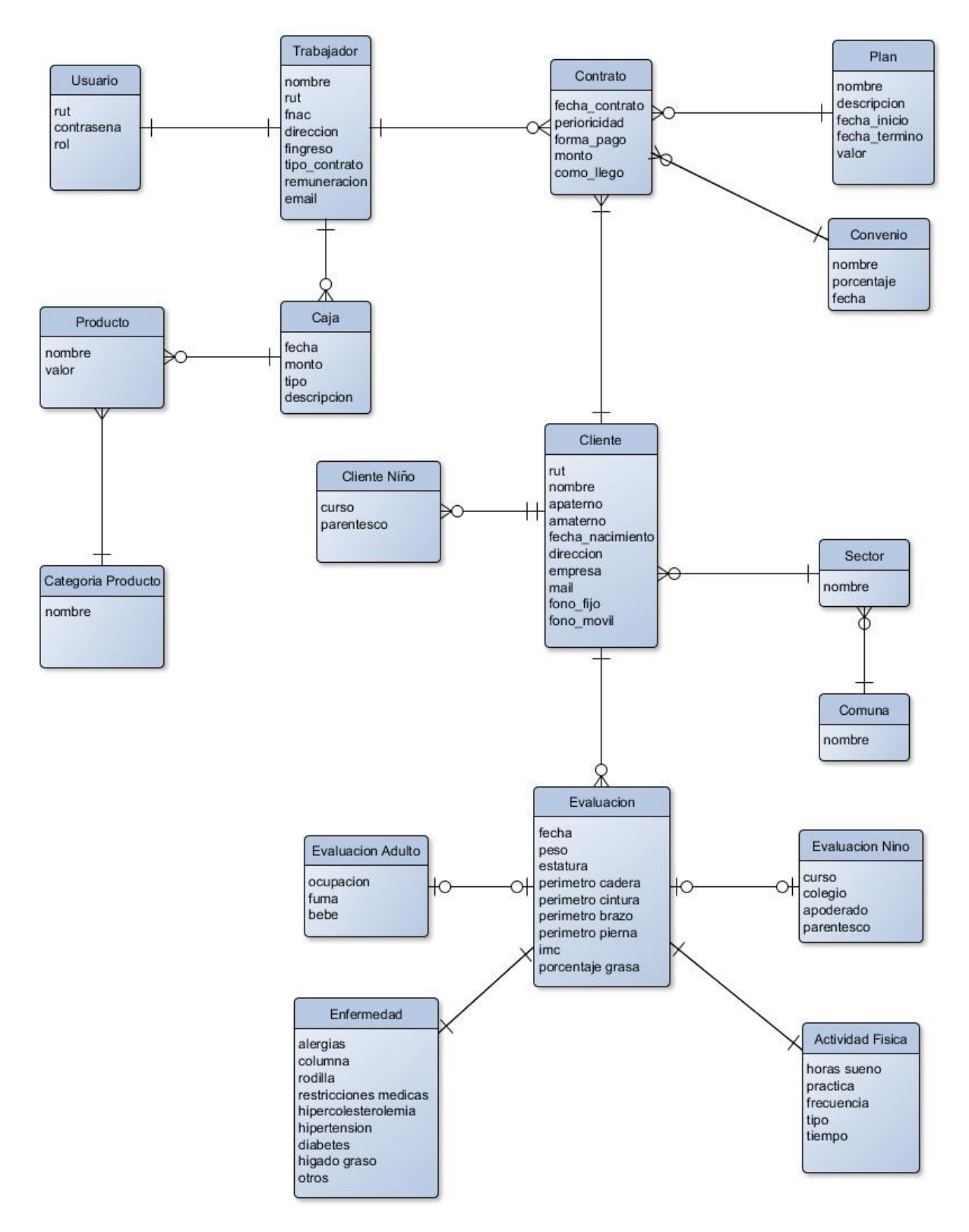

**Figura 3: Diseño Conceptual de la Base de datos**

### **6.2 Diseño de la Base de Datos**

En la Figura 4, se presenta el diseño físico de la base de datos correspondiente a las estructuras de almacenamiento y estructuras de acceso, para la obtención de un buen rendimiento al momento de acceder a la base de datos.

Con el motivo de institucionalizar las buenas prácticas y estandarizar la nomenclatura de los nombres utilizados en el diseño y mantenimiento de la base de datos, se crea el ANEXO 4, donde se encuentra detallado.

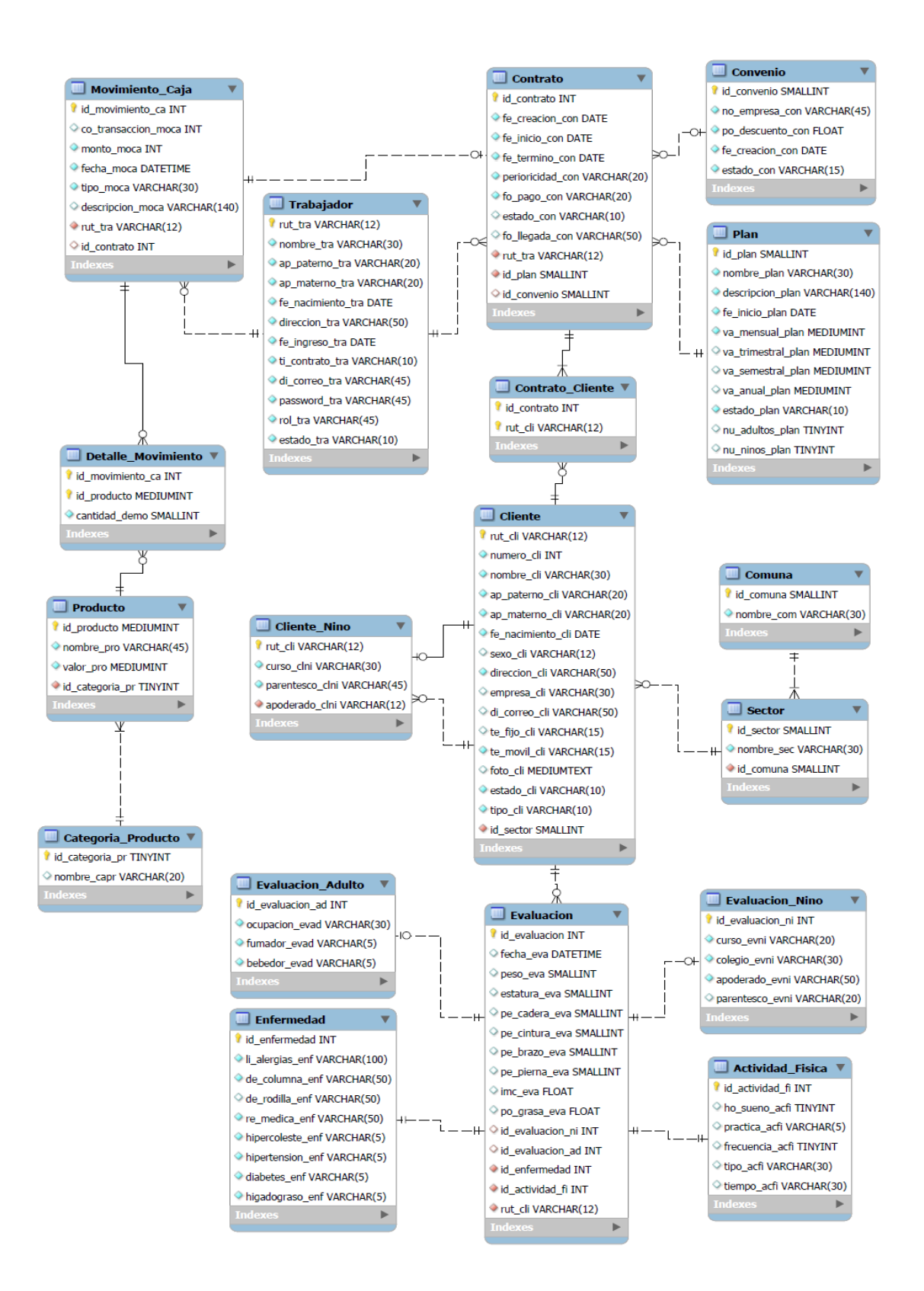

**Figura 4: Modelo físico de la base de datos MySQL**

#### **6.3 Arquitectura**

Tal como se señaló en la sección 3.3, para el desarrollo del sistema se utilizó el framework Yii, el que está basado en el patrón arquitectónico MVC, que permite la separación del modelo, vistas, y controladores, lo que genera un código más limpio y mantenible.

Una de las principales ventajas de utilizar un framework es la capacidad de generar automáticamente código y archivos, puesto que ya incorpora una estructura mediante el uso de carpetas. Esto permite seguir estándares, manteniendo tal organización. Por otra parte, proveen un gran número de herramientas y librerías que ayudan a la validación de formularios, utilidades para manejar e-mails, calendarios, paginación, entre otras.

El framework apoyó específicamente en la generación de los CRUD de las entidades de la base de datos. Además, facilitó tareas de validación de campos en los formularios, la paginación en los listados, la generación de consultas y, finalmente, facilitó la utilización de elementos de JQuery con el uso de los Widget.

Respecto a la seguridad del framework, se puede decir que este realiza el acceso a los datos a través de configuraciones y no en forma directa. Además, se preocupa de administrar la base de datos. El diagrama que representa la arquitectura se presenta en la Figura 5. Este diagrama está conformado por un archivo de acceso al sistema llamado index.php, y una serie de paquetes que contienen, el modelo, vista y controlador codificados por el desarrollador, además de los Widget y componentes que posee el framework, los que brindan apoyo al desarrollo de la aplicación.

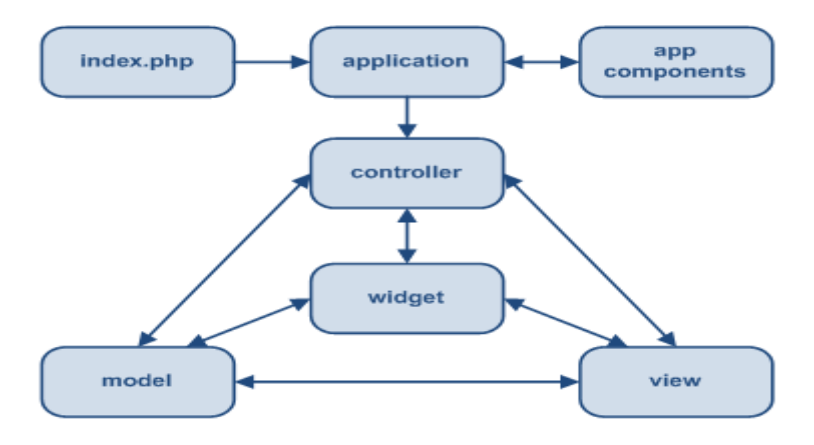

**Figura 5: Estructura estática de aplicación Yii (Yii Framework MVC, 2013)**

A continuación en la Figura 6 se presenta un diagrama que muestra un típico flujo de tareas de una aplicación Yii cuando resuelve un pedido del usuario. Una descripción de los flujos se encuentra en (Yii Framework MVC, 2013).

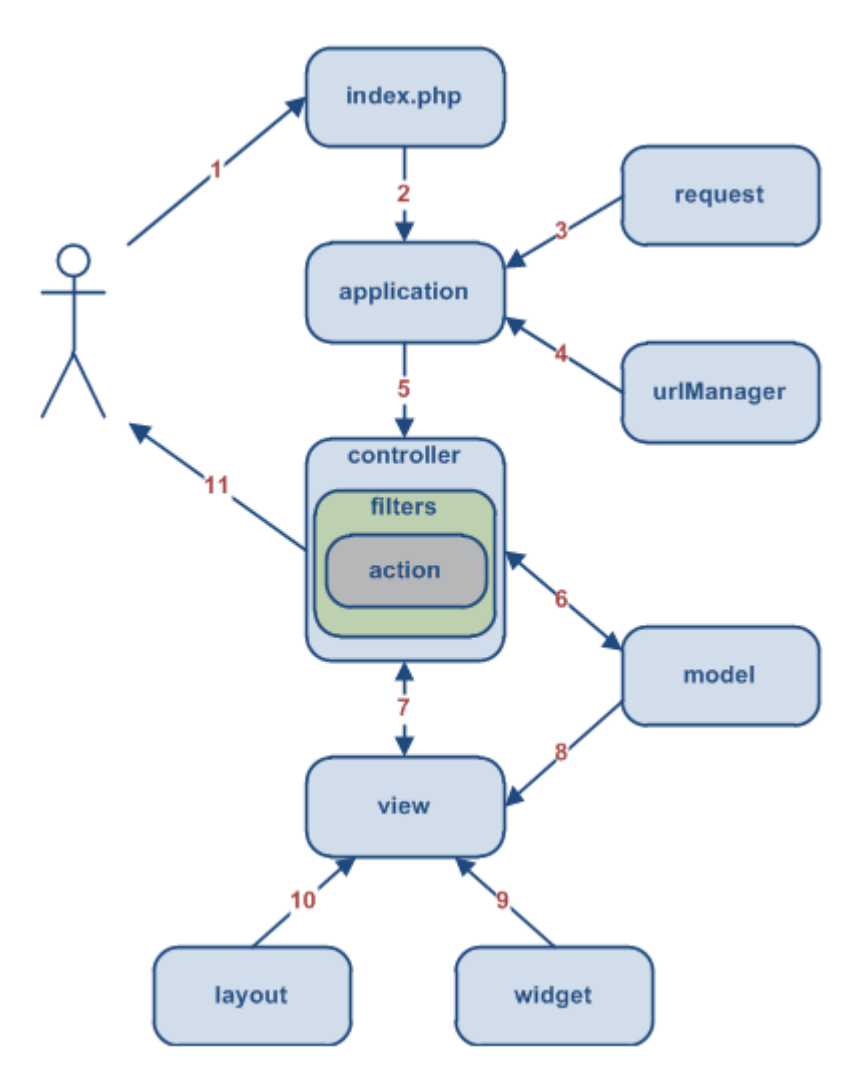

**Figura 6: Flujo de tareas de una aplicación Yii (Yii Framework MVC, 2013)**

### **6.4 Diagrama de clases**

En las Figuras 7, 8 y 9 se presentan los paquetes Model, View y Controller del sistema construido, que representan Modelo, Vista y Controlador, respectivamente, del modelo arquitectónico utilizado.

Las clases presentadas en el paquete Model, son las que dan solución a la problemática de la empresa y, por ende, las que contienen la lógica del negocio y su implementación está dada en base a la sobreescritura de los métodos implementados por la clase CActiveRecord de la que los hereda.

El paquete Controller presenta las clases que contienen las acciones (actions) que puede llevar a cabo el usuario durante la navegación. Las acciones (actions), corresponden a métodos que generan las vistas mostradas por pantalla al usuario, cargando los datos del paquete Model, según sea requerido.

El paquete View contiene un conjunto de subpaquetes, que a su vez contienen los archivos que componen las vistas del sistema, por medio de las acciones de las clases del paquete Controller.

La Figura 10, muestra una sección de los paquetes Model, View y Controller,

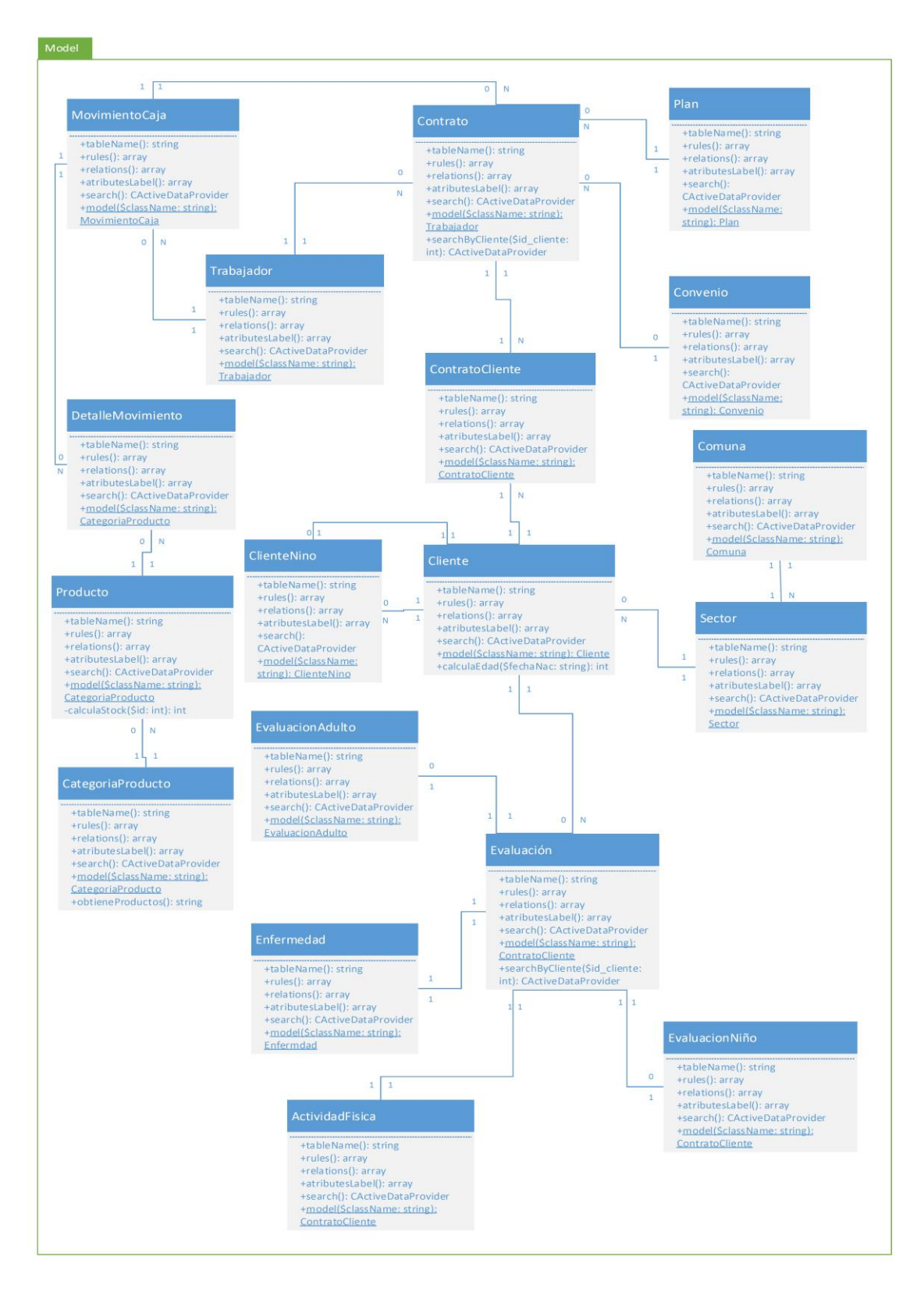

**Figura 7: Diagrama de clases del paquete Model de la aplicación** 

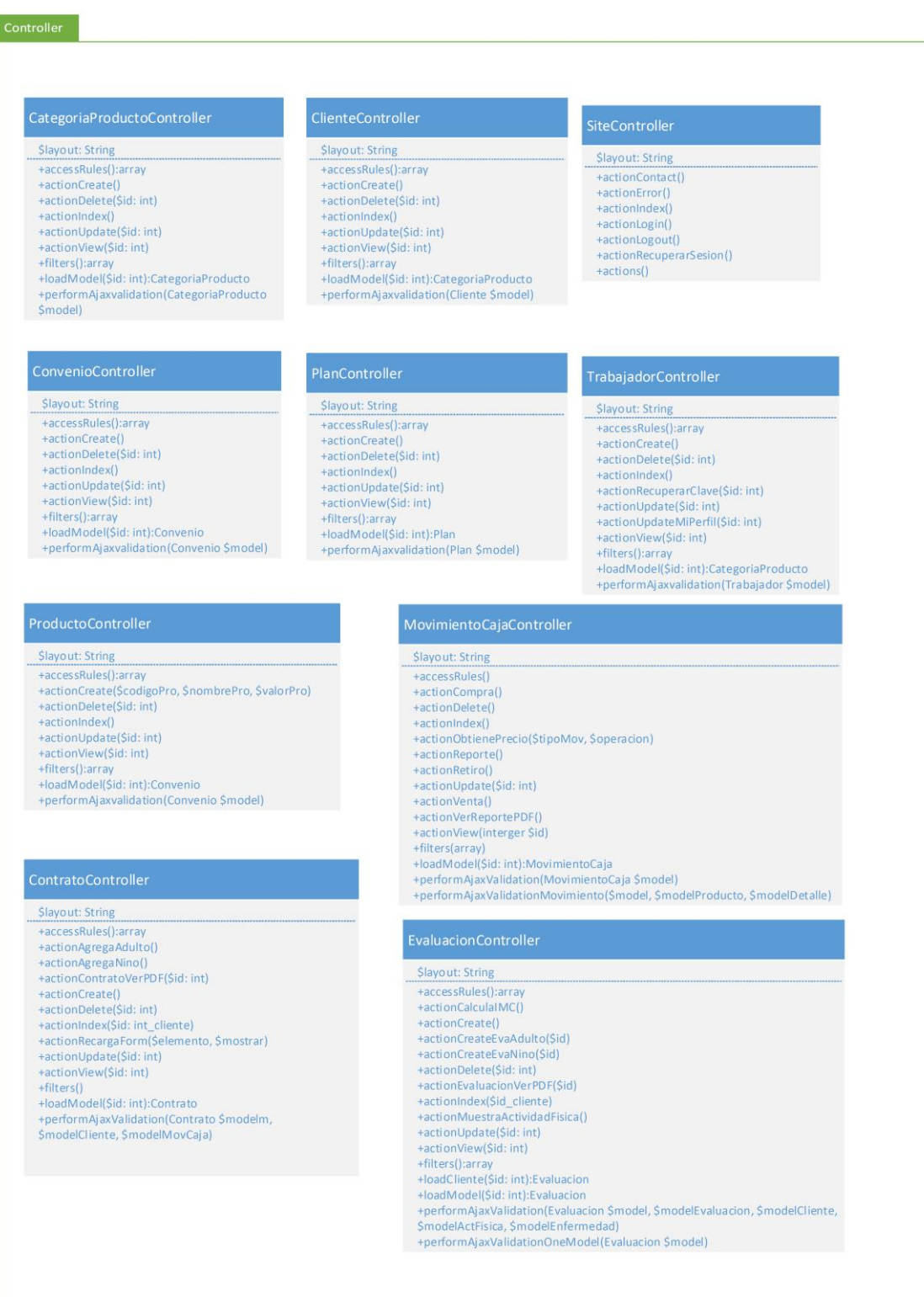

# **Figura 8: Clases del paquete Controller de la aplicación**

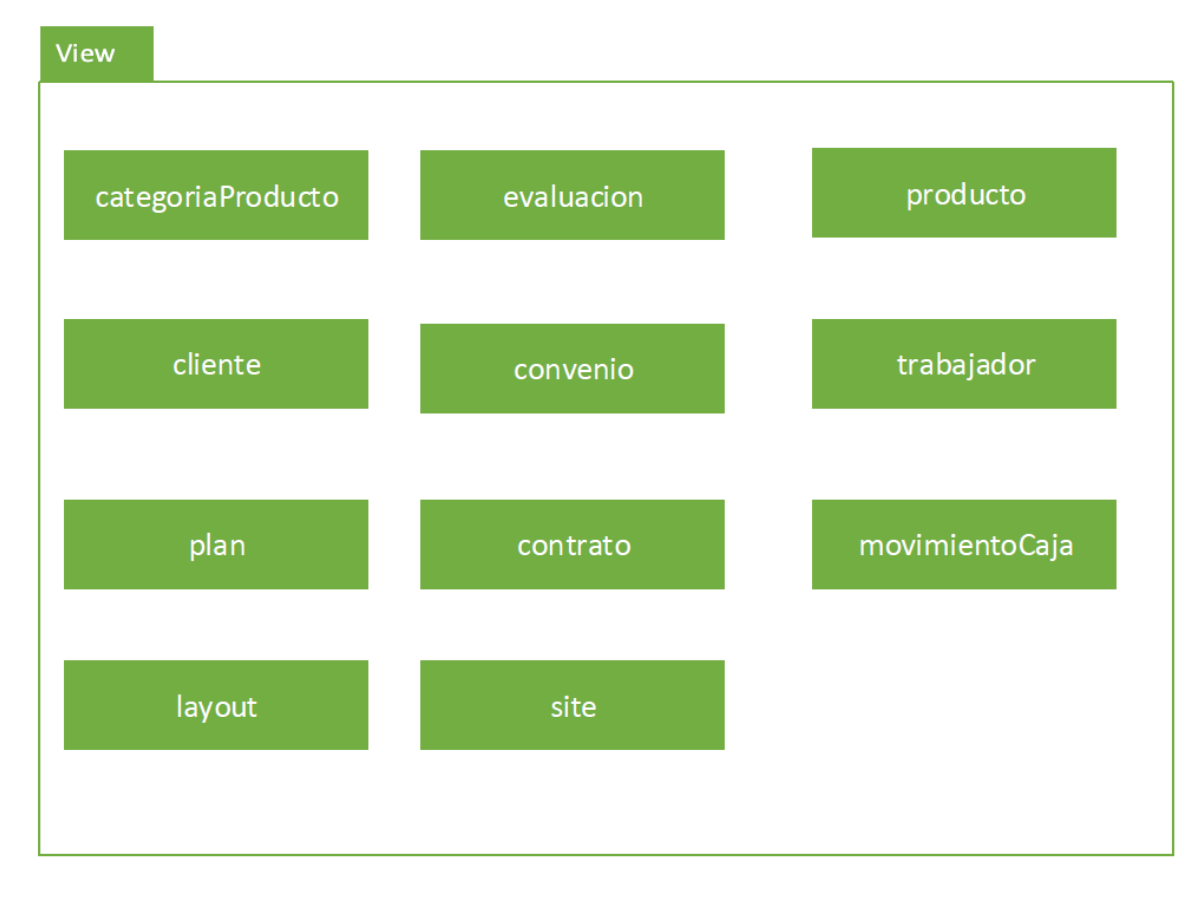

**Figura 9: Subpaquetes del paquete View de la aplicación**

Las Figuras 10 y 11 corresponden a un ejemplo, en el que se lleva a cabo la ejecución del método actionCreate() de la clase PlanController, el cual, en su ejecución, hace un llamado al método find() de la clase Plan para cargar los datos, y luego al método render() para lanzar la vista por pantalla, esta última es mostrada en la Figura 10.

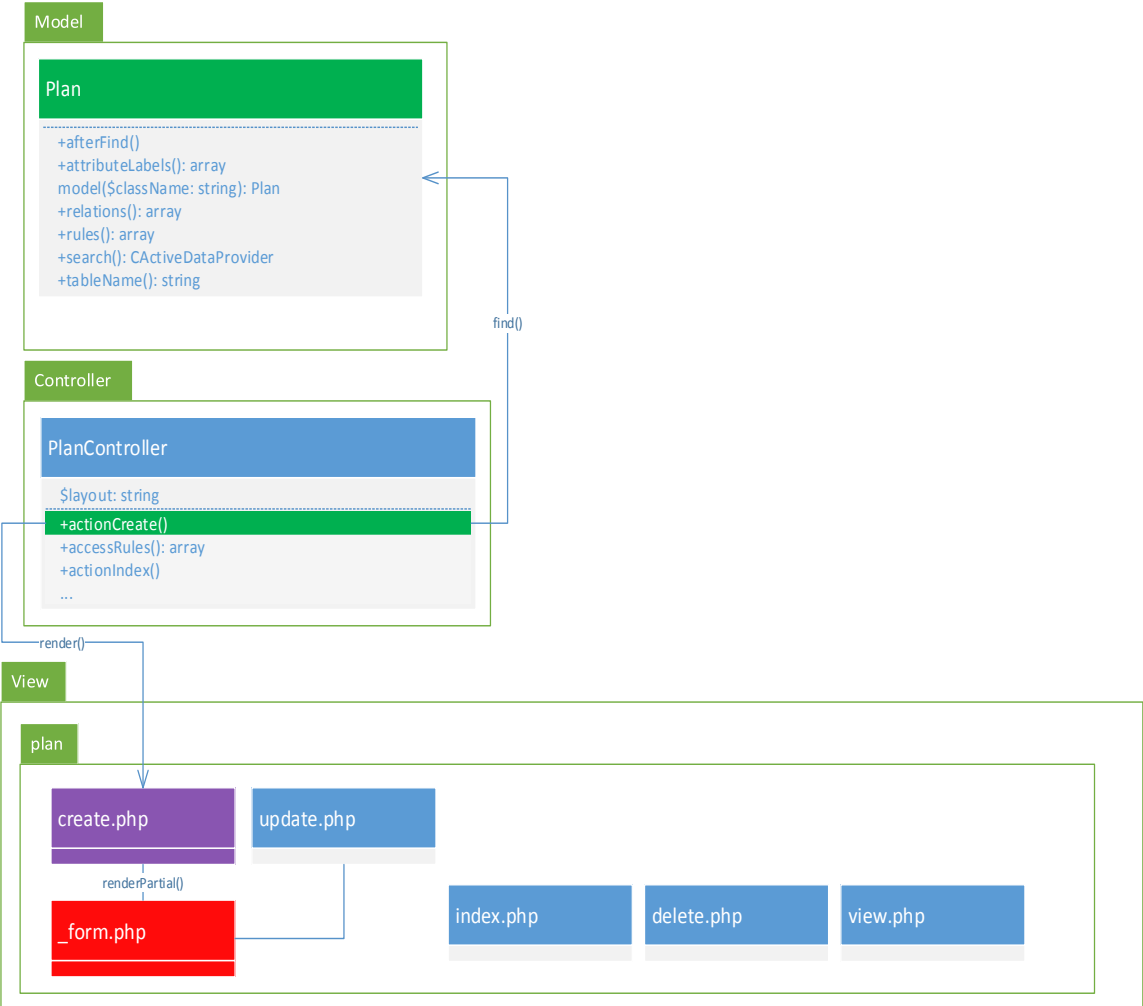

**Figura 10: Llamada al método actionCreate para cargar una vista.**

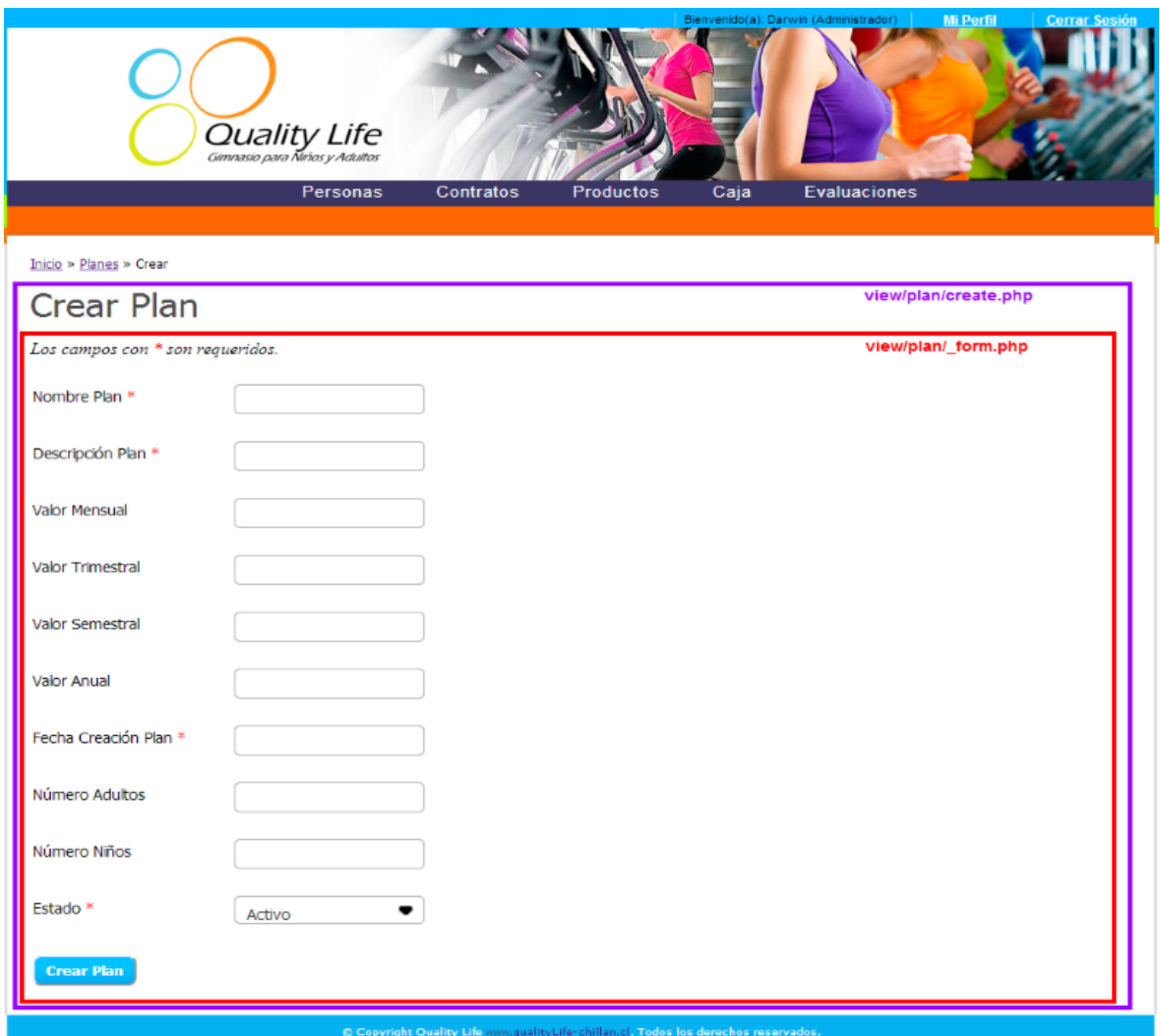

**Figura 11: Pantalla creada a partir del método actionCreate() de PlanController**

### **6.5 Diseño interfaz y navegación**

El diseño de la interfaz y navegación del sistema, presentado a continuación, se realizó teniendo como fin ayudar al usuario a navegar de la manera más práctica, haciendo hincapié en la clara visualización de los datos. Con ello se busca mejorar la experiencia del usuario.

El sistema está compuesto de 4 secciones:

- Encabezado
- Menú
- Contenido
- Pie de página

La pantalla de login especificada en la Figura 12, mostrará el logo de la empresa, además indicará claramente la acción que debe realizar el usuario para ingresar al sitio.

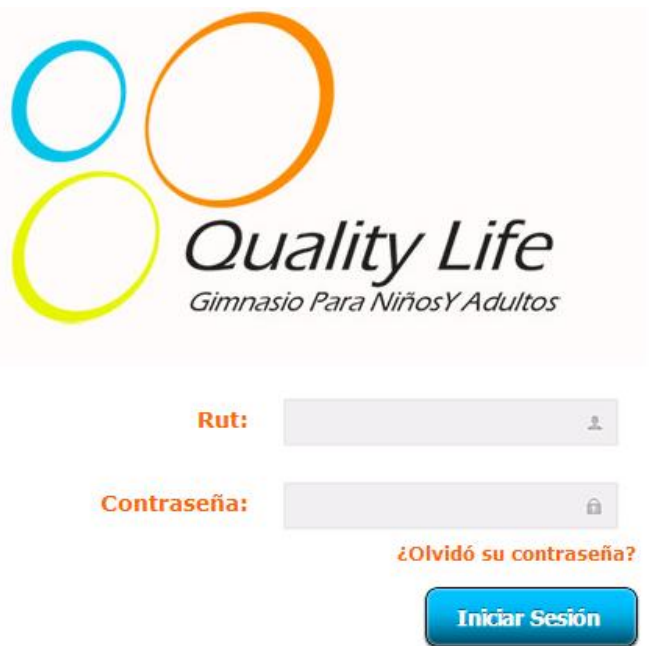

**Figura 12: Login del sistema**

Una vez ingresado al sitio, este mantendrá el inicio de sesión en la sección de encabezado representada en la Figura 13, indicando el nombre de la persona y el rol correspondiente, además de la opción ver su perfil.

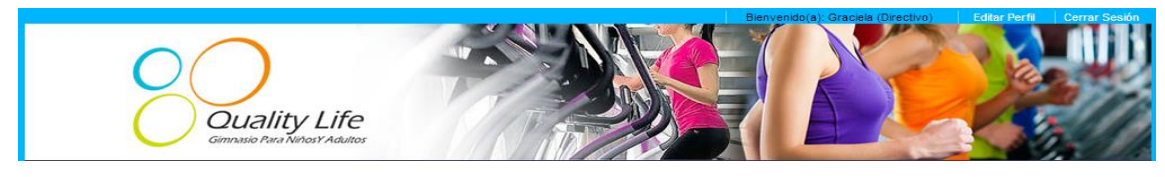

**Figura 13: Sección de Encabezado**

Dentro de la aplicación el logo representará el inicio, así el usuario cada vez que navegue y desee volver rápidamente al inicio podrá hacerlo mediante un clic en el logo.

Además se contempla el uso de la sección de menú mostrada en la Figura 14, la que incluye las funcionalidades que no fueron incluidas como accesos directos en la sección de contenido. En éste, al seleccionar alguna de las opciones, se desplegarán las opciones asociadas.

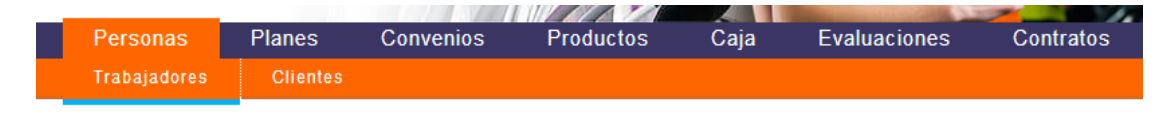

**Figura 14: Sección de menú**

En la sección de contenido expuesta en la Figura 15 se muestra parte de los accesos directos que posee la aplicación, los que cambiarán de color conforme el usuario se posicione sobre uno en particular.

La aplicación de igual manera cuenta con un mapa de navegación, el que ayuda al usuario a orientarse dentro de la página.

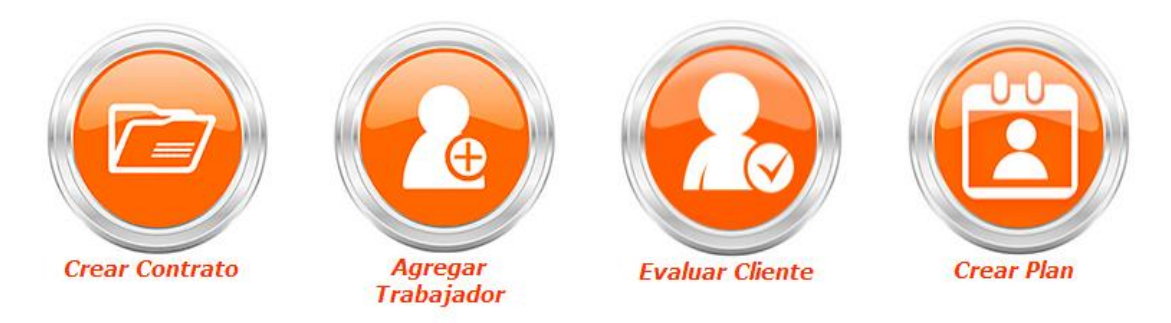

**Figura 15: Sección de contenido**
En la sección de pie de página se mantendrá información de la empresa, la cual podrá ser vista una vez que el usuario este logueado correctamente. Dicha sección se encuentra expuesta en la Figura 16.

#### aht Quality Life – www.qualityLife-chillan.cl. Todos los derechos n

### **Figura 16: Sección de Pie de Página**

Las tablas mantendrán el mismo color y forma, con sus respectivos botones de editar, ver y eliminar en la parte final de cada tupla, en el caso de la visualización de los listados. El diseño de la tabla se puede visualizar en la Figura 17.

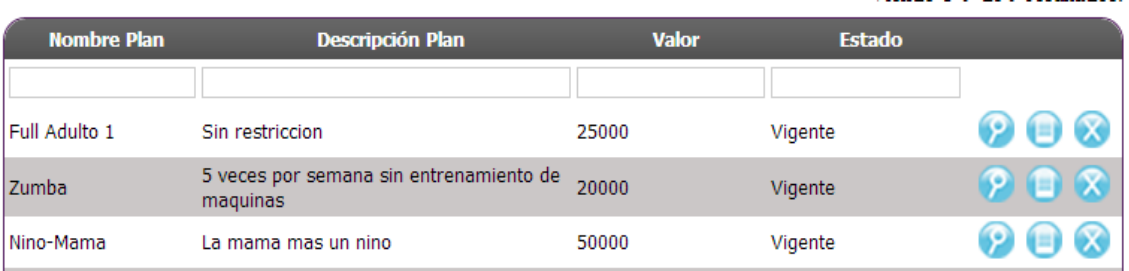

### **Figura 17: Estilos de las tablas**

La aplicación, en general, mantendrá los colores del logo de la empresa además de un color neutro para las tablas.

#### **6.6 Implementación del diseño**

Para la implementación del diseño, se contó con el apoyo de una diseñadora gráfica. En primera instancia se realizó una reunión con la diseñadora para darle a conocer el proyecto, algunas de las funcionalidades a implementar, peticiones de iconos y sugerencias sobre el manejo de las posiciones correctas y colores de los íconos y botones a mostrar.

Posterior a la primera reunión, se acordaron reuniones semanales para la entrega de lo que se solicitaba. En este caso la diseñadora entregó parcialmente los botones e iconos para la aplicación, de acuerdo a la gama de colores especificada para el Gimnasio Quality Life. Hizo entrega de una pantalla de inicio de sesión integrando el logo de la empresa, la cual contenía además una primera aproximación para el menú horizontal de la página. Este debió ser refinado, puesto que no se diferenciaba cuál de las opciones era la seleccionada.

# **7 PRUEBAS**

A continuación se da a conocer el resultado de las pruebas realizadas a la aplicación "Sistema para la gestión de procesos de Gimnasio Quality Life". La importancia de realizar estas pruebas está estrechamente relacionada con la calidad del producto que se entregará al cliente.

En este proyecto se realizaron pruebas de caja negra y pruebas de aceptación. Las pruebas de caja negra se especifican en la sección 7.2 y las pruebas de aceptación se encuentran en la sección 7.3.

# **7.1 Elementos de prueba**

Los elementos de prueba corresponden a los 5 módulos especificados en el punto 4.4.2. Cada uno de estos con sus respectivas funcionalidades especificadas en 6.1 y en los casos de uso presentados en 4.4. Cada uno de estos elementos forman parte del conjunto de pruebas a realizar. Además se realizaron pruebas a los requisitos no funcionales definidos por el cliente en el punto 4.3.2.

# **7.2 Especificación de las pruebas Caja Negra**

### **7.2.1 Resumen de las pruebas de caja negra**

El detalle de las pruebas realizadas al software se presenta en el ANEXO 3. Cabe destacar que existen funcionalidades, específicamente el envío de correos, que no fueron implementadas puesto que el esfuerzo requerido excedía el tiempo establecido para este proyecto de título.

El resumen de la ejecución de estas pruebas se da a conocer en la Tabla 27.

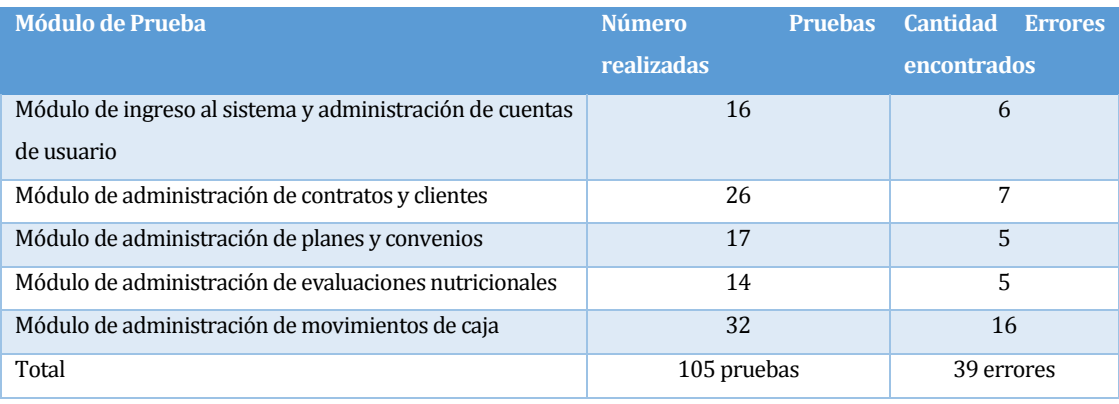

#### **Tabla 27: Resumen Pruebas de Caja Negra**

De acuerdo a lo expuesto en la Tabla 27, se presentaron 39 errores en la ejecución de las pruebas. Cabe destacar que las pruebas fueron repetidas hasta corregir el 100% de los errores encontrados.

## **7.3 Especificación de Pruebas de Aceptación**

A continuación se da a conocer los resultados de las pruebas de aceptación realizadas a la aplicación "Sistema para la gestión de Procesos de Gimnasio Quality Life"". La importancia de estas pruebas radica en la obtención de feedback de los clientes, para verificar que lo desarrollado cumple con lo solicitado al equipo de desarrollo y en caso de ser necesario, realizar los cambios requeridos.

Se aplicó a tres usuarios pruebas alfa y beta y un cuestionario para medir los atributos del software y así verificar que estén correctos.

### **7.3.1 Pruebas alfa**

Las pruebas Alfa son llevadas a cabo por un cliente en el lugar de desarrollo. Este utiliza el software de forma natural con el desarrollador observando y entregando información para el desarrollo de las pruebas. Para que estas pruebas tengan validez, se debe crear un ambiente con las mismas condiciones que se encontrarán en las instalaciones del cliente (Pruebas Alfa y Beta, 2013). Una vez logrado esto, se procede a realizar 67 pruebas y a documentar los resultados que se muestran desde la Tabla 28 a la 37.

Para el desarrollo de las pruebas antes mencionadas se realizó una tabla que considera las columnas que a continuación se detallan:

- Funcionalidad: da a conocer el nombre de la funcionalidad a probar por el usuario.
- Entorno de Prueba: navegador en cual se probó la aplicación, indicando la versión.
- Resultado Prueba: indica que es lo que se espera al finalizar una determinada prueba.
- Observaciones: indican las observaciones realizadas por el cliente a los desarrolladores, para mejorar la aplicación.

Nota: en el Anexo 6 se presenta el manual de usuario de la aplicación.

## **7.3.1.1 Pruebas Alfa navegador Chrome**

#### *7.3.1.1.1 Módulo de ingreso al sistema y administración de cuentas de usuario navegador Chrome*

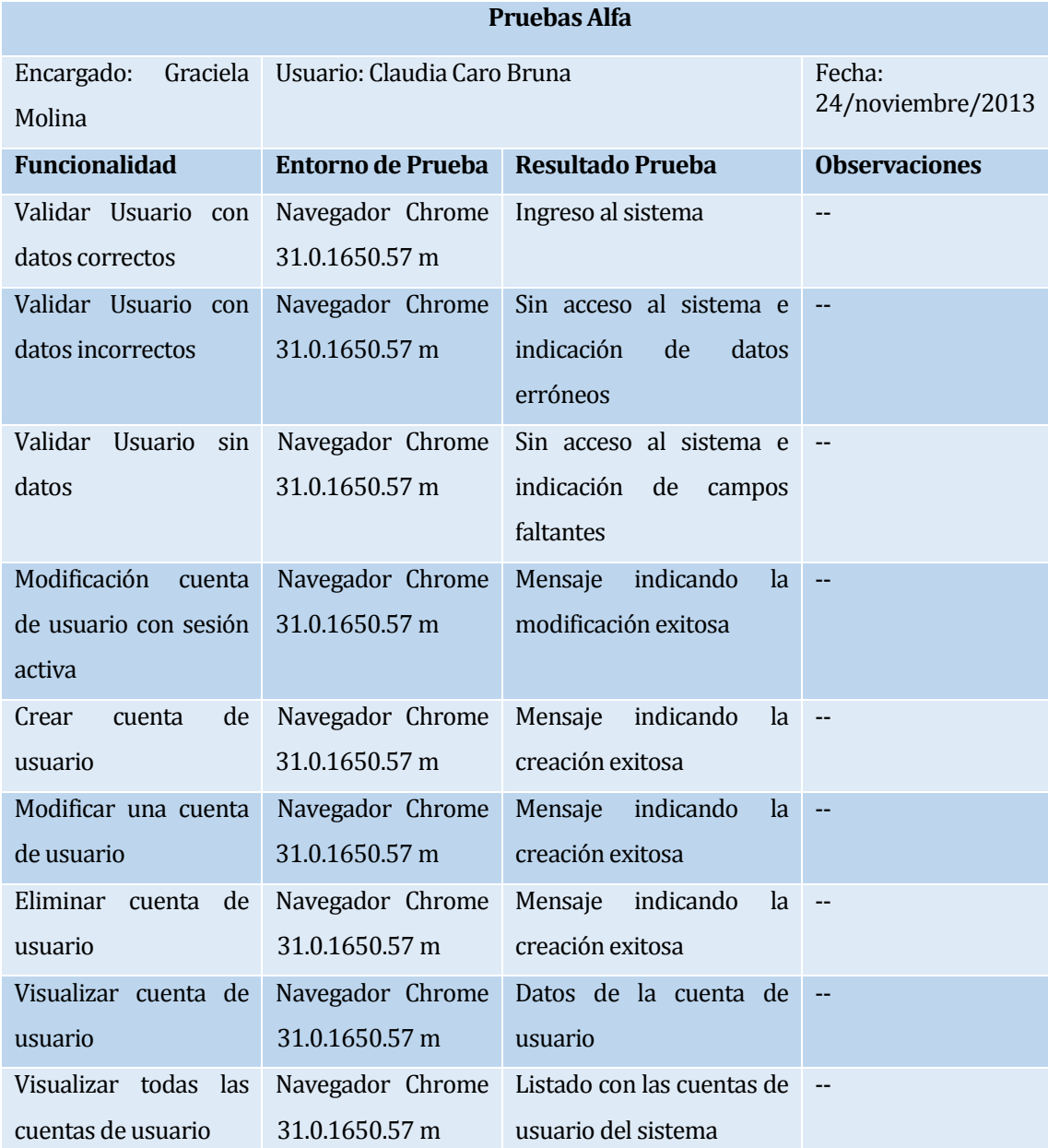

**Tabla 28: Pruebas Alfa Aceptación Módulo Ingreso al sistema y cuentas de usuario**

# *7.3.1.1.2 Módulo de administración de contratos y clientes navegador Chrome*

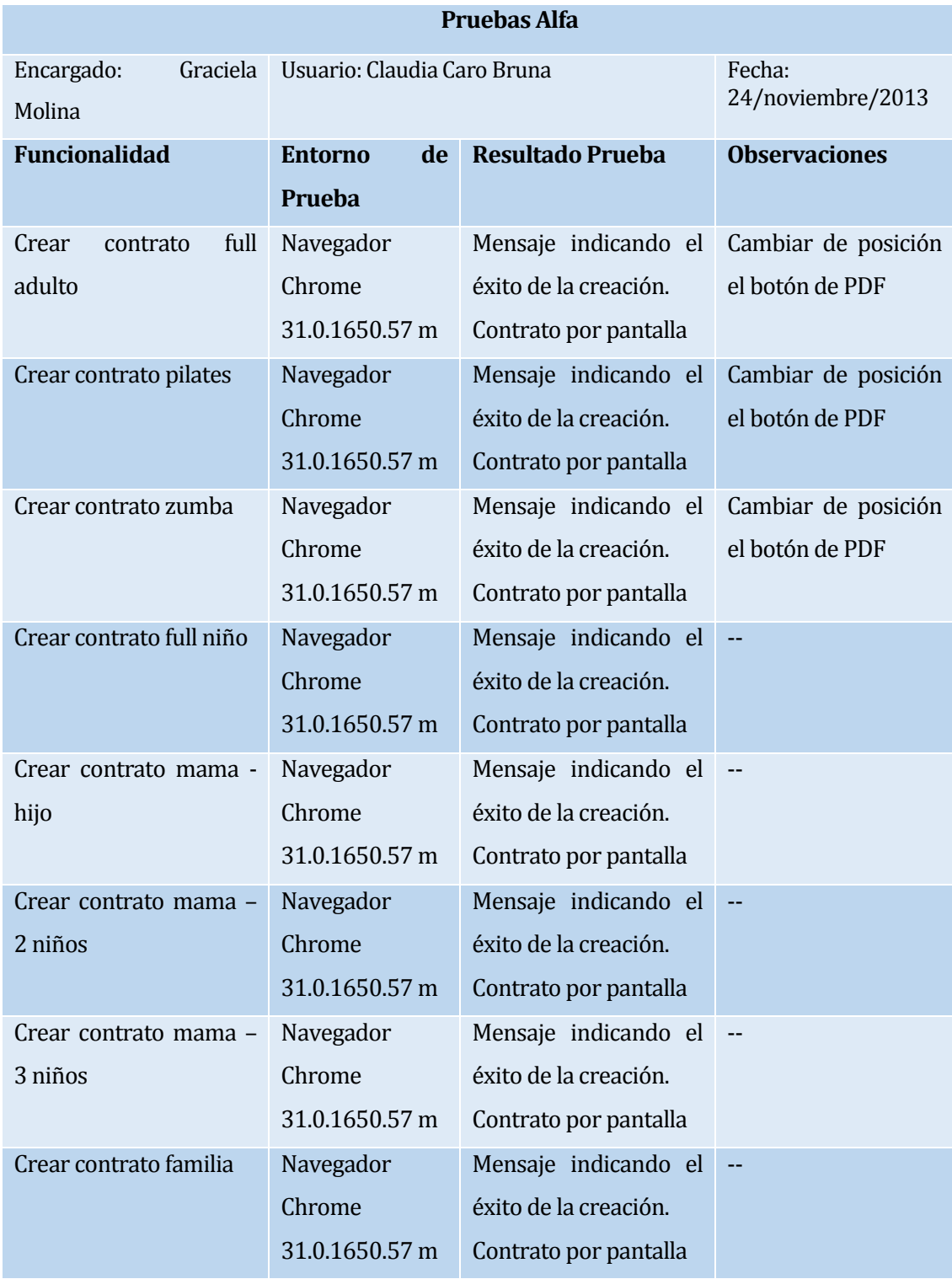

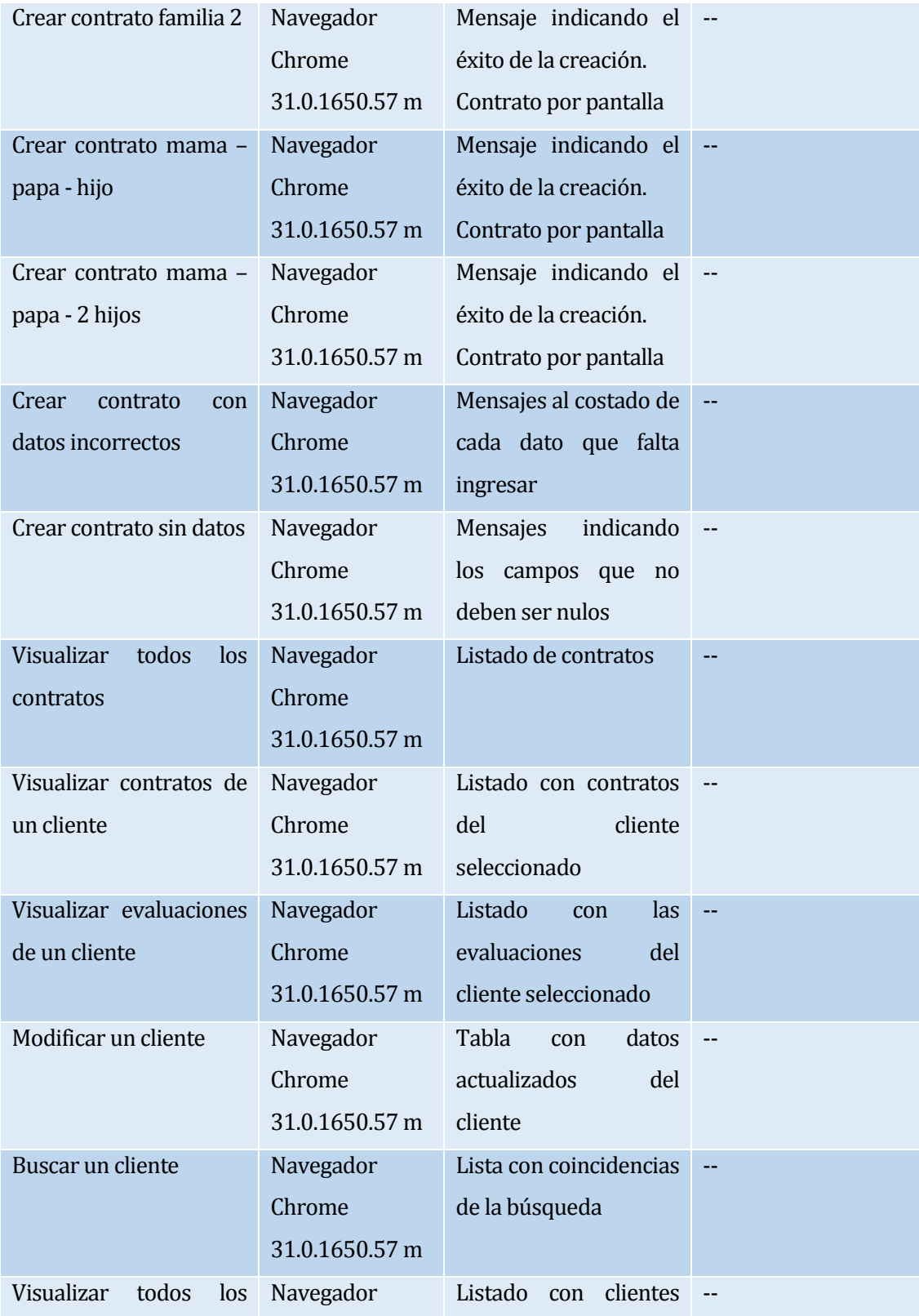

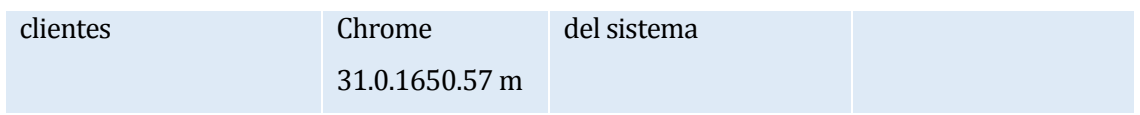

# **Tabla 29: Pruebas Alfa Aceptación Módulo administración de contratos y clientes**

*7.3.1.1.3 Módulo de administración de planes y convenios navegador Chrome*

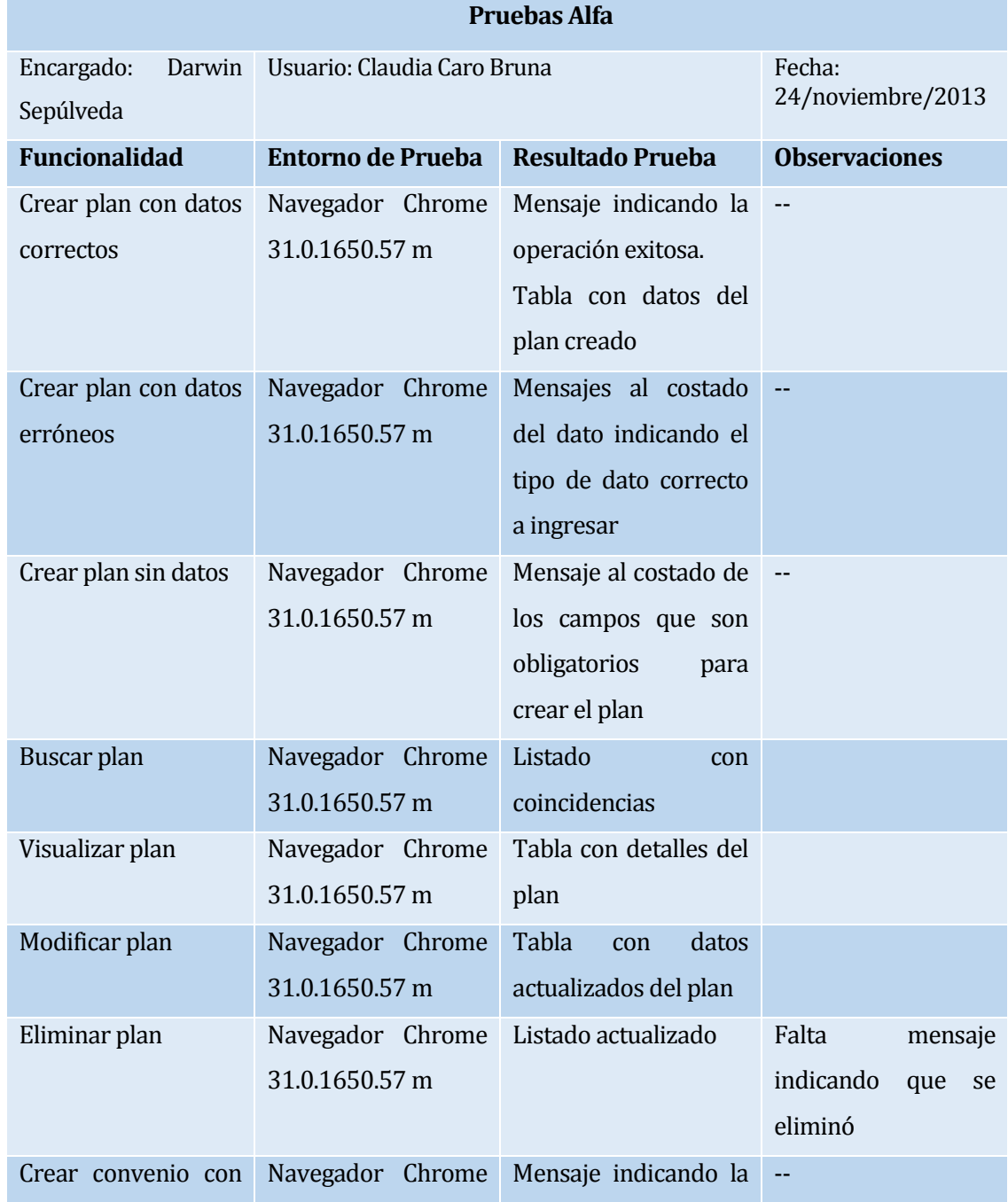

| datos correctos     | 31.0.1650.57 m   | operación exitosa.     |                        |  |
|---------------------|------------------|------------------------|------------------------|--|
|                     |                  | Tabla con datos del    |                        |  |
|                     |                  | plan creado            |                        |  |
| Crear convenio con  | Navegador Chrome | Mensajes al costado    |                        |  |
| datos erróneos      | 31.0.1650.57 m   | del dato indicando el  |                        |  |
|                     |                  | tipo de dato correcto  |                        |  |
|                     |                  | a ingresar             |                        |  |
| Crear convenio sin  | Navegador Chrome | Mensaje al costado de  |                        |  |
| datos               | 31.0.1650.57 m   | los campos que son     |                        |  |
|                     |                  | obligatorios<br>para   |                        |  |
|                     |                  | crear el plan          |                        |  |
| Visualizar convenio | Navegador Chrome | Listado con convenios  |                        |  |
|                     | 31.0.1650.57 m   | de las empresas        |                        |  |
| Modificar convenio  | Navegador Chrome | indicando<br>Mensaje   |                        |  |
|                     | 31.0.1650.57 m   | operación exitosa.     |                        |  |
|                     |                  | Tabla<br>datos<br>con  |                        |  |
|                     |                  | actualizados           |                        |  |
| Eliminar convenio   | Navegador Chrome | Listado actualizado de | Falta<br>mensaje       |  |
|                     | 31.0.1650.57 m   | planes                 | indicando<br>que<br>se |  |
|                     |                  |                        | eliminó                |  |

**Tabla 30: Pruebas Alfa Aceptación Módulo administración de planes y contratos**

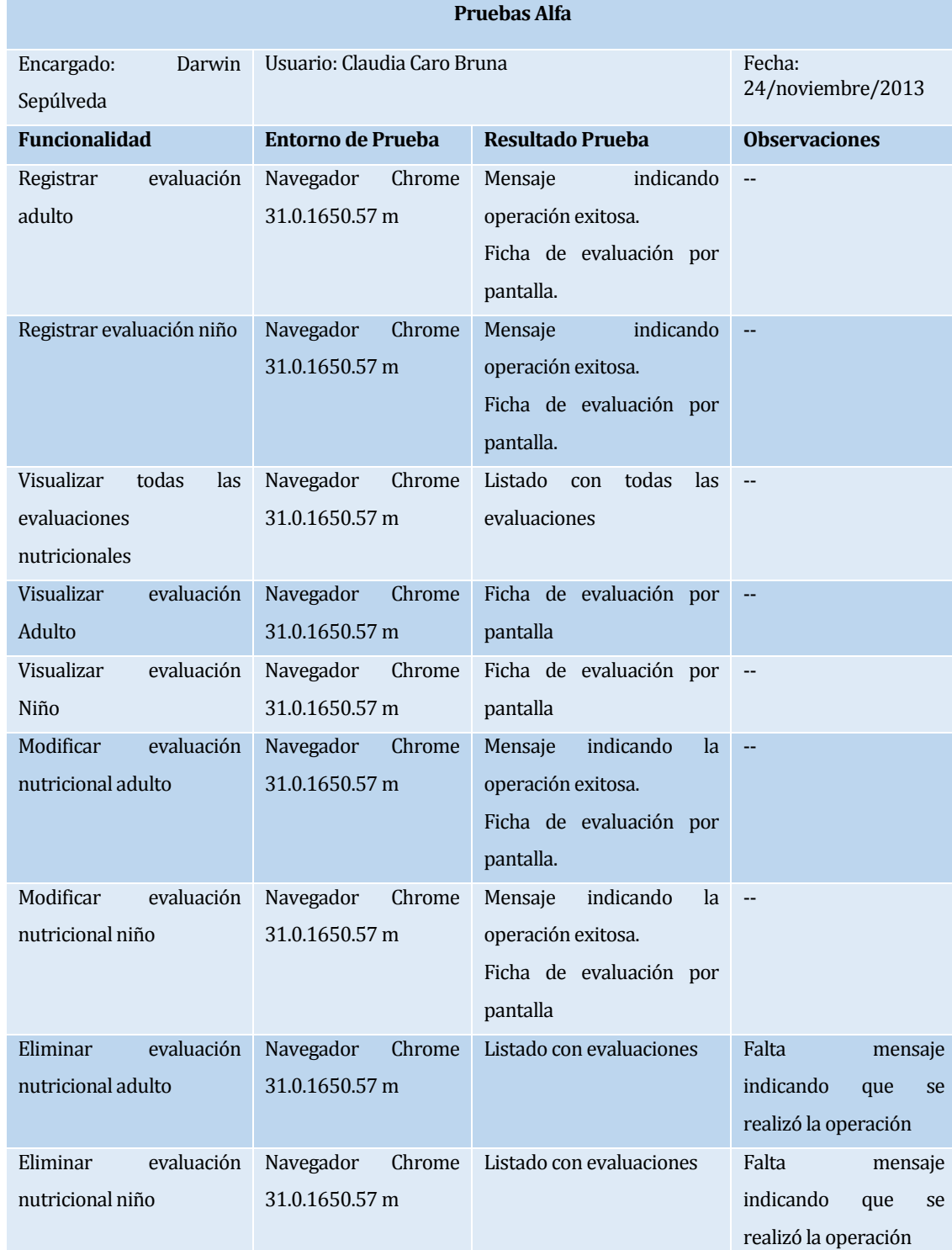

#### *7.3.1.1.4 Módulo de administración de evaluaciones nutricionales navegador Chrome*

# **Tabla 31: Pruebas Alfa Aceptación Módulo administración de evaluaciones**

#### *7.3.1.1.5 Módulo de administración de movimientos de caja navegador Chrome*

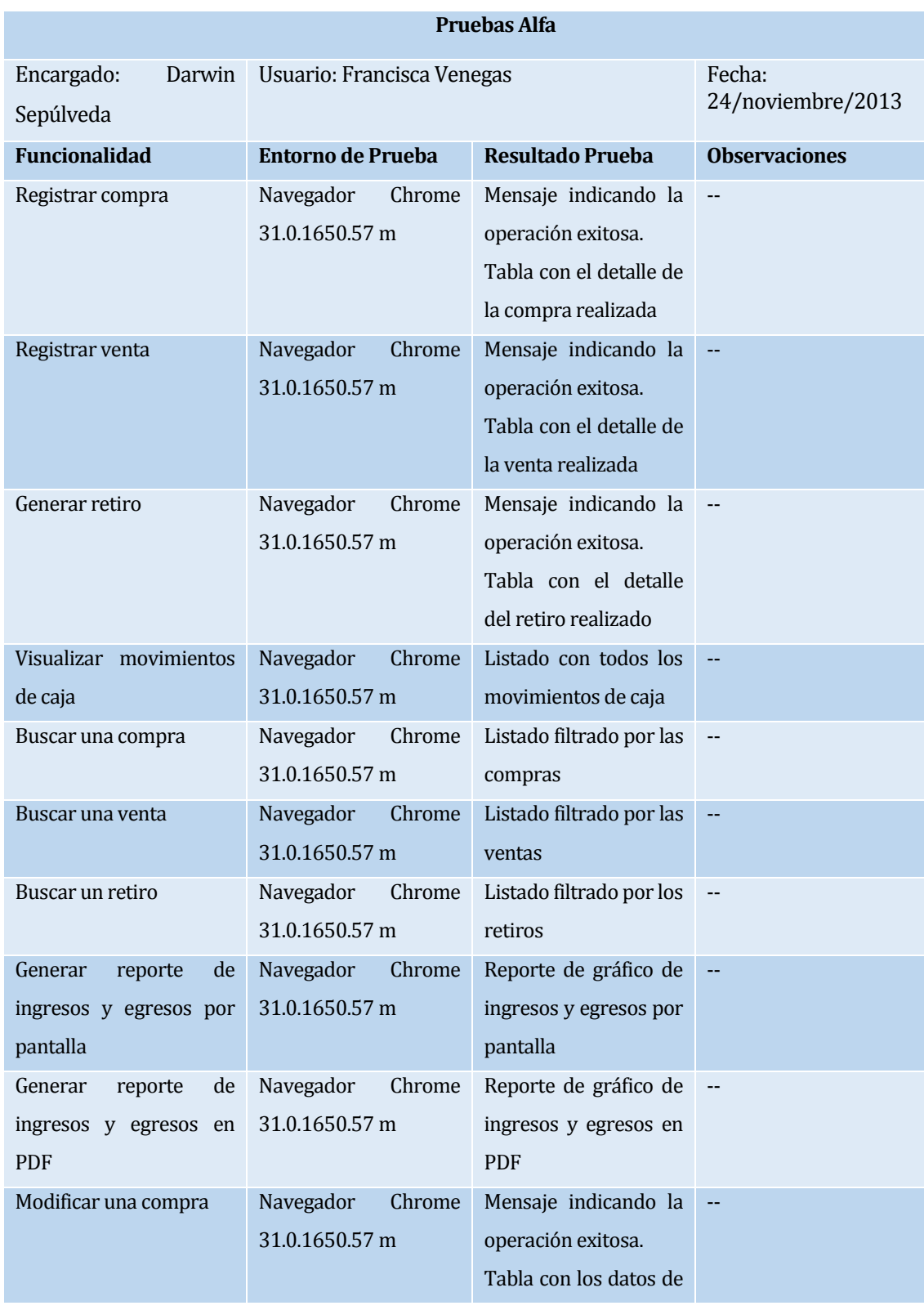

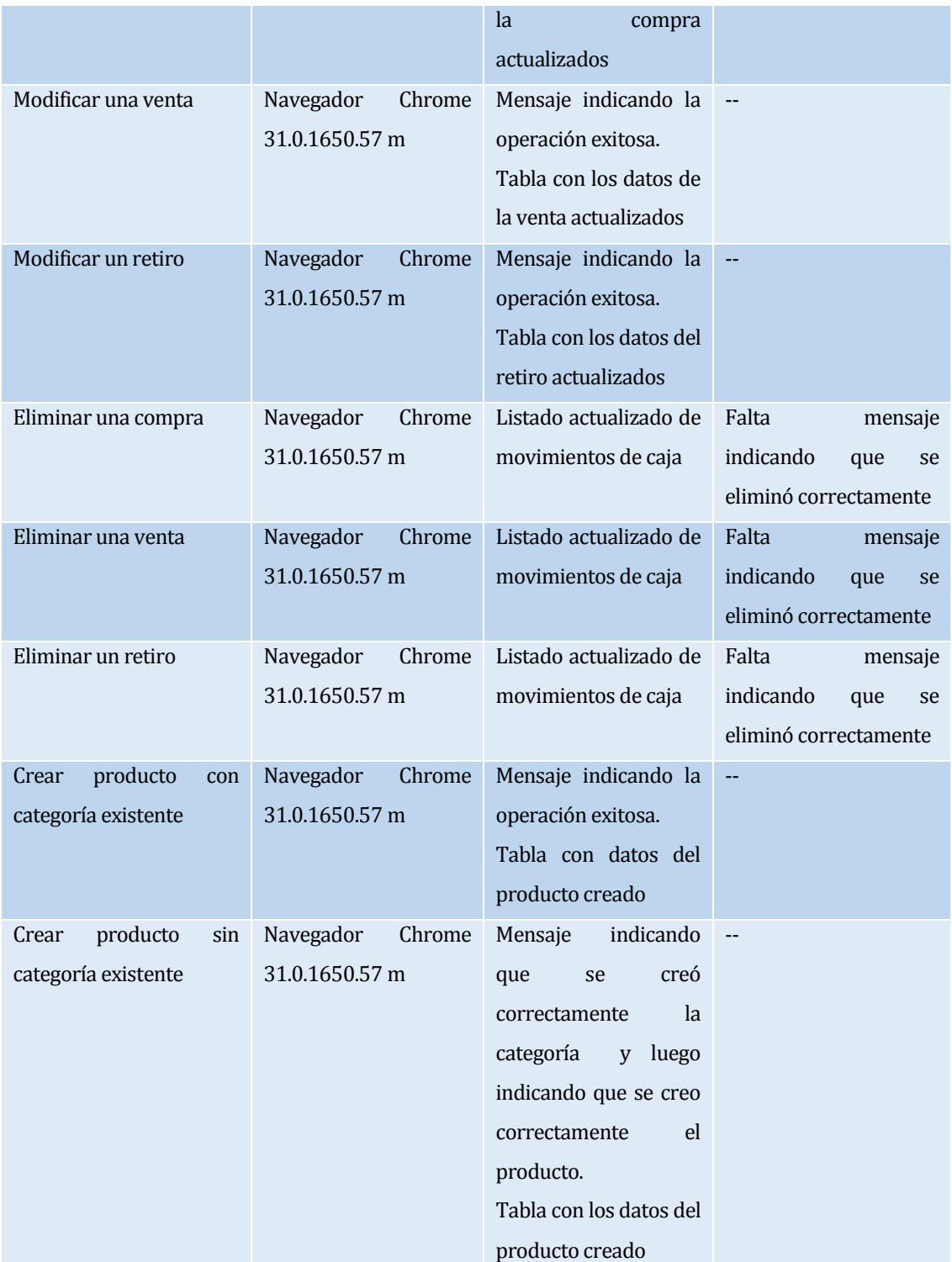

**Tabla 32: Pruebas Alfa Aceptación Módulo administración de movimientos de caja**

# **7.3.1.2 Pruebas Alfa navegador Mozilla**

#### *7.3.1.2.1 Módulo de ingreso al sistema y administración de cuentas de usuario Navegador Mozilla Firefox*

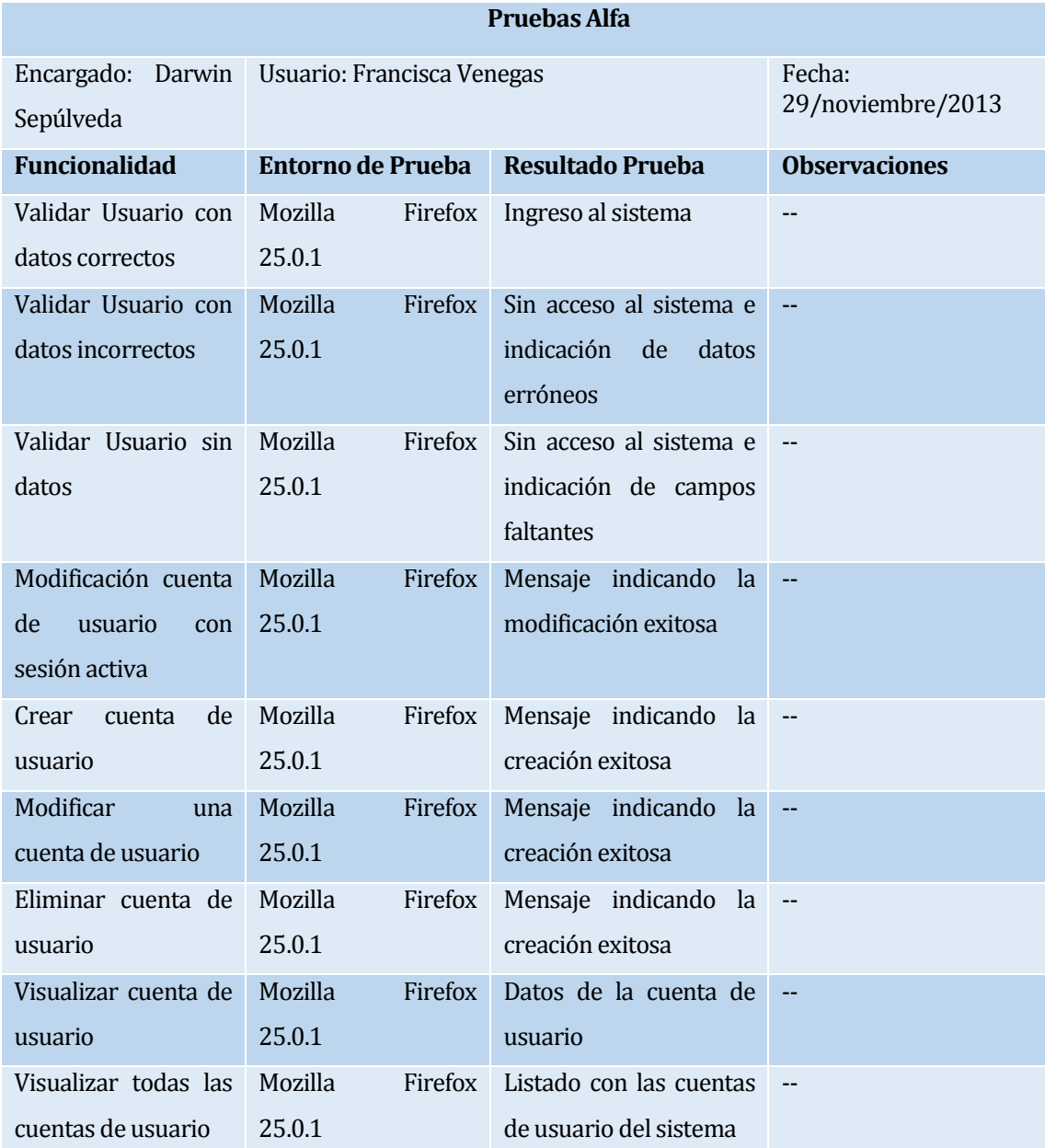

**Tabla 33: Pruebas Alfa Aceptación Módulo Ingreso al sistema y cuentas de usuario**

#### *7.3.1.2.2 Módulo de administración de contratos y clientes Navegador Mozilla Firefox*

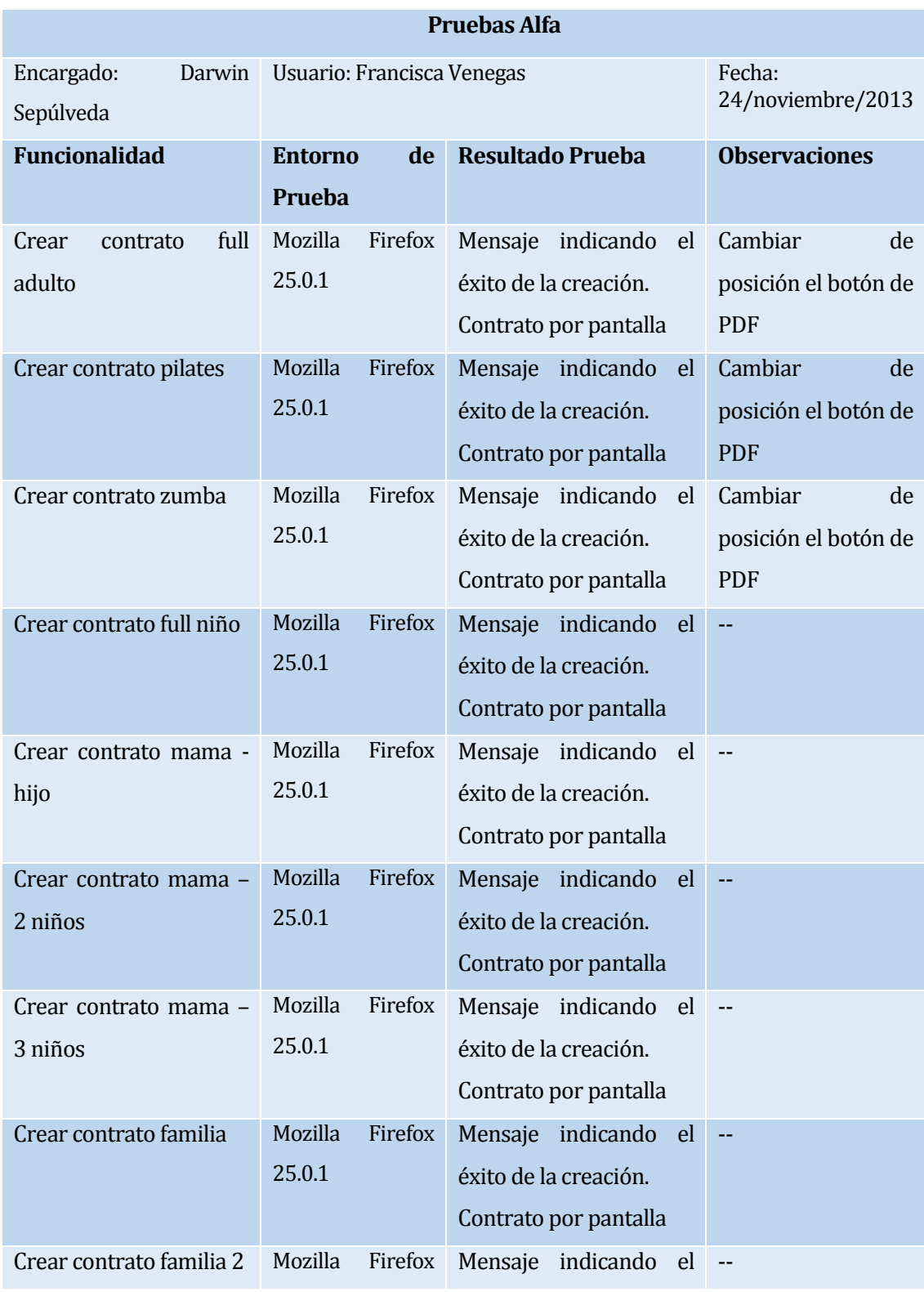

|                               | 25.0.1             | éxito de la creación.     |                           |
|-------------------------------|--------------------|---------------------------|---------------------------|
|                               |                    | Contrato por pantalla     |                           |
| Crear contrato mama –         | Mozilla<br>Firefox | Mensaje indicando el      | $\mathbb{Z}^{\mathbb{Z}}$ |
| papa - hijo                   | 25.0.1             | éxito de la creación.     |                           |
|                               |                    | Contrato por pantalla     |                           |
| Crear contrato mama -         | Mozilla<br>Firefox | Mensaje indicando el      | $\overline{a}$            |
| papa - 2 hijos                | 25.0.1             | éxito de la creación.     |                           |
|                               |                    | Contrato por pantalla     |                           |
| Crear<br>contrato<br>con      | Mozilla<br>Firefox | Mensajes al costado de    | $\mathbb{Z}^{\mathbb{Z}}$ |
| datos incorrectos             | 25.0.1             | cada dato<br>que<br>falta |                           |
|                               |                    | ingresar                  |                           |
| Crear contrato sin datos      | Mozilla<br>Firefox | Mensajes indicando los    |                           |
|                               | 25.0.1             | campos que no deben       |                           |
|                               |                    | ser nulos                 |                           |
| Visualizar<br>todos<br>$\log$ | Mozilla<br>Firefox | Listado de contratos      | н.                        |
| contratos                     | 25.0.1             |                           |                           |
| Visualizar contratos de       | Mozilla<br>Firefox | Listado con contratos     | $\overline{a}$            |
| un cliente                    | 25.0.1             | del cliente seleccionado  |                           |
| Visualizar evaluaciones       | Mozilla<br>Firefox | Listado<br>las<br>con     | $\mathbb{L}$              |
| de un cliente                 | 25.0.1             | evaluaciones del cliente  |                           |
|                               |                    | seleccionado              |                           |
| Modificar un cliente          | Mozilla<br>Firefox | Tabla<br>datos<br>con     | --                        |
|                               | 25.0.1             | actualizados del cliente  |                           |
| Buscar un cliente             | Mozilla<br>Firefox | Lista con coincidencias   | $\mathbb{L}$              |
|                               | 25.0.1             | de la búsqueda            |                           |
| Visualizar<br>todos<br>los    | Mozilla<br>Firefox | Listado con clientes del  | --                        |
| clientes                      | 25.0.1             | sistema                   |                           |

**Tabla 34: Pruebas Alfa Aceptación Módulo administración de contratos y clientes**

#### *7.3.1.2.3 Módulo de administración de planes y convenios Navegador Mozilla Firefox*

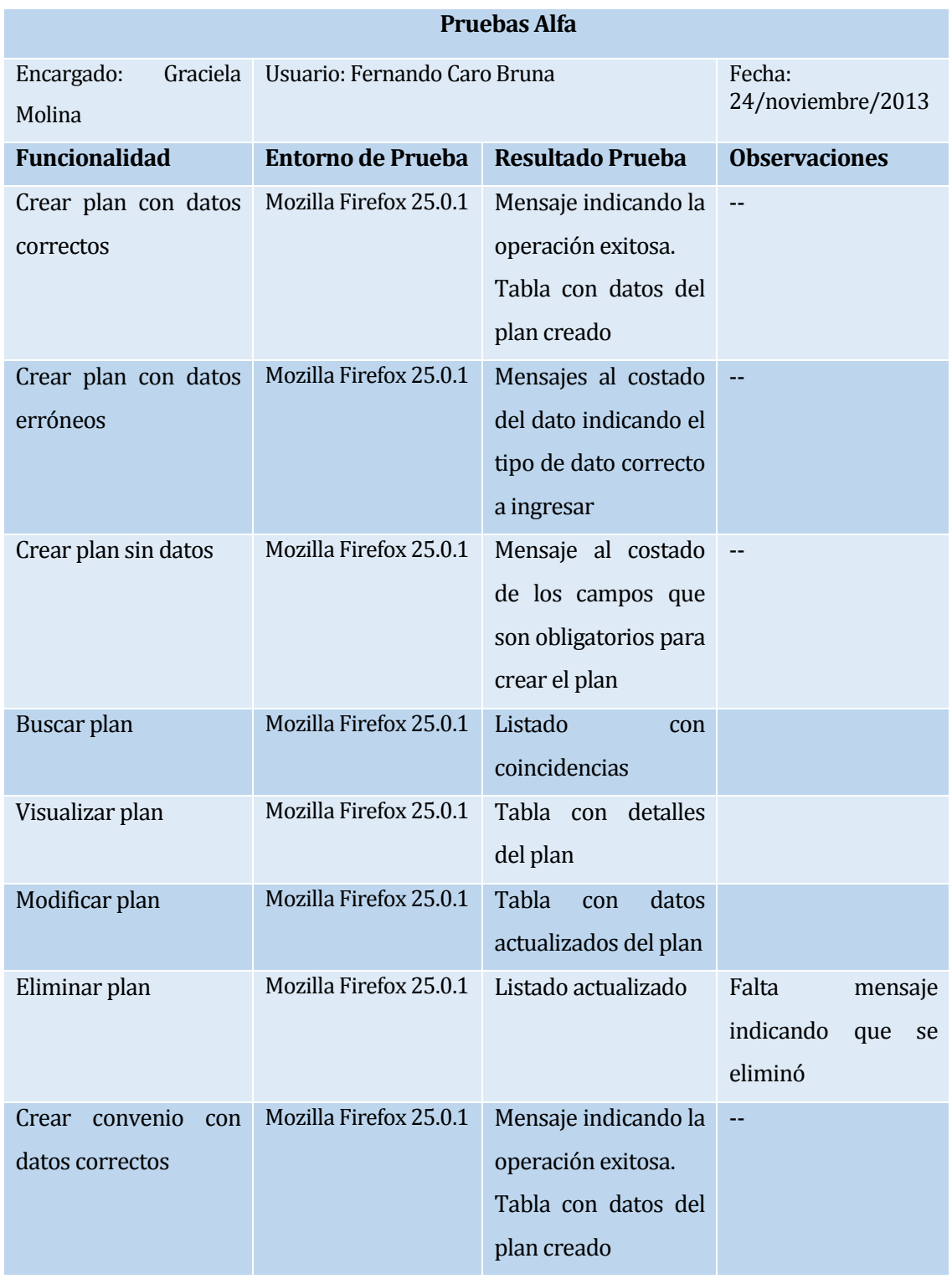

| Crear<br>convenio<br>con<br>datos erróneos | Mozilla Firefox 25.0.1 | Mensajes al costado<br>del dato indicando el<br>tipo de dato correcto<br>a ingresar |                                                       |
|--------------------------------------------|------------------------|-------------------------------------------------------------------------------------|-------------------------------------------------------|
| Crear<br>convenio<br>sin<br>datos          | Mozilla Firefox 25.0.1 | Mensaje al costado<br>de los campos que<br>son obligatorios para<br>crear el plan   |                                                       |
| Visualizar convenio                        | Mozilla Firefox 25.0.1 | Listado<br>con<br>las<br>convenios<br>de<br>empresas                                |                                                       |
| Modificar convenio                         | Mozilla Firefox 25.0.1 | Mensaje<br>indicando<br>operación exitosa.<br>Tabla<br>datos<br>con<br>actualizados |                                                       |
| Eliminar convenio                          | Mozilla Firefox 25.0.1 | Listado actualizado<br>de planes                                                    | Falta<br>mensaje<br>indicando<br>que<br>se<br>eliminó |

**Tabla 35: Pruebas Alfa Aceptación Módulo administración de planes y contratos**

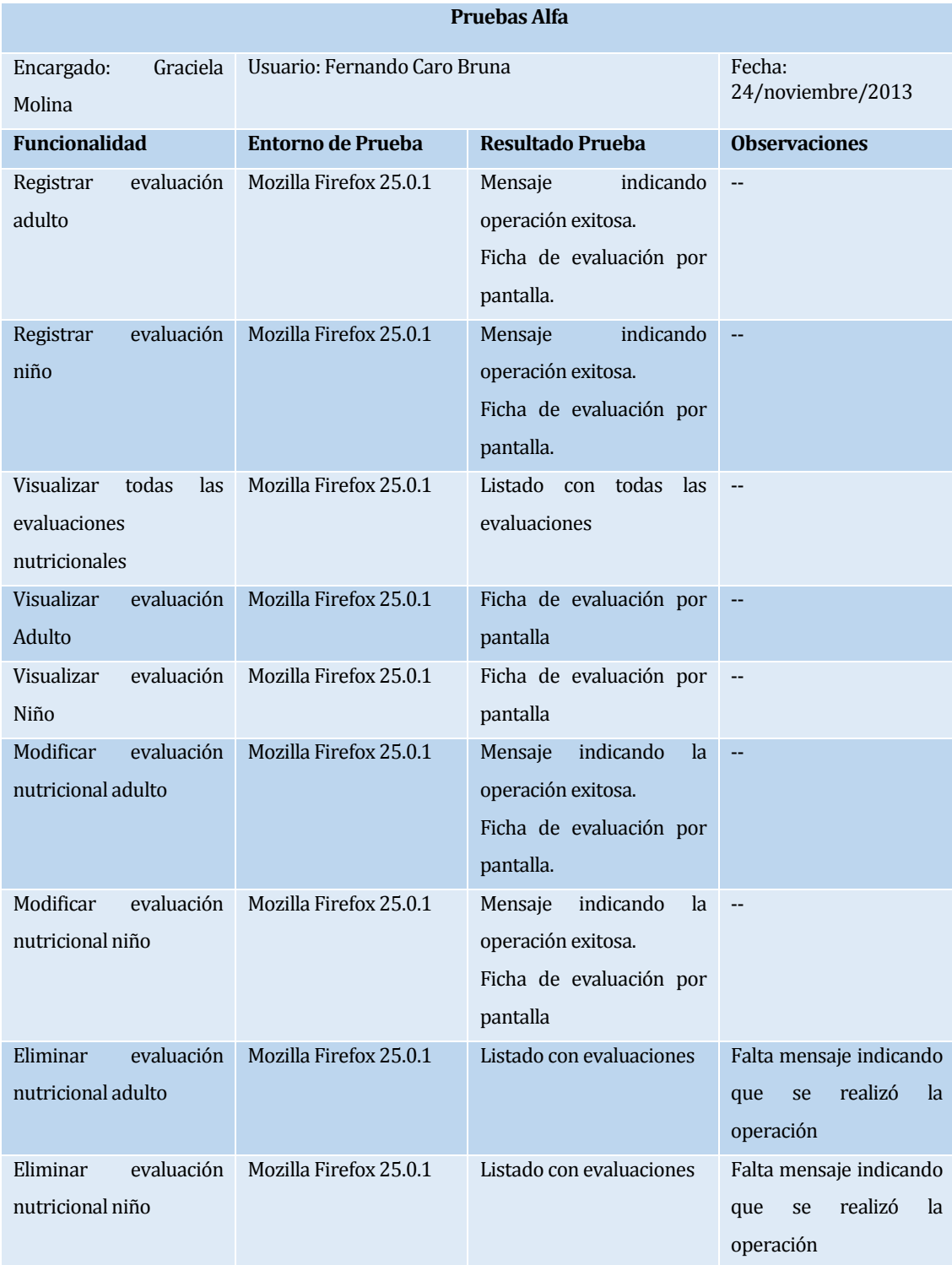

#### *7.3.1.2.4 Módulo de administración de evaluaciones nutricionales Navegador Mozilla Firefox*

# **Tabla 36: Pruebas Alfa Aceptación Módulo administración de evaluaciones**

#### *7.3.1.2.5 Módulo de administración de movimientos de caja Navegador Mozilla Firefox*

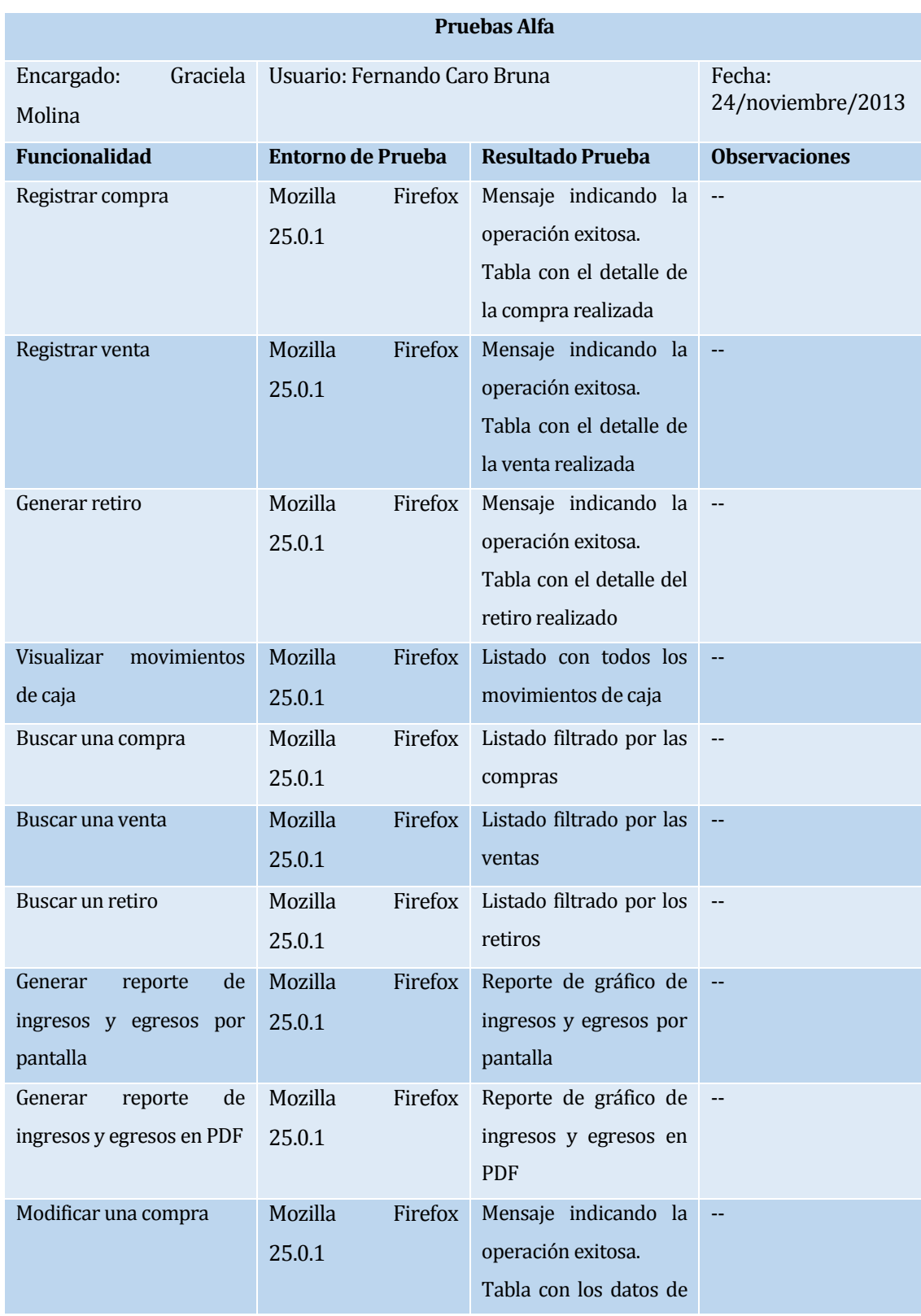

|                          |         |         | la compra actualizados  |                          |         |    |
|--------------------------|---------|---------|-------------------------|--------------------------|---------|----|
| Modificar una venta      | Mozilla | Firefox | Mensaje indicando la    | $\overline{\phantom{a}}$ |         |    |
|                          | 25.0.1  |         | operación exitosa.      |                          |         |    |
|                          |         |         | Tabla con los datos de  |                          |         |    |
|                          |         |         | la venta actualizados   |                          |         |    |
| Modificar un retiro      | Mozilla | Firefox | Mensaje indicando la    | $\overline{\phantom{m}}$ |         |    |
|                          | 25.0.1  |         | operación exitosa.      |                          |         |    |
|                          |         |         | Tabla con los datos del |                          |         |    |
|                          |         |         | retiro actualizados     |                          |         |    |
| Eliminar una compra      | Mozilla | Firefox | Listado actualizado de  | Falta                    | mensaje |    |
|                          | 25.0.1  |         | movimientos de caja     | indicando                | que     | se |
|                          |         |         |                         | eliminó correctamente    |         |    |
| Eliminar una venta       | Mozilla | Firefox | Listado actualizado de  | Falta                    | mensaje |    |
|                          | 25.0.1  |         | movimientos de caja     | indicando                | que     | se |
|                          |         |         |                         | eliminó correctamente    |         |    |
| Eliminar un retiro       | Mozilla | Firefox | Listado actualizado de  | Falta                    | mensaje |    |
|                          | 25.0.1  |         | movimientos de caja     | indicando                | que     | se |
|                          |         |         |                         | eliminó correctamente    |         |    |
| Crear<br>producto<br>con | Mozilla | Firefox | Mensaje indicando la    | $-$                      |         |    |
| categoría existente      | 25.0.1  |         | operación exitosa.      |                          |         |    |
|                          |         |         | Tabla con datos del     |                          |         |    |
|                          |         |         | producto creado         |                          |         |    |
| Crear<br>producto<br>sin | Mozilla | Firefox | Mensaje indicando que   | --                       |         |    |
| categoría existente      | 25.0.1  |         | se creó correctamente   |                          |         |    |
|                          |         |         | la categoría<br>y luego |                          |         |    |
|                          |         |         | indicando que se creo   |                          |         |    |
|                          |         |         | el<br>correctamente     |                          |         |    |
|                          |         |         | producto.               |                          |         |    |
|                          |         |         | Tabla con los datos del |                          |         |    |
|                          |         |         | producto creado         |                          |         |    |

**Tabla 37: Pruebas Alfa Aceptación Módulo administración de movimientos de caja**

### **7.3.2 Pruebas Beta**

Las pruebas Beta son realizadas por los usuarios finales de la aplicación. Estas pruebas se desarrollan después de las pruebas Alfa, y se desarrollan en el entorno del cliente, un entorno que, a diferencia del entorno de las pruebas Alfa, está fuera de control de los desarrolladores. Aquí el cliente revisa el software lo más detalladamente posible sin compañía de desarrolladores e informa a estos, por escrito, las fallas encontradas (Pruebas Alfa y Beta, 2013). Las pruebas Beta fueron realizadas a tres personas del Gimnasio Quality Life, estas personas son: el administrador, el directivo y un profesor, las que se detallan desde la Tabla 38 a la Tabla 40. En ellas se aprecia el nombre del usuario al que fue aplicada la prueba, la fecha de ejecución de las pruebas, el detalle de las pruebas y las observaciones que realiza el usuario a los desarrolladores, las que corresponden a sugerencias y/o errores encontrados.

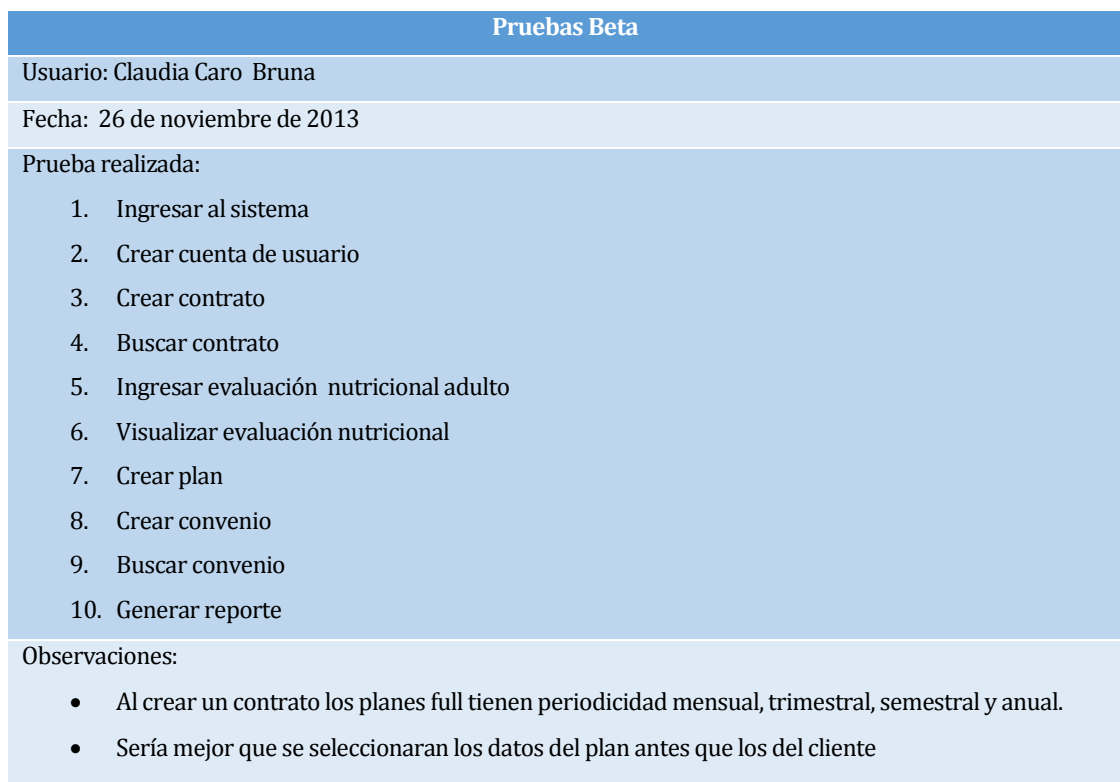

- Complicaciones al volver a ver opciones del menú de accesos directos en menú de operaciones
- Sacar campos que no aportan a la búsqueda en las evaluaciones

#### **Tabla 38: Prueba Beta Administrativo**

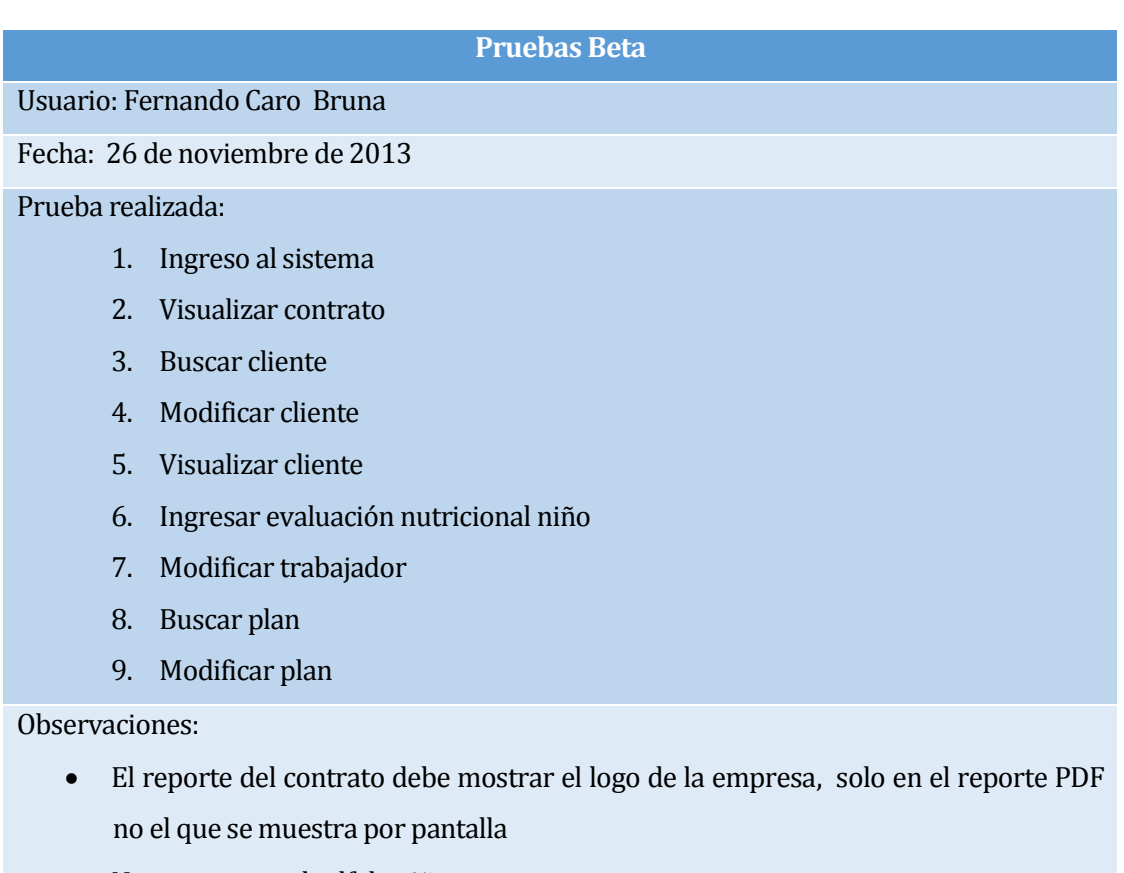

- No se muestra el pdf de niño
- No es claro el menú adicional de la parte derecha

# **Tabla 39: Prueba Beta Directivo**

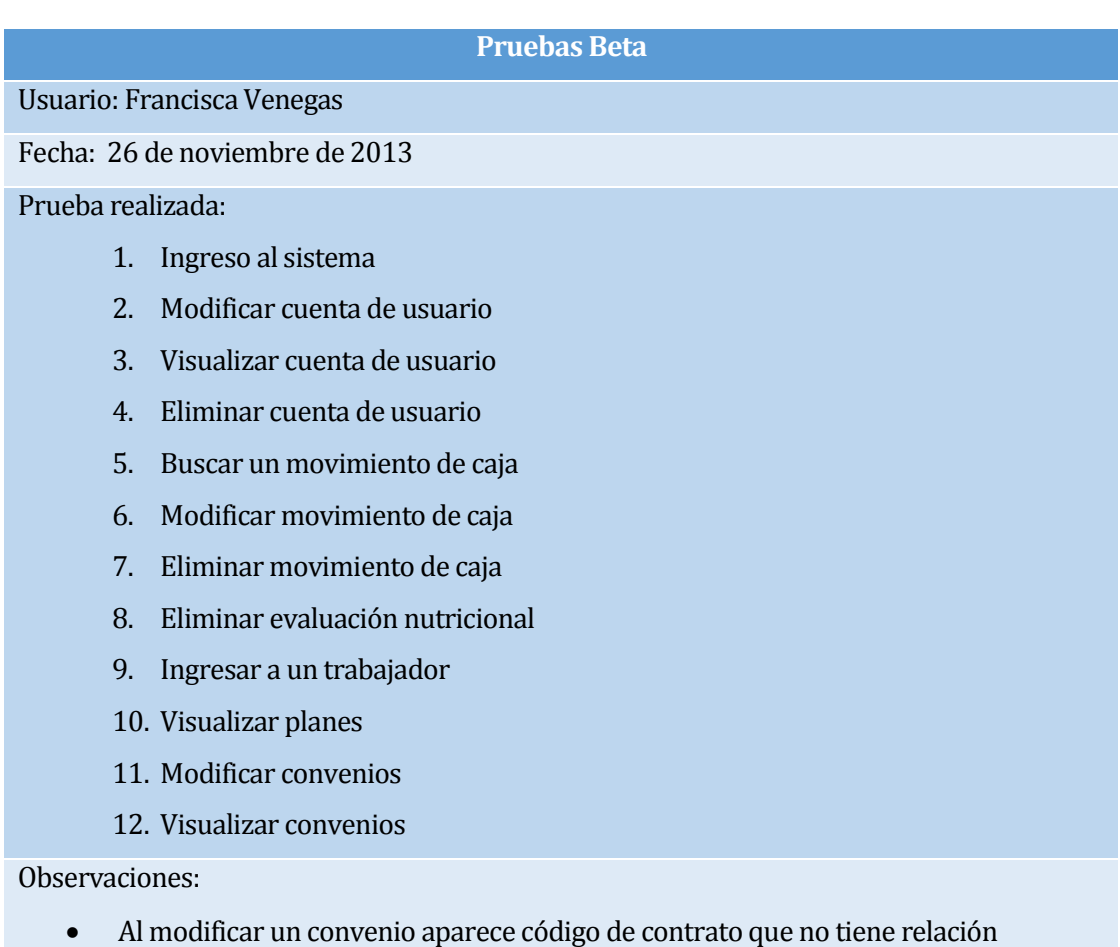

# **Tabla 40: Prueba Beta Profesor**

# **7.4 Verificación de la calidad del producto**

Los aspectos de calidad a verificar son los especificados en el punto 4.3.2. El propósito de la verificación es el aseguramiento de calidad del software y el cumplimiento de los requisitos especificados por el cliente.

A través de un cuestionario se dará a conocer la evaluación de los siguientes usuarios:

- Administrador
- Directivo
- Dos Profesores,

Frente a los atributos de calidad solicitados.

Se rescató la moda de las respuestas obtenidas, lo que se presenta en el cuestionario de la Tabla 41.

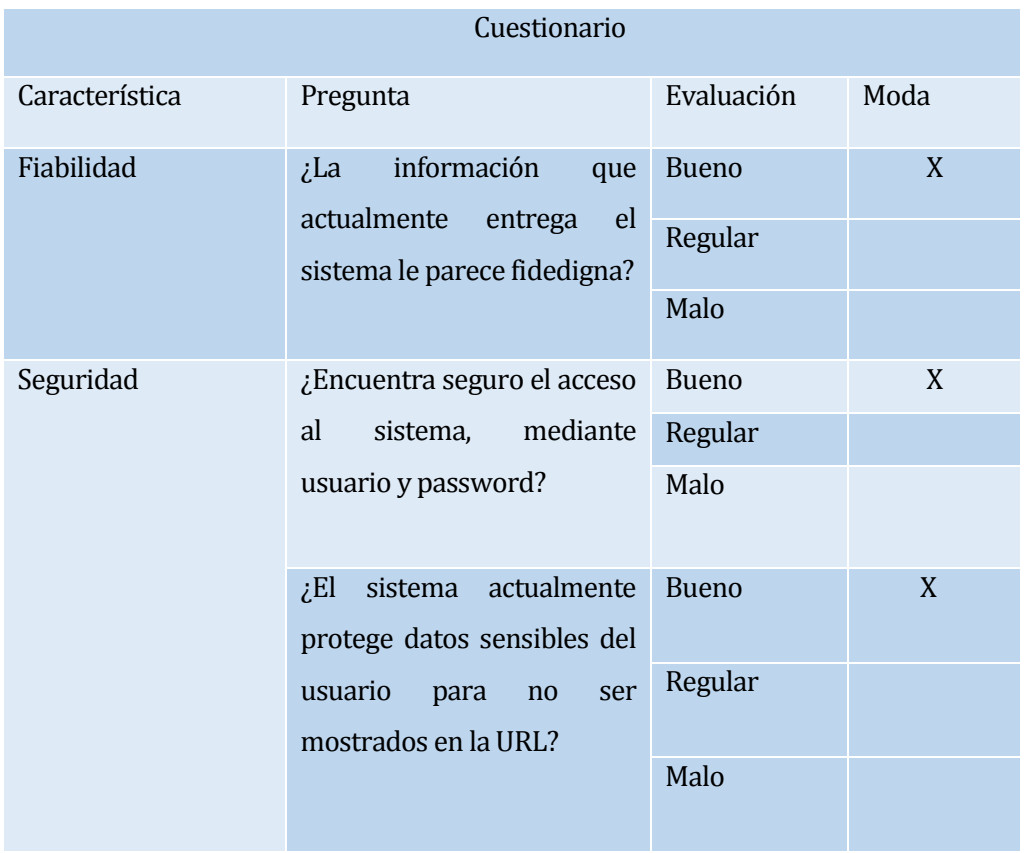

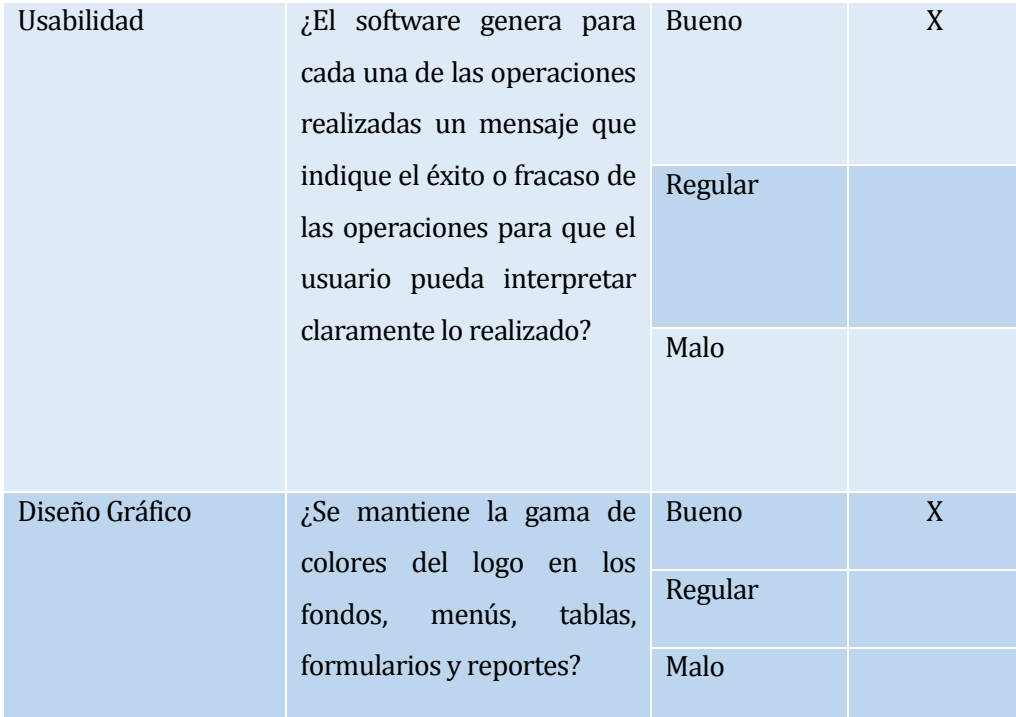

# **Tabla 41: Verificación Calidad del producto**

# **7.5 Responsables de las pruebas**

Los responsables del aseguramiento de calidad del software en este proyecto son los alumnos memoristas:

- Graciela Molina Sepúlveda
- Darwin Sepúlveda Rubilar

# **7.6 Calendario de pruebas**

Como fue mencionado en apartados anteriores, se realizaron pruebas de caja negra y de aceptación, para la que se destinaron siete días. En la Tabla 42 se detallan las fechas de aplicación de cada una de las pruebas.

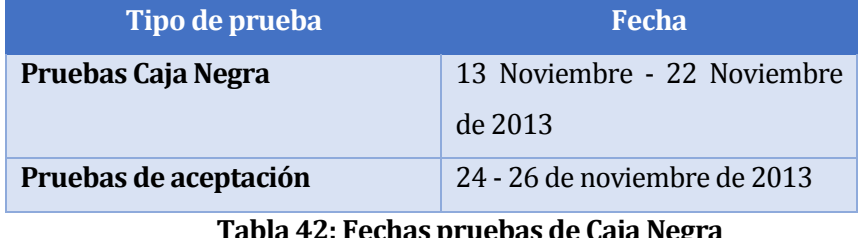

### **7.7 Conclusiones de las Pruebas**

Las pruebas realizadas permitieron observar los errores funcionales que estaban afectando a la aplicación, lo que proporcionó el feedback necesario para poder solucionarlos y tener una aplicación de calidad, tal como fue solicitado.

Las pruebas de aceptación permitieron conocer errores no funcionales que los usuarios consideraban muy relevantes para clarificar el funcionamiento de la aplicación, como queda expuesto en el ítem de dichas pruebas. Además permitió a cada uno de estos tres usuarios indicar sugerencias para la mejora de la aplicación en trabajos futuros.

Al realizar las pruebas de verificación de calidad del software construido se pudo observar que se cumplió a cabalidad con estos requerimientos, como queda demostrado en los resultados de la encuesta aplicada a cuatro de siete usuarios del Gimnasio Quality Life.

De los resultados anteriormente expuestos, se concluye que se ha logrado cumplir con los requerimientos establecidos al inicio de este proyecto. Salvo el ítem de envíos de correos masivos que, como fue señalado en el punto 7.2.1, no pudo ser implementado.

# **8 IMPLANTACIÓN DEL SOFTWARE**

Para llevar a cabo la implantación del software en el Gimnasio Quality Life, el equipo de desarrollo propuso realizarla en horarios en que el gimnasio no tuviese actividad, para así no interferirlas. Dicha idea fue aceptada por los directivos quienes sugirieron desarrollarla un día sábado, finalizadas las clases del gimnasio.

Se acuerda el día para la actividad, la cual se presenta a continuación.

Fecha de implantación: sábado 04 de enero de 2014.

### **9 CONCLUSIONES**

De acuerdo a los objetivos específicos definidos para el proyecto, sólo quedó pendiente el objetivo "Dar a conocer de manera efectiva las promociones y recordatorios de pago a los clientes", como fue señalado, este no pudo ser implementado por falta de tiempo. Los seis objetivos específicos restantes se cumplieron a cabalidad.

La utilización de un framework no masificado para la realización del proyecto de título significó poner en práctica habilidades de investigación desarrolladas a lo largo de la carrera. La investigación aportó significativamente a crear correctamente las funcionalidades de la aplicación, puesto que fue posible la creación de formularios dinámicos, cambio radical en los estilos por defecto del framework, y la inclusión de librerías para la visualización de archivos PDF y gráficos.

Cada una de las funcionalidades implementadas en este proyecto de título se desarrolló bajo el enfoque de programación orientado a objetos, como fue mencionado anteriormente, el uso de este framework, facilita el desarrollo de algunas características y además, permite extender nuevas funcionalidades.

El software para la empresa es vital puesto que, al ser un gimnasio nuevo en el mercado, esto lo ayuda a posicionarse de mejor forma en este. Sus servicios serán más rápidos, lo que permitirá que el tiempo restante sea utilizado en otras tareas.

La importancia del desarrollo del software para los actores de este proyecto radica en la experiencia adquirida en la captura de requisitos, modelado de la solución, documentación, pruebas y codificación utilizando nuevas tecnologías.

La experiencia de trabajar con un Diseñador Gráfico se cataloga como buena, en este caso en particular se trabajó con una diseñadora. Un aspecto importante para el Gimnasio Quality Life es mantener los colores del logo en toda la aplicación, por lo que la asesoría de la diseñadora fue de gran ayuda para poder determinar las mejores combinaciones de colores, posiciones, entre otras. Uno de los aspectos negativos radica en que la diseñadora debía atender a más personas, por lo cual no podía entregar rápidamente lo solicitado y los desarrollados debieron hacerlo.

La implantación del software en el Gimnasio Quality Life, fue concertada de modo de no interferir en las actividades diarias tanto del gimnasio como los profesores. Por lo tanto, en la fecha acordada los desarrolladores concurrirán al lugar a realizar la implantación correspondiente, para dejar operativa la aplicación implementada en este proyecto de título.

Este proyecto es parte de otro de mayor envergadura por lo que se propondrán trabajos y mejoras futuras. Principalmente el envío de correos masivos, puesto que no pudo ser desarrollado, también la administración de la página web de visualización de servicios del Gimnasio. Además integrar el registro de asistencia de los clientes a través de una aplicación móvil, la que también tendrá como funcionalidad la creación de foros para la interacción entre clientes, ver información de salud, tips de belleza, dietas y ejercicios.

# **BIBLIOGRAFÍA**

- Ecured, Metodología Iterativa Incremental. [en línea] [<http://www.ecured.cu/index.php/Metodolog%C3%ADa\\_de\\_desarrollo\\_iterativo\\_y\\_c](http://www.ecured.cu/index.php/Metodolog%C3%ADa_de_desarrollo_iterativo_y_creciente) [reciente>](http://www.ecured.cu/index.php/Metodolog%C3%ADa_de_desarrollo_iterativo_y_creciente) [consulta: 1 de 11 de 2013].
- ApacheFriends. XAMPP for Windows. [en línea] [<http://www.apachefriends.org/es/xampp-windows.html>](http://www.apachefriends.org/es/xampp-windows.html) [consulta: 09 de agosto de 2013].
- Diaz, Y. Highcharts. [en línea] [<http://www.highcharts.com/>](http://www.highcharts.com/) [consulta: 20 de Octubre de 2013].
- La web del programador. Cursos de MySQL. [en línea] [<http://www.lawebdelprogramador.com/cursos/MySQL/index1.html>](http://www.lawebdelprogramador.com/cursos/MySQL/index1.html) [consulta: 1 de agosto de 2013].
- MINGUET, L. html2pdf. [en línea] [<http://html2pdf.fr/es/default>](http://html2pdf.fr/es/default) [consulta: 28 de octubre de 2013].
- Monge, I. XDebug. [en línea] [<http://otroblogmas.com/configurar-xampp-para-debugar-con-xdebug-en](http://otroblogmas.com/configurar-xampp-para-debugar-con-xdebug-en-netbeans/)[netbeans/>](http://otroblogmas.com/configurar-xampp-para-debugar-con-xdebug-en-netbeans/) [consulta 01 de Agosto de 2013].
- PRESSMAN, Roger. Ingeniería del Software: Un Enfoque Práctico. Madrid, McGraw-Hill, 2002. 601p.
- Microsoft. Visio. [en línea] [<http://office.microsoft.com/en-us/visio/>](http://office.microsoft.com/en-us/visio/) [consulta: 15 de Octubre de 2013].
- Yii Framework. Modelo- Vista- Controlador. [en línea] < [http://www.yiiframework.com/doc/guide/1.1/es/basics.mvc>](http://www.yiiframework.com/doc/guide/1.1/es/basics.mvc) [consulta: 20 de septiembre de 2013].
- Pruebas Alfa y Beta.[en línea] [<http://es.scribd.com/doc/125771207/JG-Plan-de-Pruebas-de-Aceptacion-V-2-0>](http://es.scribd.com/doc/125771207/JG-Plan-de-Pruebas-de-Aceptacion-V-2-0) [consulta:24 de noviembre de 2013].

# **ANEXO 1: PLANIFICACION INICIAL DEL PROYECTO**

Este proyecto contempla 2 etapas y 3 iteraciones, las que se especificarán a continuación, cada una de estas iteraciones se encuentra respaldada en el ANEXO 2:

Etapa 1: esta etapa considera la creación de los documentos en los cuales se basará el desarrollo del software, no considera desarrollo en sí, puesto que se refiere a la inicialización del proyecto. El objetivo de esta iteración es crear las bases, que darán origen a la implementación del sistema.

Etapa 2: esta etapa corresponde al desarrollo del proyecto, teniendo como base la documentación generada en la etapa 1.

Incremento 1: Esta iteración aborda las funcionalidades de la aplicación web que se obtendrán, terminada la iteración. El incremento generado permitirá la creación de contratos de servicios y el ingreso de nuevos clientes.

Incremento 2: En esta iteración se espera como resultado el ingreso, modificación y asociación de los profesores a las clases y, finalmente, el registro de los pagos de los clientes.

Incremento 3: en esta última iteración, y para culminar con el desarrollo del proyecto, se entregará la funcionalidad relacionada con el ingreso, modificación y búsqueda de planes, clases y el envío de correos masivos.

Además, previo a la entrega al cliente se realizará la ejecución del set de pruebas de caja negra al sistema, y finalmente las pruebas de aceptación por parte del cliente.

La planificación mediante Carta Gantt se da a conocer en las Figuras 18-19.

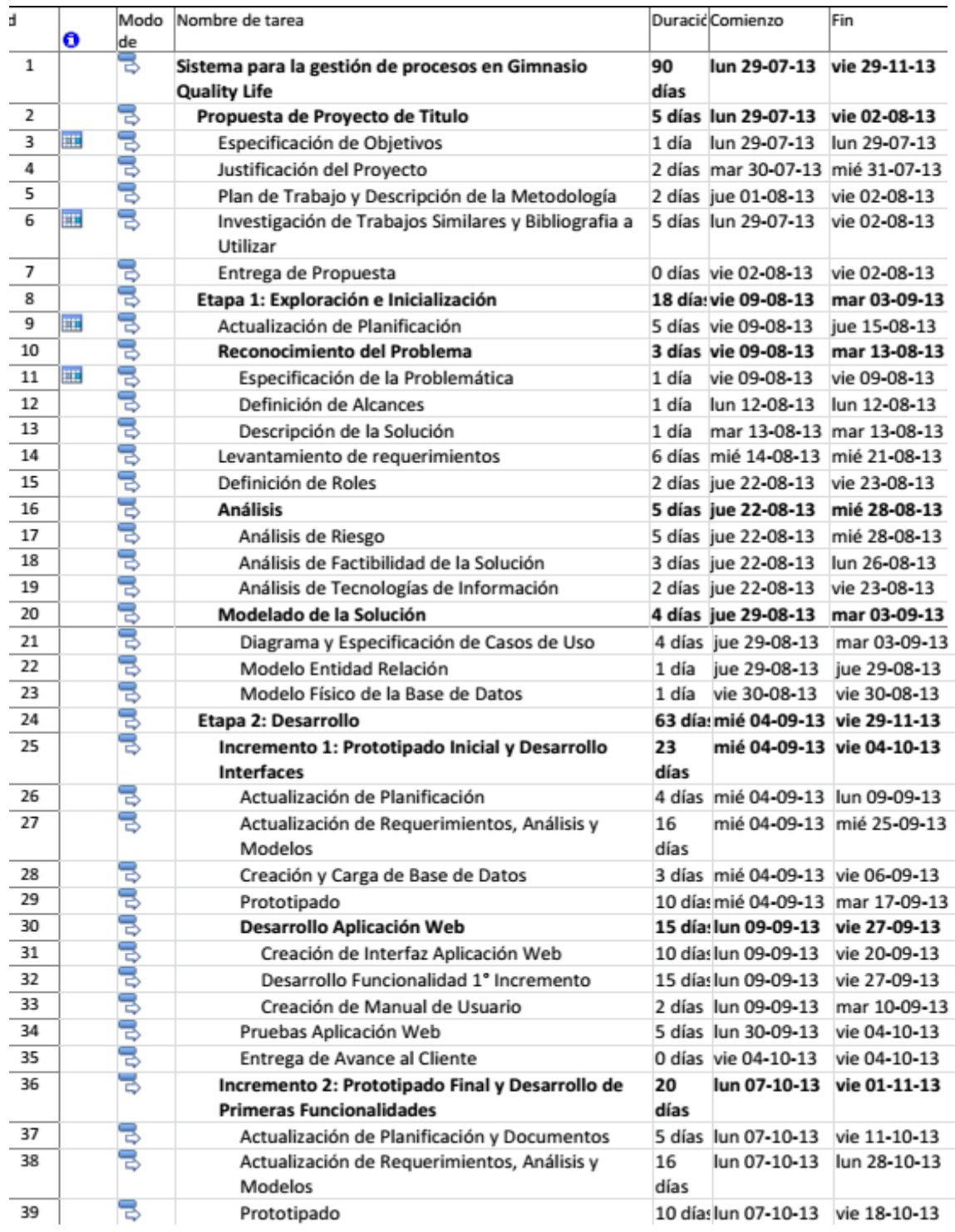

**Figura 18: Planificación Inicial (1 de 2)**

| 40 |   | Desarrollo Aplicación Web                              | 15 día: lun 07-10-13       | vie 25-10-13 |
|----|---|--------------------------------------------------------|----------------------------|--------------|
| 41 |   | Creación de Interfaz Aplicación Web                    | 10 días un 07-10-13        | vie 18-10-13 |
| 42 |   | Desarrollo Funcionalidad 2° Incremento                 | 15 días un 07-10-13        | vie 25-10-13 |
| 43 |   | Pruebas Aplicación Web                                 | 5 días lun 28-10-13        | vie 01-11-13 |
| 44 | ъ | Incremento 3: Desarrollo Final                         | 20 día: lun 04-11-13       | vie 29-11-13 |
| 45 | ਟ | Actualización de Planificación y Documentos            | 5 días lun 04-11-13        | vie 08-11-13 |
| 46 | ₹ | Actualización de Requerimientos, Análisis y<br>Modelos | lun 04-11-13<br>16<br>días | lun 25-11-13 |
| 47 |   | Prototipado                                            | 10 días un 04-11-13        | vie 15-11-13 |
| 48 | 己 | Desarrollo Aplicación Web                              | 15 día: lun 04-11-13       | vie 22-11-13 |
| 49 |   | Creación de Interfaz Aplicación Web                    | 10 días un 04-11-13        | vie 15-11-13 |
| 50 |   | Desarrollo Funcionalidad 3° Incremento                 | 15 días un 04-11-13        | vie 22-11-13 |
| 51 |   | Pruebas Aplicación Web                                 | 5 días lun 25-11-13        | vie 29-11-13 |
| 52 | る | Entrega Final                                          | 0 días vie 29-11-13        | vie 29-11-13 |

**Figura 19: Planificación Inicial (2 de 2)**

# **ANEXO 2: RESULTADOS DE ITERACIONES EN EL DESARROLLO**

A continuación de detalla el resultado de las iteraciones definidas para el proyecto, identificando las funcionalidades correspondientes a la iteración y capturas de pantalla para dar a conocer el trabajo sobre las funcionalidades mencionadas.

# **A2.1 Primer Incremento**

Como se indicó en el apartado 3.2, Ambiente de ingeniería de software, este proyecto se guía por la metodología iterativa e incremental y considera 3 incrementos.

A continuación se da a conocer el resultado del primer incremento que agrupa el desarrollo de las funcionalidades expuestas en la Tabla 43, las que son presentadas como capturas de pantalla en la Figura 20.

| <b>Funcionalidades</b>        |
|-------------------------------|
| Validar usuario               |
| Visualizar cuentas de usuario |
| Crear cuenta de usuario       |
| Modificar cuenta de usuario   |
| Eliminar cuenta de usuario    |
| Crear plan                    |
| Visualizar plan               |
| Modificar plan                |
| Eliminar plan                 |
| Crear convenio                |
| Visualizar convenio           |
| Modificar convenio            |
| Eliminar convenio             |

**Tabla 43: Funcionalidades Primer Incremento**

Cada una de estas funcionalidades fue desarrollada de forma exitosa. Para reflejar esto, se darán a conocer algunas de las capturas de pantalla de la aplicación, correspondientes a las funcionalidades, para dejar evidencia del trabajo realizado.

En la Figura 19 se muestra la pantalla de inicio de sesión del software a), la creación de un trabajador b) y mantenedor de usuarios c).

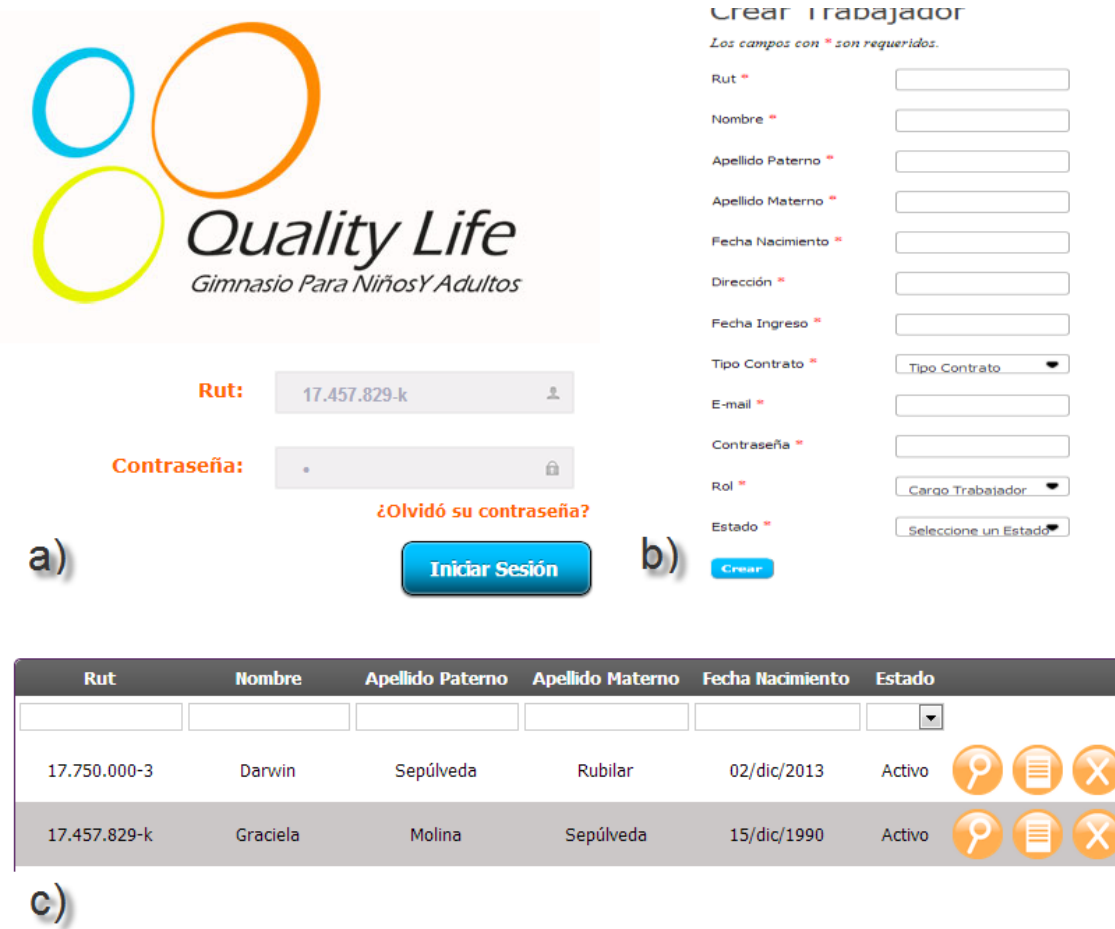

**Figura 20: Pantalla de a) inicio de Sesión, b) creación de trabajadores y c) mantenedor de Usuarios**

# **A2.2 Segundo Incremento**

El segundo incremento contempla la realización de las funcionalidades presentadas en la Tabla 44, las que se pueden visualizar en la Figura 21.

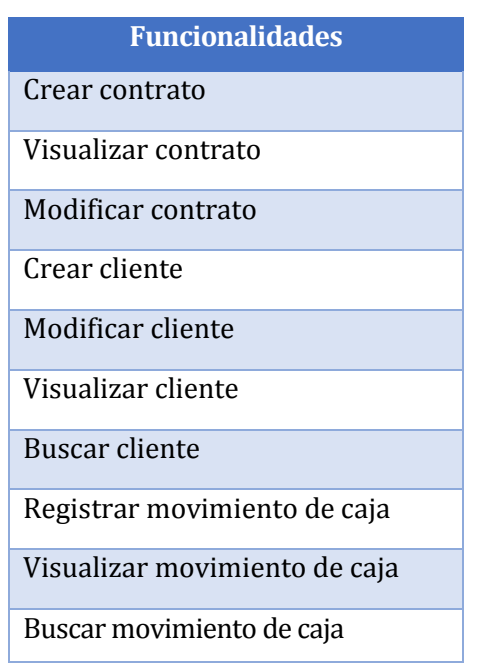

**Tabla 44: Funcionalidades Segundo Incremento**

La Figura 18 corresponde a un extracto de las pantallas asociadas a las funcionalidades desarrolladas en el segundo incremento. En particular la creación de una venta(a)), de una compra (b)) y de un retiro (c)).
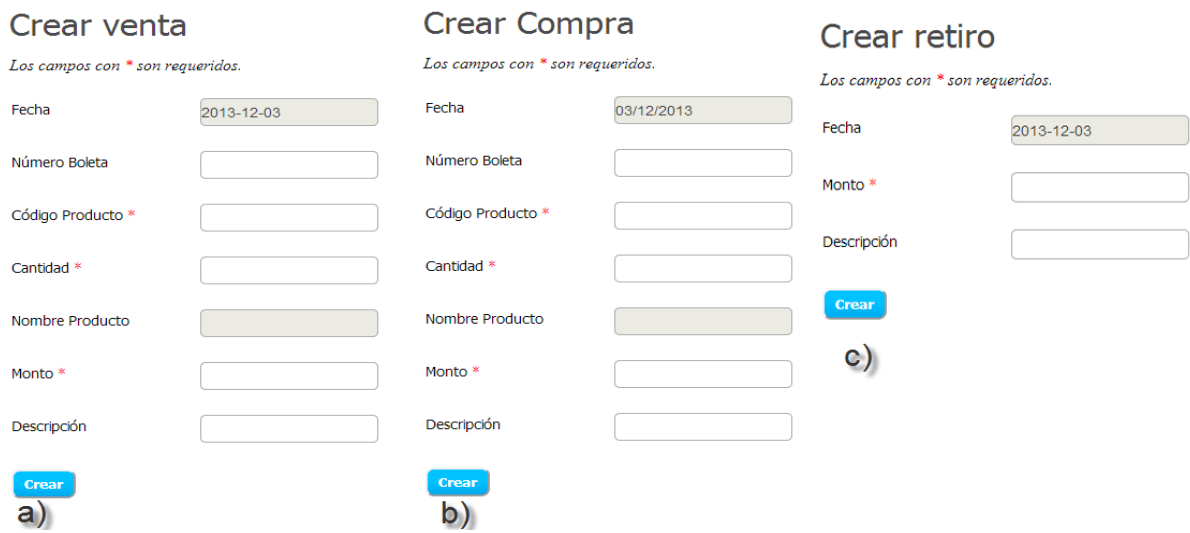

**Figura 21: Pantallas del mantenedor de Movimientos de Caja**

# **A2.3 Tercer Incremento**

El tercer incremento contempla la realización de las funcionalidades presentadas en la Tabla 45, donde particularmente se presenta en la Figura 22, la funcionalidad de Generar Reporte de Ingresos y Egresos.

| <b>Funcionalidades</b>                           |  |  |  |
|--------------------------------------------------|--|--|--|
| Ingresar Evaluación Niño                         |  |  |  |
| Ingresar Evaluación Adulto                       |  |  |  |
| Visualizar Evaluaciones                          |  |  |  |
| Eliminar Evaluaciones                            |  |  |  |
| Generar Reporte de Ingresos y<br>Egresos de Caja |  |  |  |

**Tabla 45: Funcionalidades tercer Incremento**

En la Figura 21 se da a conocer el gráfico a mostrar en el reporte de Movimientos de Caja.

# Reporte de Movimientos de Caja

Tabla de Ingresos y Egresos Mensuales Año 2013

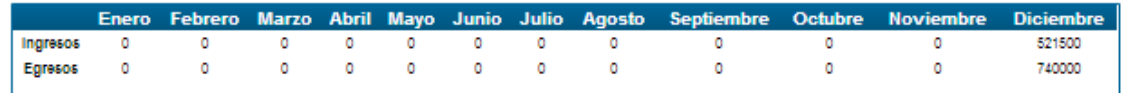

Tabla de Ingresos y Egresos Totales

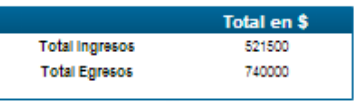

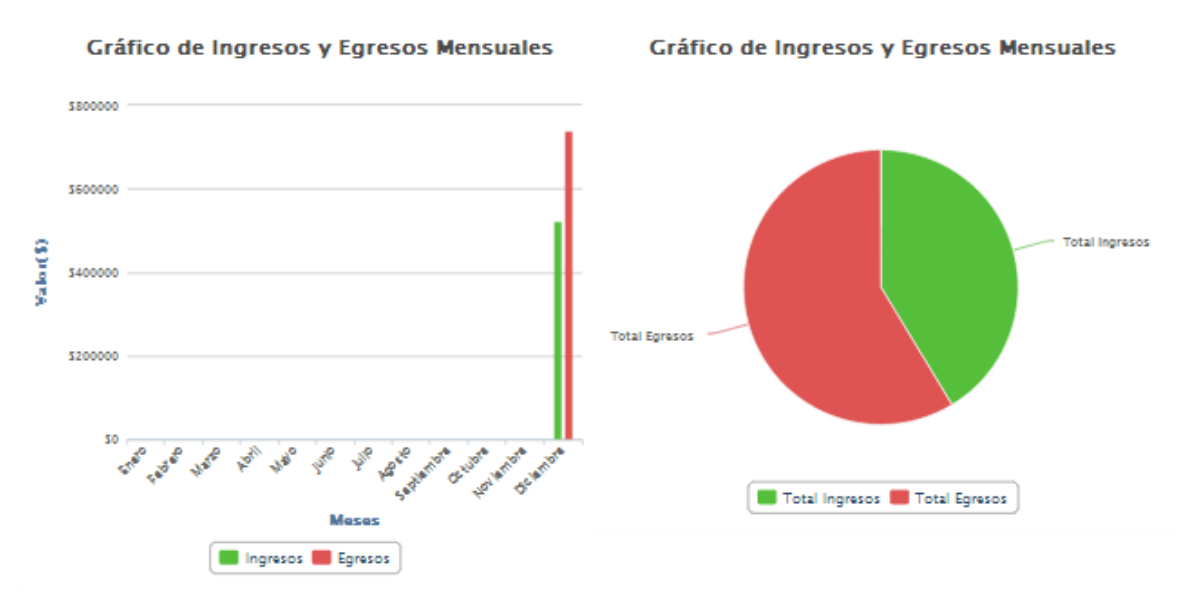

#### **Figura 22: Gráfico Movimientos de Caja**

#### **ANEXO 3: PRUEBAS CAJA NEGRA**

En el siguiente anexo se da a conocer el detalle de las pruebas funcionales realizadas a la aplicación. Se presentan separadas por los módulos especificados en el punto 4.4.2.

## **A3.1 Módulo de ingreso al sistema y administración de cuentas de usuario**

La funcionalidad probada en la tabla 46, es la validación del usuario que desea ingresar al sistema, con su rut y contraseña correctos.

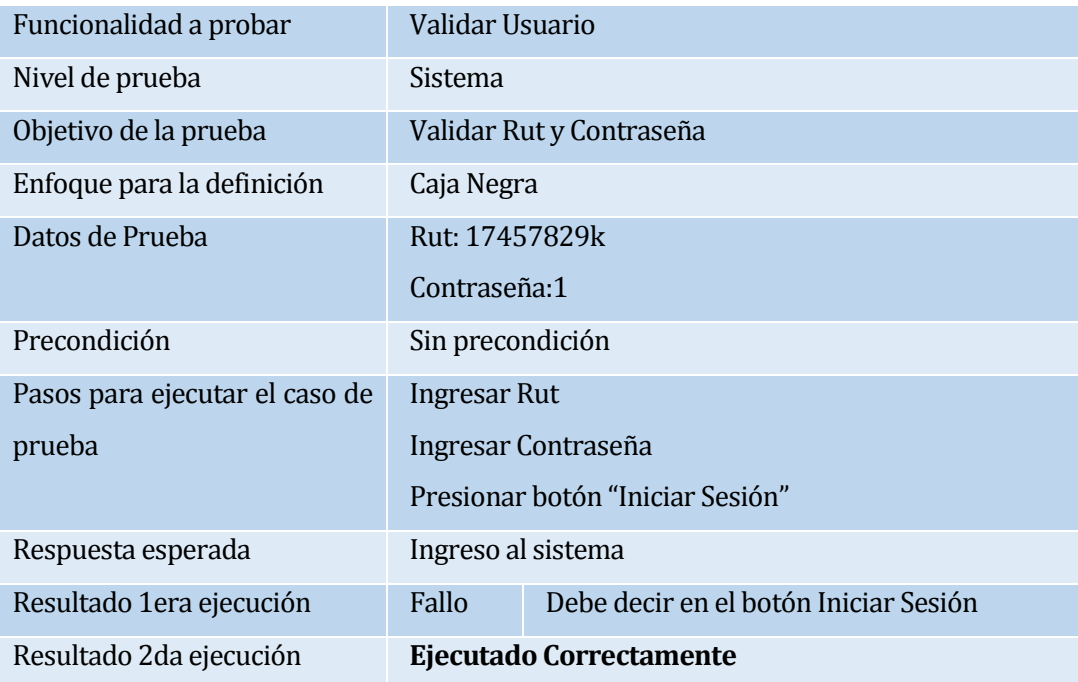

**Tabla 46: Caso de Prueba Validación de usuario con datos correctos**

La funcionalidad probada en la tabla 47, es la validación del usuario que desea ingresar al sistema, con su rut y contraseña incorrectos.

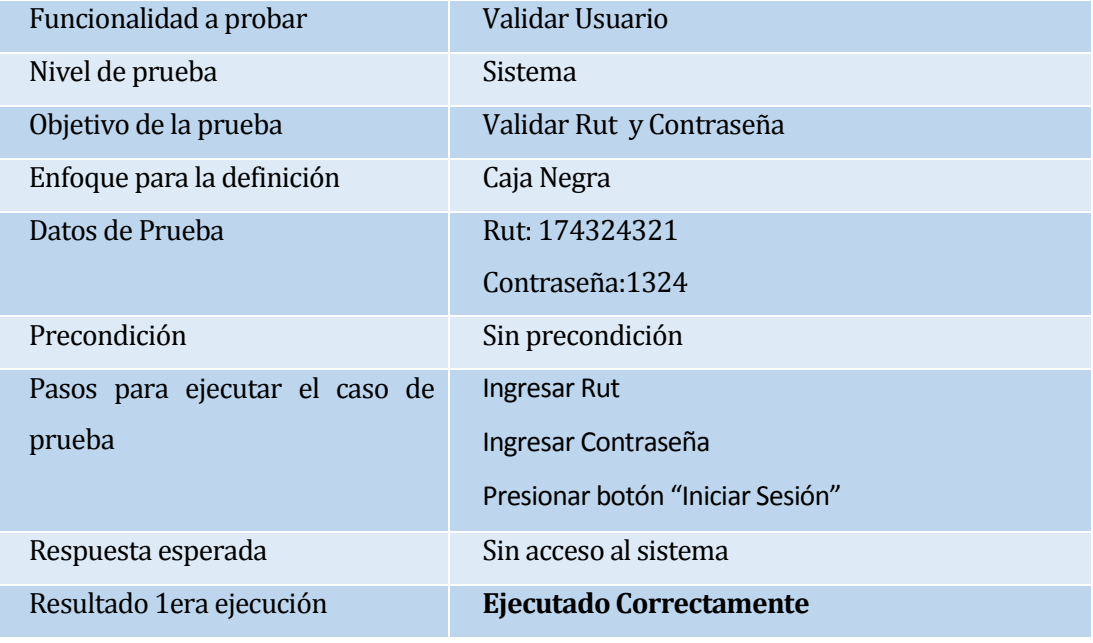

## **Tabla 47: Caso de Prueba Validación de usuario con datos incorrectos**

La funcionalidad probada en la tabla 48, es la validación del usuario que ingresa al sistema, con los campos de rut y contraseña sin datos.

| Funcionalidad a probar                | Validar Usuario                                                                             |                                                              |  |
|---------------------------------------|---------------------------------------------------------------------------------------------|--------------------------------------------------------------|--|
| Nivel de prueba                       | Sistema                                                                                     |                                                              |  |
| Objetivo de la prueba                 | Validar Rut y Contraseña                                                                    |                                                              |  |
| Enfoque para la definición            | Caja Negra                                                                                  |                                                              |  |
| Datos de Prueba                       | Rut:                                                                                        |                                                              |  |
|                                       | Contraseña:                                                                                 |                                                              |  |
| Precondición                          | Sin precondición                                                                            |                                                              |  |
| Pasos para ejecutar el caso de prueba | <b>Ingresar Rut</b><br>$\bullet$<br>Ingresar Contraseña<br>Presionar botón "Iniciar Sesión" |                                                              |  |
| Respuesta esperada                    | Sin acceso al sistema                                                                       |                                                              |  |
| Resultado 1 era ejecución             | Fallo                                                                                       | No muestra los mensajes de validación al costado<br>del dato |  |
| Resultado 2da ejecución               | Ejecutado Correctamente                                                                     |                                                              |  |
|                                       |                                                                                             |                                                              |  |

**Tabla 48: Caso de Prueba Validación de usuario sin datos**

La funcionalidad probada en la tabla 49 es la modificación de una cuenta de usuario con sesión Activa.

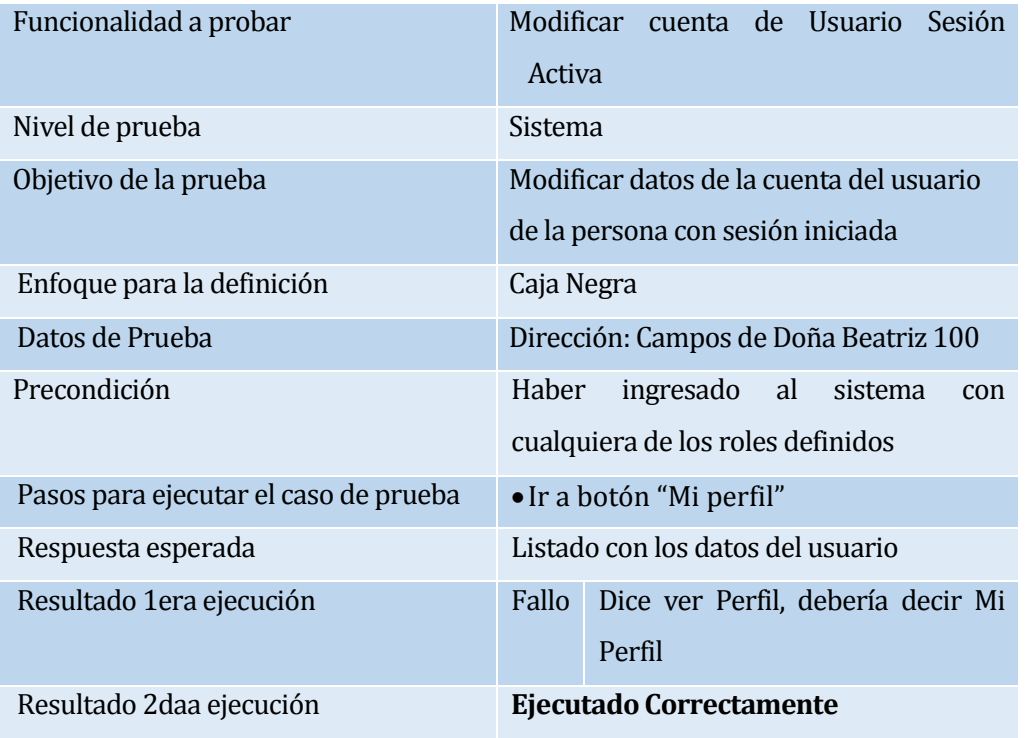

**Tabla 49: Caso de Prueba Modificación cuenta de usuario sesión Activa**

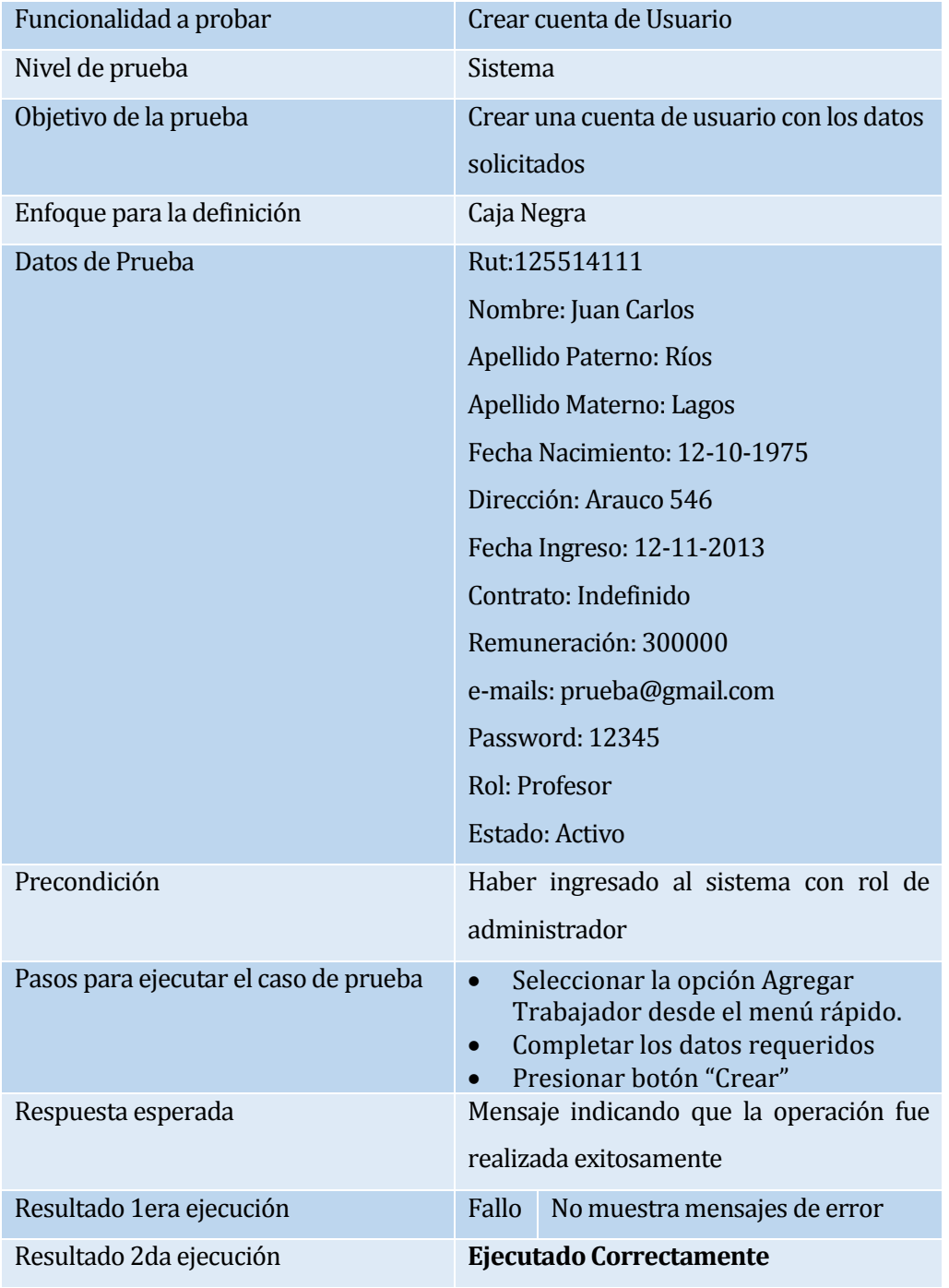

La funcionalidad probada en la tabla 50, es la creación de una cuenta de usuario.

**Tabla 50: Caso de Prueba Creación cuenta de usuario** 

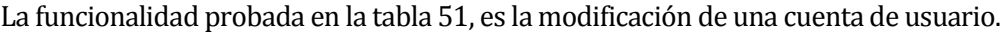

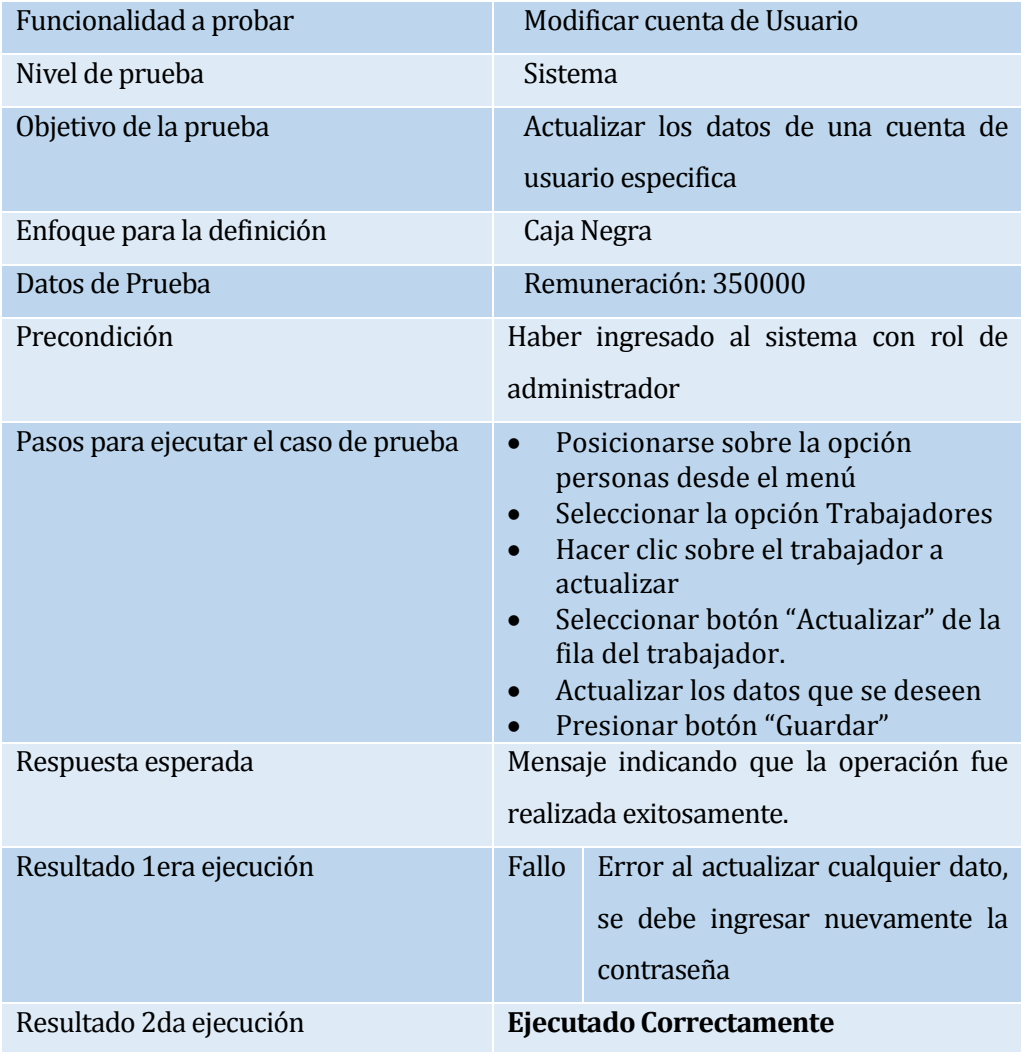

**Tabla 51: Caso de Prueba Modificación cuenta de usuario**

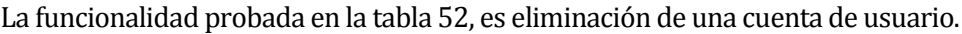

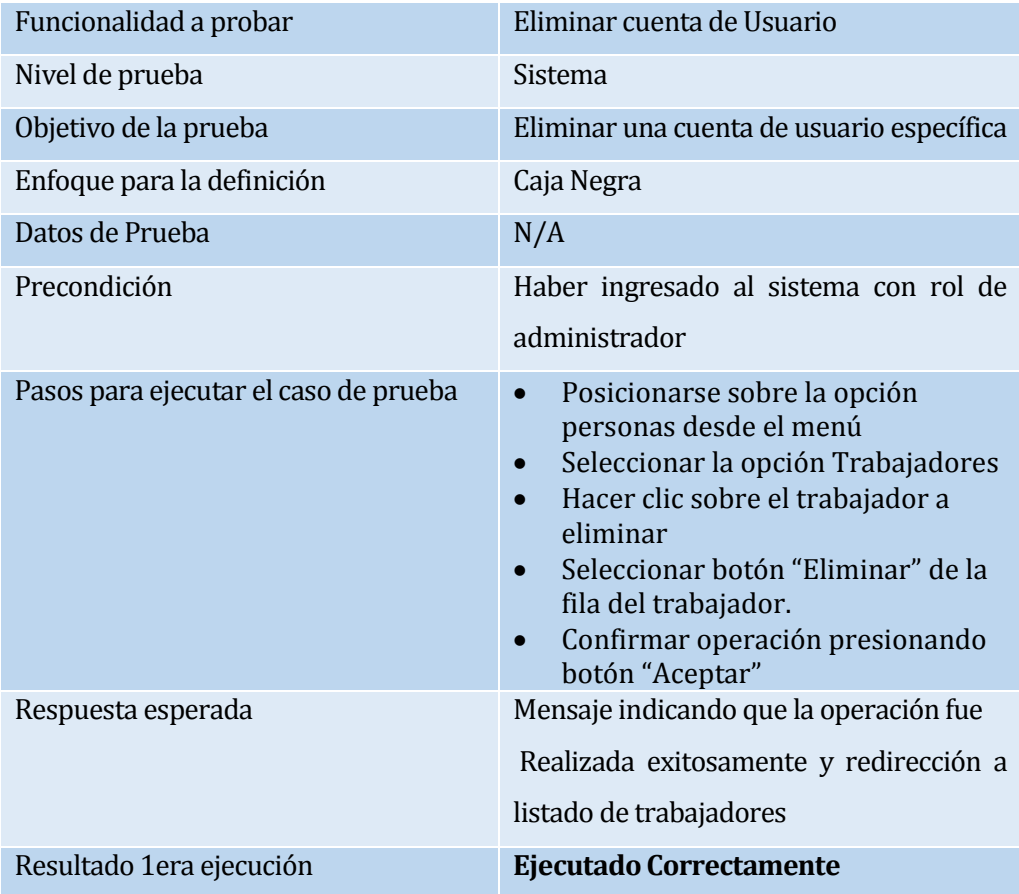

**Tabla 52: Eliminación de una cuenta de usuario**

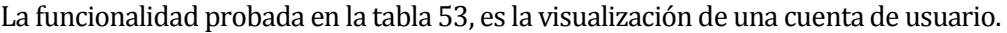

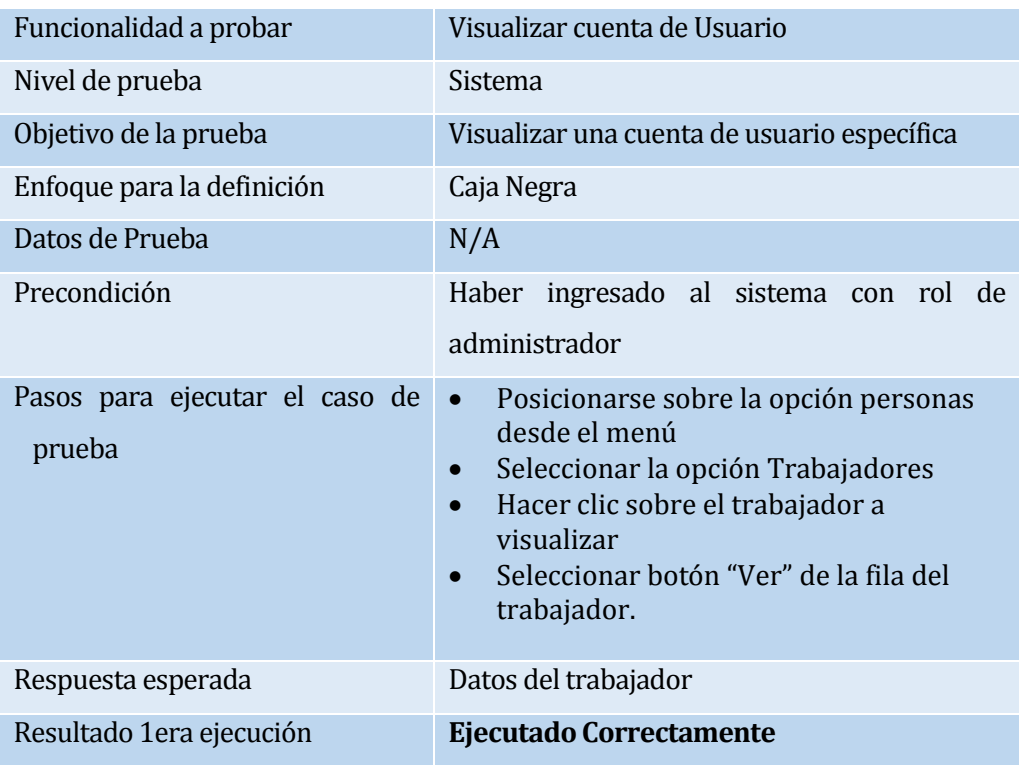

## **Tabla 53: Caso de Prueba de Visualización de Cuenta de usuario**

La funcionalidad probada en la tabla 54, es la visualización de todas las cuenta de usuario.

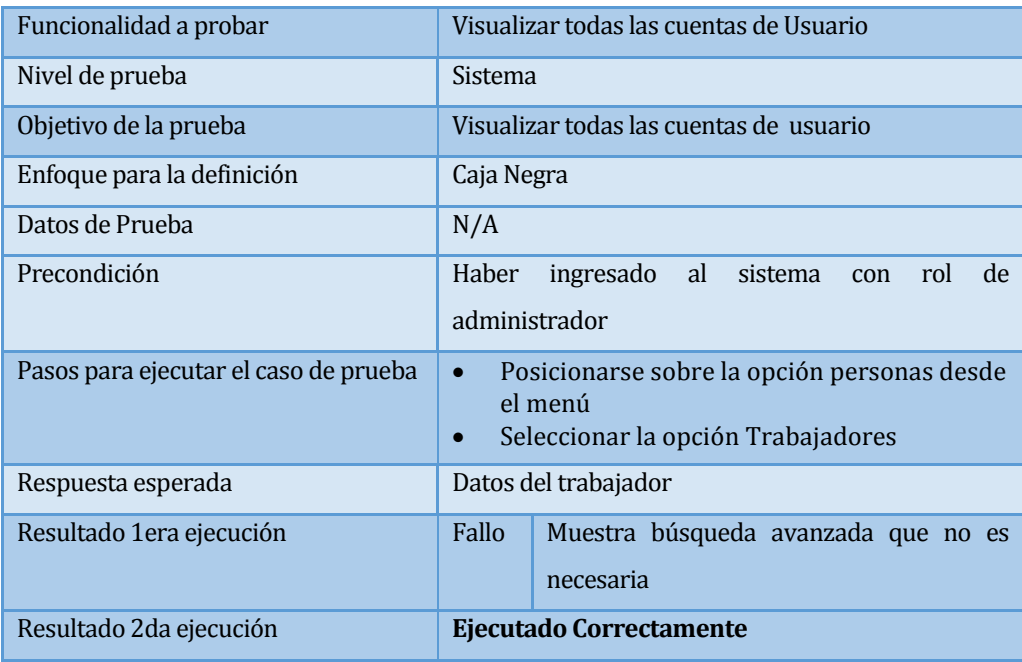

# **Tabla 54: Caso de Prueba de Visualización de todas las Cuentas de usuario**

# **A3.2 Módulo de administración de contratos y clientes**

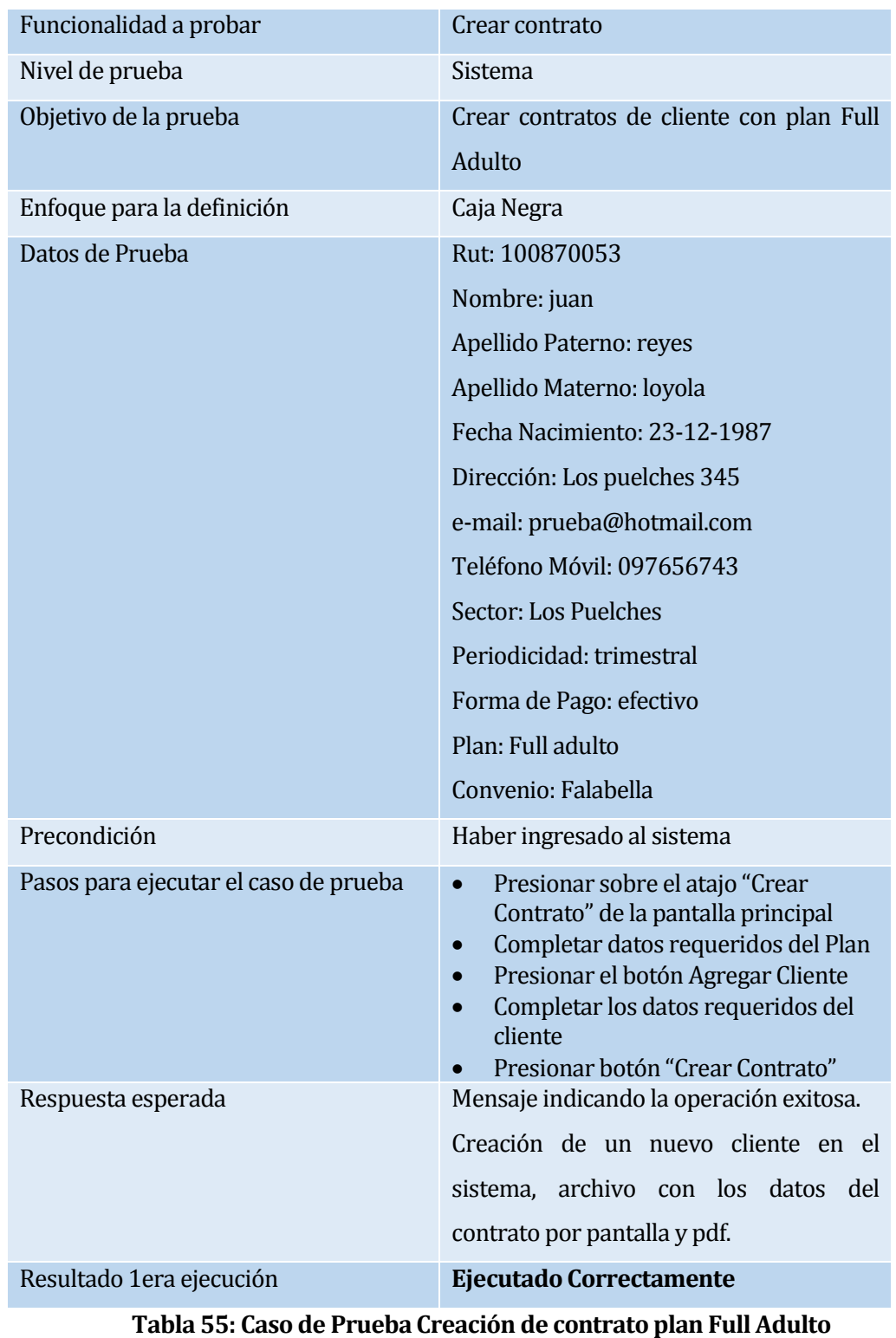

La funcionalidad probada en la tabla 55, es la creación de contrato Full Adulto.

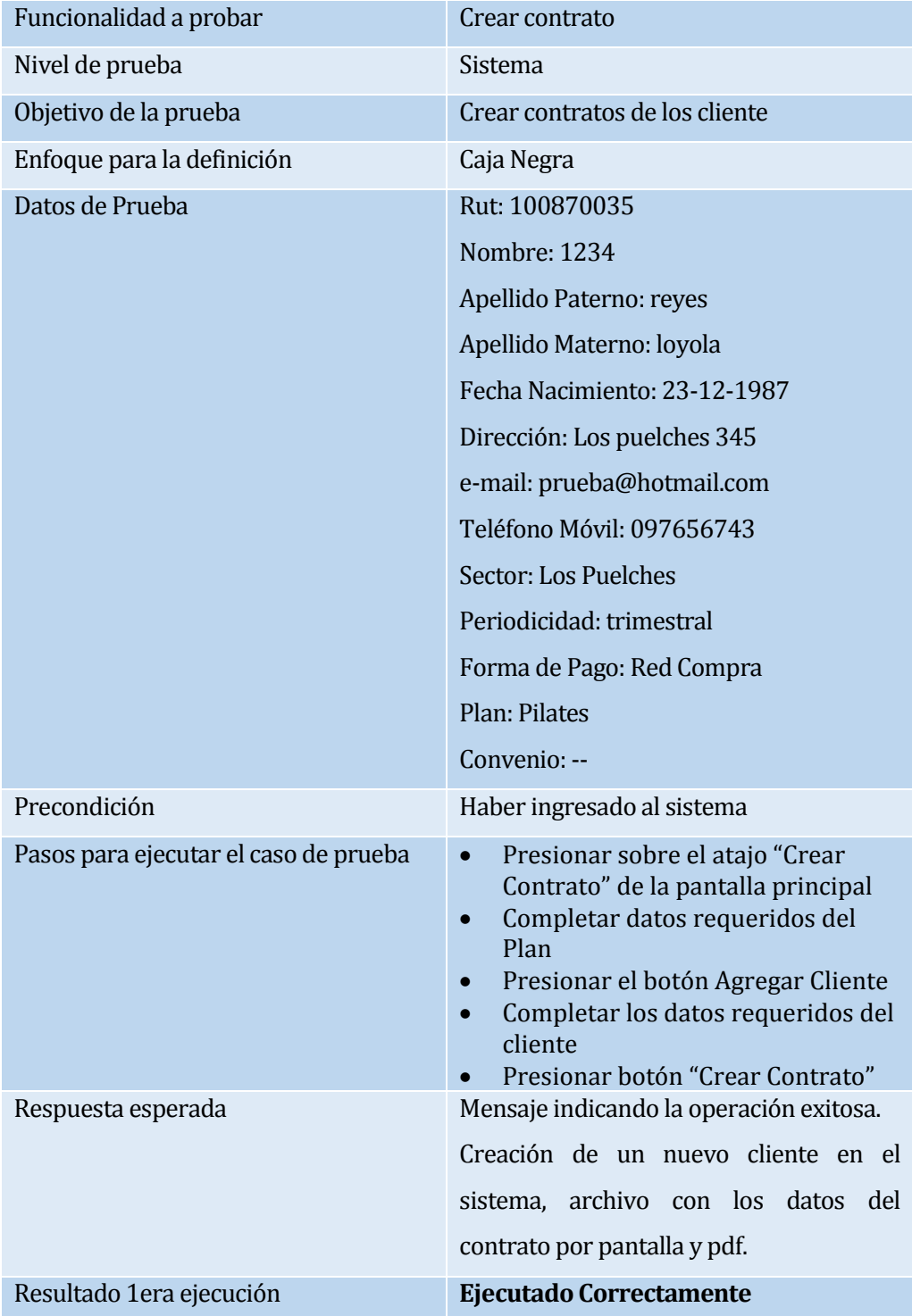

La funcionalidad probada en la tabla 56, es la creación de contrato Pilates.

# **Tabla 56: Caso de Prueba Creación de contrato plan Pilates**

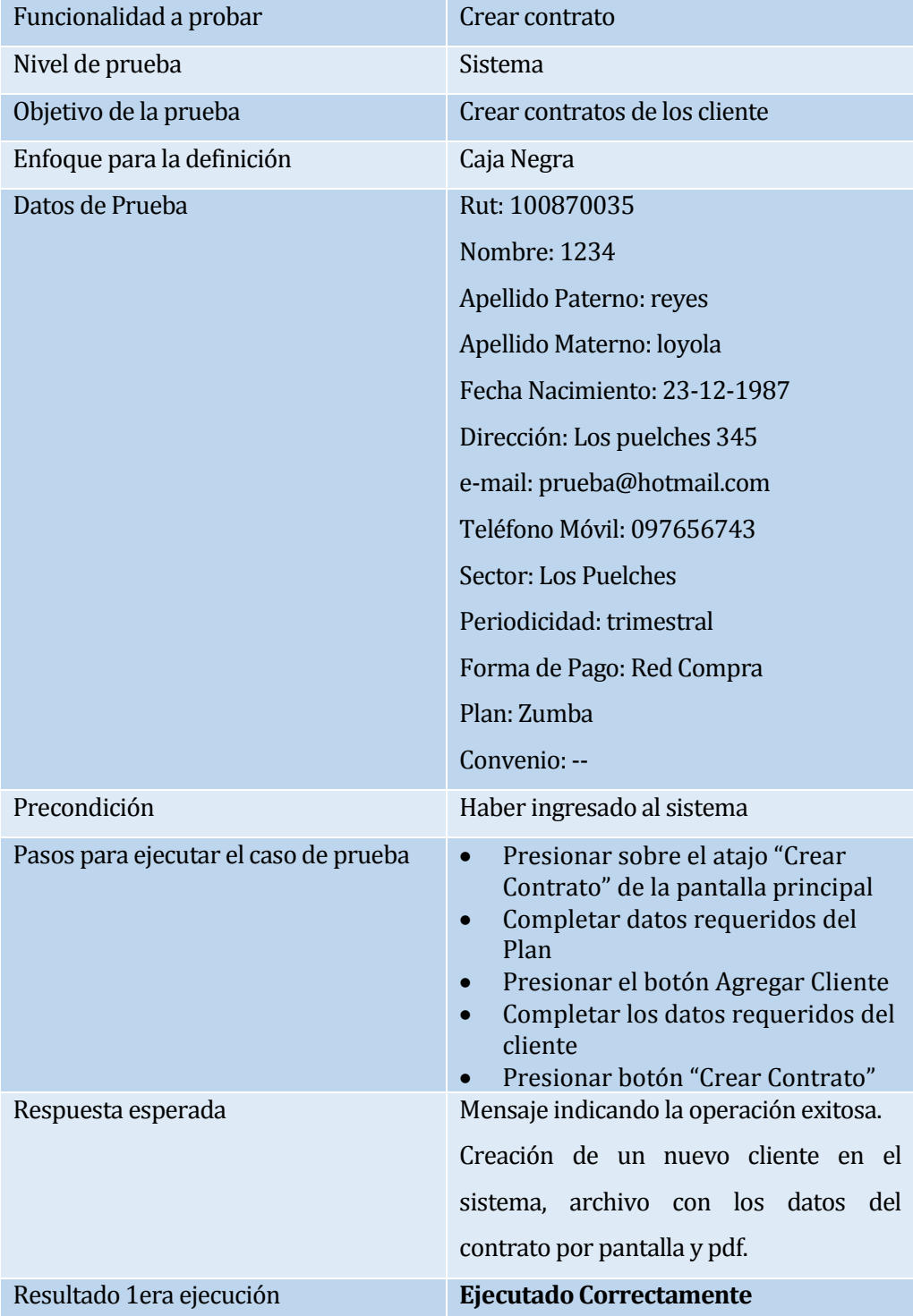

La funcionalidad probada en la tabla 57, es la creación de contrato Zumba.

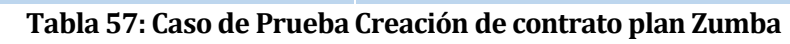

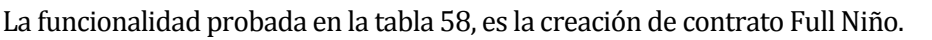

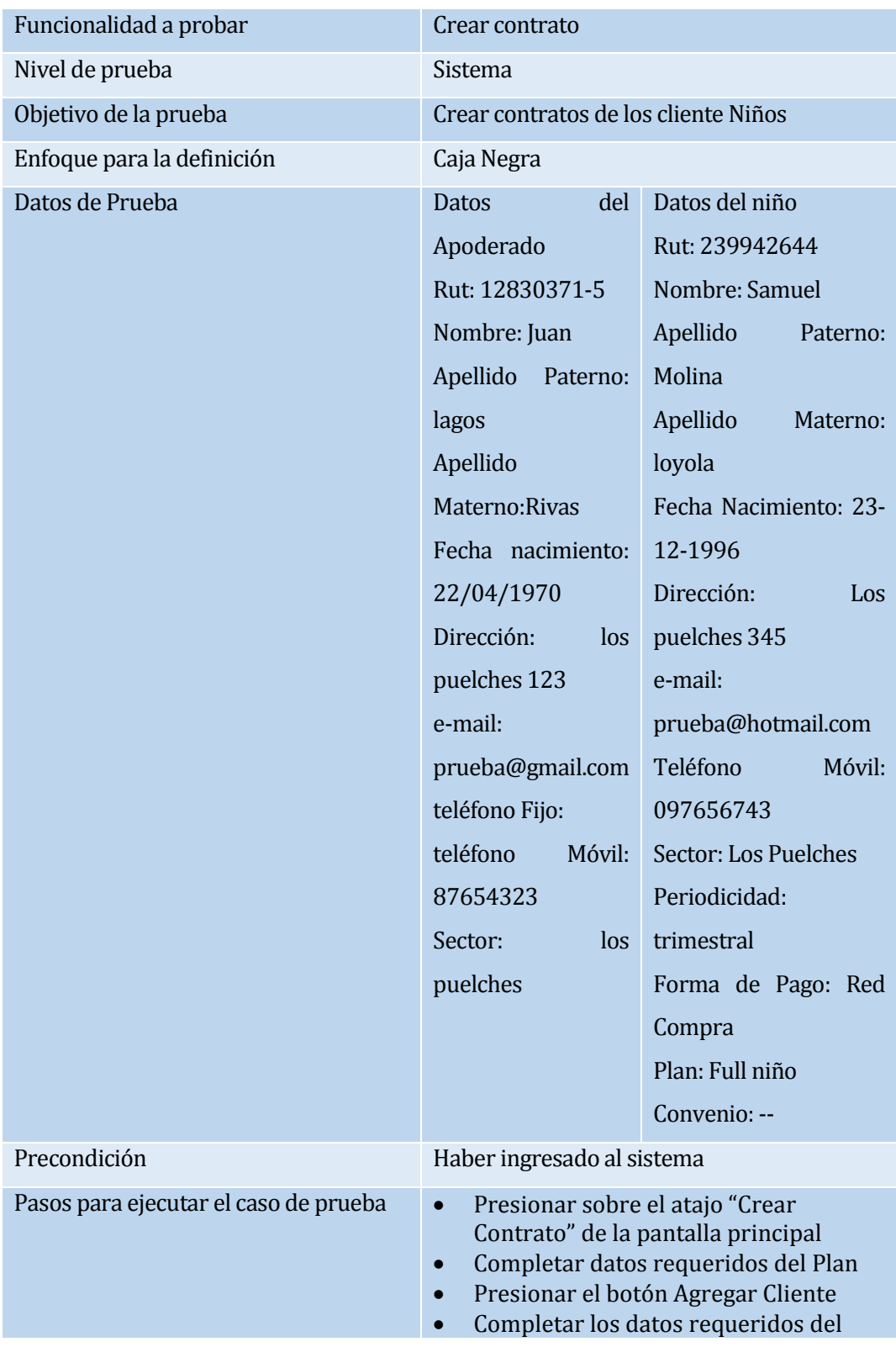

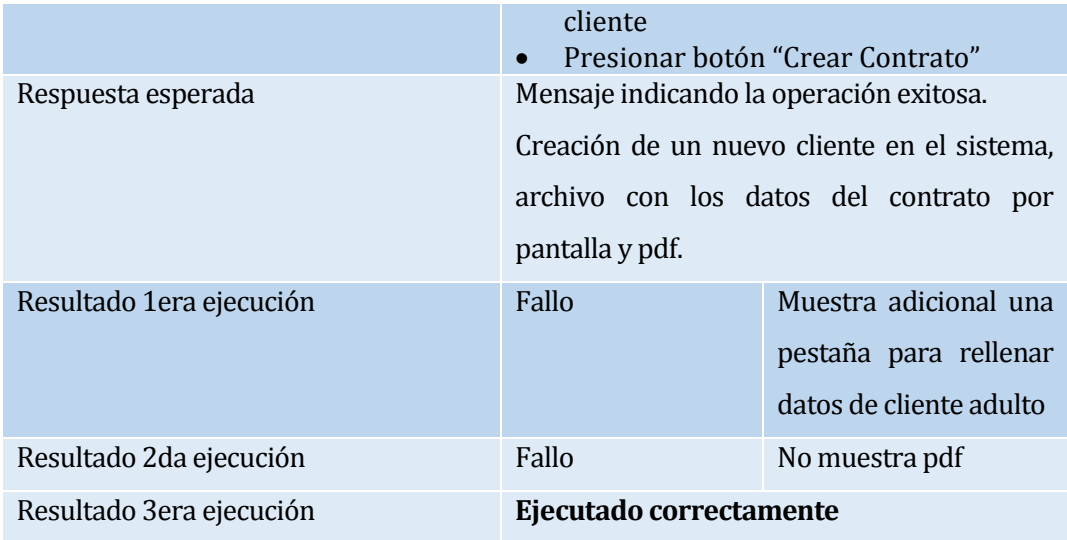

# **Tabla 58: Caso de Prueba Creación de contrato plan Full Niño**

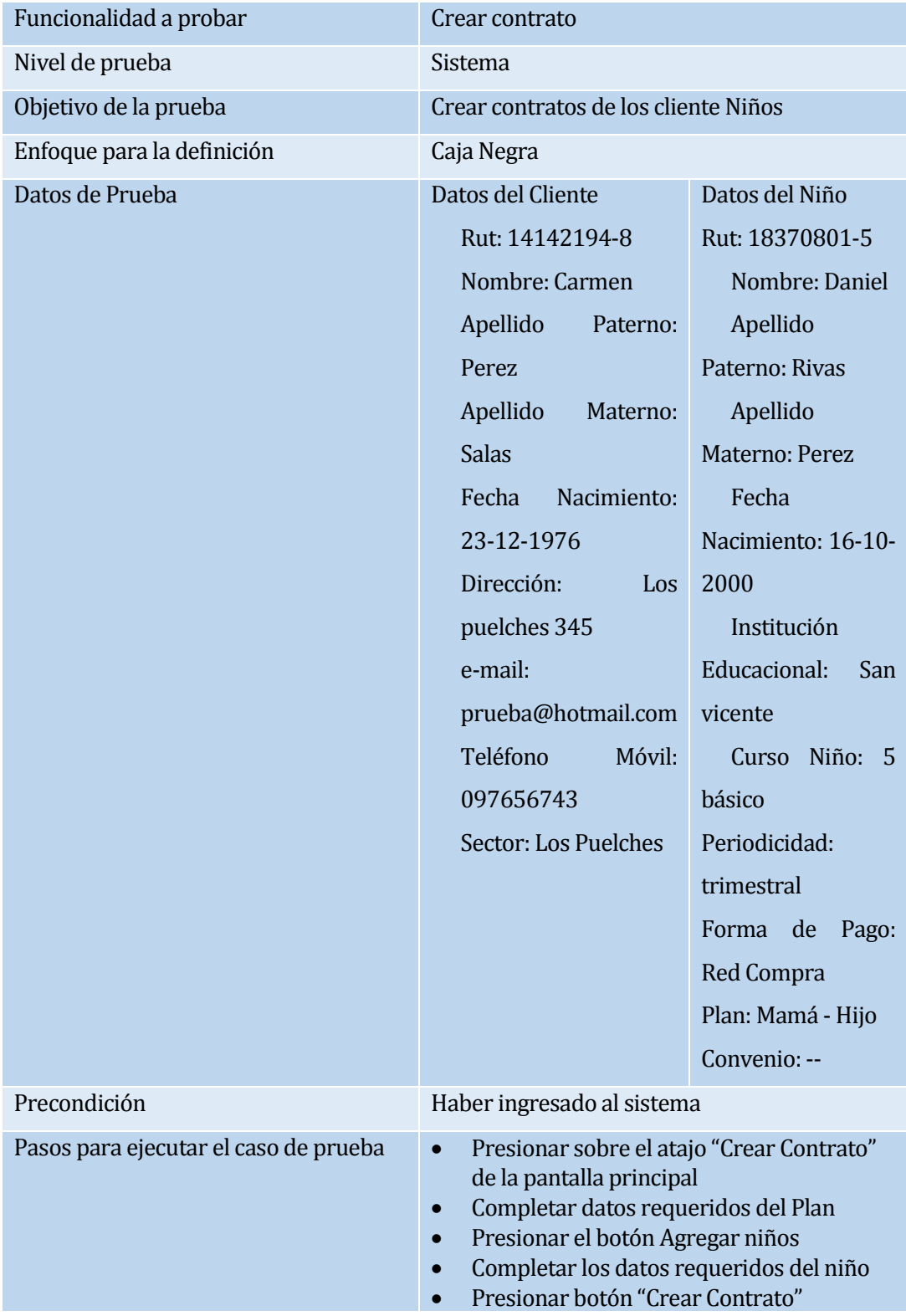

La funcionalidad probada en la tabla 59, es la creación de contrato Mama – Hijo.

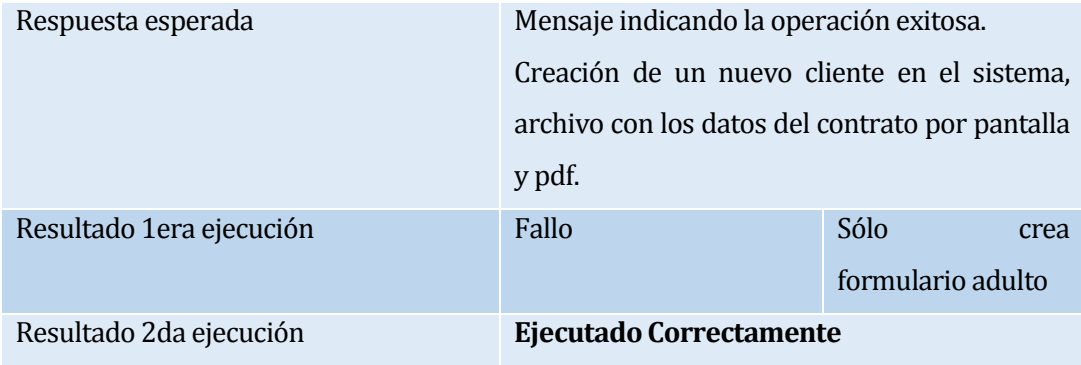

**Tabla 59: Caso de Prueba Creación de contrato plan Mamá – Hijo**

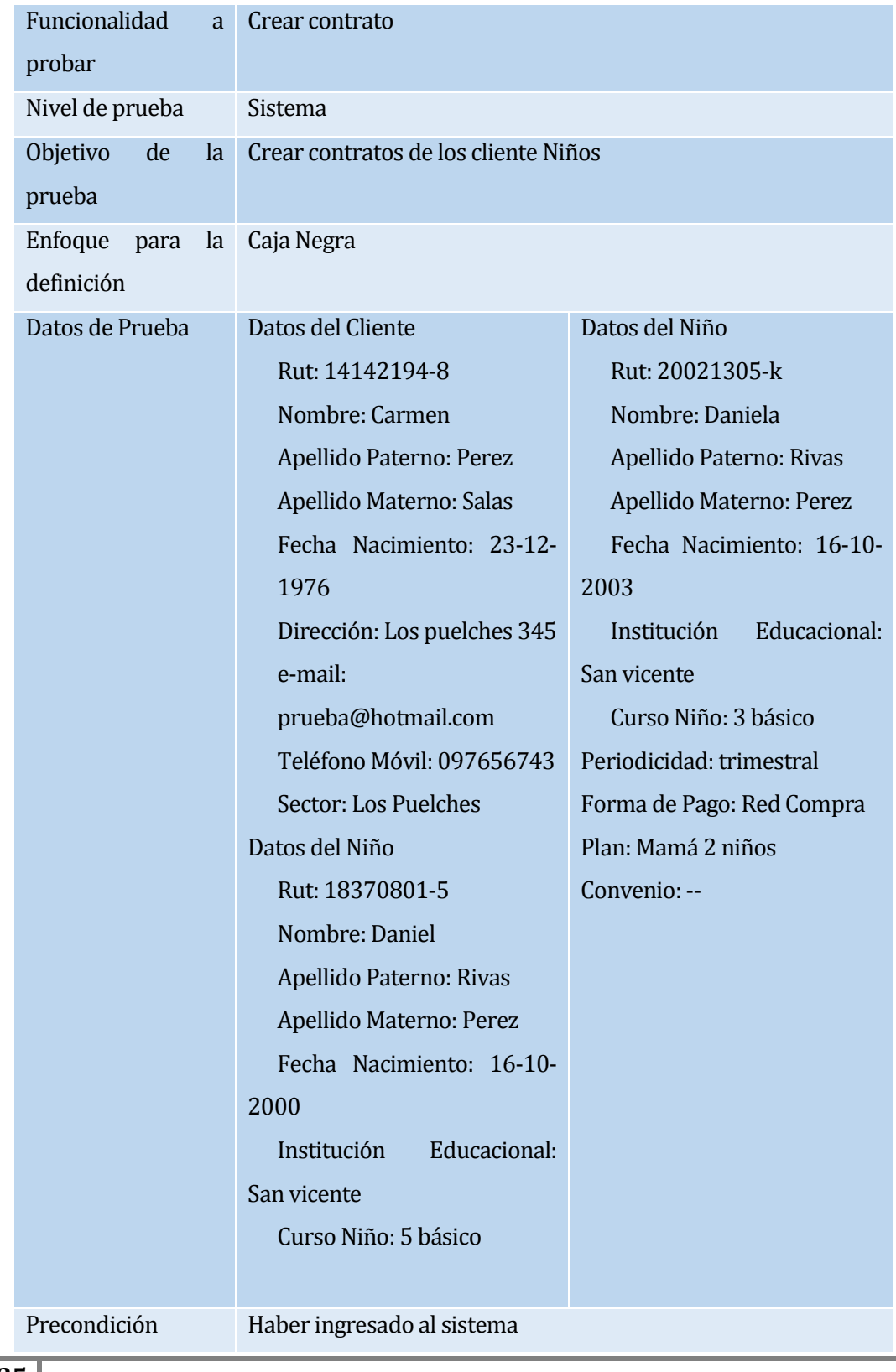

La funcionalidad probada en la tabla 60, es la creación de contrato Mama 2 niños.

| Pasos para ejecutar<br>el caso de prueba | Presionar sobre el atajo "Crear Contrato" de la pantalla<br>$\bullet$<br>principal<br>Completar datos requeridos del Plan<br>$\bullet$<br>Presionar el botón Agregar cliente<br>$\bullet$<br>Completar los datos requeridos del cliente<br>$\bullet$<br>Presionar botón Agregar Niños<br>$\bullet$<br>Completar datos de niños<br>$\bullet$<br>Presionar botón "Crear Contrato" |
|------------------------------------------|----------------------------------------------------------------------------------------------------|
| Respuesta                                | Mensaje indicando la operación exitosa.                                                                                                    |
| esperada                                 | Creación de un nuevo cliente en el sistema, archivo con los<br>datos del contrato por pantalla y pdf.                                                                                                    |
| Resultado<br>1era                        | Ejecutado Correctamente                                                                                                    |
| ejecución                                |                                                                                                    |

**Tabla 60: Caso de Prueba Creación de contrato plan Mamá 2 Niños**

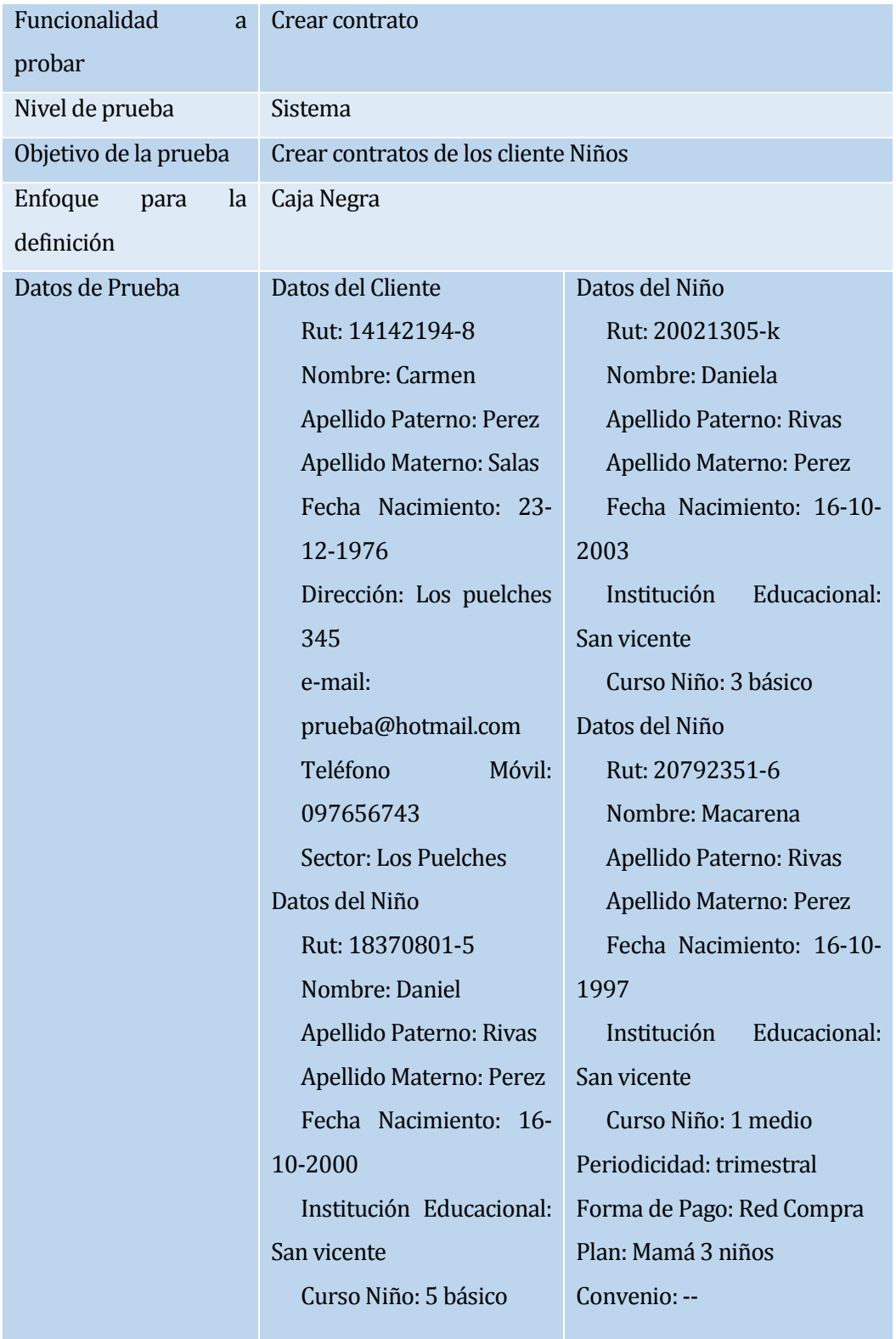

La funcionalidad probada en la tabla 61, es la creación de contrato Mama 3 niños.

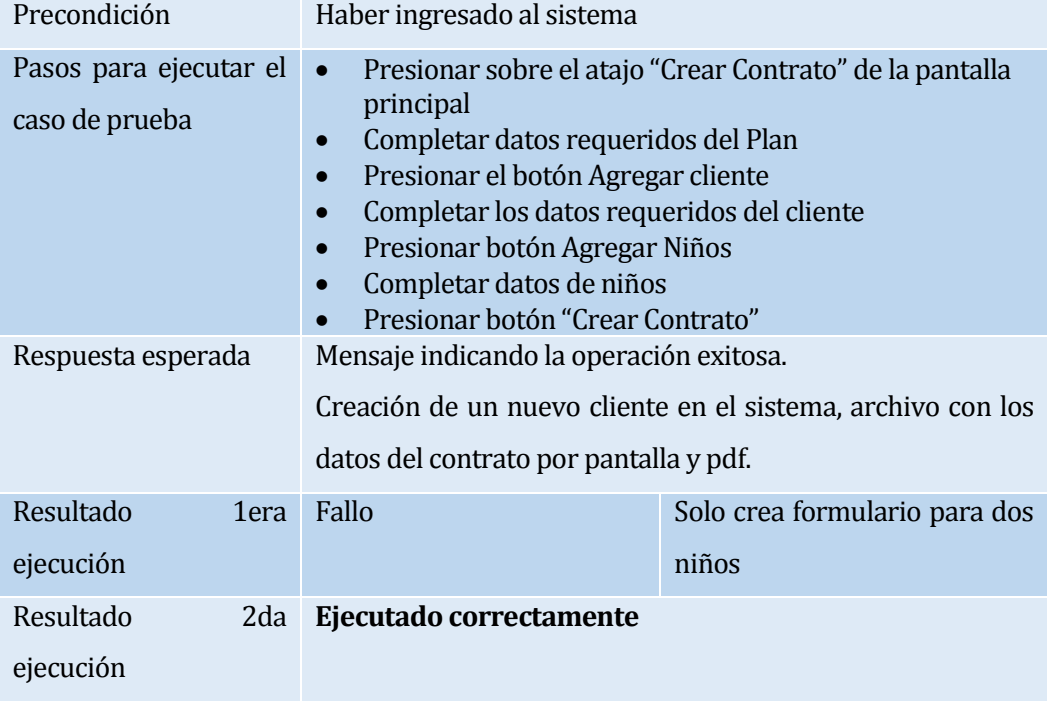

**Tabla 61: Caso de Prueba Creación de contrato plan Mamá 3 Niños**

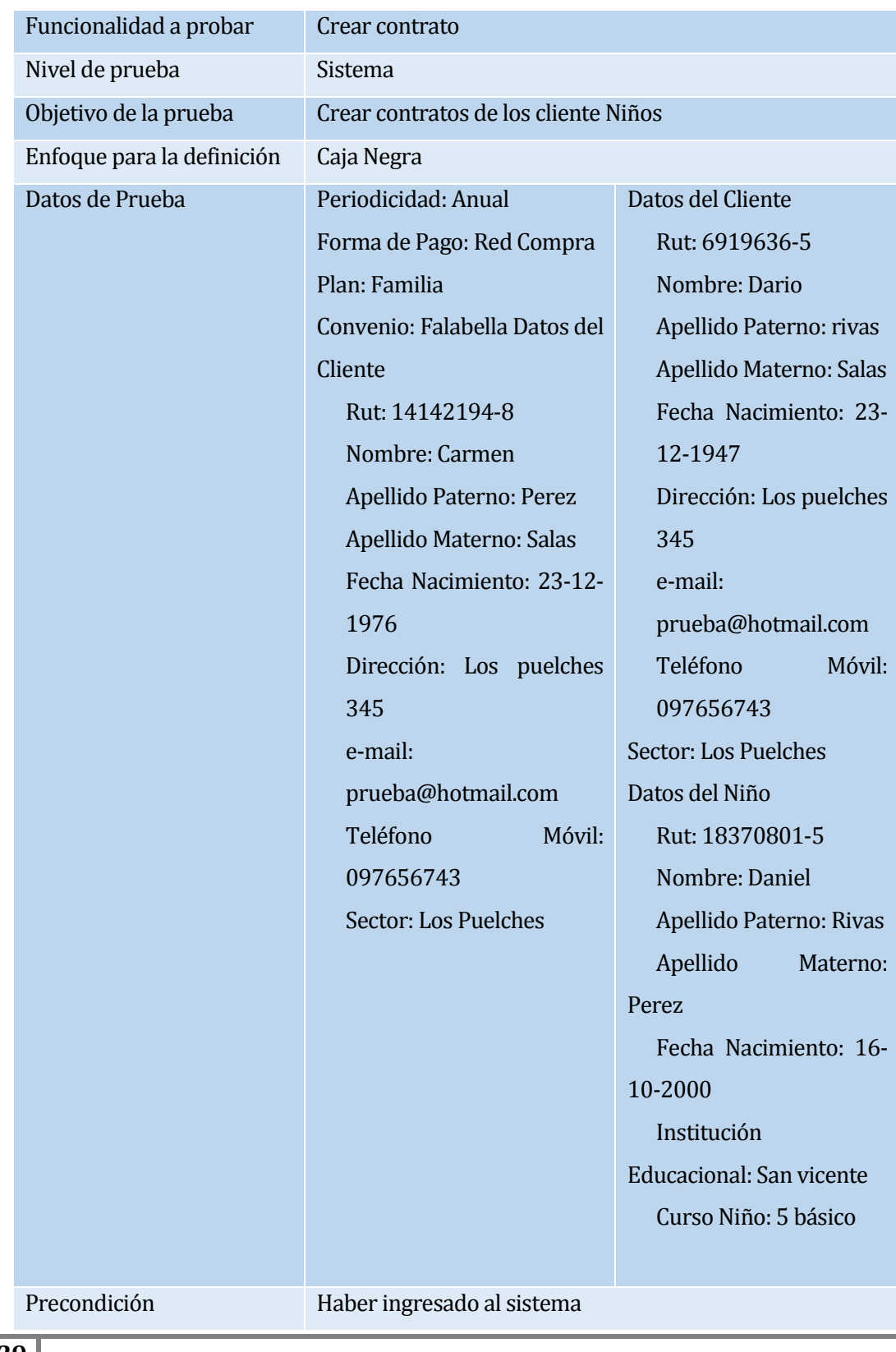

La funcionalidad probada en la tabla 62, es la creación de contrato Familia.

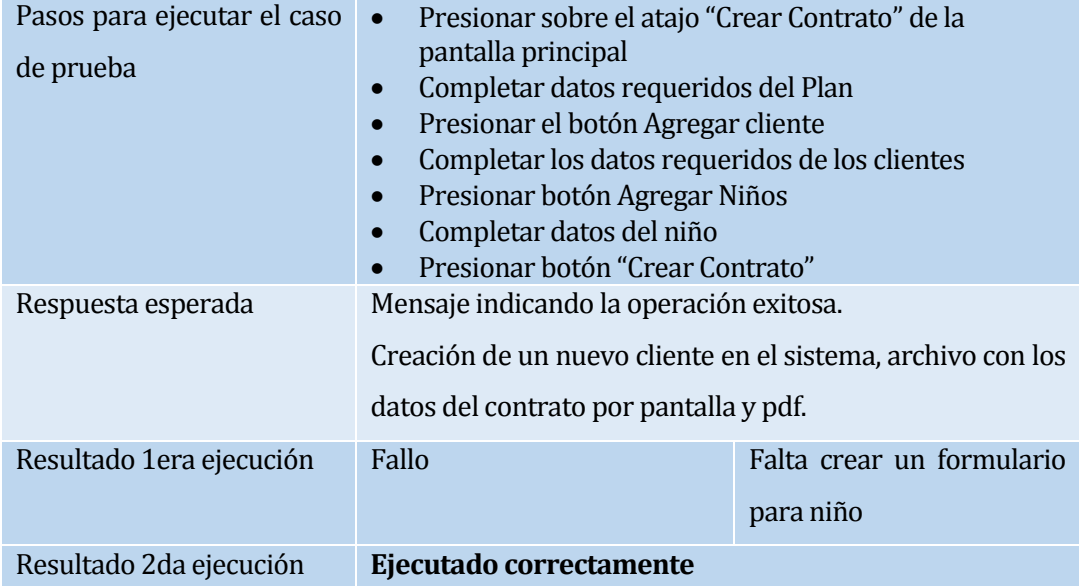

**Tabla 62: Caso de Prueba Creación de contrato plan Familia**

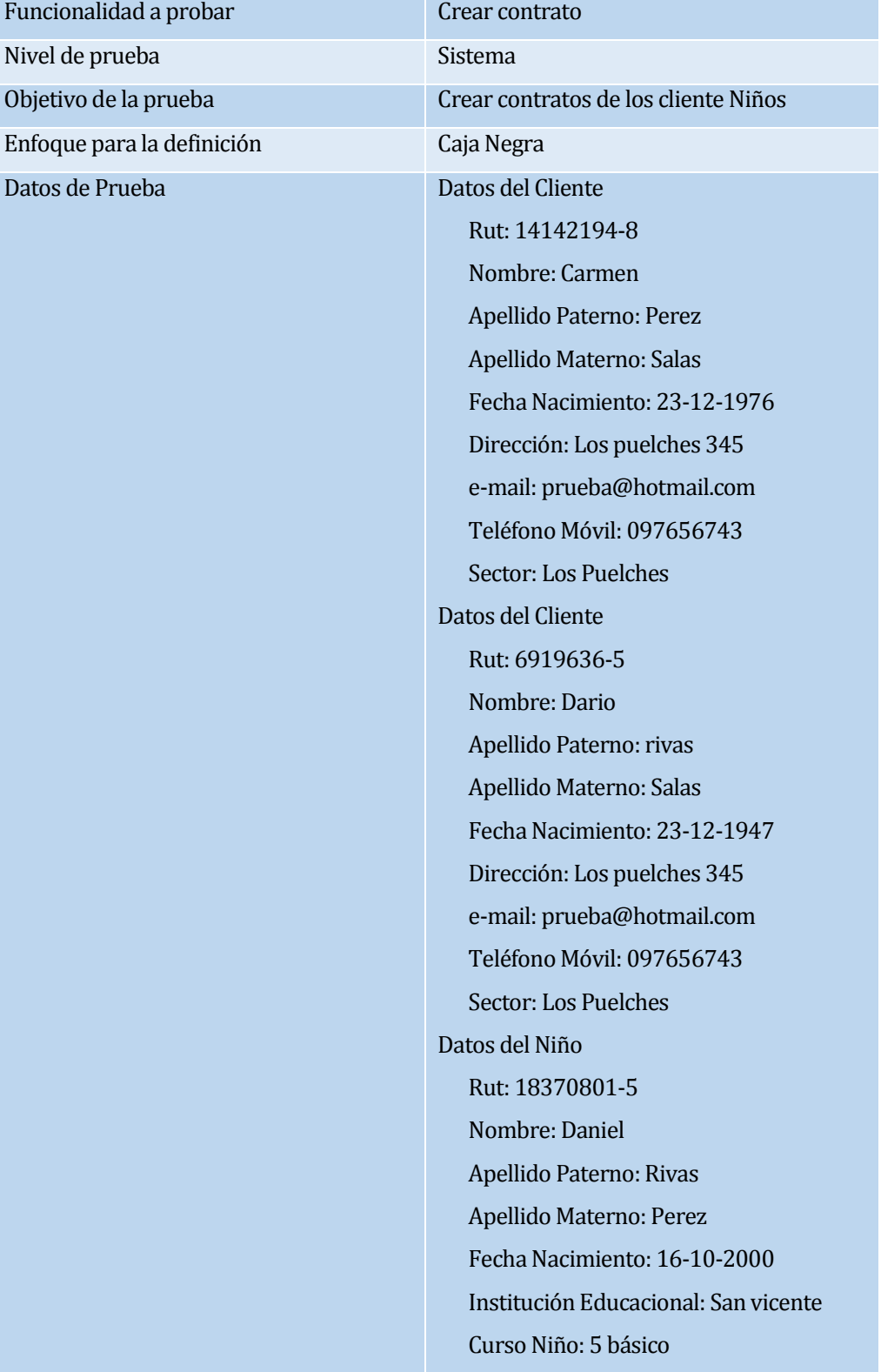

La funcionalidad probada en la tabla 63, es la creación de contrato Familia 2.

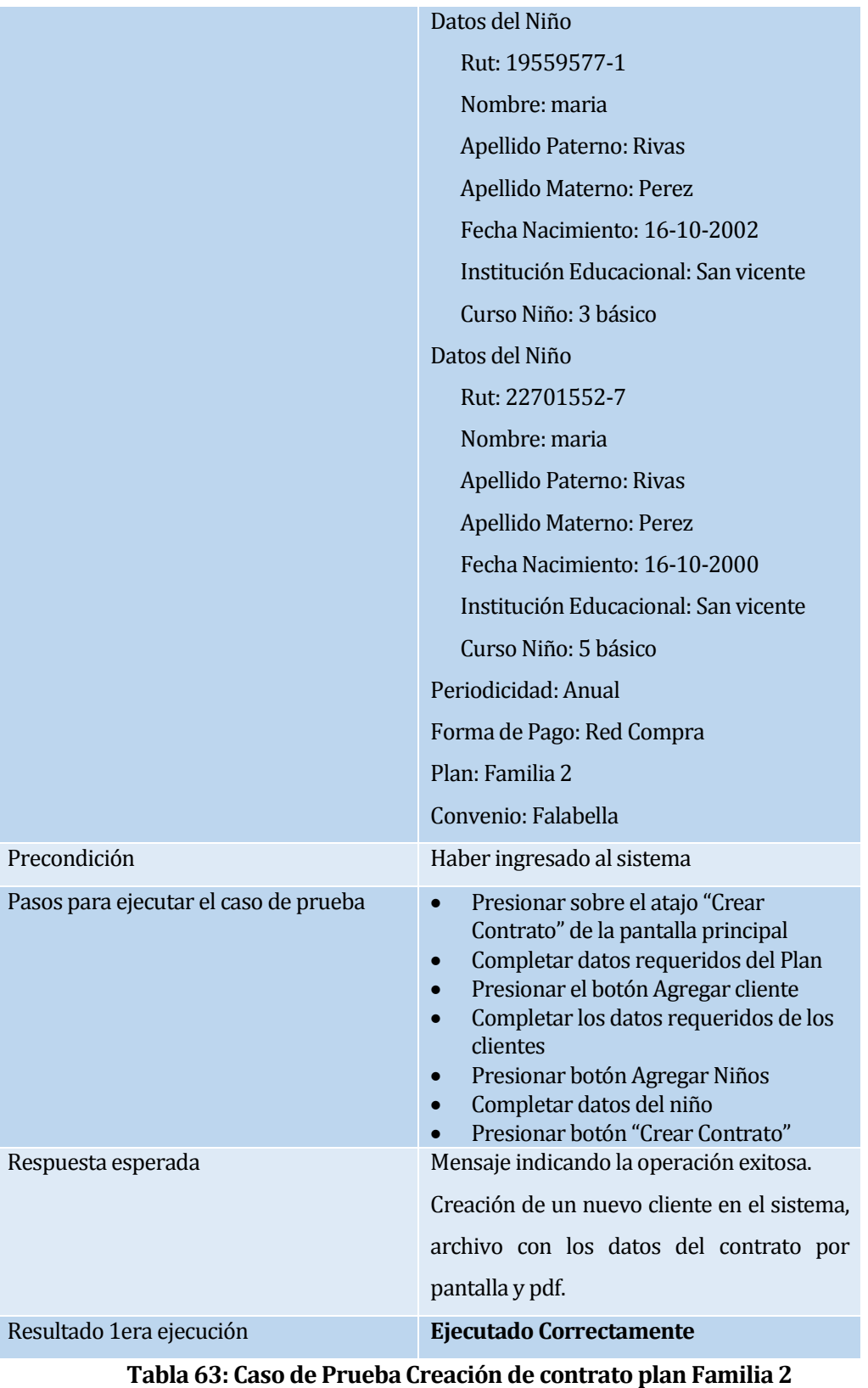

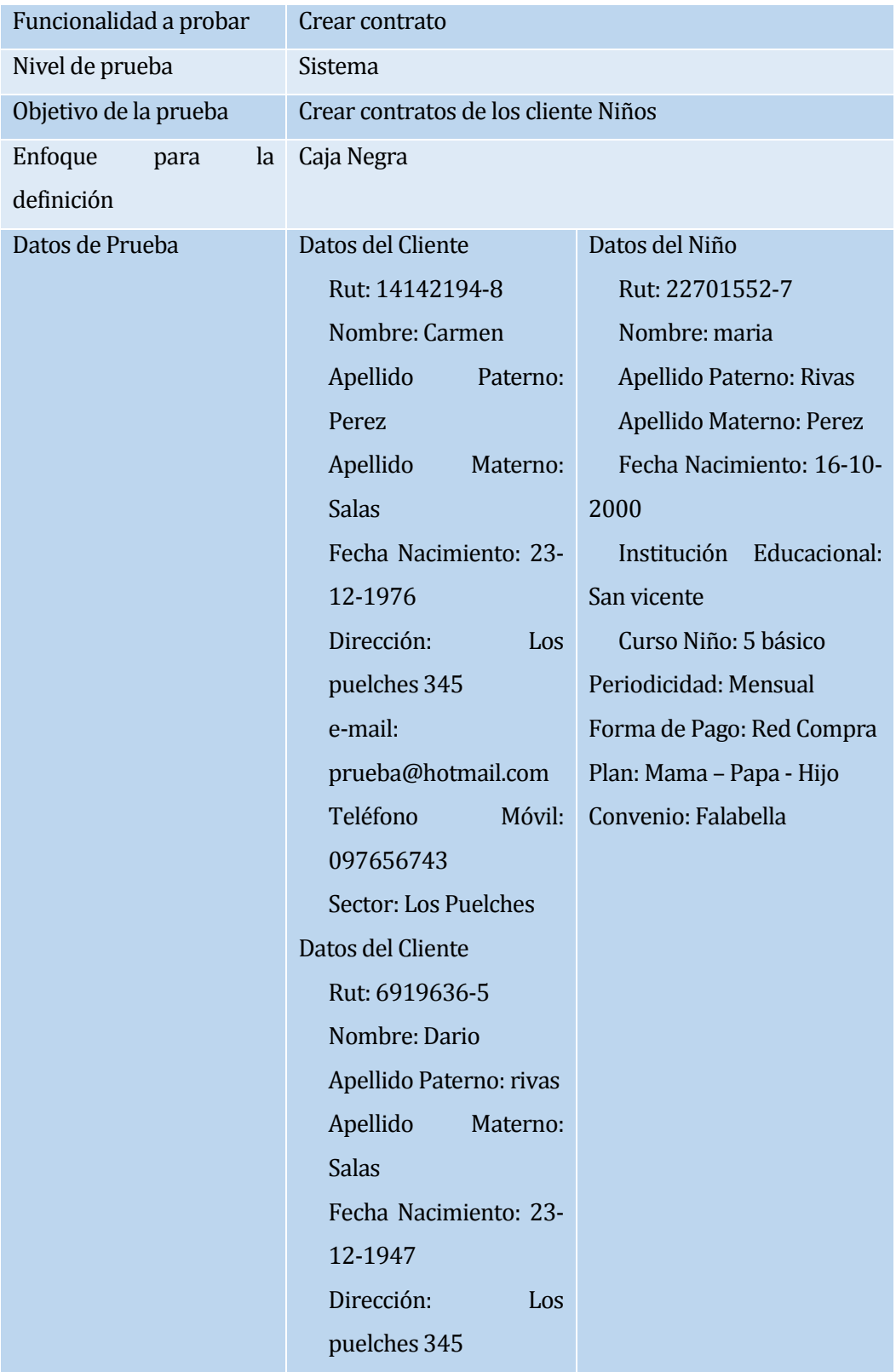

La funcionalidad probada en la tabla 64, es la creación de contrato Mama - Papa – Hijo.

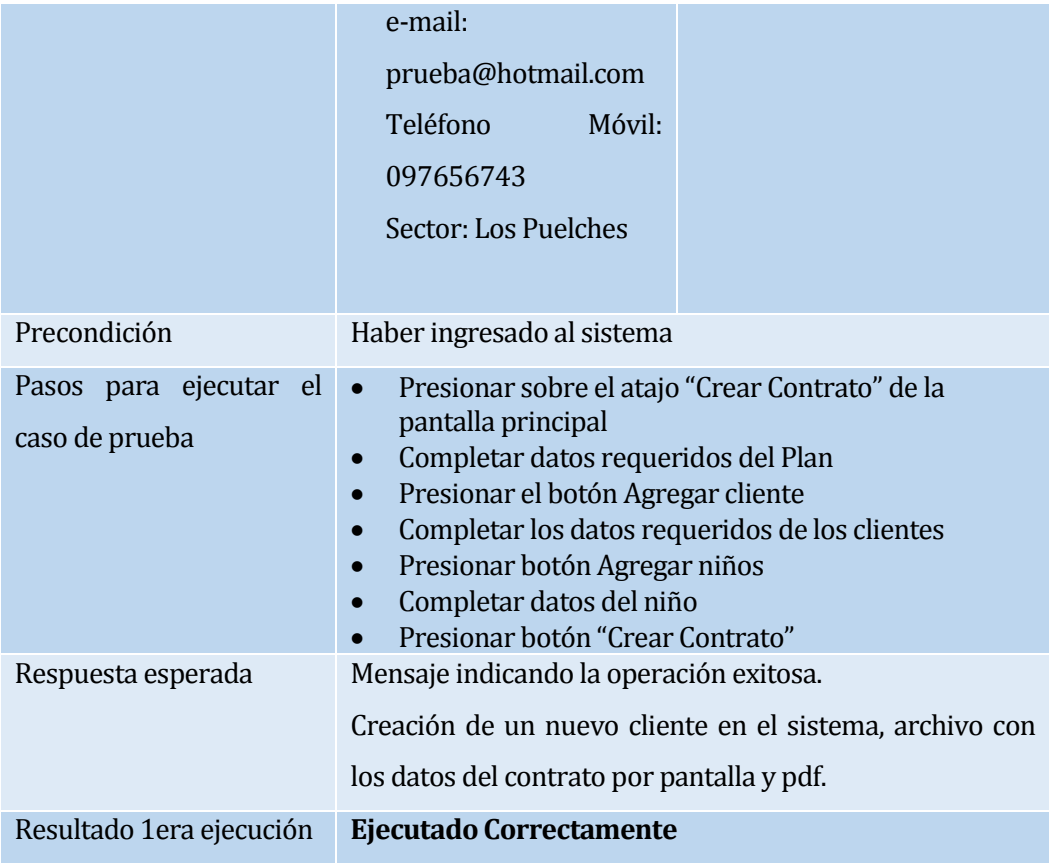

**Tabla 64: Caso de Prueba Creación de contrato plan Mama - Papa – Hijo**

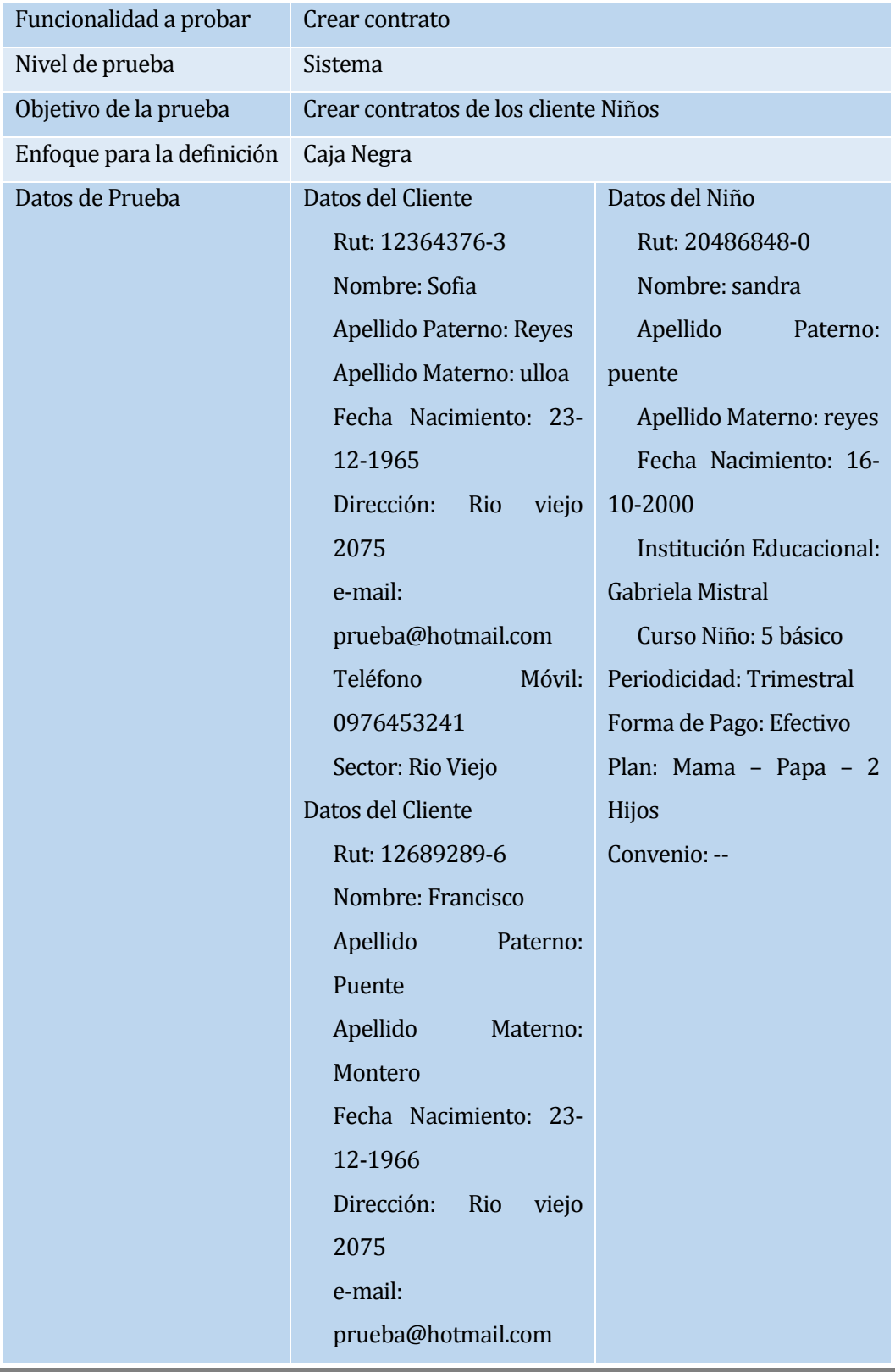

La funcionalidad probada en la tabla 65, es la creación de contrato Mama - Papa - 2 Hijos.

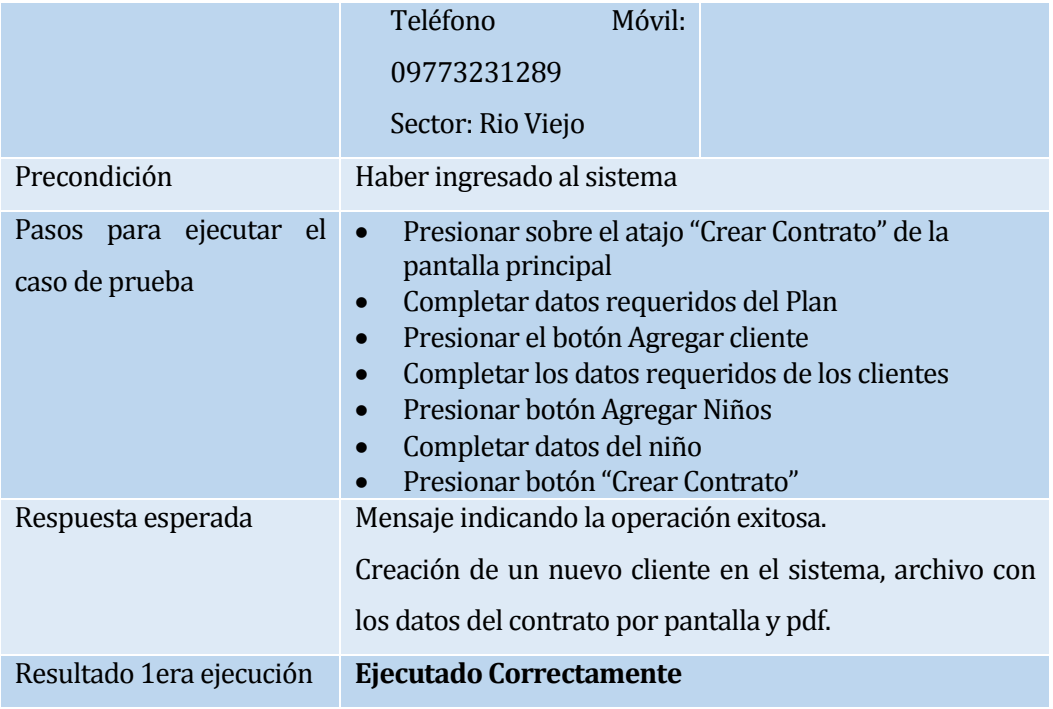

**Tabla 65: Caso de Prueba Creación de contrato plan Mama - Papa - 2 Hijos**

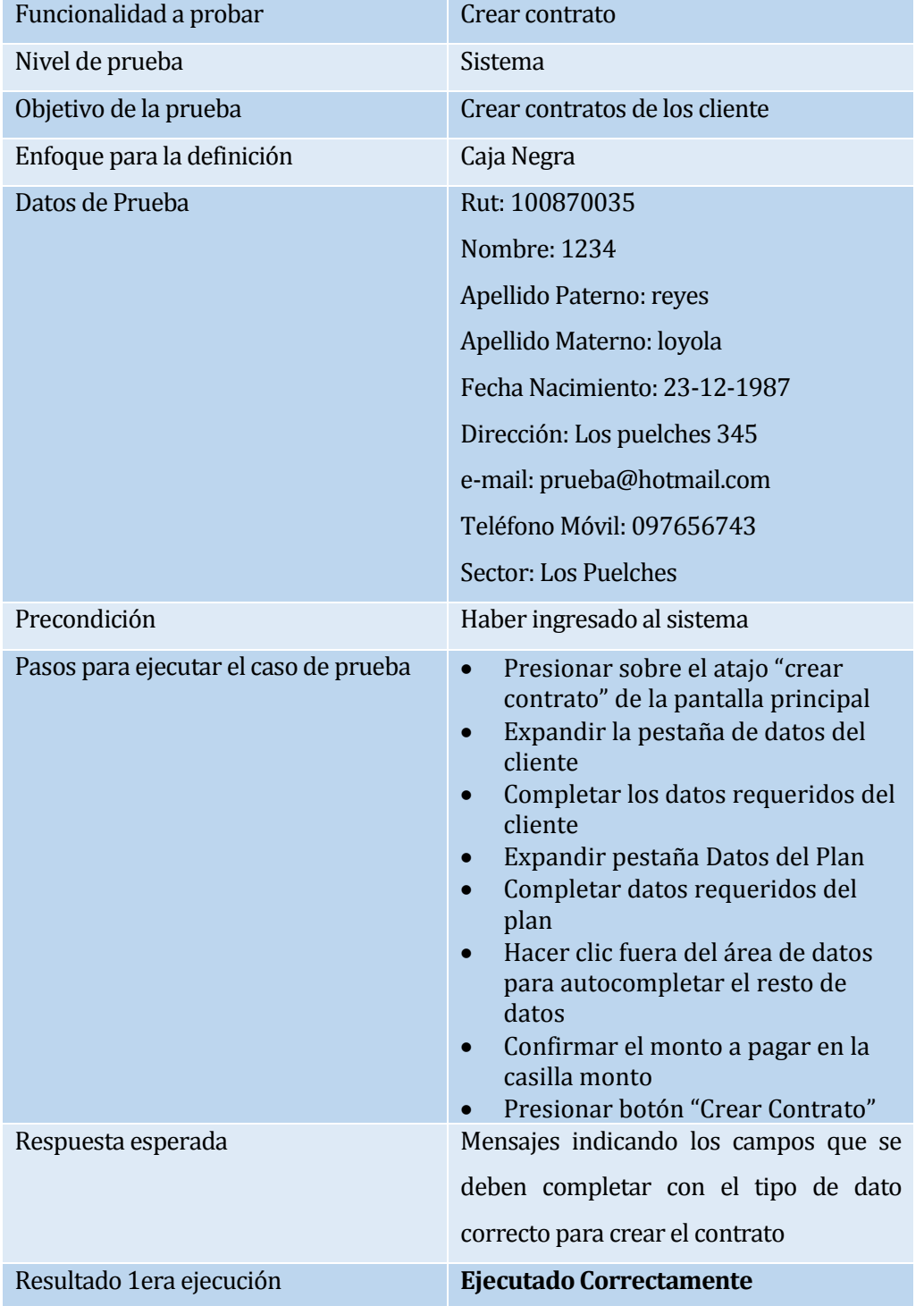

La funcionalidad probada en la tabla 66, es la creación de contratos con datos incorrectos.

**Tabla 66: la creación de contratos con datos incorrectos**

La funcionalidad probada en la tabla 67, es la creación de contratos sin datos.

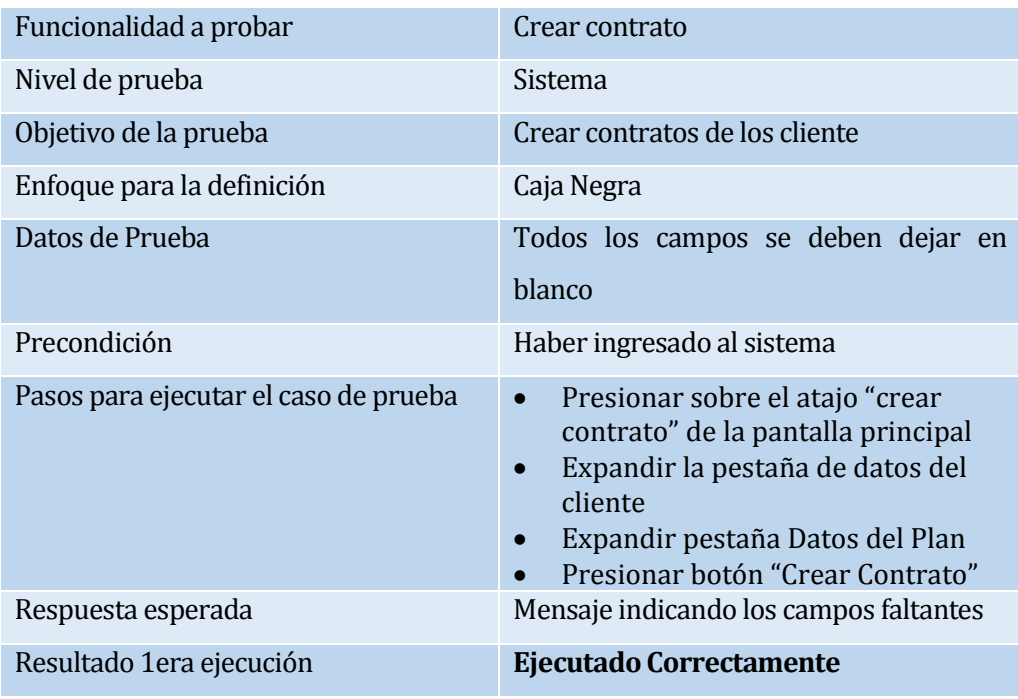

#### **Tabla 67: Caso de Prueba Creación de contratos sin datos**

La funcionalidad probada en la tabla 68, es la visualización todos de contratos.

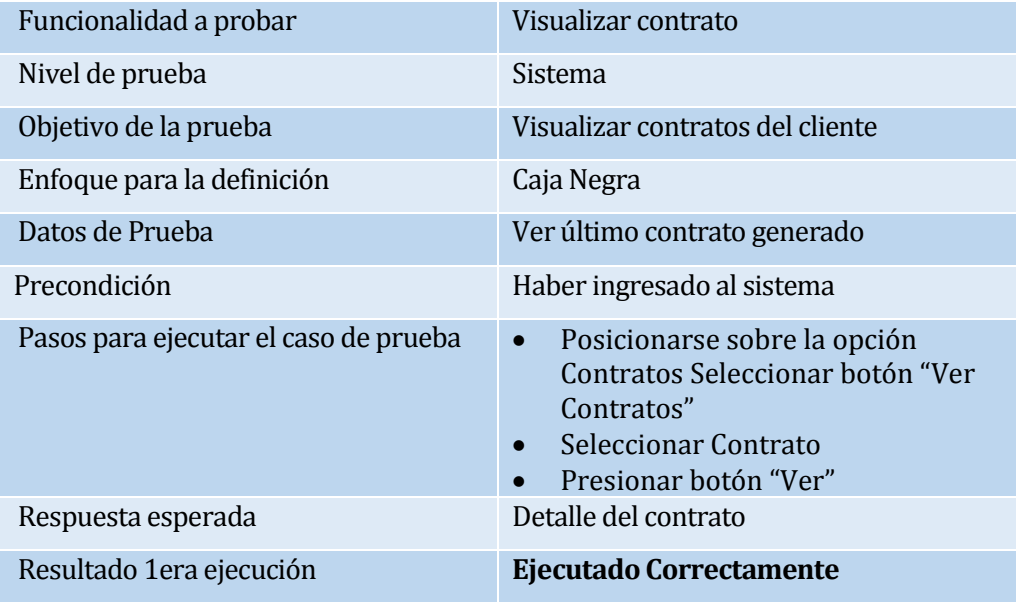

# **Tabla 68: Caso de Prueba Visualización de Contratos**

La funcionalidad probada en la tabla 69, es la visualización contratos de un cliente.

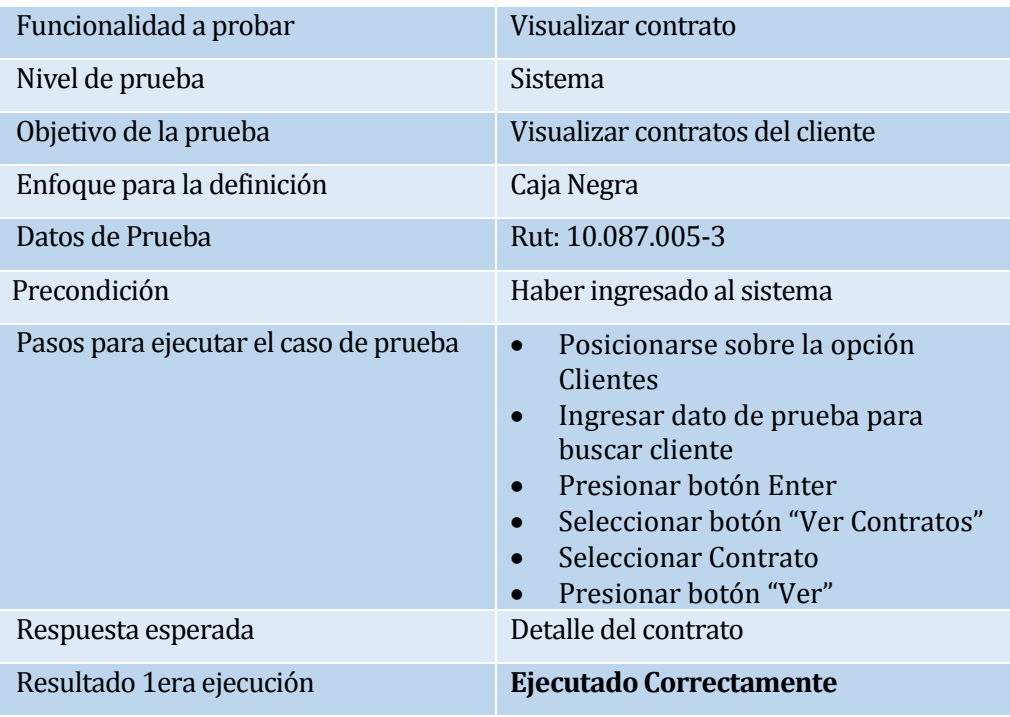

#### **Tabla 69: Caso de Prueba Visualización de Contratos de un cliente**

La funcionalidad probada en la tabla 70, es la visualización evaluaciones de un cliente.

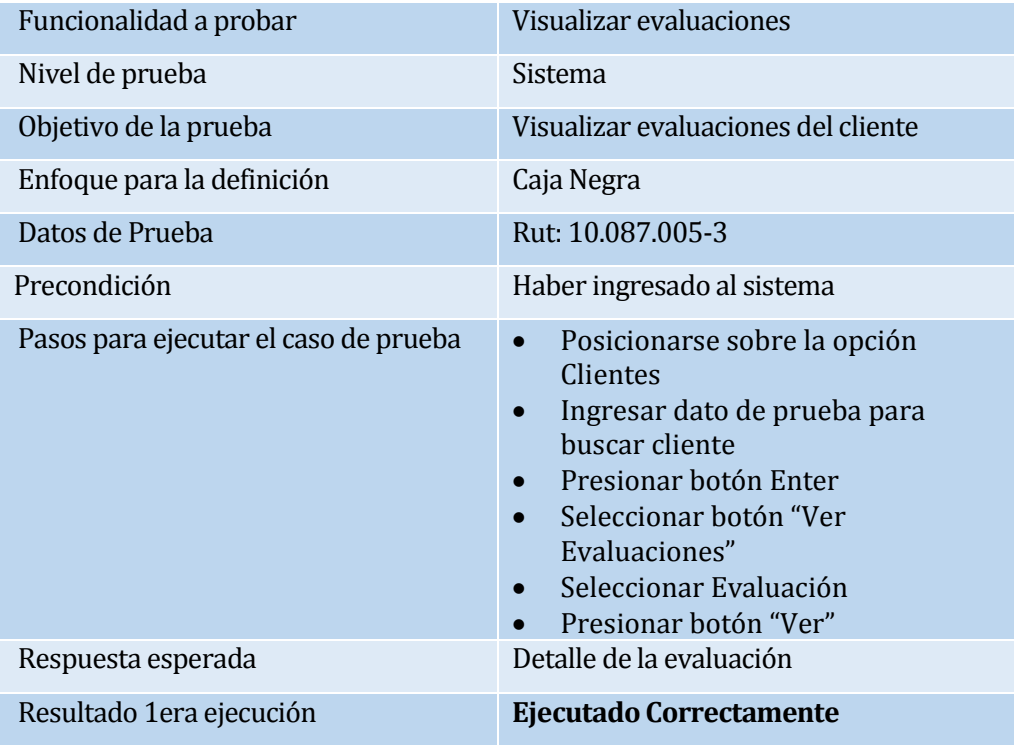

**Tabla 70: Caso de Prueba Visualización de Evaluaciones de un cliente**

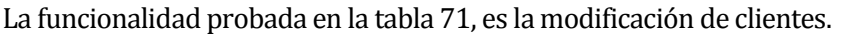

| Funcionalidad a probar                | <b>Modificar Cliente</b>                                                                                                    |  |  |
|---------------------------------------|----------------------------------------------------------------------------------------------------|--|--|
| Nivel de prueba                       | Sistema                                                                                                    |  |  |
| Objetivo de la prueba                 | Modificar datos del cliente                                                                                                    |  |  |
| Enfoque para la definición            | Caja Negra                                                                                                    |  |  |
| Datos de Prueba                       | Dirección: el roble 456                                                                                                    |  |  |
| Precondición                          | Haber ingresado al sistema                                                                                                    |  |  |
| Pasos para ejecutar el caso de prueba | Posicionarse sobre la opción<br>$\bullet$<br>personas desde el menú<br>Seleccionar la opción Clientes<br>Seleccionar cliente<br>Presionar botón "Actualizar"<br>Actualizar los datos<br>Presionar botón "Guardar" |  |  |
| Respuesta esperada                    | Mensaje indicando la operación exitosa y<br>listado<br>con los datos del<br>cliente<br>actualizados                                                                                                    |  |  |
| Resultado 1 era ejecución             | <b>Ejecutado Correctamente</b>                                                                                                    |  |  |

**Tabla 71: Caso de Prueba Modificación de clientes**

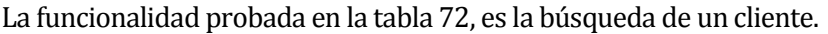

| Funcionalidad a probar                | <b>Buscar Cliente</b>                                                                                                    |  |
|---------------------------------------|----------------------------------------------------------------------------------------------------|--|
| Nivel de prueba                       | Sistema                                                                                                    |  |
| Objetivo de la prueba                 | Modificar datos del cliente                                                                                                    |  |
| Enfoque para la definición            | Caja Negra                                                                                                    |  |
| Datos de prueba                       | Nombre: Roberto                                                                                                    |  |
|                                       | Apellido paterno: Sánchez                                                                                                    |  |
| Precondición                          | Haber ingresado al sistema                                                                                                    |  |
| Pasos para ejecutar el caso de prueba | Posicionarse sobre la opción<br>$\bullet$<br>personas desde el menú<br>Seleccionar la opción Clientes<br>Posicionarse en las casillas de los<br>campos correspondientes e<br>ingresar el dato a buscar.<br>Presionar el botón "Enter, para<br>realizar la búsqueda |  |
| Respuesta esperada                    | Tabla con los clientes que coinciden con<br>la búsqueda                                                                                                    |  |
| Resultado 1era ejecución              | <b>Ejecutado Correctamente</b>                                                                                                    |  |

**Tabla 72: Caso de Prueba Búsqueda de clientes**

La funcionalidad probada en la tabla 73, es la visualización de clientes.

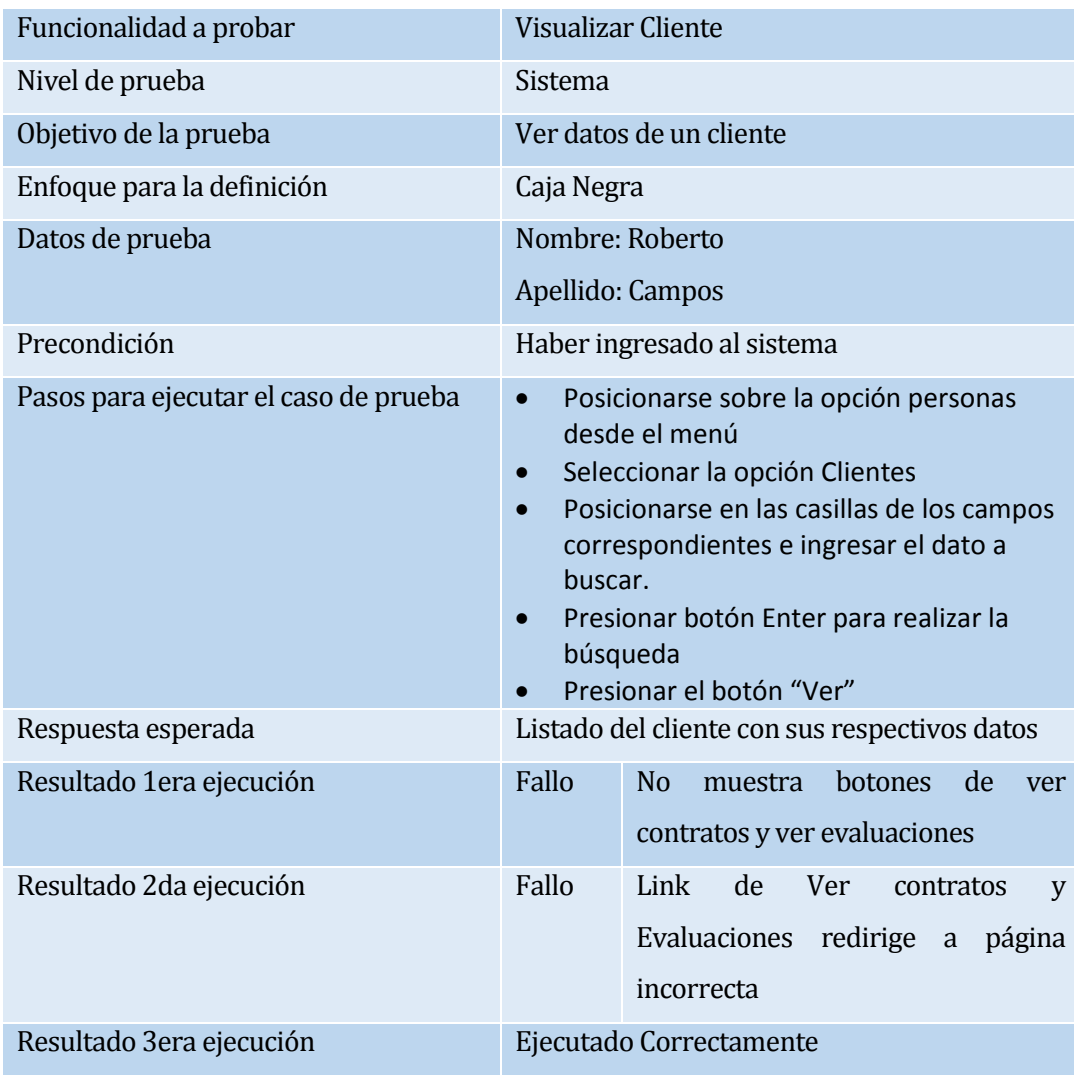

**Tabla 73: Caso de Prueba Visualización de clientes**

# **A3.3 Módulo de administración de planes y convenios**

La funcionalidad probada en la tabla 74, es la creación de planes con datos correctos.

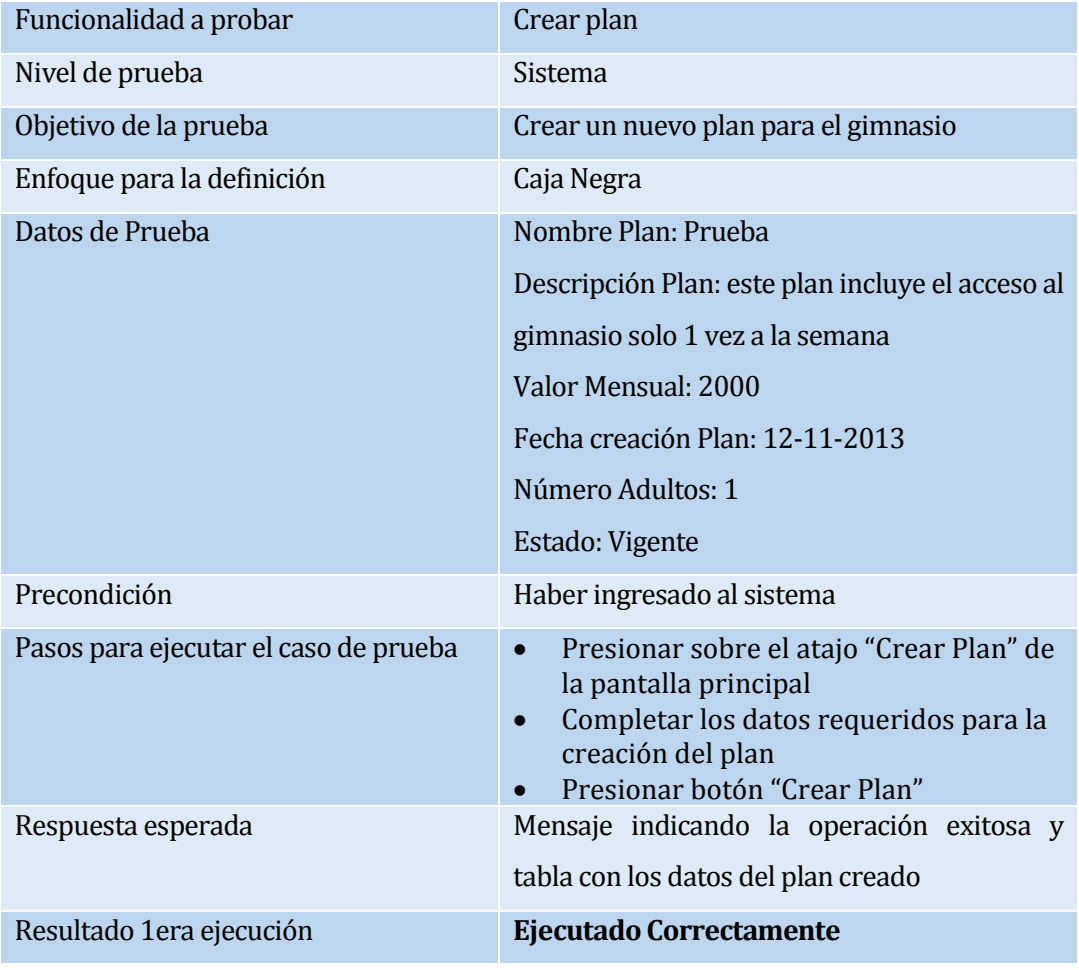

**Tabla 74: Caso de Prueba Creación de planes con datos correctos**

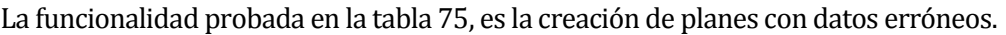

| Funcionalidad a probar                | Crear plan                                                                                                    |                                  |  |  |
|---------------------------------------|----------------------------------------------------------------------------------------------------|----------------------------------|--|--|
| Nivel de prueba                       | Sistema                                                                                                    |                                  |  |  |
| Objetivo de la prueba                 | Crear un nuevo plan para el gimnasio                                                                                                    |                                  |  |  |
| Enfoque para la definición            | Caja Negra                                                                                                    |                                  |  |  |
| Datos de Prueba                       |                                                                                                    | Nombre Plan: 123                 |  |  |
|                                       |                                                                                                    | Descripción Plan: prueba         |  |  |
|                                       |                                                                                                    | Valor: veinte mil pesos          |  |  |
|                                       | Fecha creación Plan: 12-11-2013<br>Estado: Vigente                                                                                                    |                                  |  |  |
|                                       |                                                                                                    |                                  |  |  |
| Precondición                          | Haber ingresado al sistema                                                                                                    |                                  |  |  |
| Pasos para ejecutar el caso de prueba | Presionar sobre el atajo "crear plan" de la<br>$\bullet$<br>pantalla principal<br>Completar los datos requeridos para la<br>creación del plan<br>Presionar botón "Crear Plan" |                                  |  |  |
| Respuesta esperada                    | Mensaje indicando la operación exitosa y                                                                                                    |                                  |  |  |
|                                       | tabla con los datos del plan creado                                                                                                    |                                  |  |  |
| Resultado 1era ejecución              | Fallo                                                                                                    | No aparecen globos de validación |  |  |
|                                       |                                                                                                    | Error al intentar crear el plan  |  |  |
| Resultado 2da ejecución               |                                                                                                    | <b>Ejecutado Correctamente</b>   |  |  |

**Tabla 75: Caso de Prueba Creación de planes con datos erróneos**
La funcionalidad probada en la tabla 76, es la creación de planes sin datos.

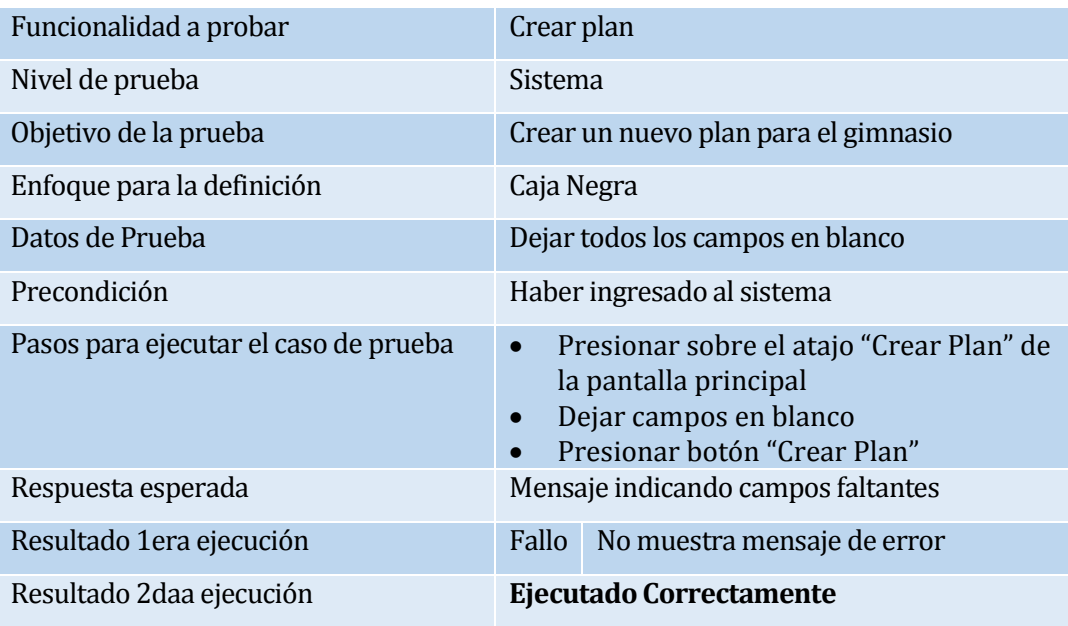

## **Tabla 76: Caso de Prueba Creación de planes sin datos**

La funcionalidad probada en la tabla 77, es la búsqueda de planes.

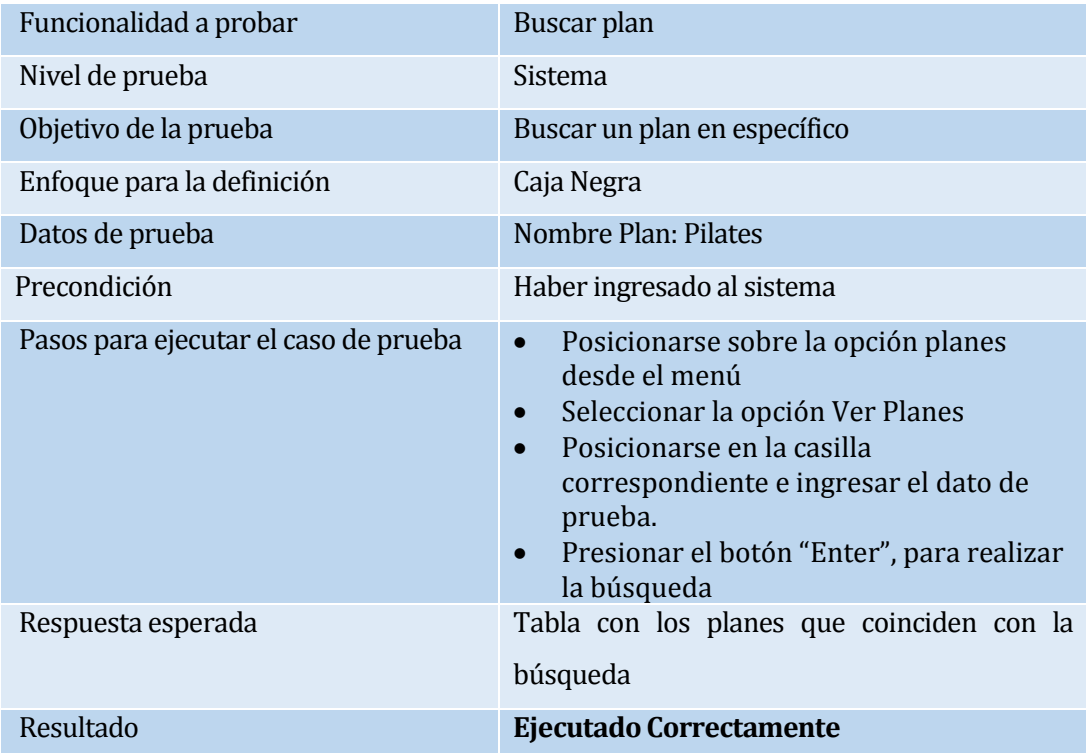

## **Tabla 77: Caso de Prueba Búsqueda de Planes**

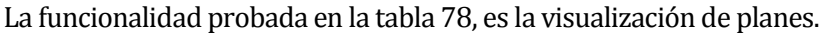

| Funcionalidad a probar                   | Visualizar plan                                                                                                    |
|------------------------------------------|----------------------------------------------------------------------------------------------------|
| Nivel de prueba                          | <b>Sistema</b>                                                                                                    |
| Objetivo de la prueba                    | Visualizar datos de los planes                                                                                                    |
| Enfoque para la definición               | Caja Negra                                                                                                    |
| Datos de Prueba                          | Nombre Plan: Pilates                                                                                                    |
| Precondición                             | Haber ingresado al sistema                                                                                                    |
| Pasos para ejecutar el caso de<br>prueba | Posicionarse sobre la opción Planes desde<br>$\bullet$<br>el menú<br>Seleccionar la opción Ver Planes<br>Posicionarse en la casilla correspondiente e<br>$\bullet$<br>ingresar el dato de prueba.<br>Presionar el botón "Enter", para realizar la<br>$\bullet$<br>búsqueda<br>Presionar el botón "Ver" de ese plan |
| Respuesta esperada                       | Lista con datos del plan                                                                                                    |
| Resultado 1 era ejecución                | Fallo<br>Listado<br>de<br>DropDownList<br>no<br>generalizado, muestra datos vigentes y<br>otros activos                                                                                                    |
| Resultado 2da ejecución                  | Ejecutado Correctamente                                                                                                    |

**Tabla 78: Caso de Prueba Visualizar Plan**

La funcionalidad probada en la tabla 79, es la modificación de planes.

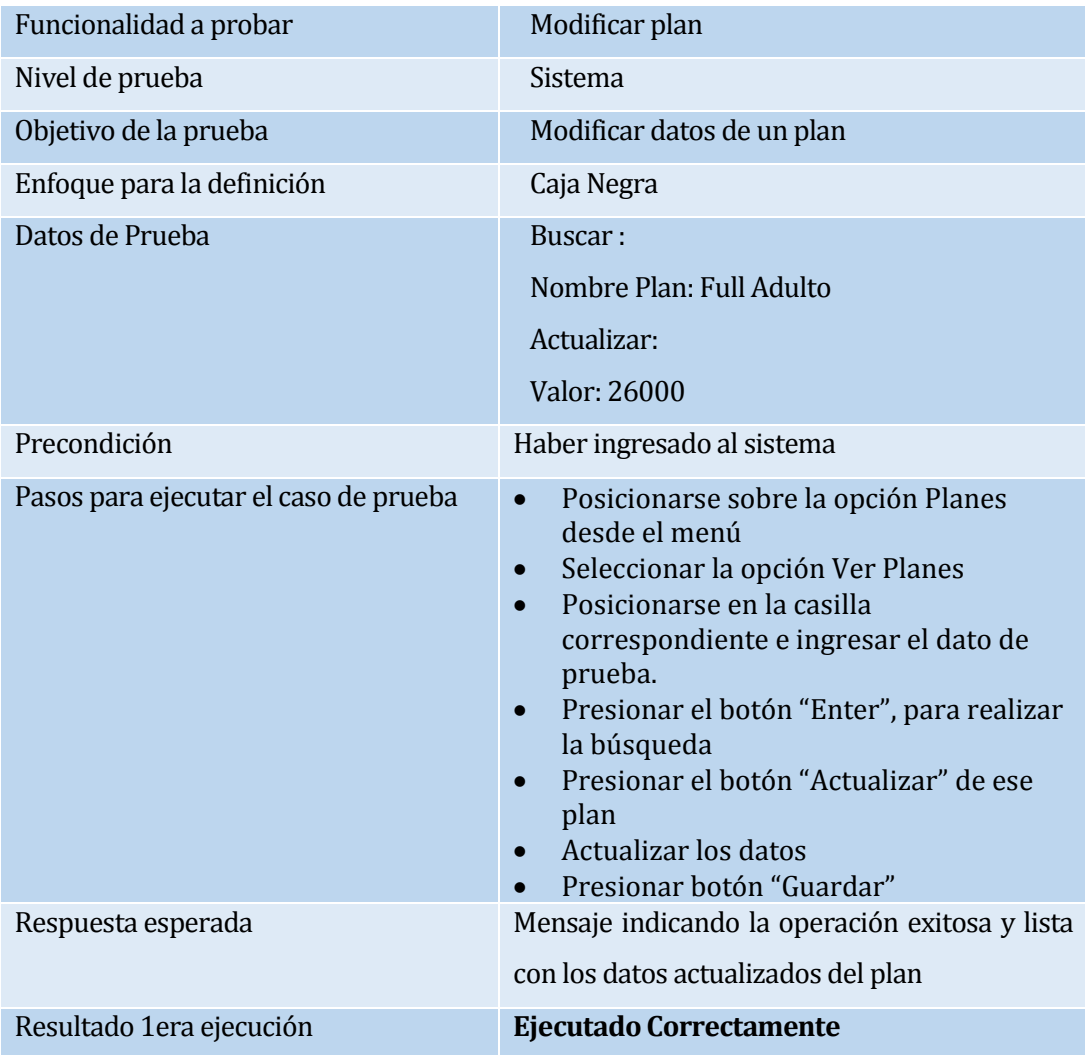

**Tabla 79: Caso de Prueba Modificación de Planes**

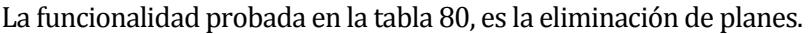

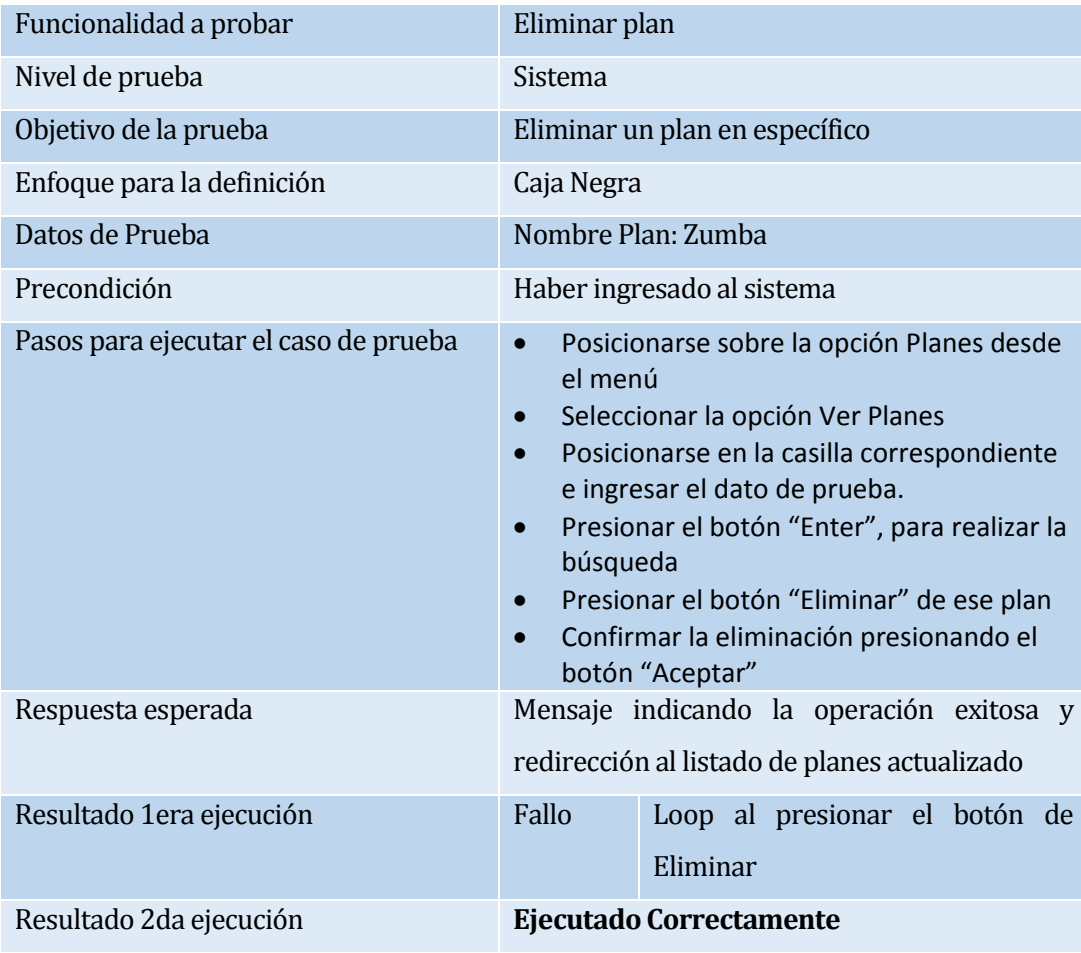

**Tabla 80: Caso de Prueba Eliminación de Planes**

La funcionalidad probada en la tabla 81, es la creación de convenios con datos correctos.

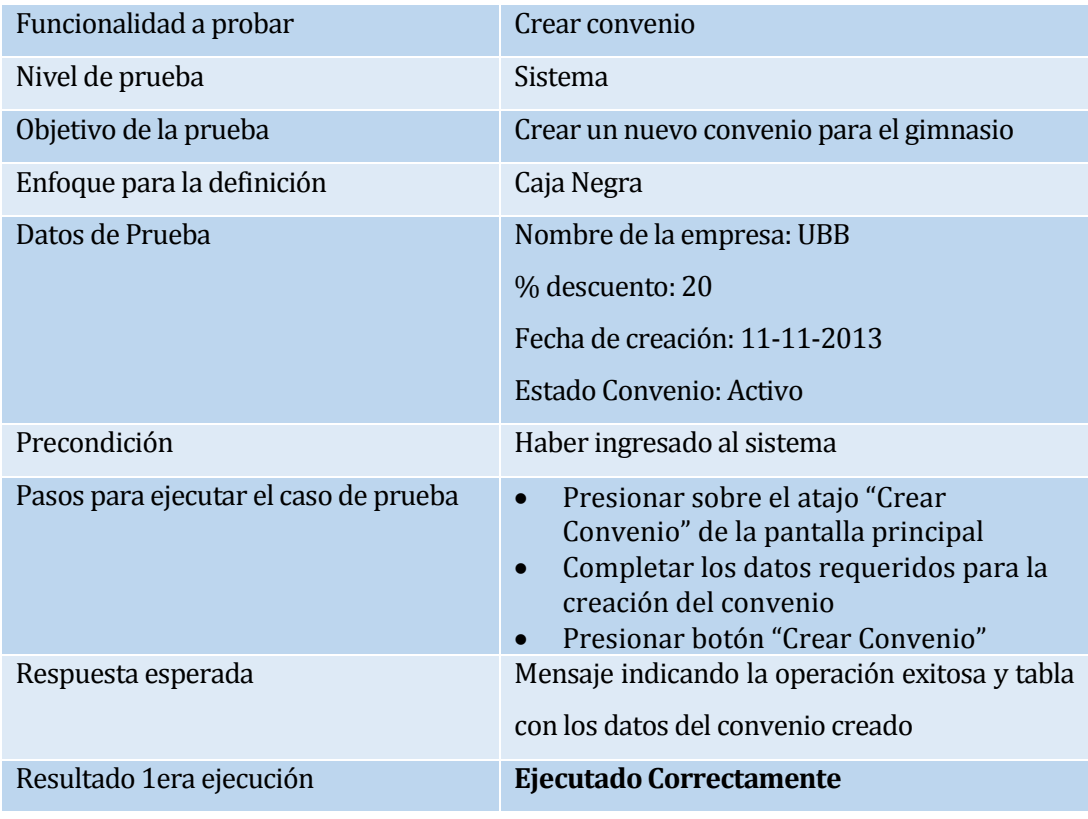

**Tabla 81: Caso de Prueba Creación de Convenios con datos correctos**

La funcionalidad probada en la tabla 82, es la creación de convenios con datos incorrectos.

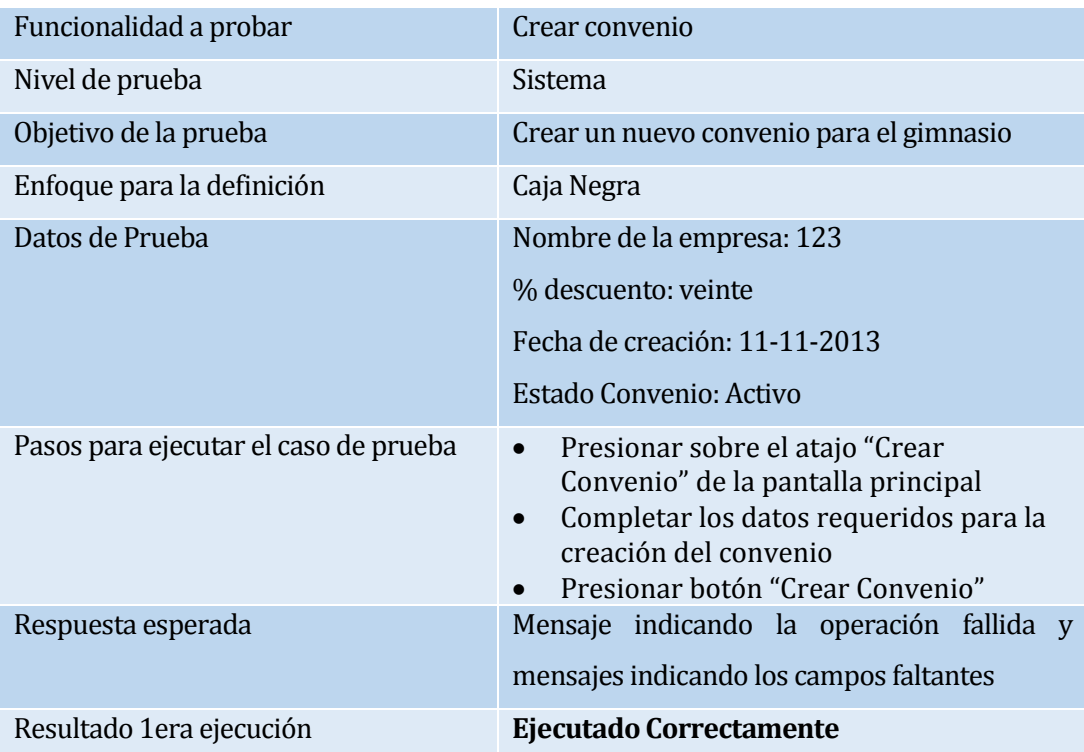

# **Tabla 82: Caso de Prueba Creación de Convenios con datos correctos**

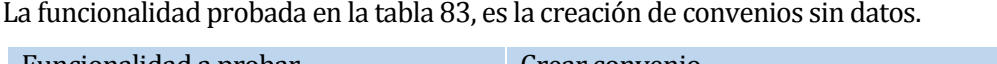

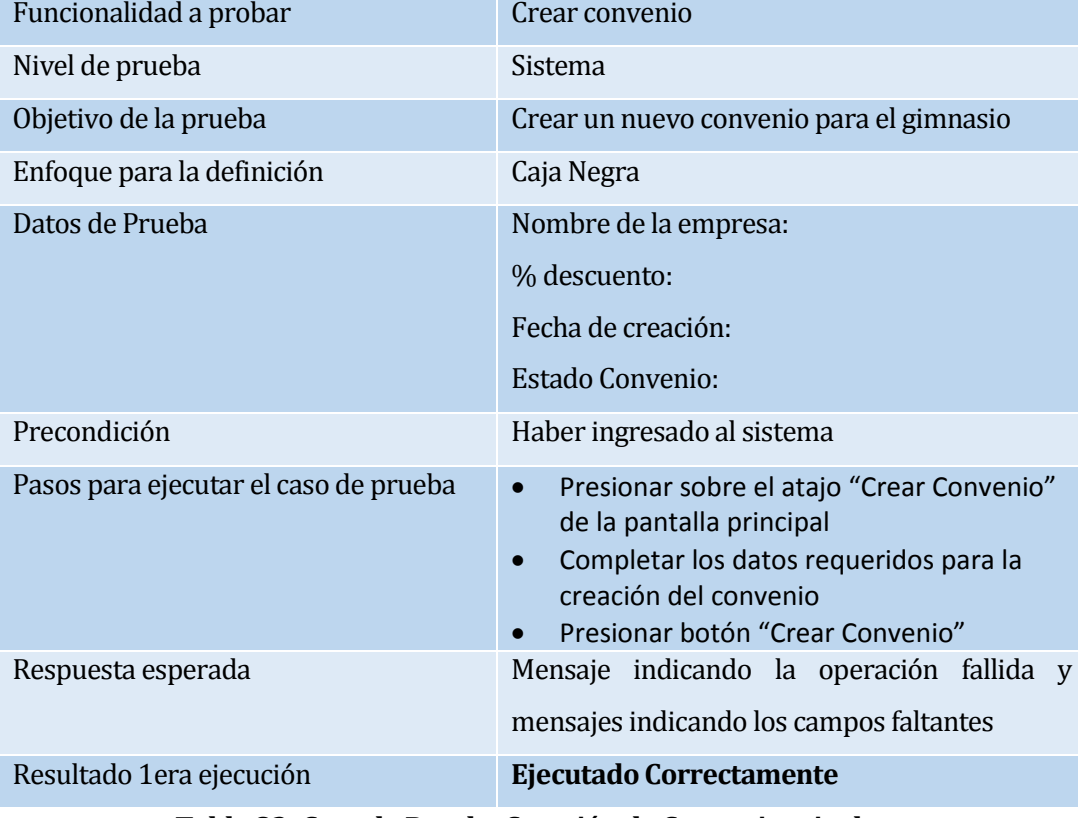

**Tabla 83: Caso de Prueba Creación de Convenios sin datos**

La funcionalidad probada en la tabla 84, es la visualización de convenios.

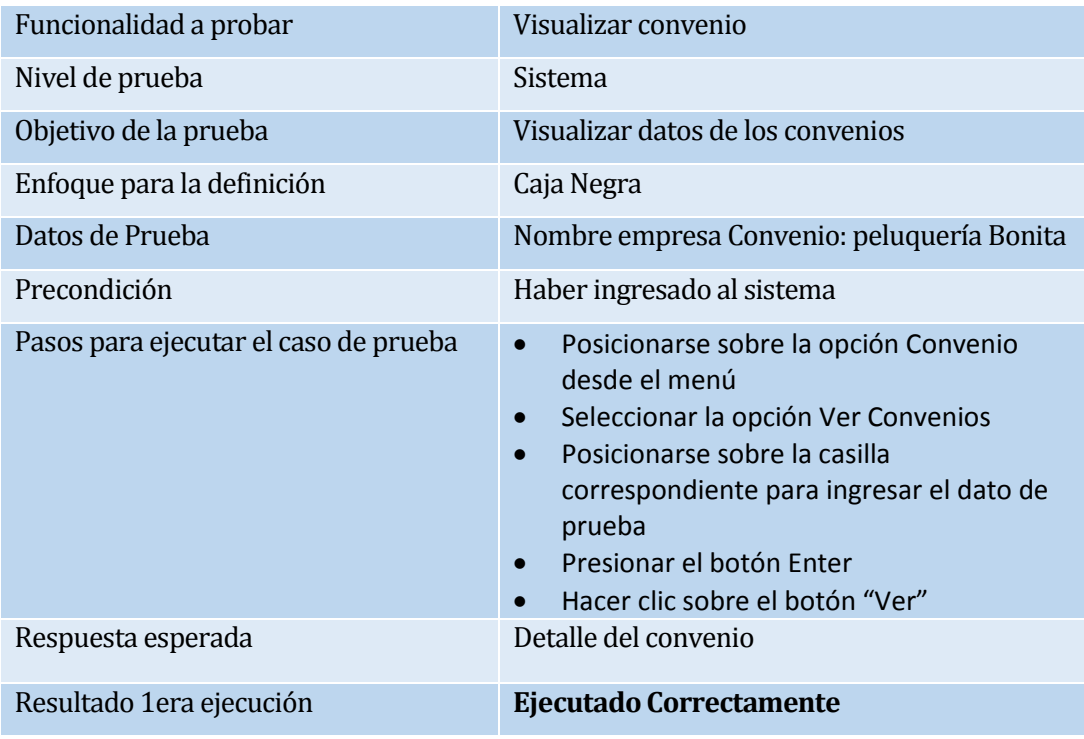

**Tabla 84: Caso de Prueba Visualización de Convenios**

La funcionalidad probada en la tabla 85, es la modificación de convenios.

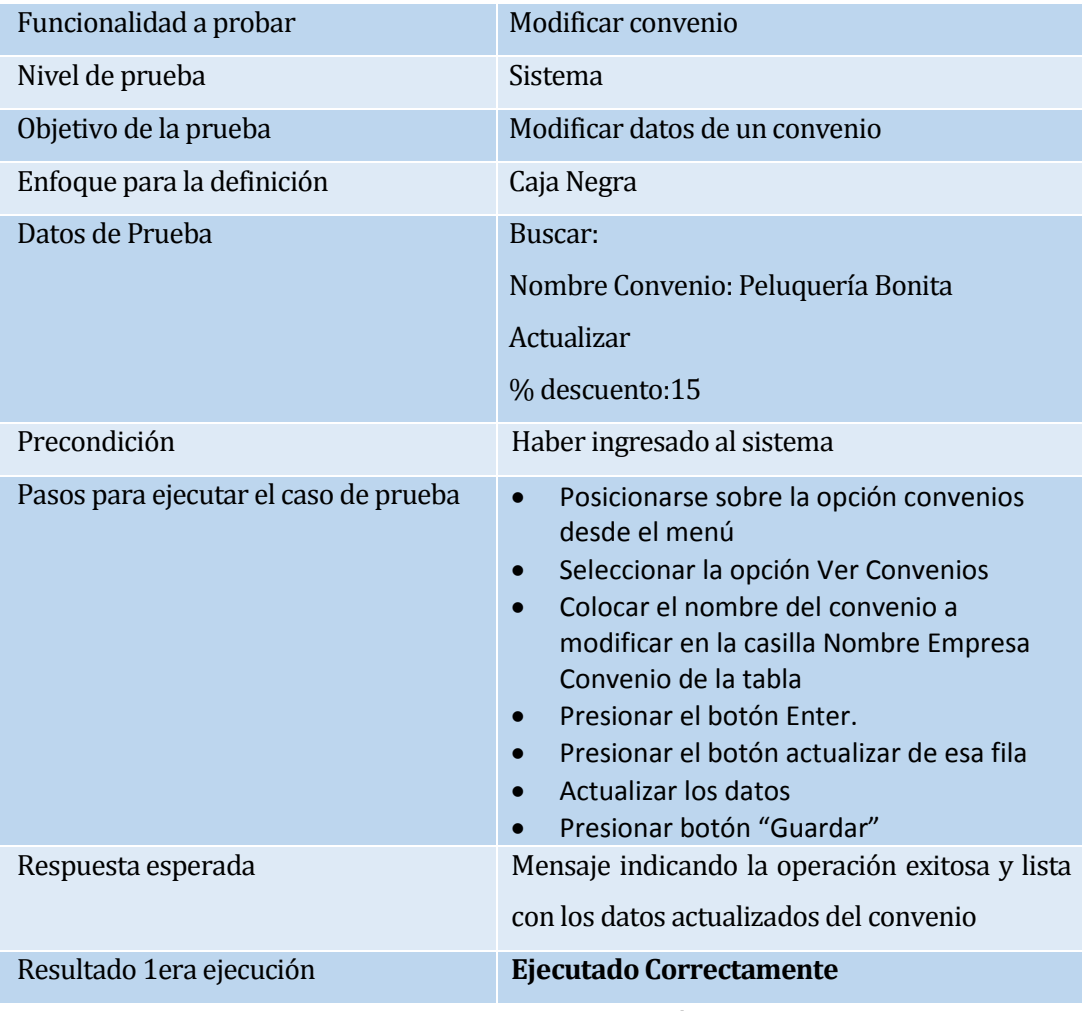

**Tabla 85: Caso de Prueba Modificación de Convenios** 

La funcionalidad probada en la tabla 86, es la eliminación de convenios.

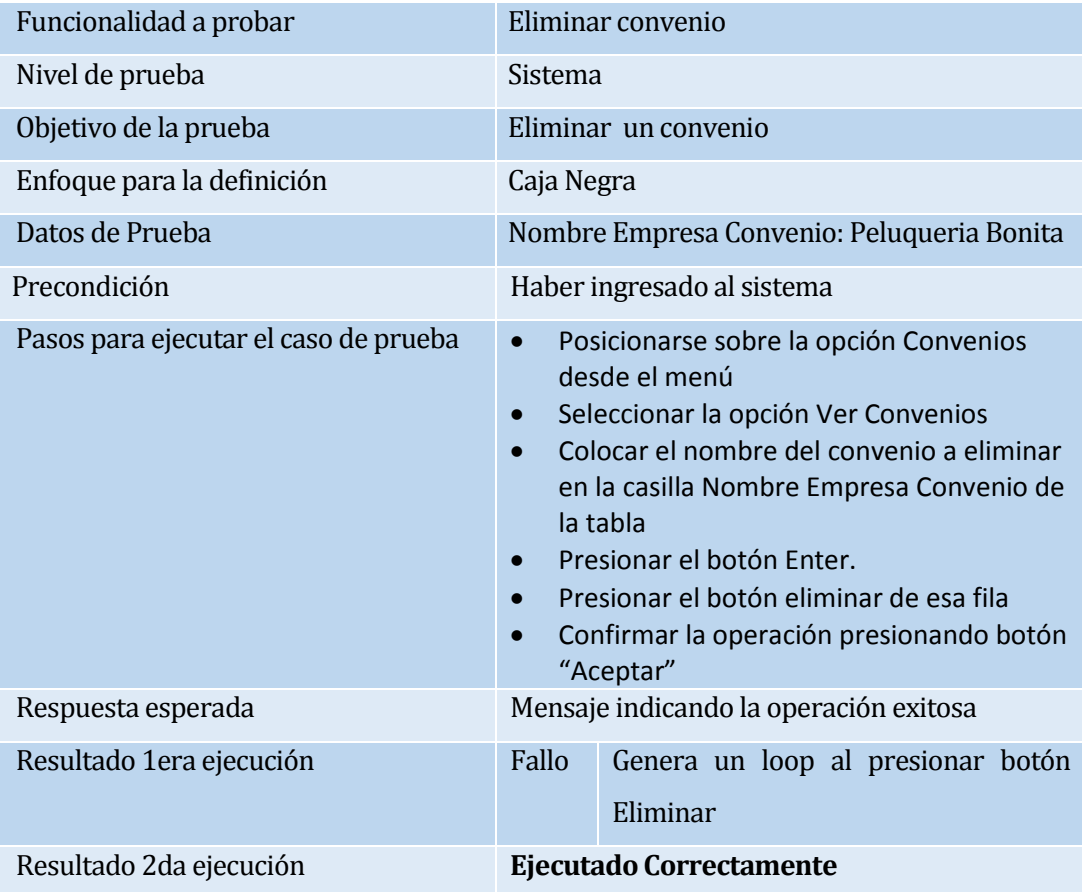

**Tabla 86: Caso de Prueba Eliminación de Convenios**

## **A3.4 Módulo de administración de evaluaciones nutricionales**

La funcionalidad probada en la tabla 87, es el registro de evaluación nutricional de un cliente adulto.

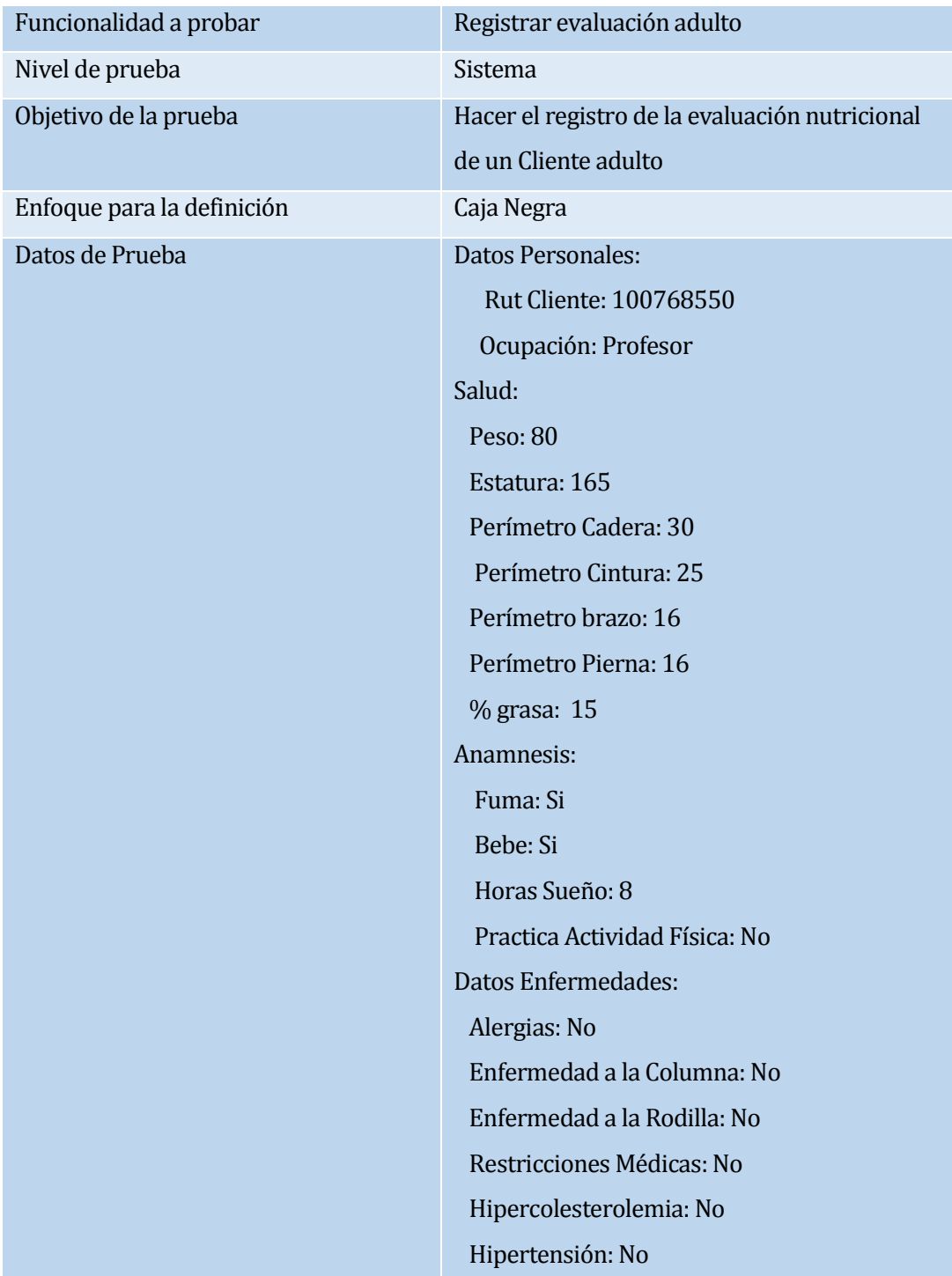

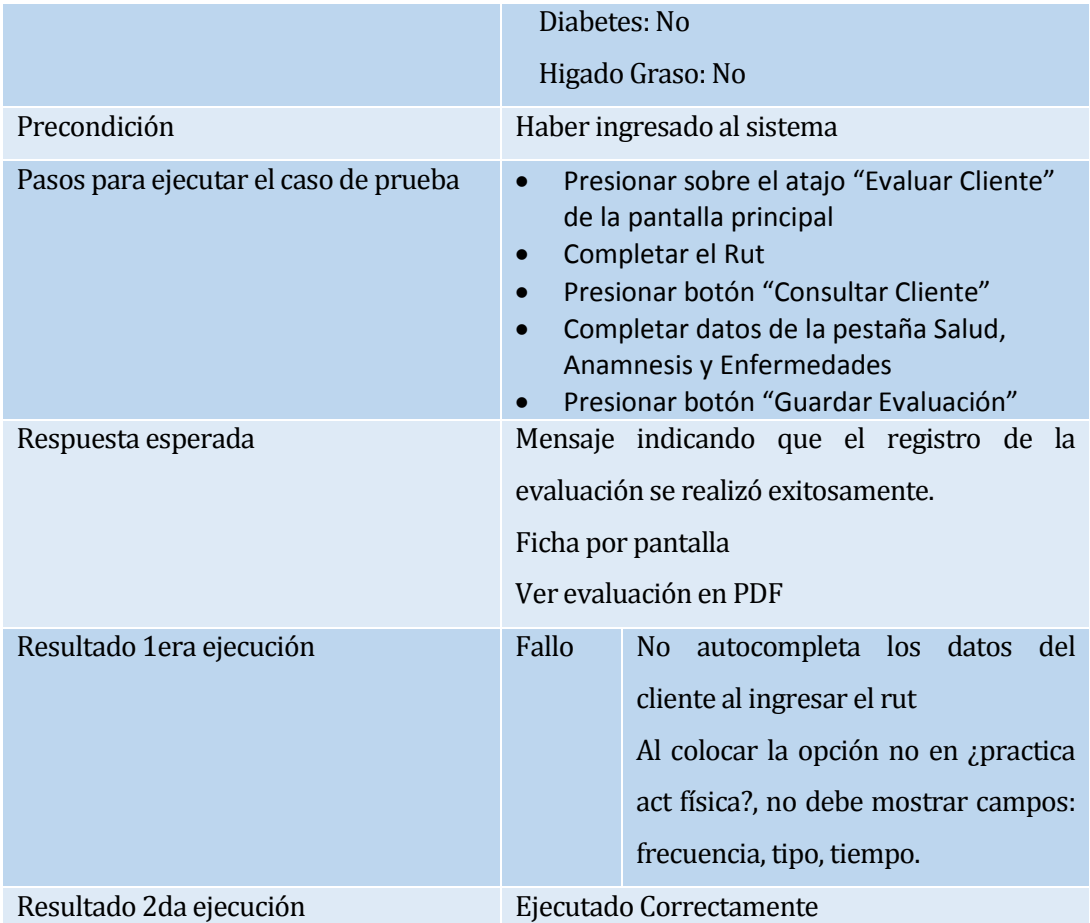

**Tabla 87: Caso de Prueba Registro de evaluación nutricional de adulto**

La funcionalidad probada en la tabla 88, es el registro de evaluación nutricional de un cliente niño.

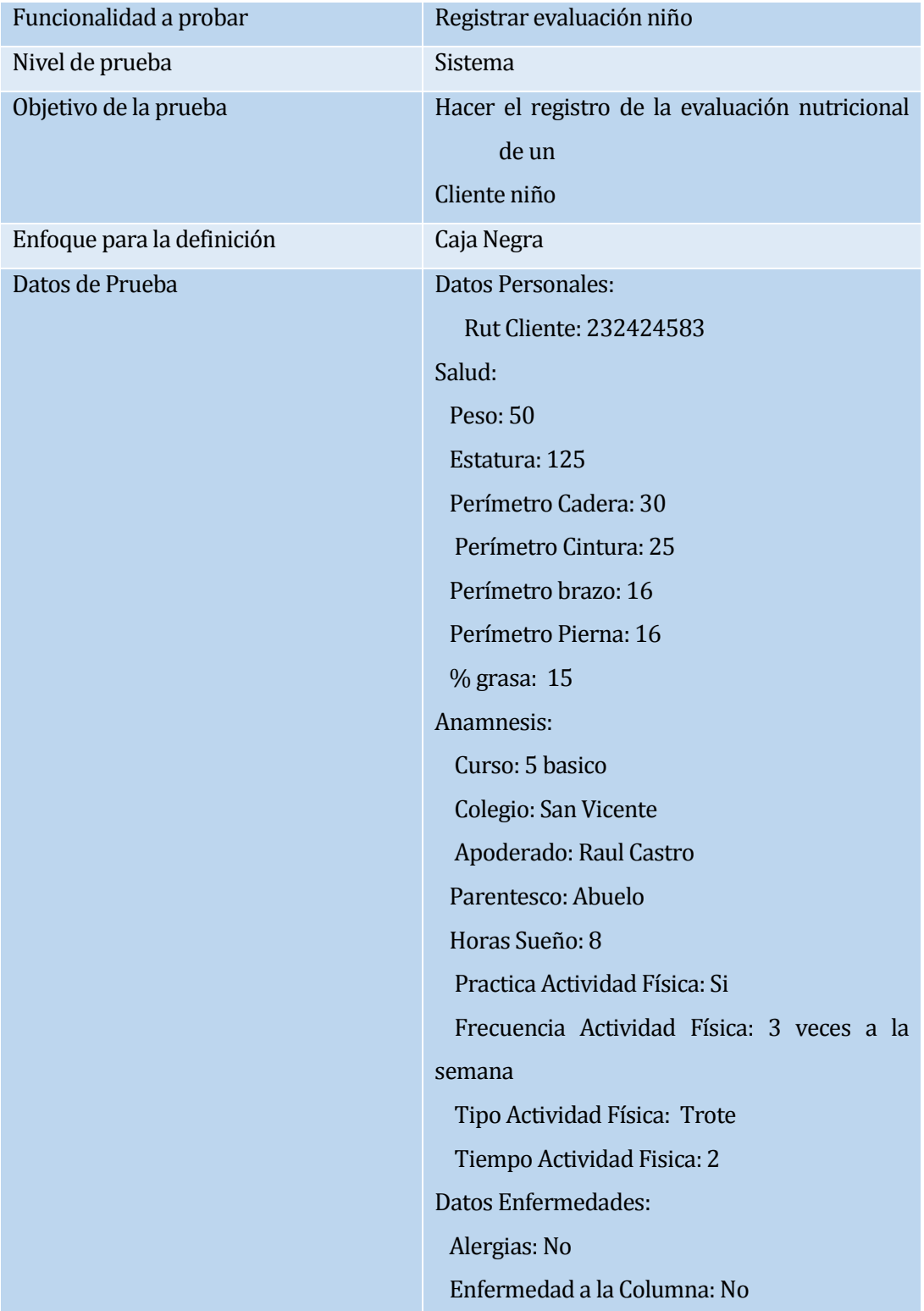

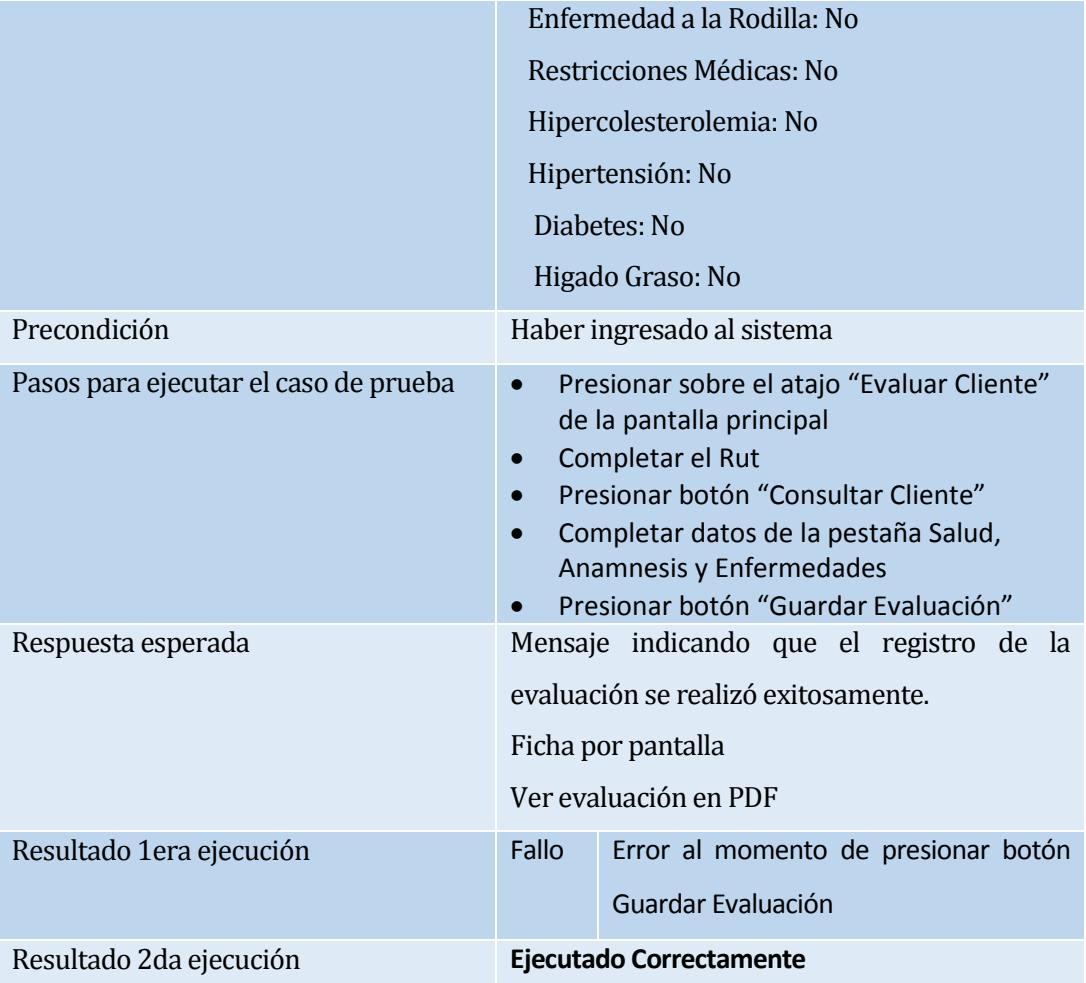

**Tabla 88: Caso de Prueba Registro de Evaluación Cliente Niño**

La funcionalidad probada en la tabla 89, es la visualización de todas las evaluaciones.

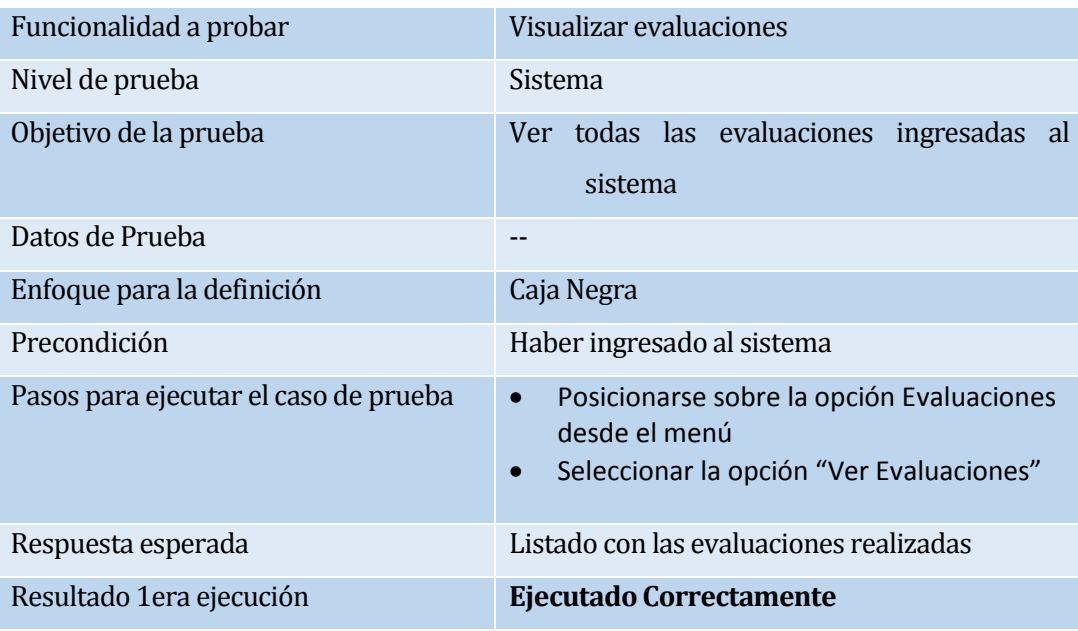

#### **Tabla 89: Caso de Prueba Registro de evaluación nutricional de adulto**

La funcionalidad probada en la tabla 90, es la visualización de una evaluación adulto.

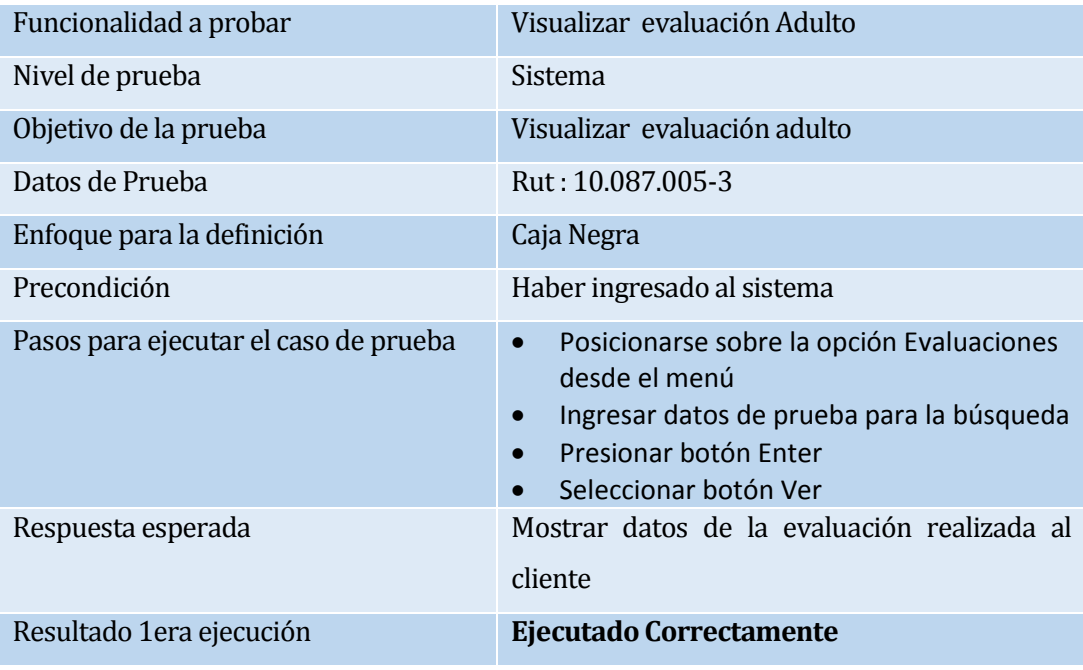

**Tabla 90: Caso de Prueba visualizar evaluación de adulto**

La funcionalidad probada en la tabla 91, es la visualización de una evaluación niño.

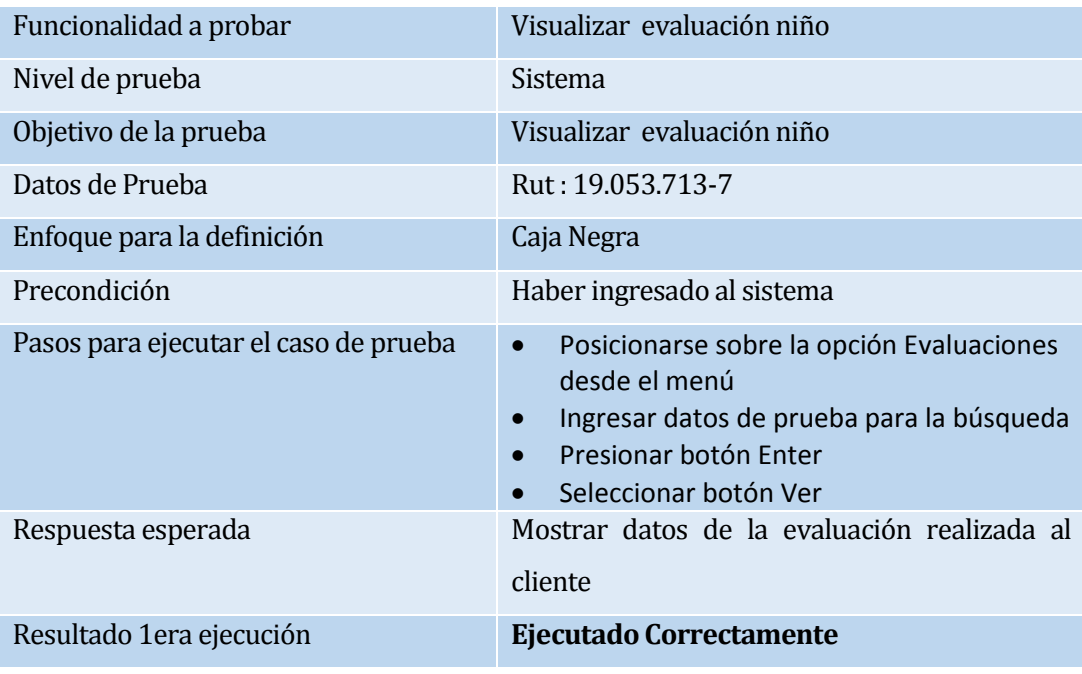

## **Tabla 91: Caso de Prueba visualizar evaluación de niño**

La funcionalidad probada en la tabla 92, es la modificación de una evaluación adulto.

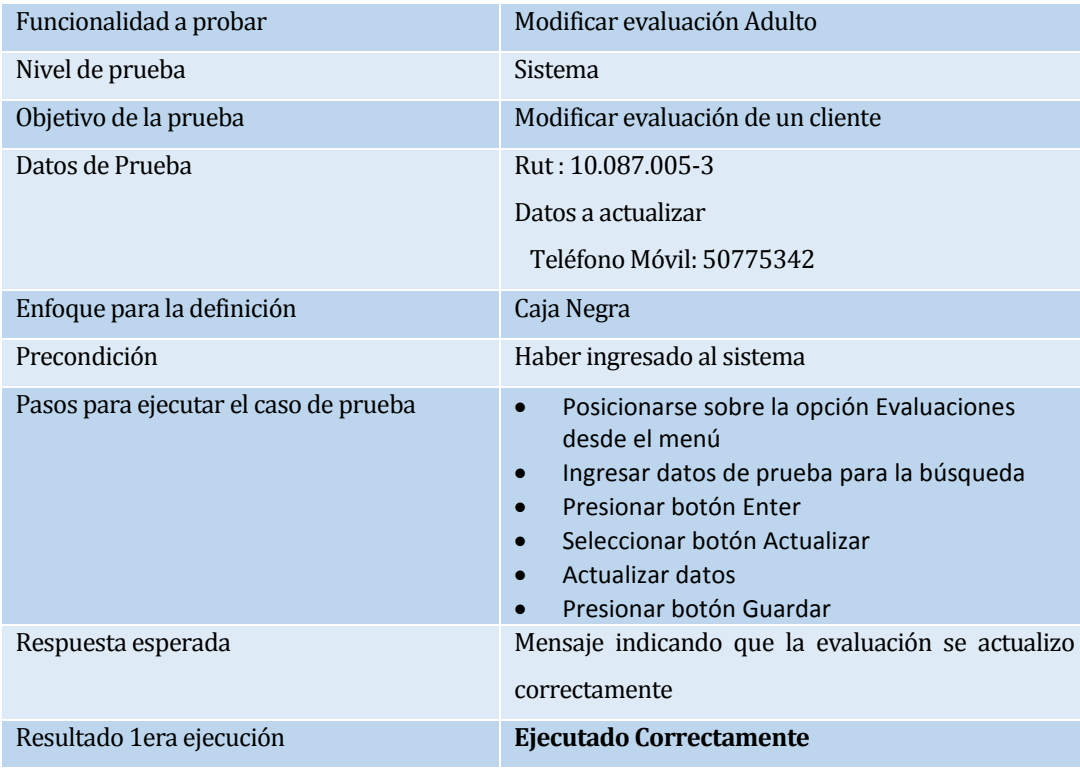

# **Tabla 92: Caso de Prueba Modificación de evaluación nutricional de adulto**

La funcionalidad probada en la tabla 93, es la modificación de una evaluación niño.

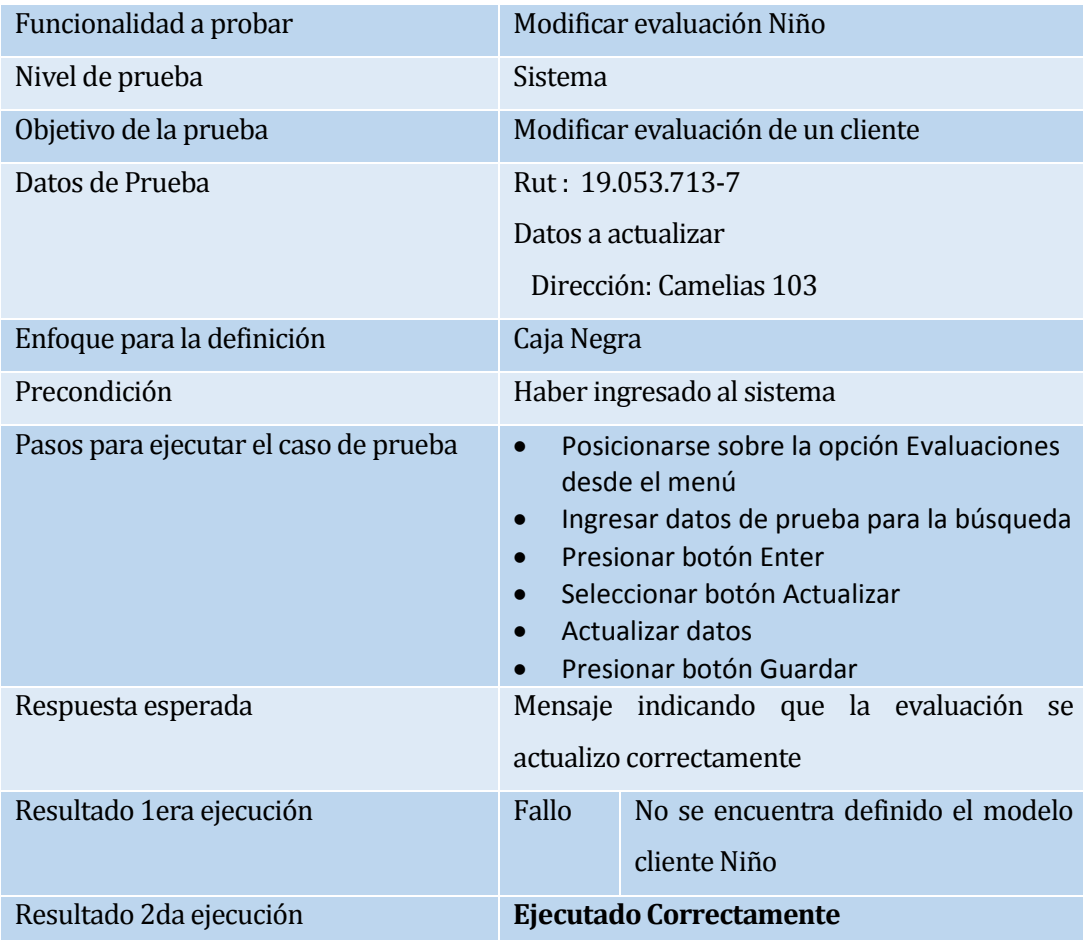

**Tabla 93: Caso de Prueba Modificación de evaluación nutricional de niño**

La funcionalidad probada en la tabla 94, es la eliminación de una evaluación adulto.

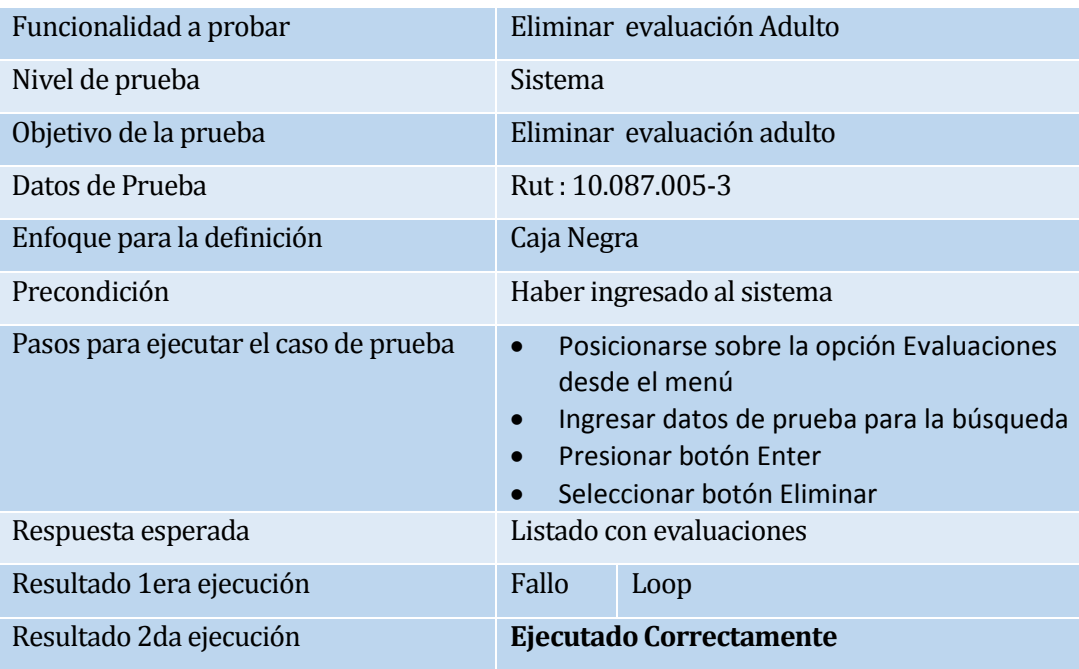

#### **Tabla 94: Caso de Prueba Eliminación de evaluación nutricional de adulto**

La funcionalidad probada en la tabla 95, es la eliminación de una evaluación niño.

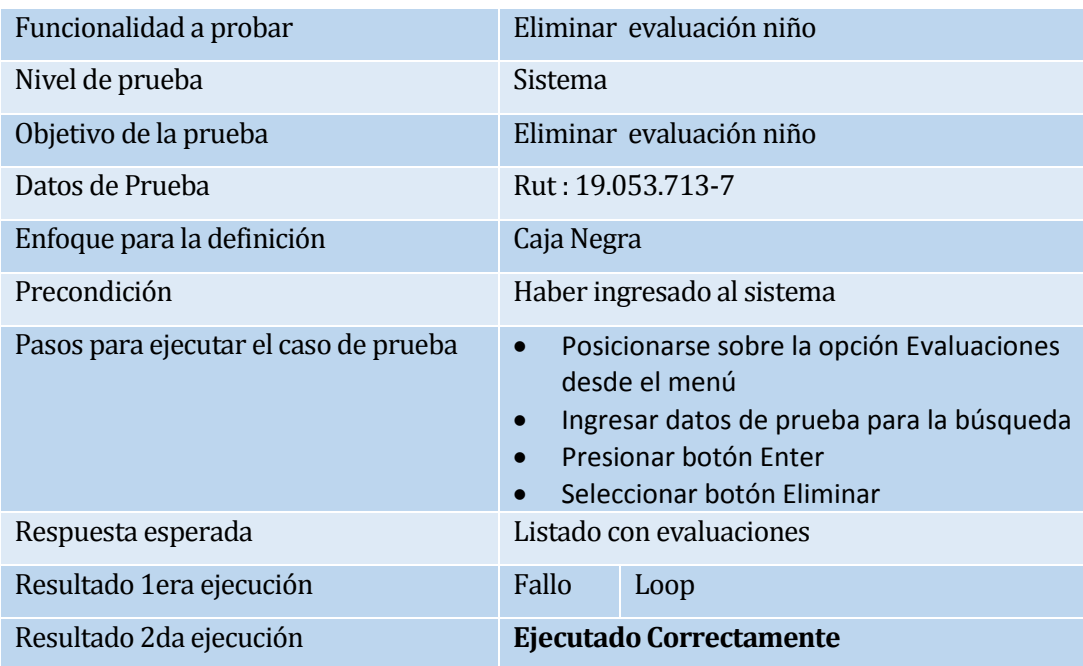

**Tabla 95: Caso de Prueba Eliminación de evaluación nutricional de niño**

## **A3.5 Módulo de administración de movimientos de caja**

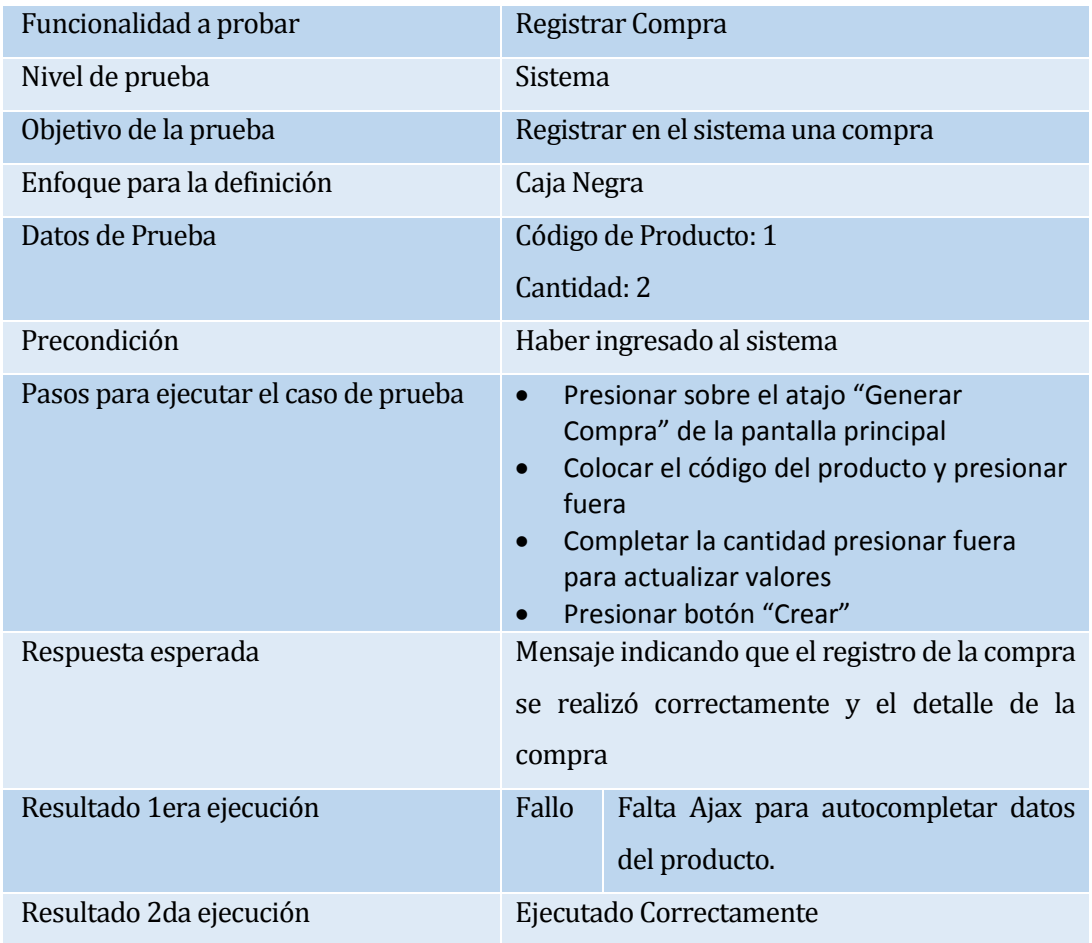

La funcionalidad probada en la tabla 96, es el registro de compra.

**Tabla 96: Caso de Prueba Registro de compra**

La funcionalidad probada en la tabla 97, es el registro de venta.

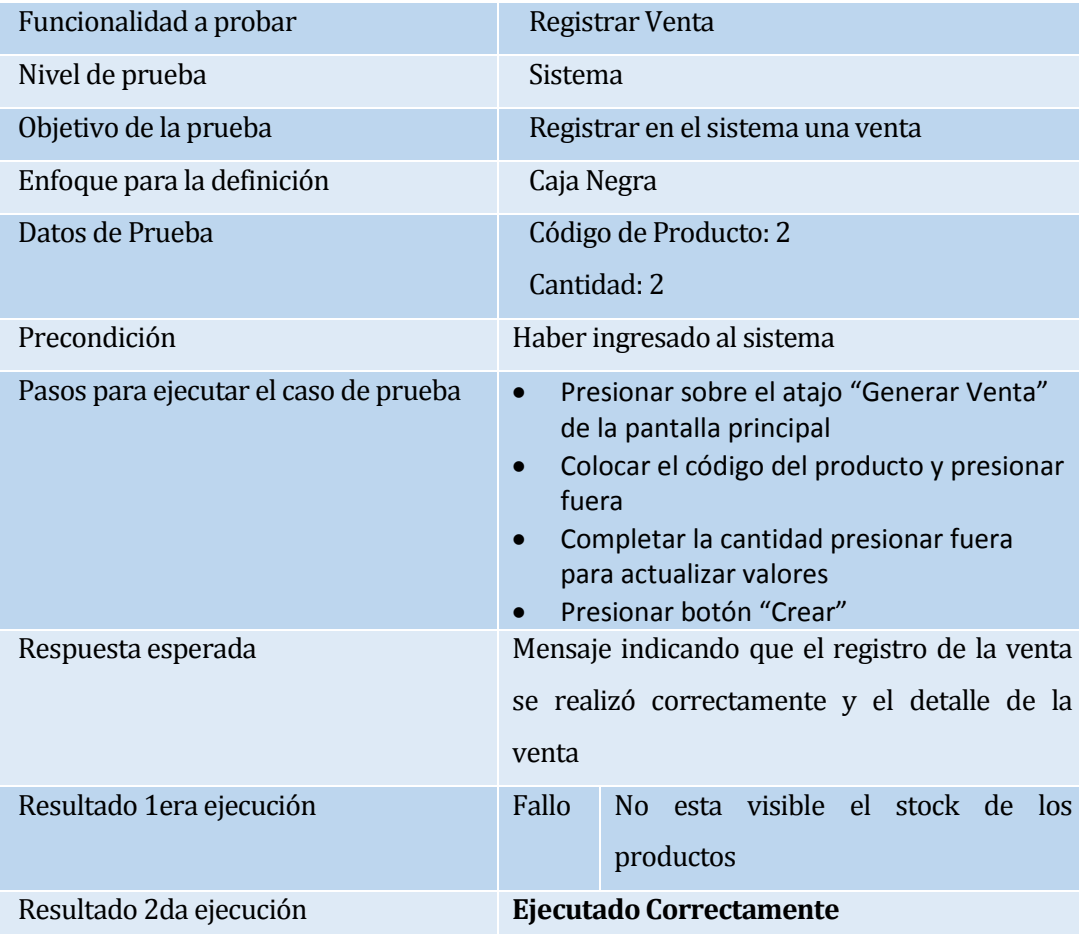

**Tabla 97: Caso de Prueba Registro de Venta**

La funcionalidad probada en la tabla 98, es el registro de retiro.

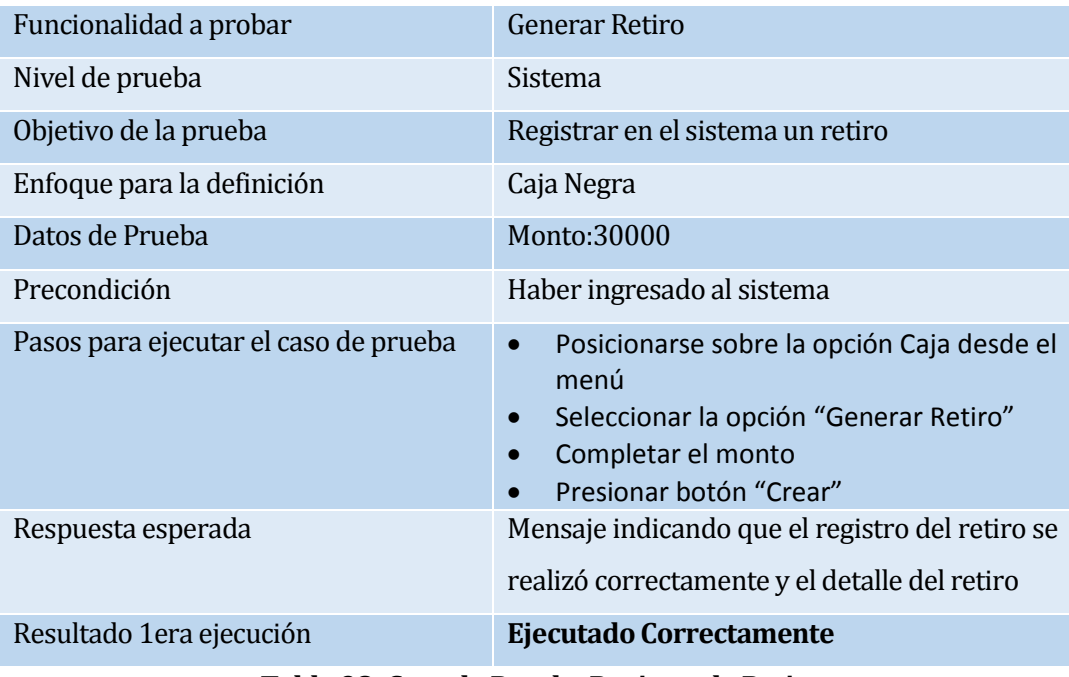

# **Tabla 98: Caso de Prueba Registro de Retiro**

La funcionalidad probada en la tabla 99, es la visualización de movimientos de caja.

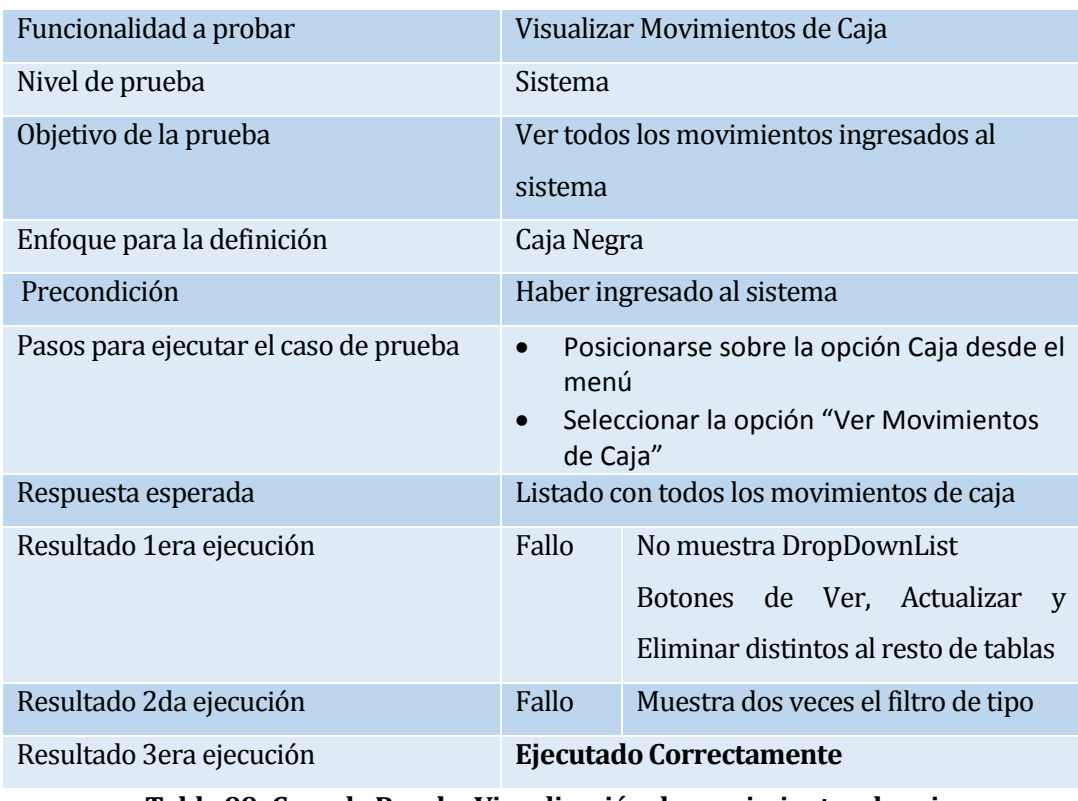

## **Tabla 99: Caso de Prueba Visualización de movimientos de caja**

La funcionalidad probada en la tabla 100, es la búsqueda de una compra.

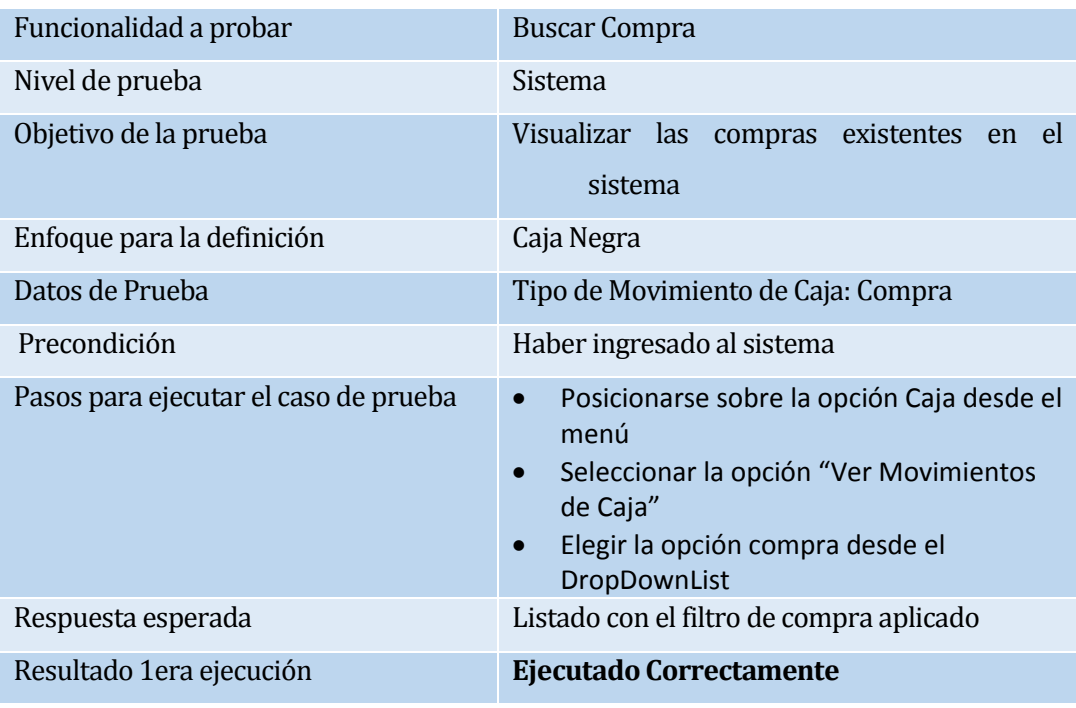

## **Tabla 100: Caso de Prueba Búsqueda de una compra**

La funcionalidad probada en la tabla 101, es la búsqueda de una venta.

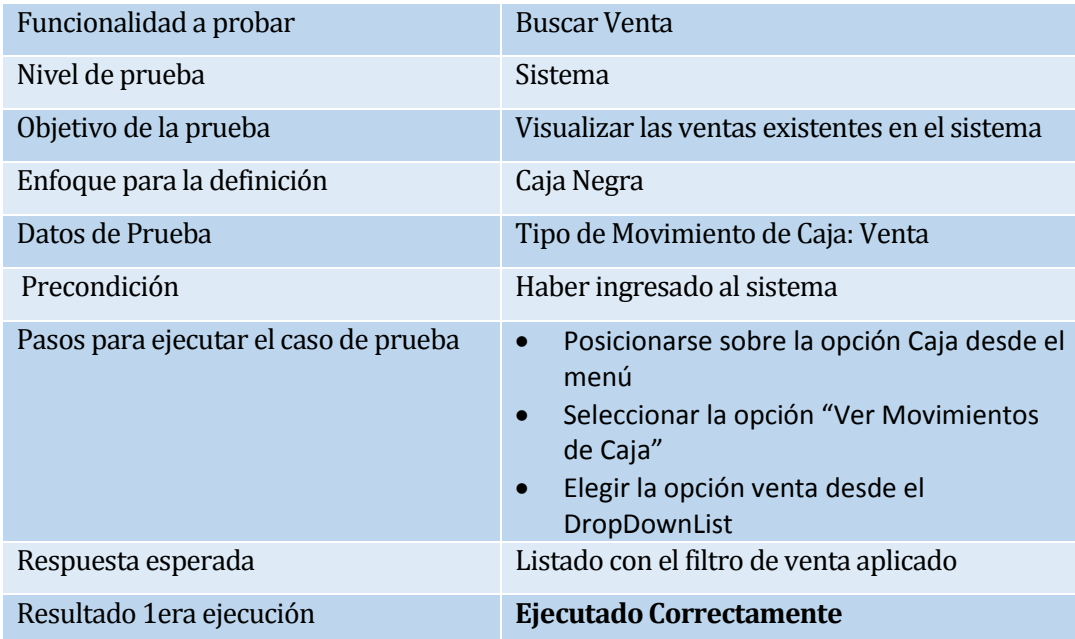

**Tabla 101: Caso de Prueba Búsqueda de una Venta**

La funcionalidad probada en la tabla 102, es la búsqueda de un retiro.

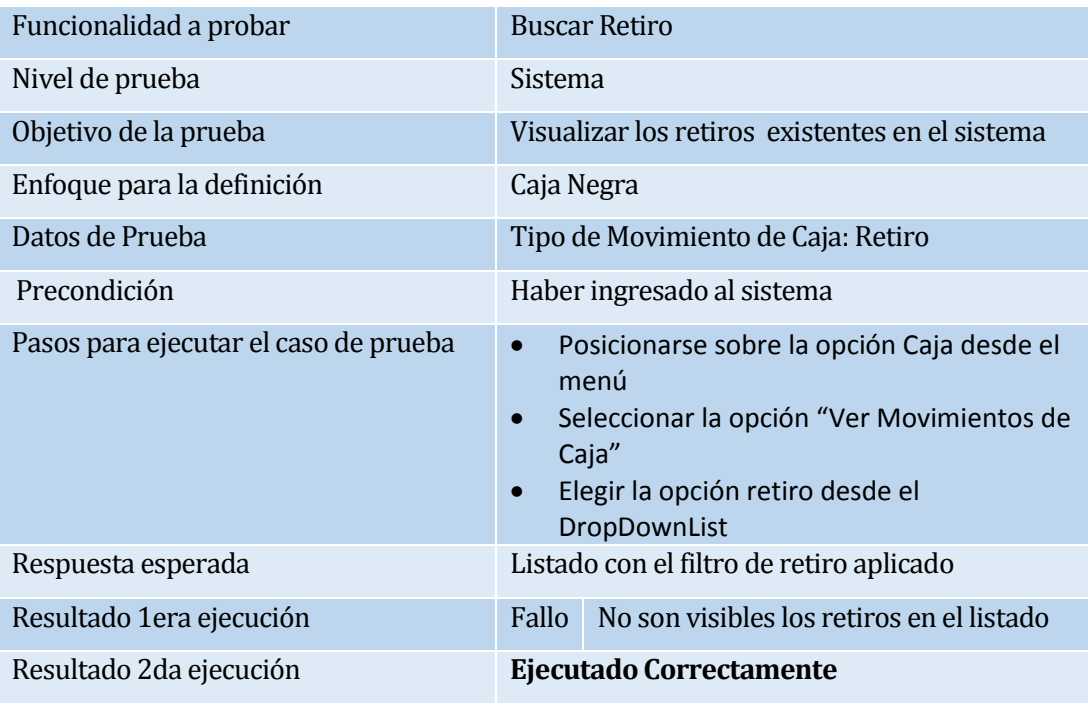

## **Tabla 102: Caso de Prueba Búsqueda de un retito**

La funcionalidad probada en la tabla 103, es la generación de reporte de ingresos y egresos.

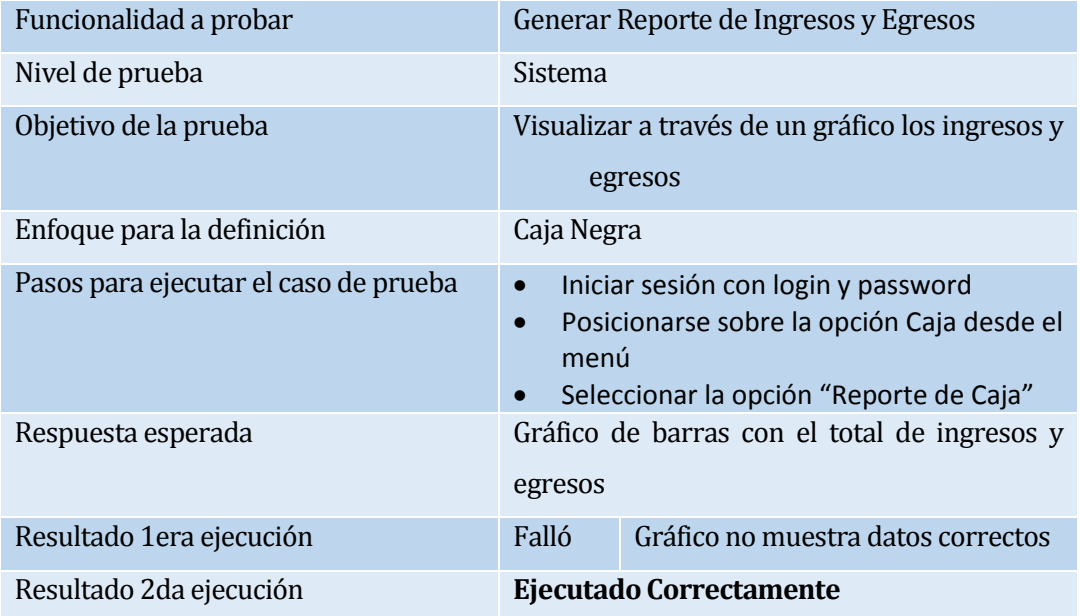

**Tabla 103: Caso de Prueba Generación de reporte de ingresos y egresos**

La funcionalidad probada en la tabla 104, es la generación de reporte de ingresos y egresos en pdf.

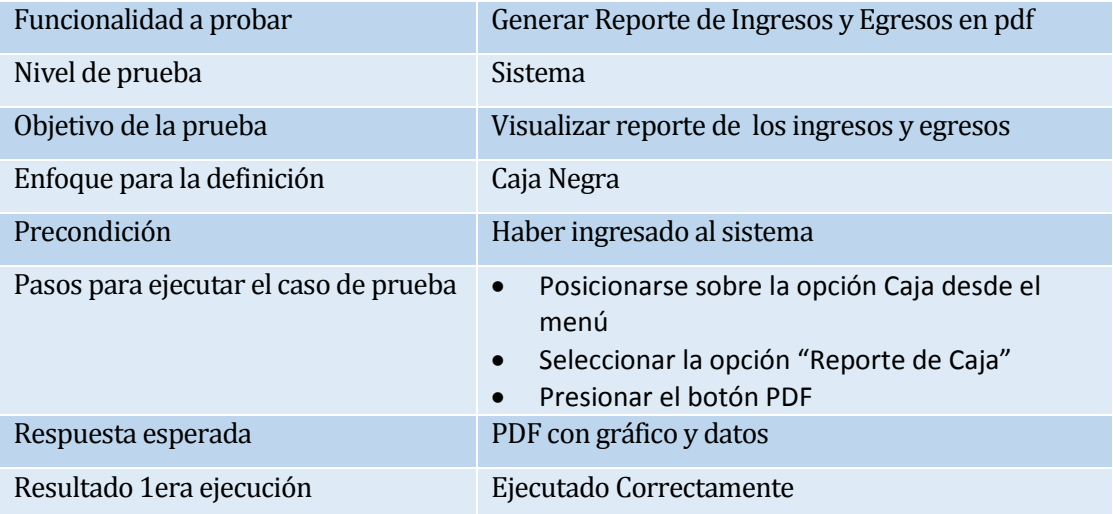

**Tabla 104: Caso de Prueba reporte de ingresos y egresos**

La funcionalidad probada en la tabla 105, es la modificación de una compra.

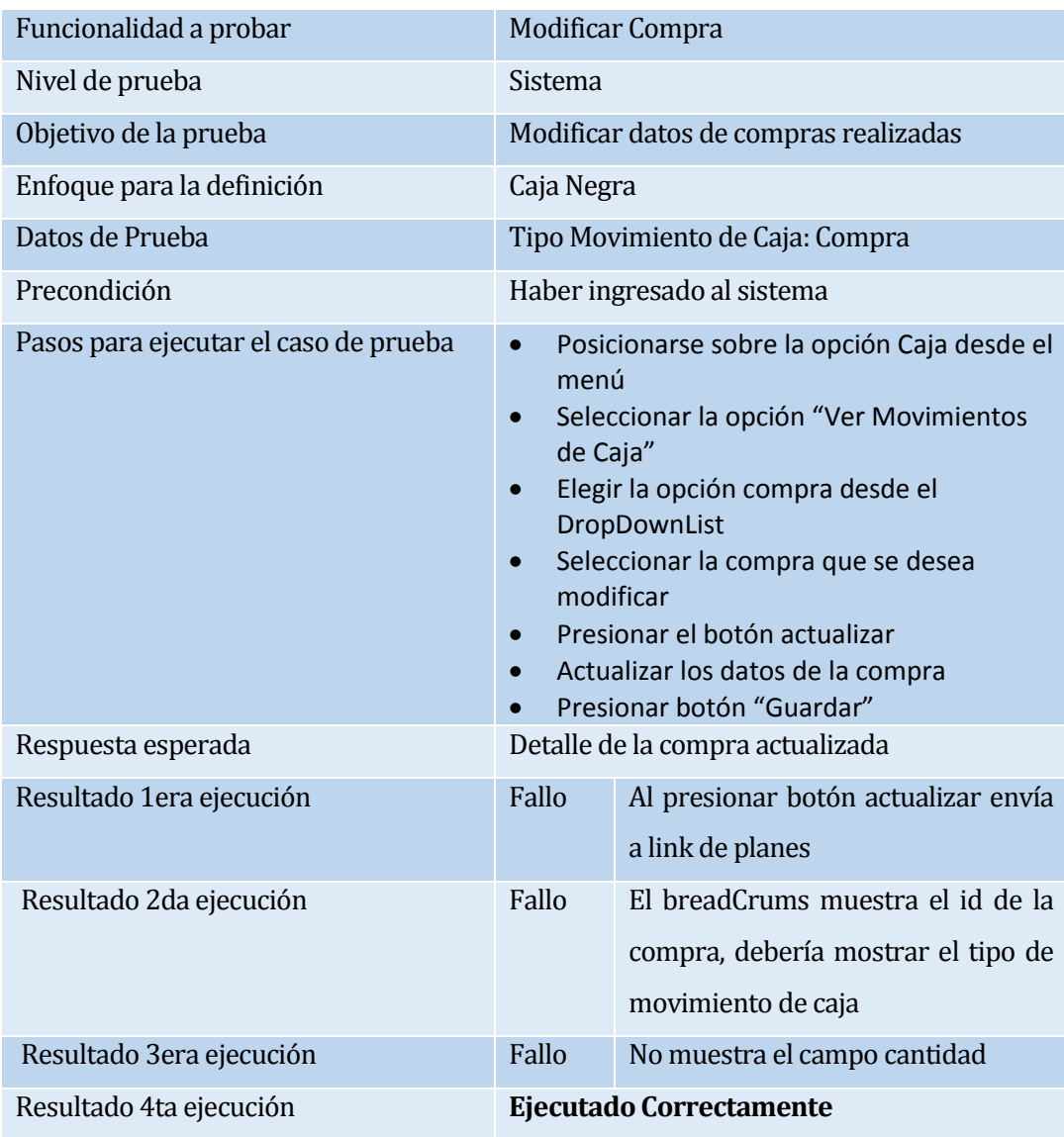

**Tabla 105: Caso de Prueba Modificación de Compra**

La funcionalidad probada en la tabla 106, es la modificación de una venta.

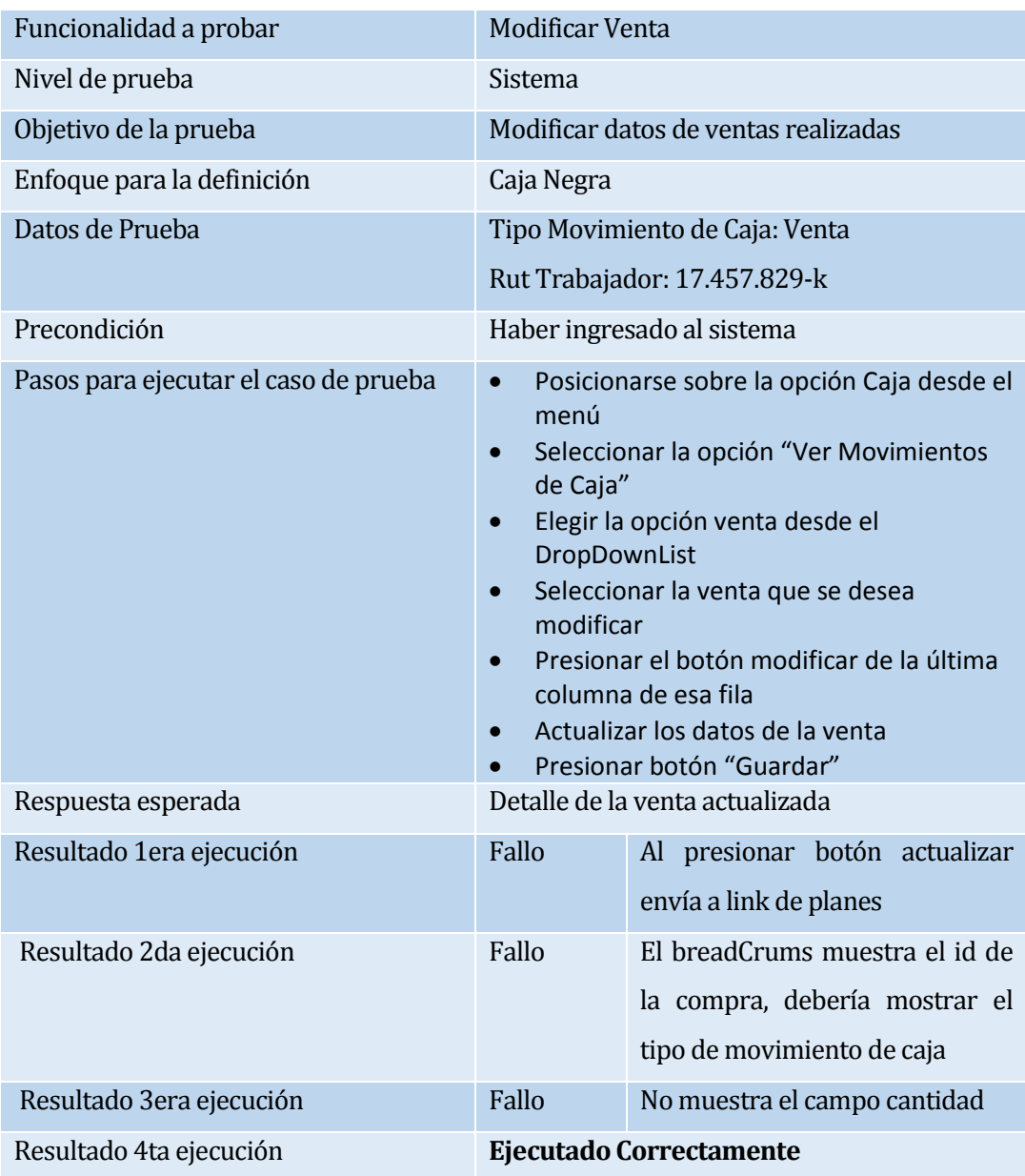

**Tabla 106: Caso de Prueba modificación de una venta**

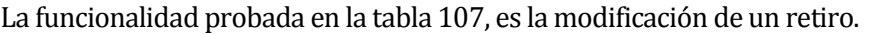

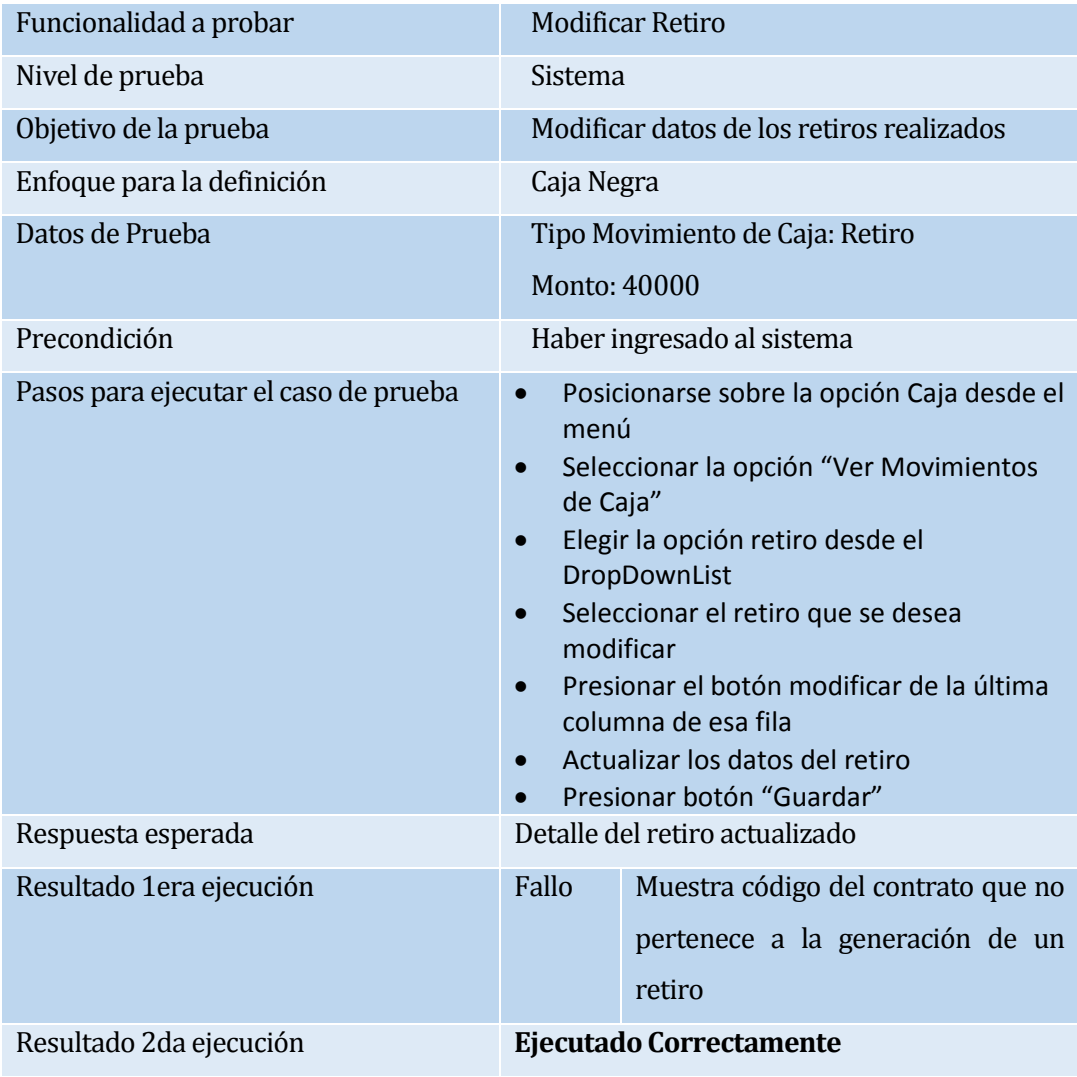

**Tabla 107: Caso de Prueba Modificación de un retiro**

La funcionalidad probada en la tabla 108, es la eliminación de una compra.

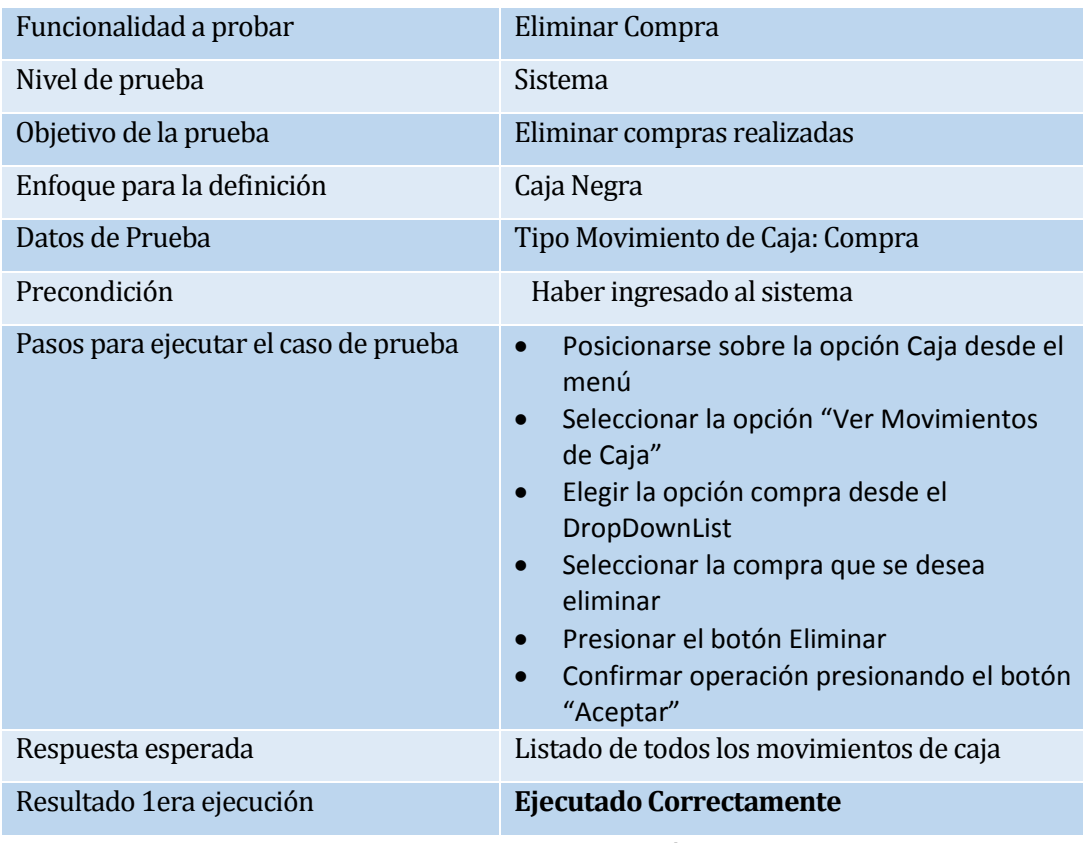

# **Tabla 108: Caso de Prueba Eliminación de una Compra**

La funcionalidad probada en la tabla 109, es la eliminación de una venta.

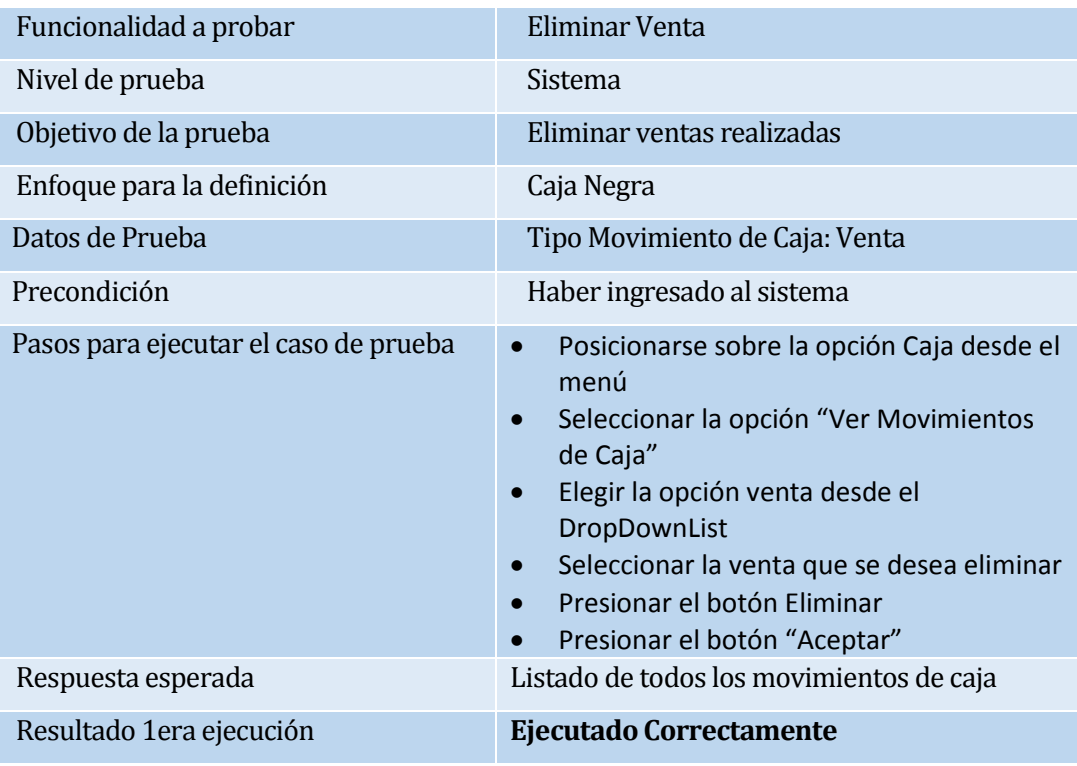

**Tabla 109: Caso de Prueba Eliminación de una Venta**

La funcionalidad probada en la tabla 110, es la eliminación de un retiro.

| Funcionalidad a probar                | <b>Eliminar Retiro</b>                                                                                                    |
|---------------------------------------|----------------------------------------------------------------------------------------------------|
| Nivel de prueba                       | Sistema                                                                                                    |
| Objetivo de la prueba                 | Eliminar retiros realizados                                                                                                    |
| Enfoque para la definición            | Caja Negra                                                                                                    |
| Datos de Prueba                       | Tipo Movimiento de Caja: Retiro                                                                                                    |
| Precondición                          | Haber ingresado al sistema                                                                                                    |
| Pasos para ejecutar el caso de prueba | Posicionarse sobre la opción Caja desde el<br>$\bullet$<br>menú<br>Seleccionar la opción "Ver Movimientos<br>de Caja"<br>Elegir la opción retiro desde el<br>DropDownList<br>Seleccionar el retiro que se desea eliminar<br>$\bullet$<br>Presionar el botón eliminar de la última<br>columna de esa fila<br>Presionar el botón "Aceptar" |
| Respuesta esperada                    | Listado de todos los movimientos de caja                                                                                                    |
| Resultado 1 era ejecución             | Ejecutado Correctamente                                                                                                    |

**Tabla 110: Caso de Prueba Eliminación de un retiro**

La funcionalidad probada en la tabla 111, es la creación de un producto con categoría ya creada.

| Funcionalidad a probar                | <b>Crear Producto</b>                                                                                                    |
|---------------------------------------|----------------------------------------------------------------------------------------------------|
| Nivel de prueba                       | Sistema                                                                                                    |
| Objetivo de la prueba                 | Agregar nuevos productos                                                                                                    |
| Enfoque para la definición            | Caja Negra                                                                                                    |
| Datos de Prueba                       | Código Producto:<br>Nombre Producto: Polera Runner                                                                                                    |
|                                       | Valor Producto: 15500                                                                                                    |
|                                       | Categoría Producto: Ropa                                                                                                    |
| Precondición                          | Haber ingresado al sistema                                                                                                    |
| Pasos para ejecutar el caso de prueba | Presionar sobre el atajo "Crear Producto"<br>$\bullet$<br>de la pantalla principal<br>Completar los datos para la creación<br>Presionar el botón "Crear" |
| Respuesta esperada                    | Mensaje indicando la operación exitosa y<br>detalle del producto creado                                                                                  |
| Resultado 1era ejecución              | Fallo<br>No guarda datos ingresados<br>- al<br>momento de presionar el link para<br>crear nueva categoría                                                |
| Resultado 2da ejecución               | Ejecutado Correctamente                                                                                                    |

**Tabla 111: Caso de Prueba Creación de producto con categoría**

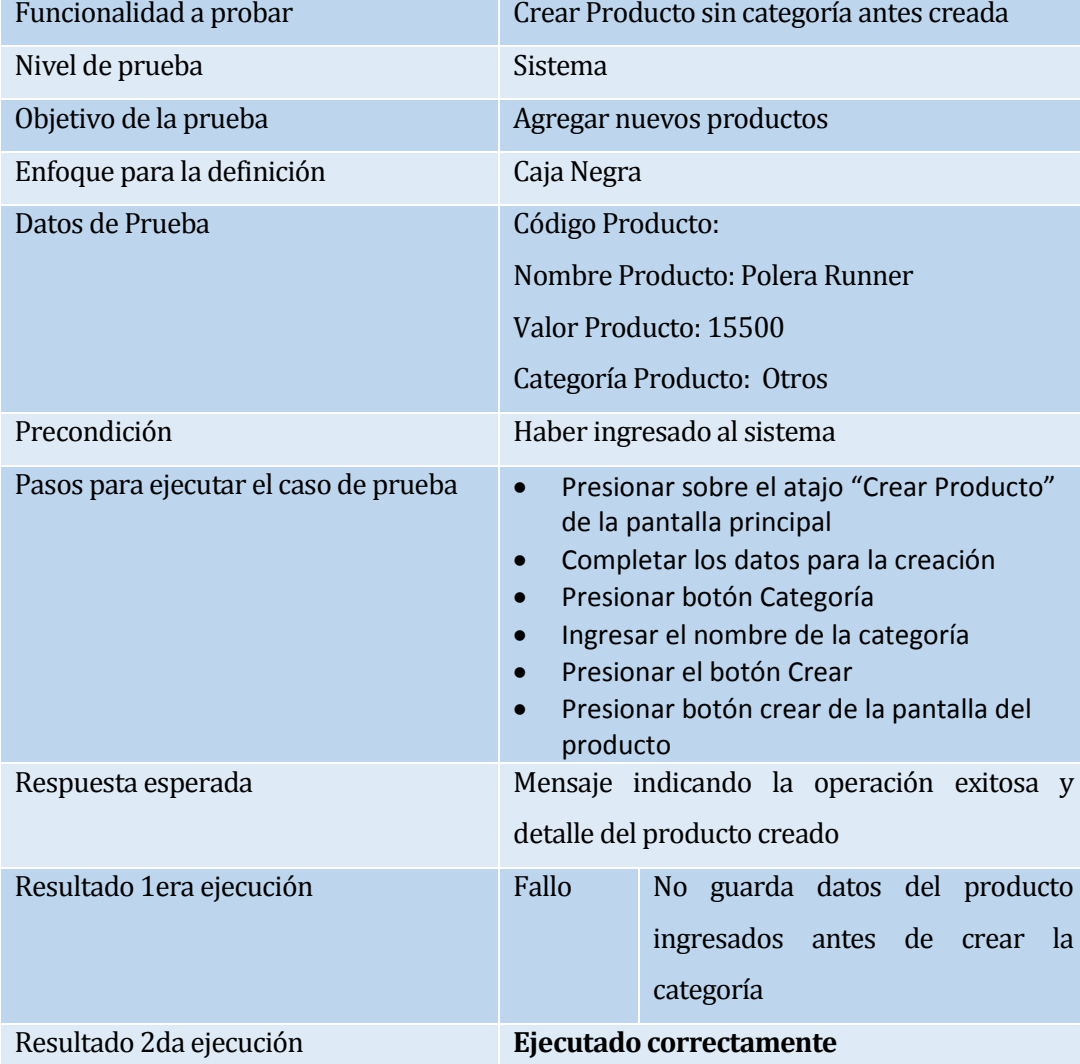

La funcionalidad probada en la tabla 112, es la creación de un producto sin categoría.

**Tabla 112: Caso de Prueba Creación de producto sin categoría**

## **ANEXO 4: NOMENCLATURA DE LA BASE DE DATOS**

El presente documento establece normas para la nomenclatura de los objetos creados dentro de la base de datos, específicamente atributos de tablas, funciones, procedimientos de almacenado, vistas y secuencias.

Cabe destacar que las normas establecidas en el documento deben ser seguidas por los desarrolladores de la aplicación y el administrador de la base de datos.

Bajo ningún motivo estas excluyen las reglas establecidas por el motor de base de datos MySQL.

### **A4.1 Normas generales**

#### **A4.1.1 Norma general**

Los objetos creados en una instancia deben cumplir las siguientes normas generales:

- No se deben ocupar los siguientes caracteres en los nombres de los objetos: '\$', '%', '&', '/', '!', '|', '@', ')', '-', etc. Se permite el uso del carácter '\_'.
- El nombre de los objetos no deben exceder los 30 caracteres.
- El modelo debe ser desarrollado utilizando integridad referencial (constraint), a fin de mantener la integridad de los datos, excepto en los casos en que el uso de la integridad referencial sea técnicamente no recomendable.

#### **A4.1.2 Norma creación de Objetos**

Los objetos de la base de datos deberán seguir las siguientes normas para su nomenclatura

#### **A4.1.3 Norma de creación de Tablas**

Para el nombre de las tablas se ha definido que bajo ninguna circunstancia deberá exceder las tres palabras, y que en caso de ser más de una, estas deberán estar separadas por el carácter '\_'.

### **A4.1.4 Creación Columnas de las Tablas**

El formato de las columnas de las tablas, deberá cumplir con los formatos que se detallan a continuación:

- Deberá estar escrito en minúscula y su formato será **"pp\_nnn\_ttt"**, y se especifica a continuación:
	- o **"pp"** corresponde al prefijo del nombre del atributo. La Tabla 113 muestra los prefijos posibles de utilizar:

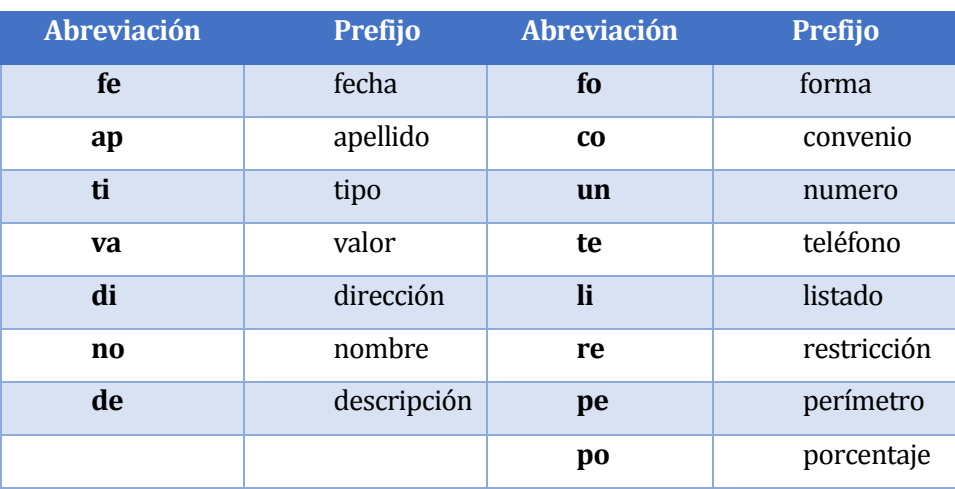

**Tabla 113: Prefijos Creación de Tablas Base de Datos**

- o **"nnn"**, corresponde al nombre del atributo, el cual deberá contener como máximo 15 caracteres.
- o Finalmente, en caso de que el nombre de la tabla este constituido por una palabra, "ttt" corresponderá a las primeras 3 letras del nombre de la tabla en caso de que esta posea 5 letras o más, en caso contrario, se escribirá su nombre completo. Si el nombre de la tabla está constituido por 2 palabras, "ttt" se conformará de las dos primeras letras de cada palabra. Como último caso, si el nombre de la tabla está constituido por 3 palabras, se ocupará la primera letra de cada una de estas para formar **"ttt"**.
- o **Excepción de "pp":** si no existe prefijo, entonces se considerará el nombre completo del atributo más el nombre de la tabla respectiva.
- o **Excepción de "nn":** En caso de que el nombre del atributo sea uno de los prefijos de la tabla anterior, se omitirá el uso de **"nn"** y se procederá a escribir el atributo completo, quedando el formato **"ppp\_ttt"**, donde **"ppp"** corresponderá al prefijo completo.
- **Excepción de "ttt":** En caso de que el prefijo sea "id", el formato utilizado para la columna será **"id\_ttt"**, donde **"ttt"** será el nombre completo de la tabla sólo si esta posee un único nombre. Si el nombre de la tabla contiene 2 palabras, se usará el formato **"id\_ttt\_rr"**, donde **"ttt"** corresponderá a la primera palabra del nombre de la tabla

escrita en forma completa, y **"rr"** comprende las dos primeras letras de la segunda palabra, en caso de que el nombre de la tabla tenga 3 palabras, "rr" se compondrá de la primera letra de la segunda y tercera palabra.

#### **A4.1.5 Creación de nombres de Secuencias**

El nombre debe empezar con el prefijo 'SEQ\_', seguido por el nombre de la columna con la que se asocia (no debe contener espacios, guiones ni "underline").

Ejemplo: SEQ\_ID\_MOVIMIENTO

#### **A4.1.6 Creación de nombres de Vistas**

El nombre debe empezar con el prefijo 'VWS\_', seguido por una descripción o nombre representativo (no debe contener espacios, guiones ni "underline").

Ejemplo: VWS\_MOVIMIENTOS

#### **A4.1.7 Creación de nombre de Procedures**

El nombre debe empezar con el prefijo 'PRO\_', seguido de una descripción o nombre representativo (no debe contener espacios, guiones ni "underline").

Ejemplo: PRO\_ACTUALIZADATOS

### **A4.1.8 Creación de nombre de Functions**

El nombre debe empezar con el prefijo 'FUN\_', seguido de una descripción o nombre representativo (no debe contener espacios, guiones ni "underline").

Ejemplo: FUN\_VALIDADESPACHO

### **A4.1.9 Creación de nombre de Triggers**

El nombre debe empezar con el prefijo 'TRG\_', seguido del nombre de la tabla con que se asocia el trigger. También es posible diferenciar el tipo de trigger con el prefijo 'TRGI\_' para solo INSERT, 'TGRU\_' para solo UPDATE, 'TRGD\_' para solo DELETE y/o combinaciones de estos. Ej. 'TRGIU\_', 'TRGUD\_', etc.

Ejemplo: TRGI\_NPOS\_ENCNEG

#### **ANEXO 5: CARTA APROBACIÓN DE REQUERIMIENTOS**

Carta aprobación de requerimientos de la Empresa Quality Life "Proyecto Sistema para la gestión de procesos en gimnasio Quality Life"

Por la presente, con fecha. Q2. de. 1.1. de 2013, en Ouillan, Quality Life representado por Claudia Caro Bruna, se compromete con los alumnos memoristas de la Universidad del Bío Bío, Graciela del C. Molina Sepúlveda y Darwin M. Sepúlveda Rubilar a validar los requerimientos expuestos a continuación, con la finalidad de avalar el desarrollo de las funcionalidades del software al momento de su entrega.

Finalmente el cliente declara haber leído el documento de requerimientos donde se encuentran detallados, los requerimientos que a continuación se exponen:

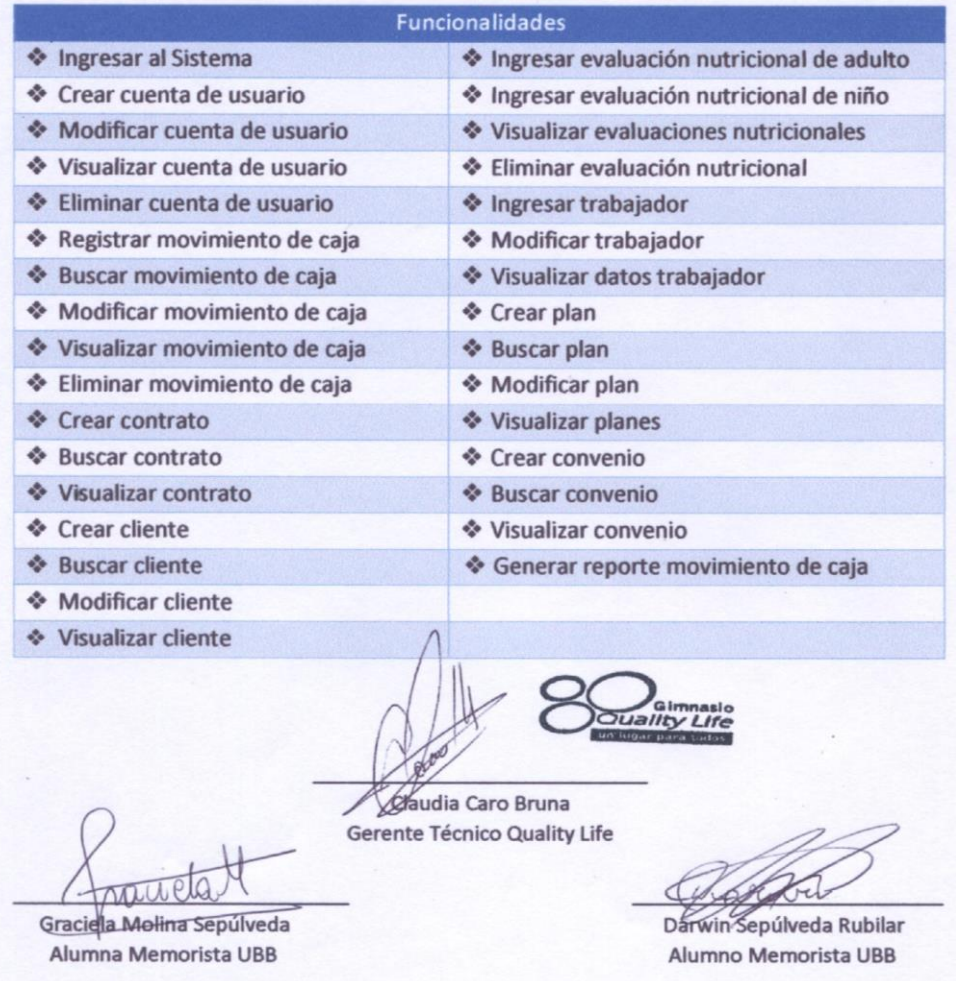
**ANEXO 6: MANUAL DE USUARIO**

## *MANUAL DE USUARIO SISTEMA PARA LA GESTIÓN DE PROCESOS GIMNASIO QUALITY LIFE*

# Índice General

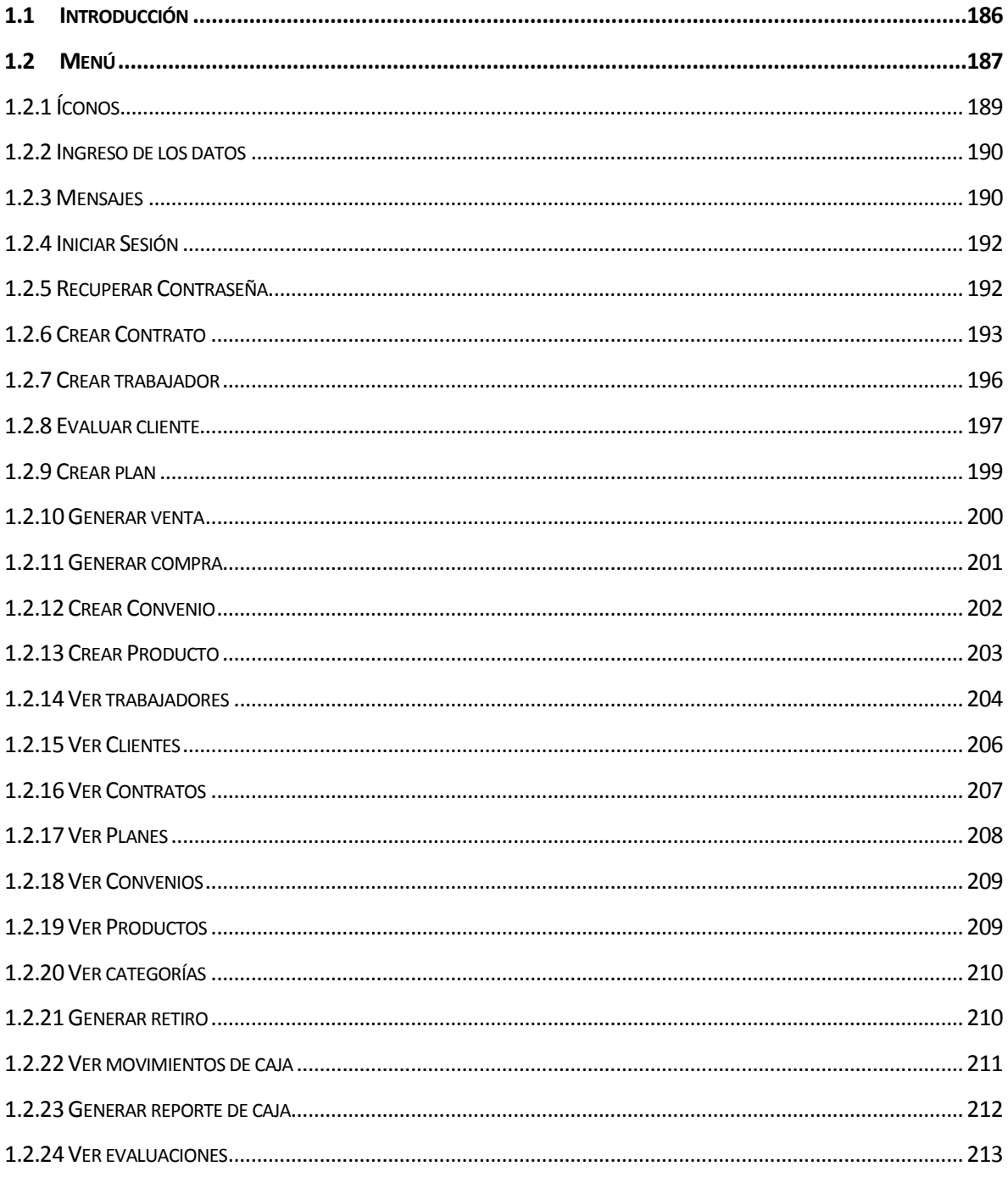

### **Índice Tablas**

Tabla 1: Resumen Íconos ……………………………………………………………………………………..189

# **Índices de Figuras**

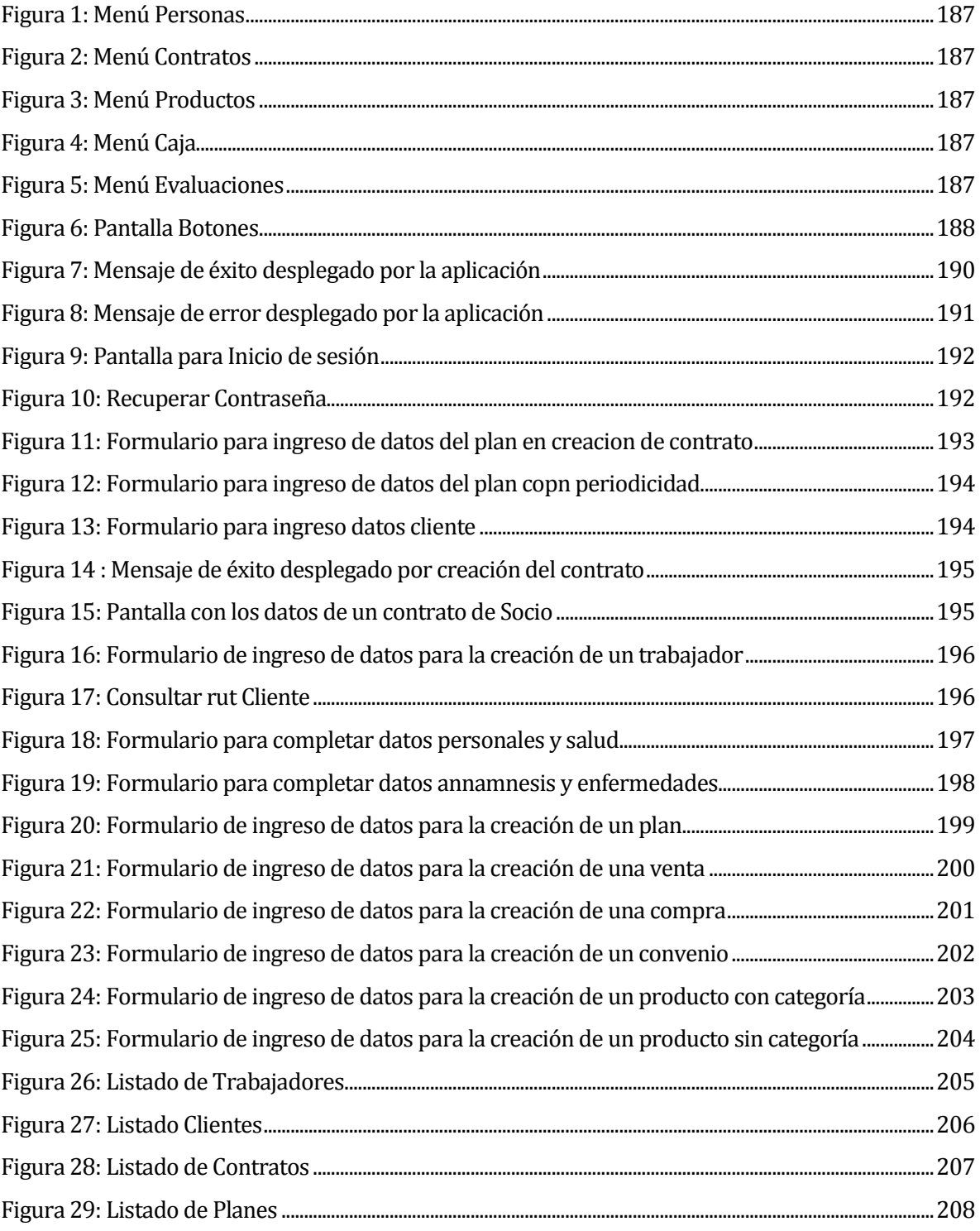

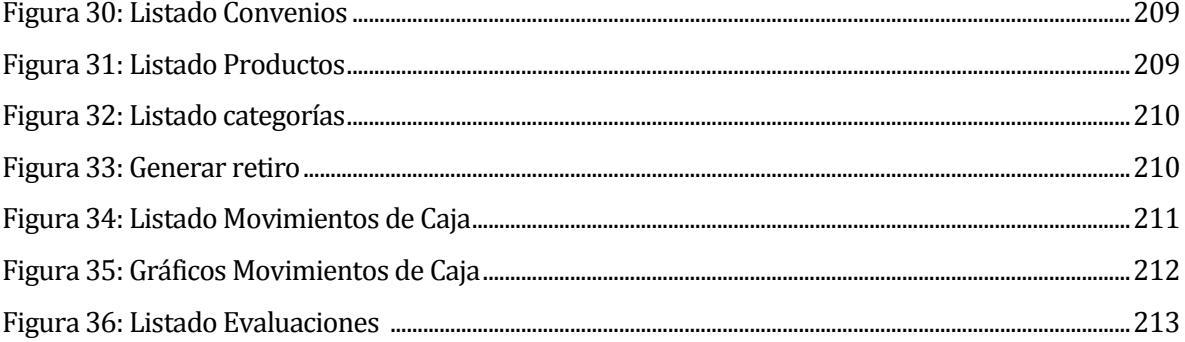

### <span id="page-185-0"></span>**1.1 Introducción**

El siguiente manual de usuario permite visualizar todas las funcionalidades de la aplicación web del Gimnasio Quality Life, además de dar a conocer la interfaz gráfica utilizada para mantener la línea de colores de la empresa.

Para cada operación realizada, se explican detalladamente los pasos que se deben seguir para poder realizar la transacción de manera exitosa, además se explica cada uno de los botones y/o menú que se encuentren en la aplicación.

El enfoque principal para el desarrollo del manual es que los funcionarios tengan una herramienta de ayuda para el desarrollo de las actividades que desarrollan en el gimnasio para completar el proceso de inscripción y evaluación de clientes, generación de compras, ventas y retiros además creación de planes, contratos, clientes, trabajadores.

### <span id="page-186-0"></span>**1.2 Menú**

La aplicación cuenta con un menú principal que consta de las siguientes opciones, las cuales pueden ser vistas posicionándose sobre la opción correspondiente y luego eligiendo una de las opciones del submenú.

- Pestaña personas
	- o Trabajadores
	- o Clientes
- Pestaña Contratos
	- o Ver Contratos
	- o Ver Planes
	-
- Pestaña Productos
	- o Ver Productos
	- o Ver Categoría
- Pestaña Caja
	- o Generar Retiro
	- o Ver Movimientos de Caja
	- o Reporte de Caja
- Pestaña Evaluaciones
	- o Ver Evaluaciones

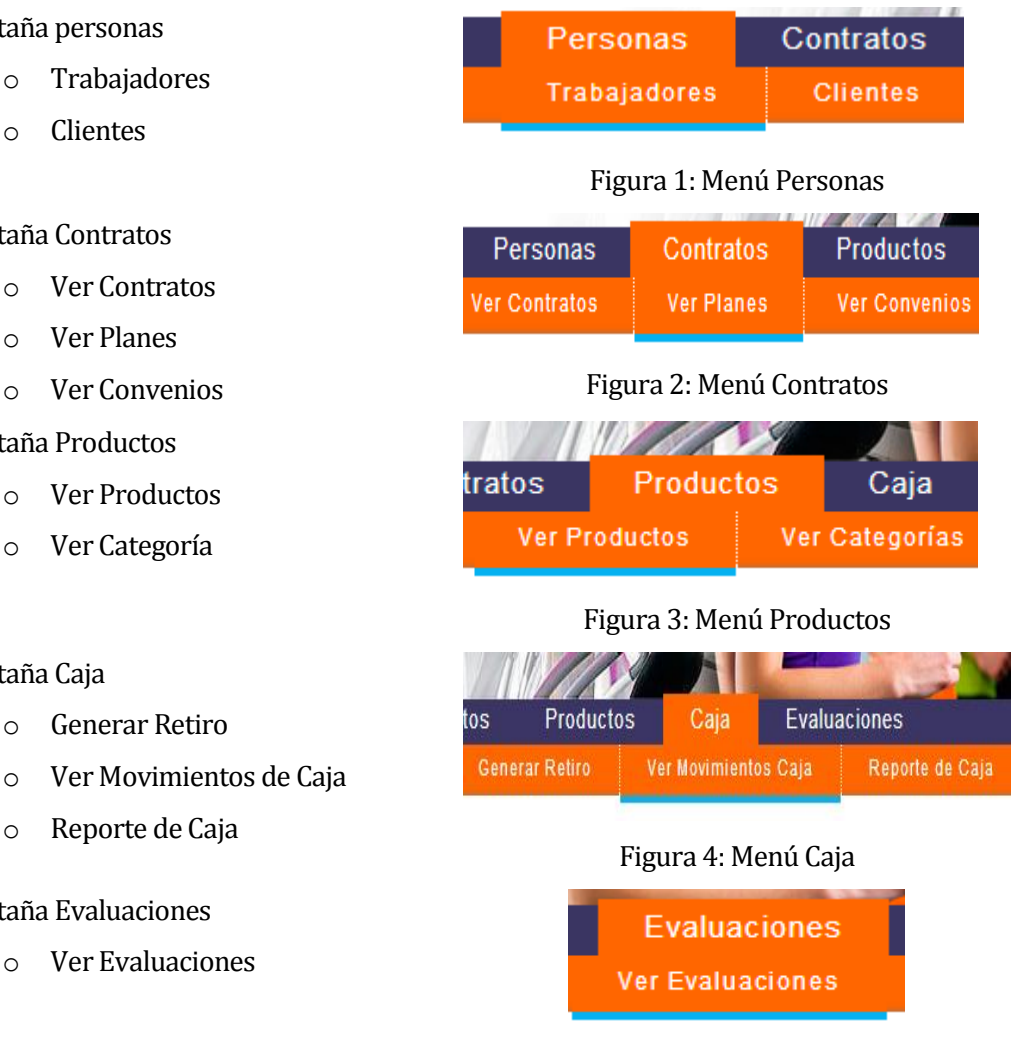

Figura 5: Menú Evaluaciones

Además, cuenta con un menú de accesos directos el que se visualiza en el centro de la pantalla, a través de botones circulares que cambian de color al posicionarse sobre ellos. Las acciones que se pueden realizar desde este menú son las siguientes:

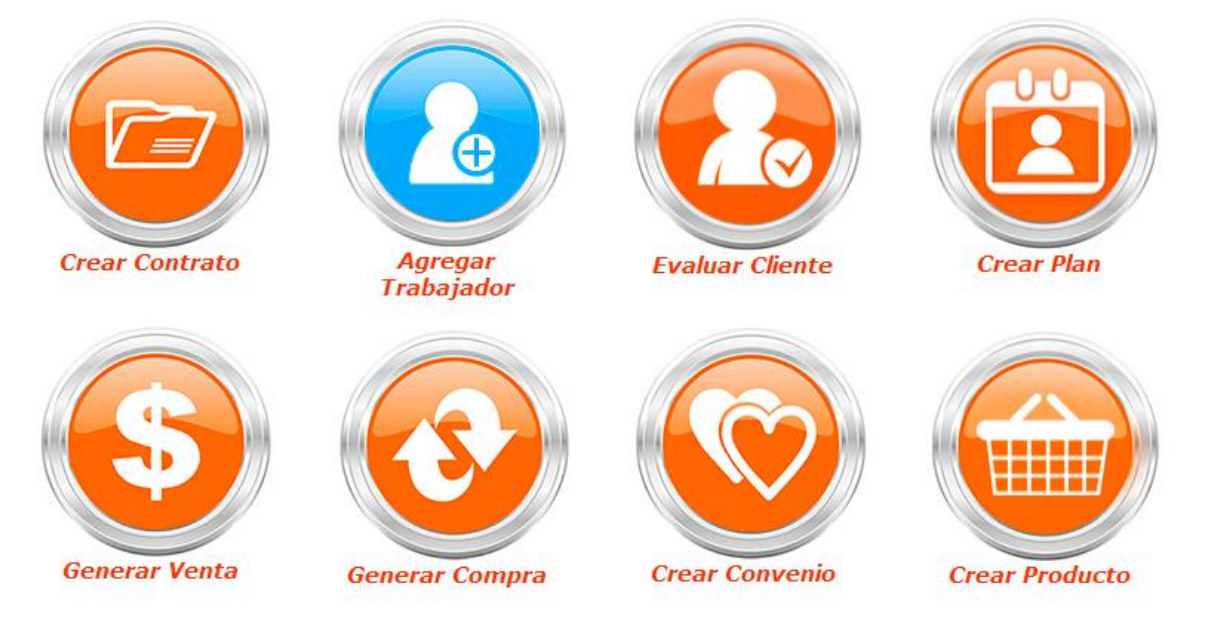

Figura 7: Pantalla de Botones

### <span id="page-188-0"></span>**1.2.1 Íconos**

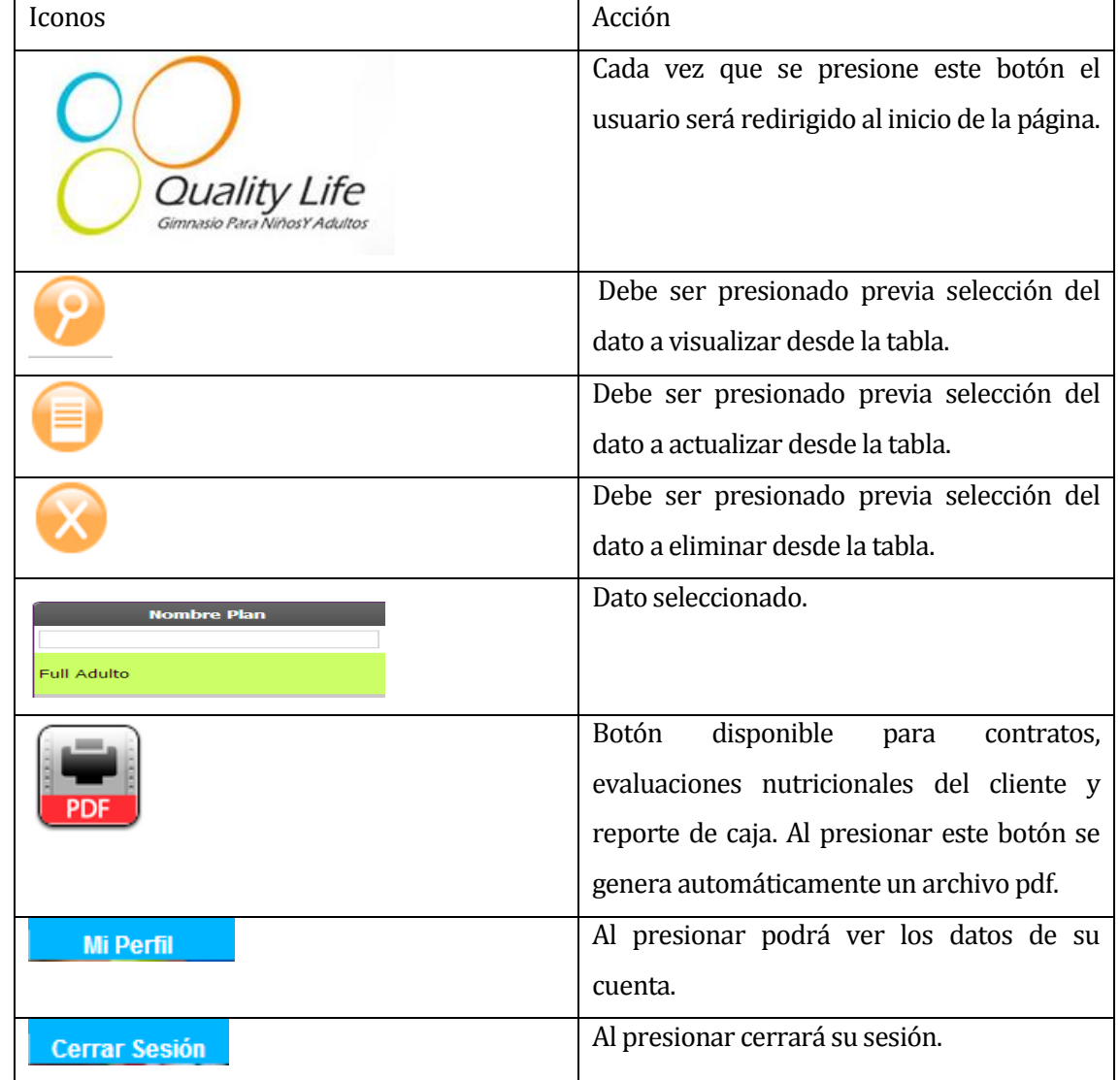

Los iconos que se utilizan en la aplicación son descritos:

Tabla 1: Resumen Iconos de la aplicación

#### <span id="page-189-0"></span>**1.2.2 Ingreso de los datos**

Para el ingreso de los datos se debe respetar

- Los campos identificados con \* son obligatorios
- Debe seguir los pasos secuenciales que se encuentran en los globos informativos de cada imagen.

#### <span id="page-189-1"></span>**1.2.3 Mensajes**

#### **1.2.3.1 Mensaje de éxito**

A continuación, en la Figura 7 se presenta el mensaje de éxito mostrado por la aplicación al realizar correctamente la creación de un plan. Un mensaje similar se despliega al presionar el botón Crear del formulario.

Plan fue creado exitosamente

### Viendo Plan Semi Adulto

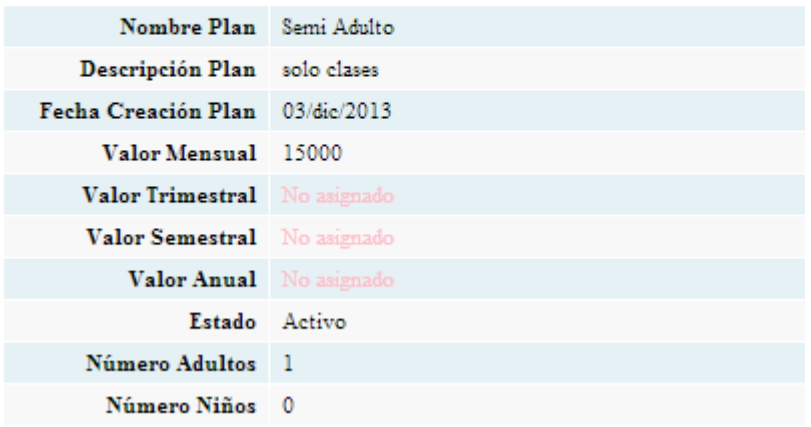

Figura 7: Mensaje de éxito desplegado por la aplicación

#### **1.2.3.2 Mensaje de error**

A continuación en la Figura 8 se presenta el mensaje de error mostrado por la aplicación al realizar incorrectamente una creación o modificación de un plan. Este tipo de mensajes se genera al crear un plan sin datos o datos erróneos.

#### Plan no fue creado

### **Crear Plan**

Los campos con \* son requeridos.

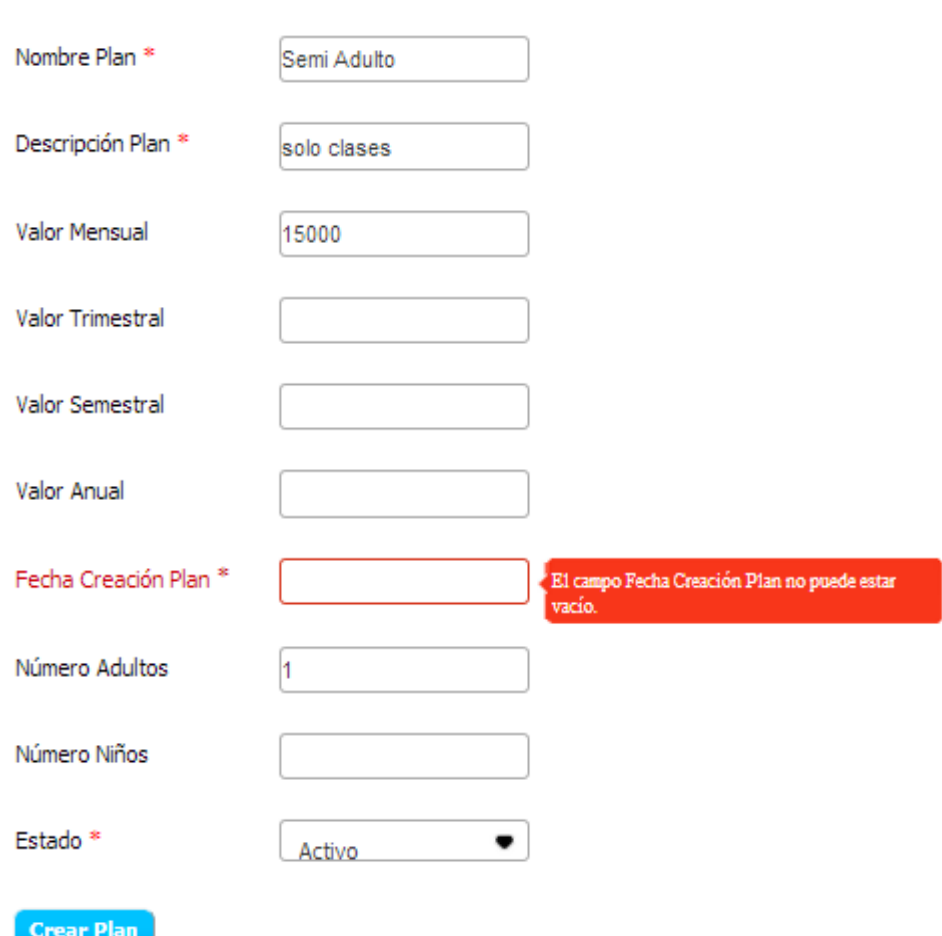

Figura 8: Mensaje de error desplegado por la aplicación

### <span id="page-191-0"></span>**1.2.4 Iniciar Sesión**

El usuario debe colocar su Rut y Contraseña en las casillas correspondientes y luego presionar el botón "Iniciar Sesión", como se muestra en la Figura 9.

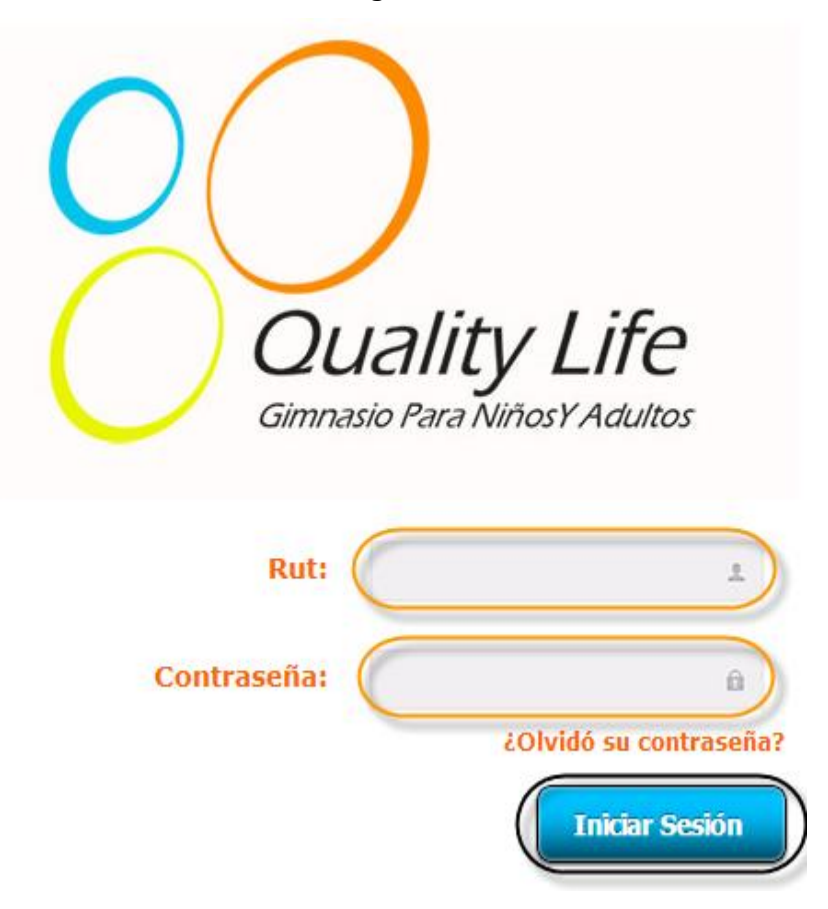

Figura 9: Pantalla para Inicio de sesión

### <span id="page-191-1"></span>**1.2.5 Recuperar Contraseña**

Los pasos a seguir para la recuperación de la contraseña son los especificados en la Figura 10.

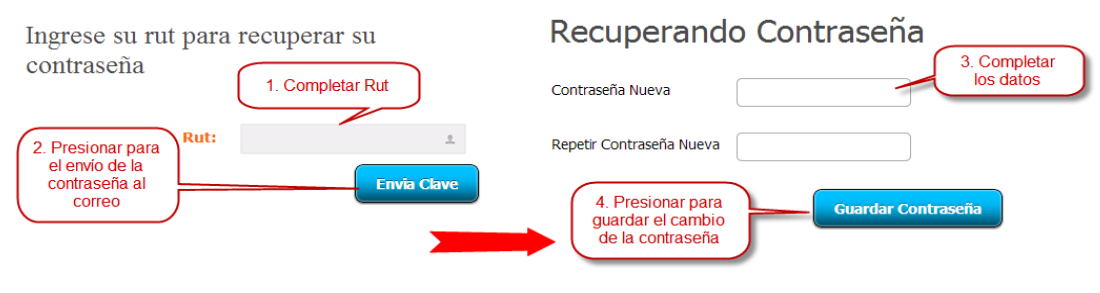

Figura 10: Recuperar Clave

### <span id="page-192-0"></span>**1.2.6 Crear Contrato**

El usuario debe presionar el botón "Crear Contrato" de la Pantalla Botones, presente en la Figura 6, luego verá la pantalla de la Figura 11:

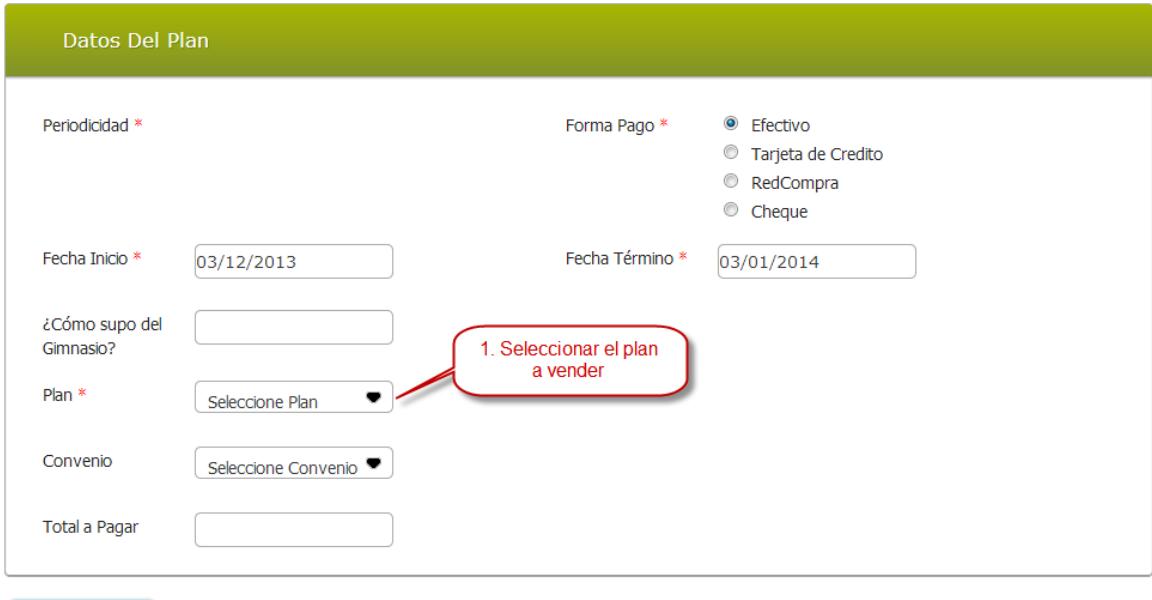

**Agregar Cliente** 

Figura 11: Formulario para ingreso de datos del plan en creación de contrato

Inmediatamente verá una pantalla como la presentada en la Figura 12.

Nota: sólo una vez recibido el pago del contrato debe presionar el botón Agregar Cliente.

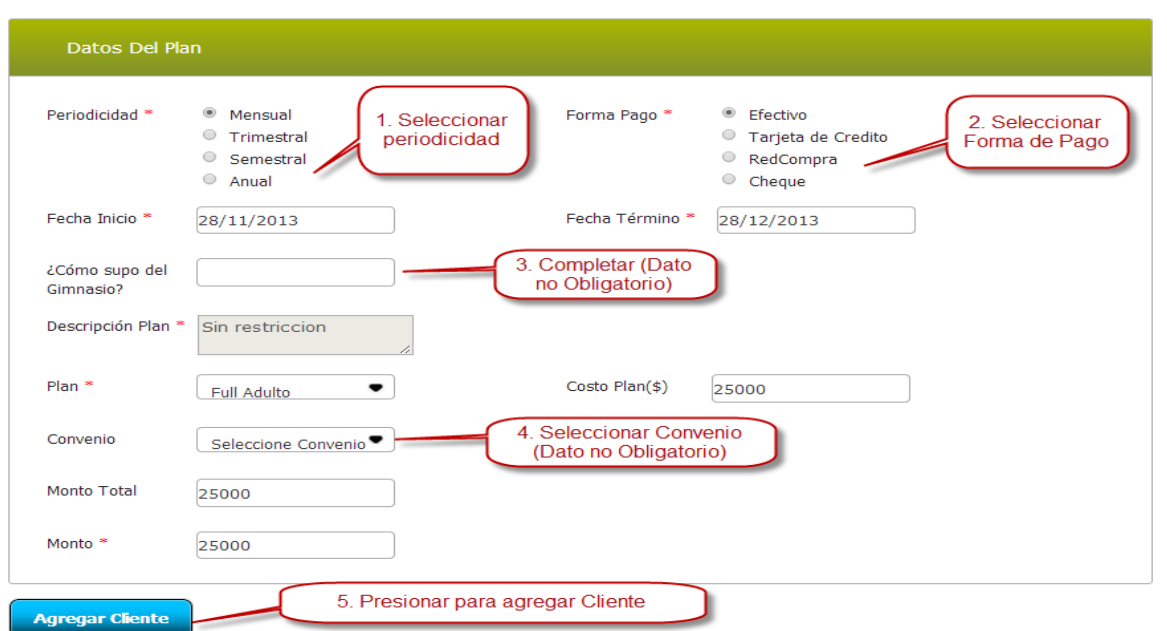

Figura 12: Formulario para ingreso de datos del plan con periodicidad

A continuación debe completar todos los campos del cliente, como muestra la Figura 13.

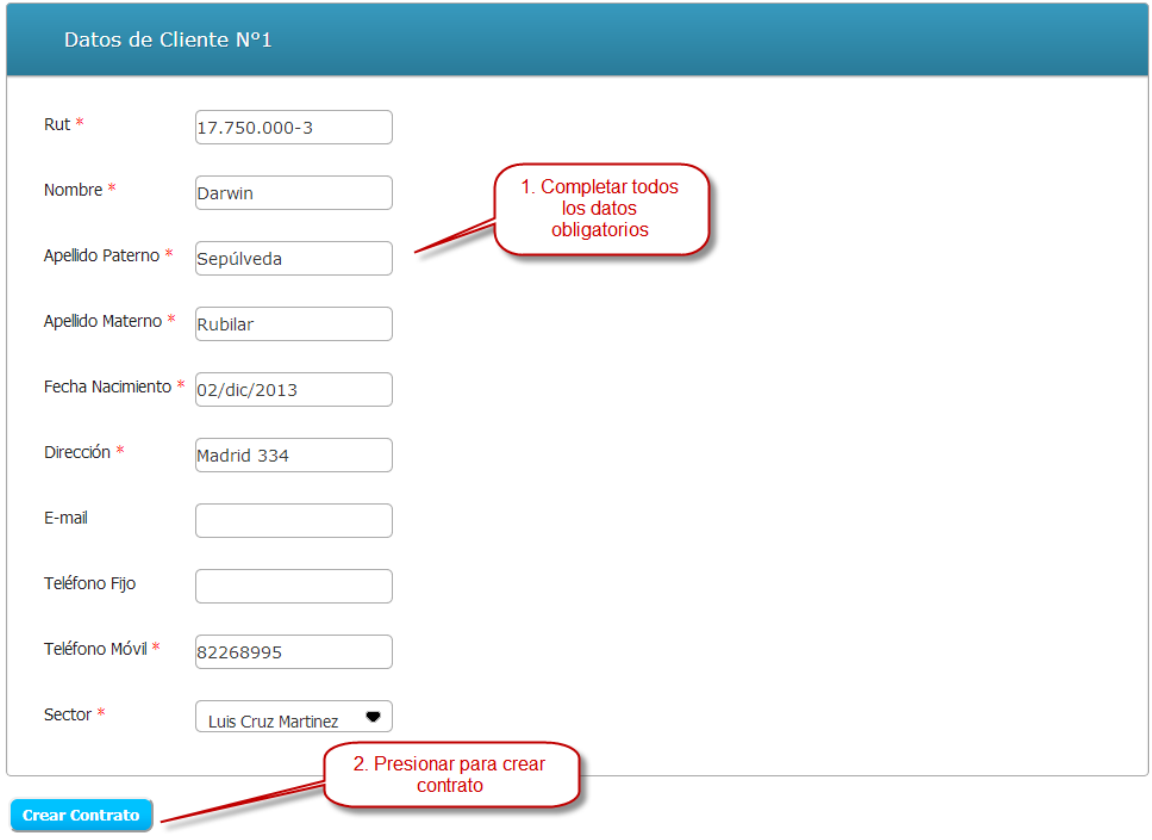

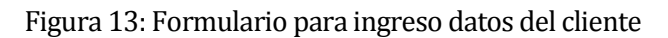

Finalmente verá el mensaje expuesto en la Figura 14.

Contrato fue creado exitosamente

Figura 14: Mensaje de éxito desplegado por creación del contrato.

Y, luego verá el contrato del socio en una pantalla como la mostrada en la Figura 15.

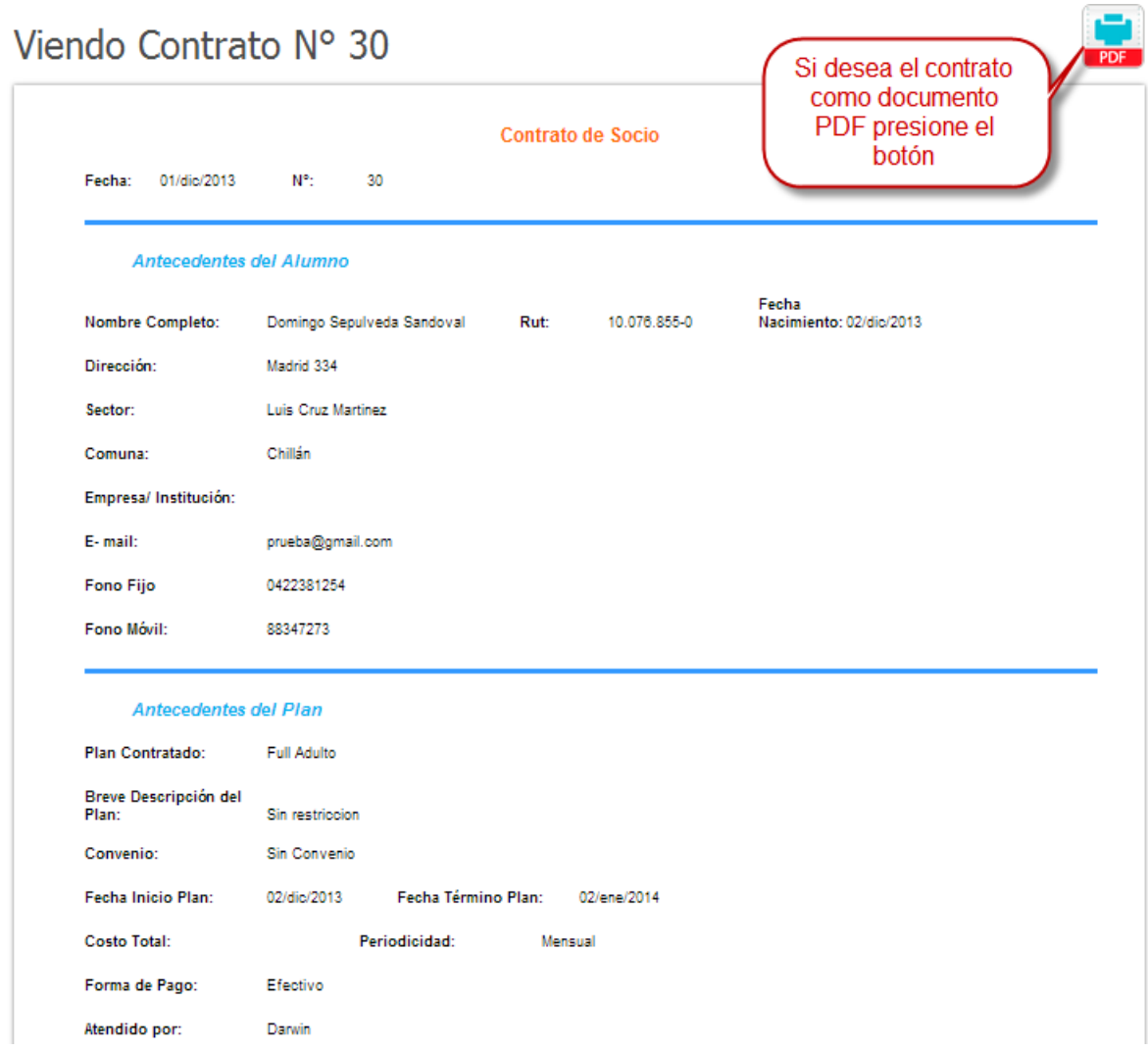

Figura 15: Pantalla con los datos de un contrato de Socio

### <span id="page-195-0"></span>**1.2.7 Crear trabajador**

Para crear un trabajador debe seleccionar la opción crear trabajador especificada en la Figura 6, donde verá lo que se detalla en la Figura 16:

# Crear Trabajador

Los campos con \* son requeridos.

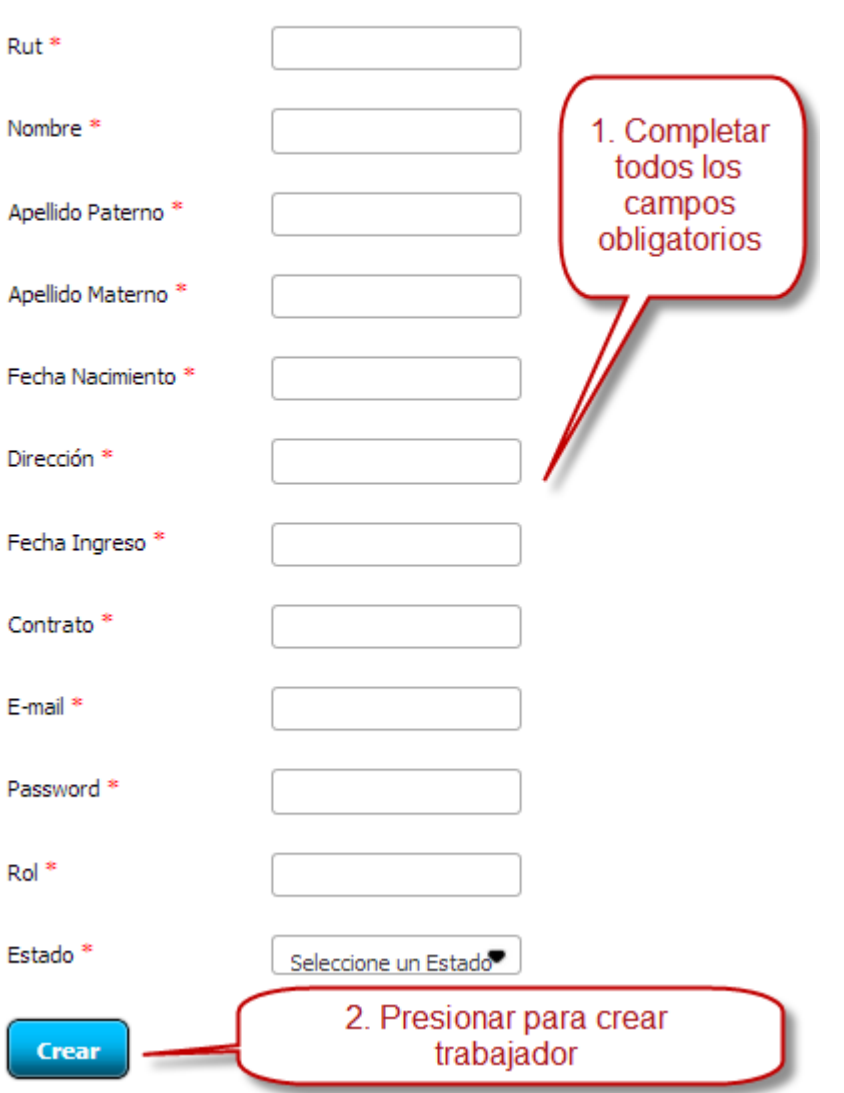

Figura 16: Formulario de ingreso de datos para la creación de un trabajador

### <span id="page-196-0"></span>**1.2.8 Evaluar cliente**

Para hacer la evaluación de un cliente, adulto o niño lo primero que se debe hacer es seleccionar la opción Evaluar cliente desde el menú especificado en la Figura 6, donde verá lo ejemplificado en la Figura 17 a la Figura 19:

# **Crear Evaluación**

Los campos con \* son requeridos.

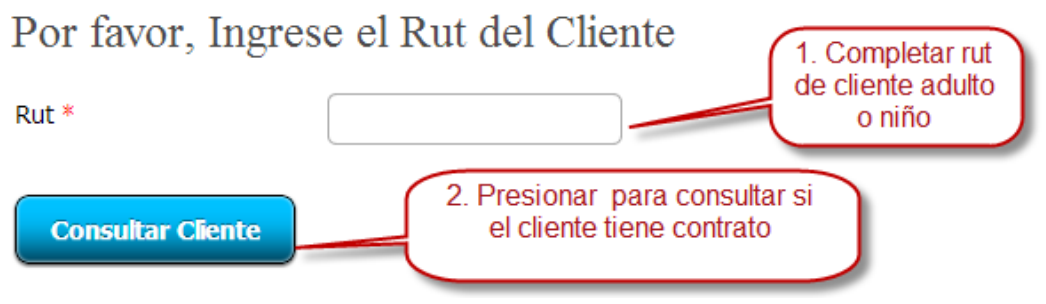

Figura 17: Consultar rut Cliente

Luego si el cliente posee un contrato vera la siguiente pantalla para la creación de la evaluación:

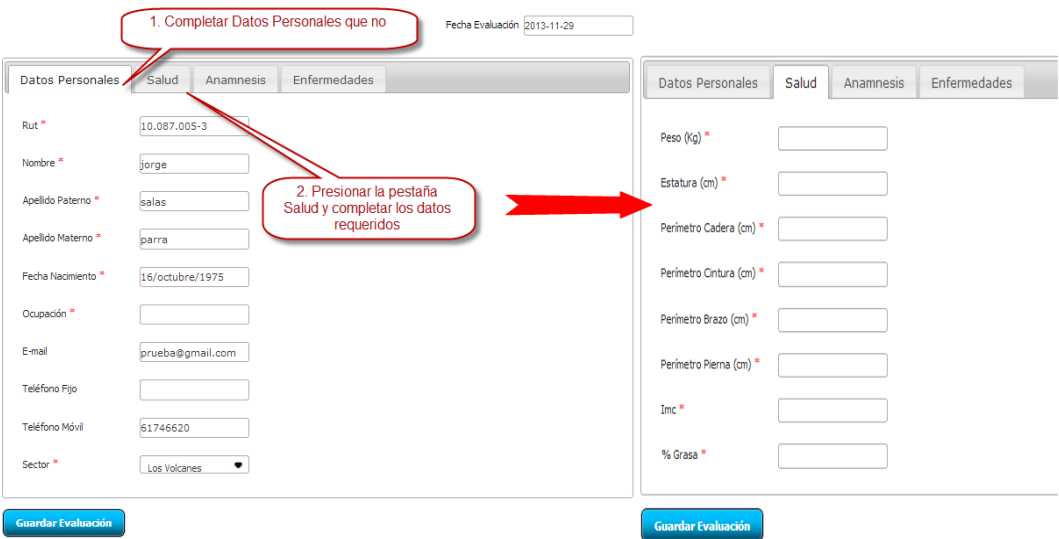

Figura 18: Formulario para completar datos personales y salud

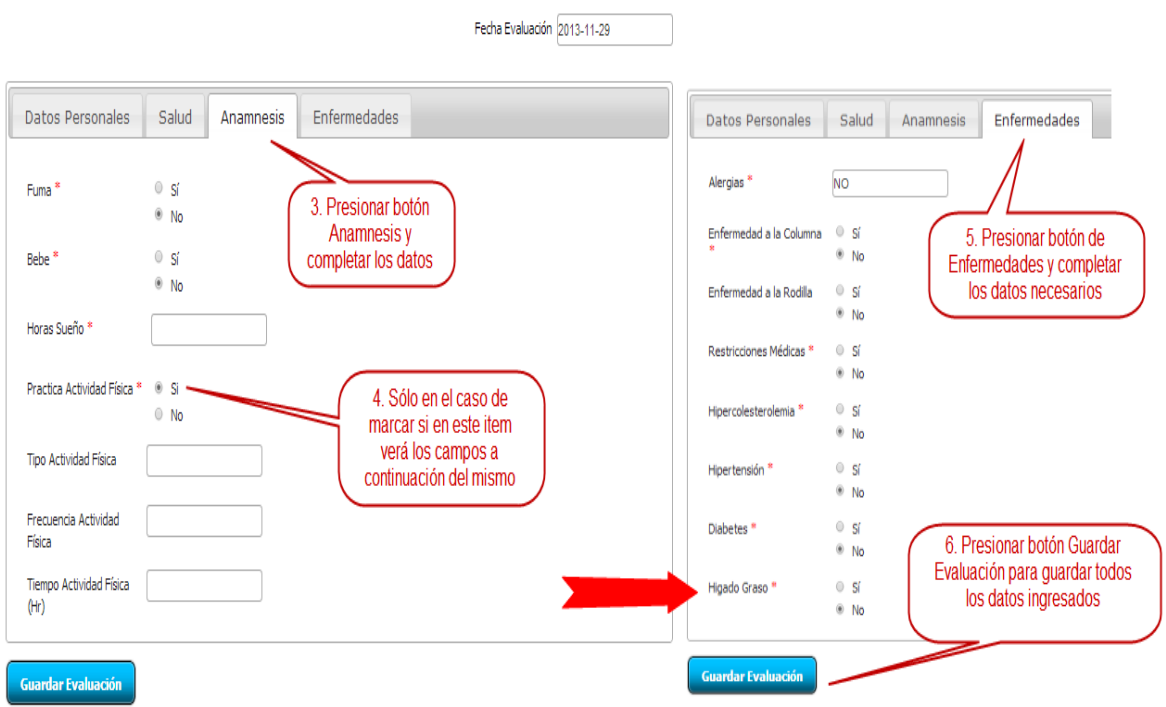

 $\overline{\phantom{a}}$ 

Figura 19: Formulario para completar datos anamnesis y enfermedades

### <span id="page-198-0"></span>**1.2.9 Crear plan**

Para crear un plan debe seleccionar la opción crear plan desde el menú de la pantalla especificada en la Figura 6, donde verá lo que se muestra en la Figura 20:

# **Crear Plan**

Los campos con \* son requeridos.

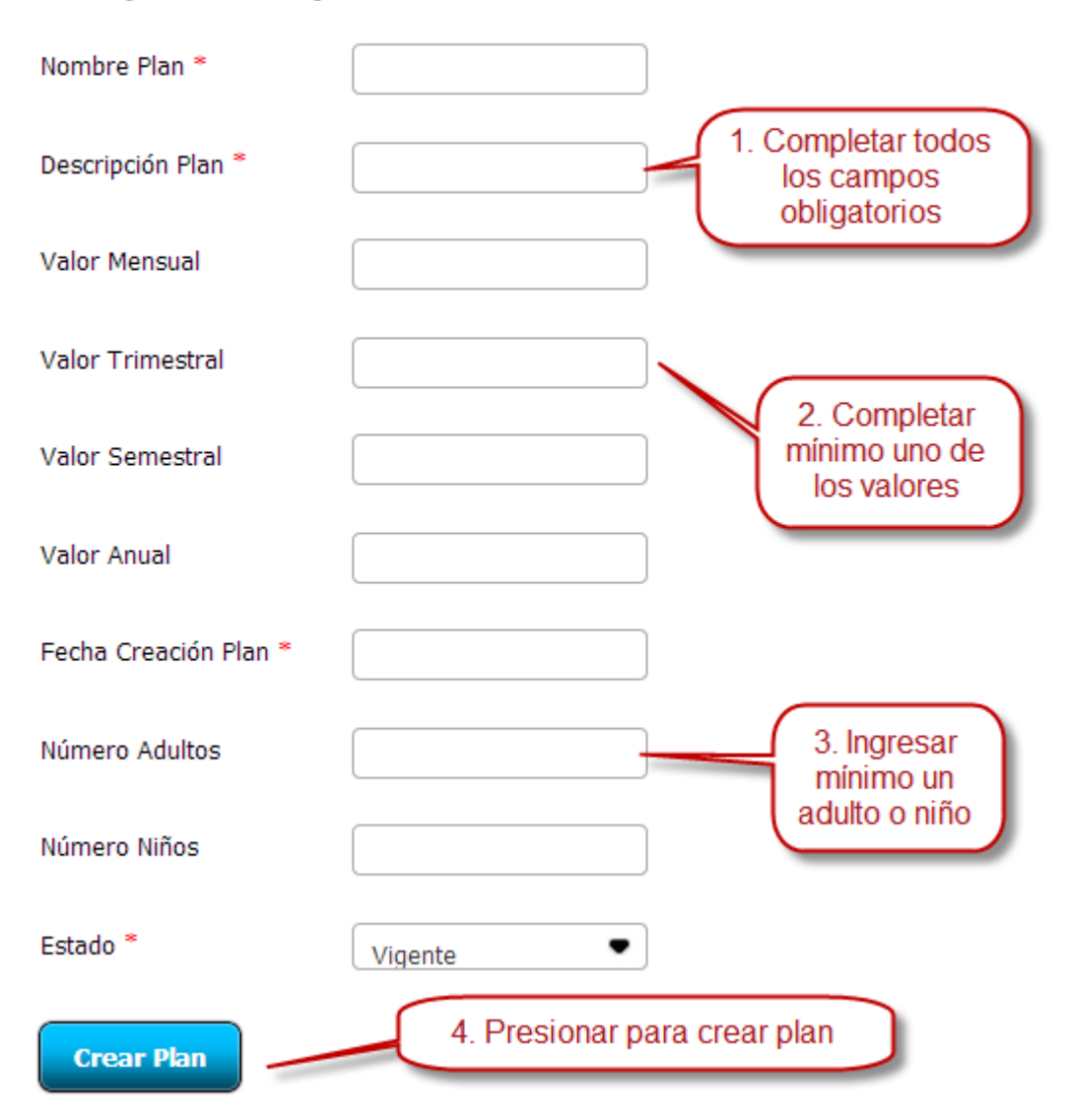

Figura 20: Formulario de ingreso de datos para la creación de un plan

### <span id="page-199-0"></span>**1.2.10 Generar venta**

Para generar una venta debe seleccionar la opción generar venta menú de la pantalla especificada en la Figura 6, donde verá lo que se visualiza en la Figura 21:

### Crear venta

Los campos con \* son requeridos.

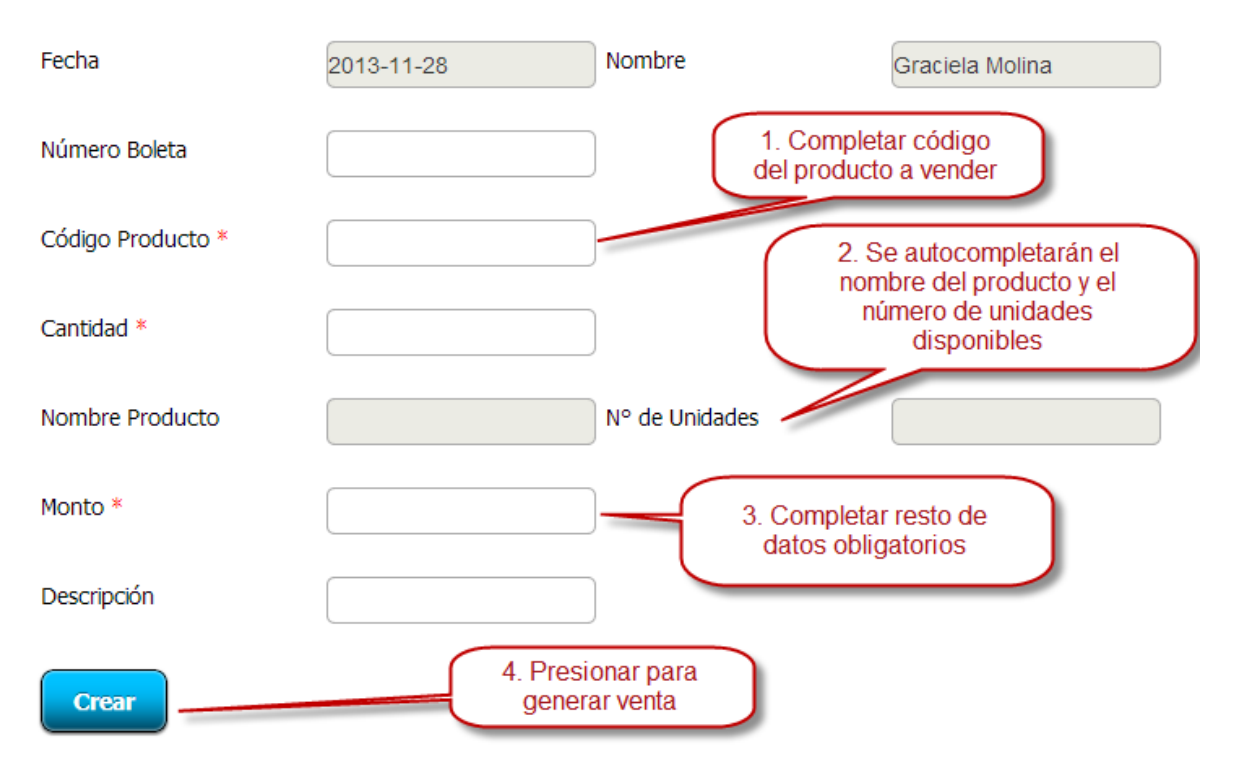

Figura 22: Formulario de ingreso de datos para la creación de una venta

### <span id="page-200-0"></span>**1.2.11 Generar compra**

Para generar una compra debe seleccionar la opción generar compra desde la pantalla especificada en la Figura 6, donde verá lo que se muestra en la Figura 22:

### **Crear Compra**

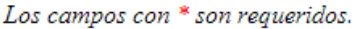

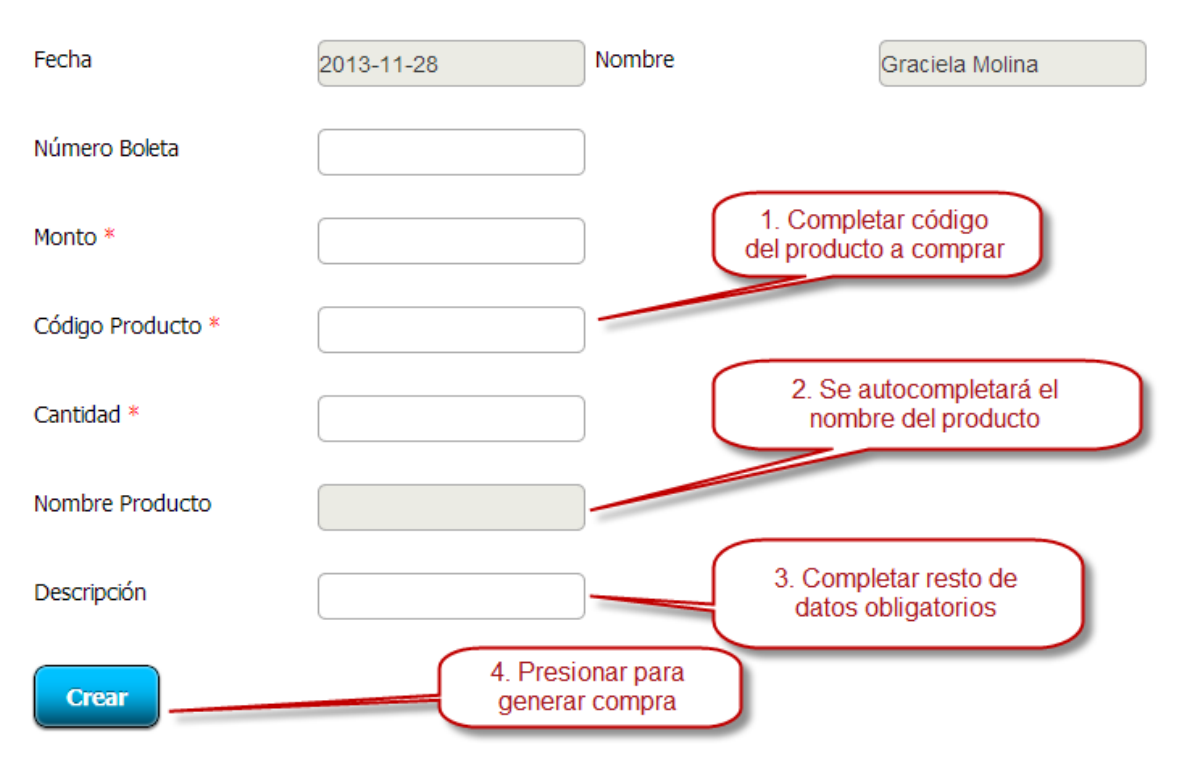

Figura 22: Formulario de ingreso de datos para la creación de una compra

### <span id="page-201-0"></span>**1.2.12 Crear Convenio**

Para crear un convenio debe seleccionar la opción crear convenio desde la pantalla especificada en la Figura 6, donde verá lo que se muestra en la Figura 23:

# **Crear Convenio**

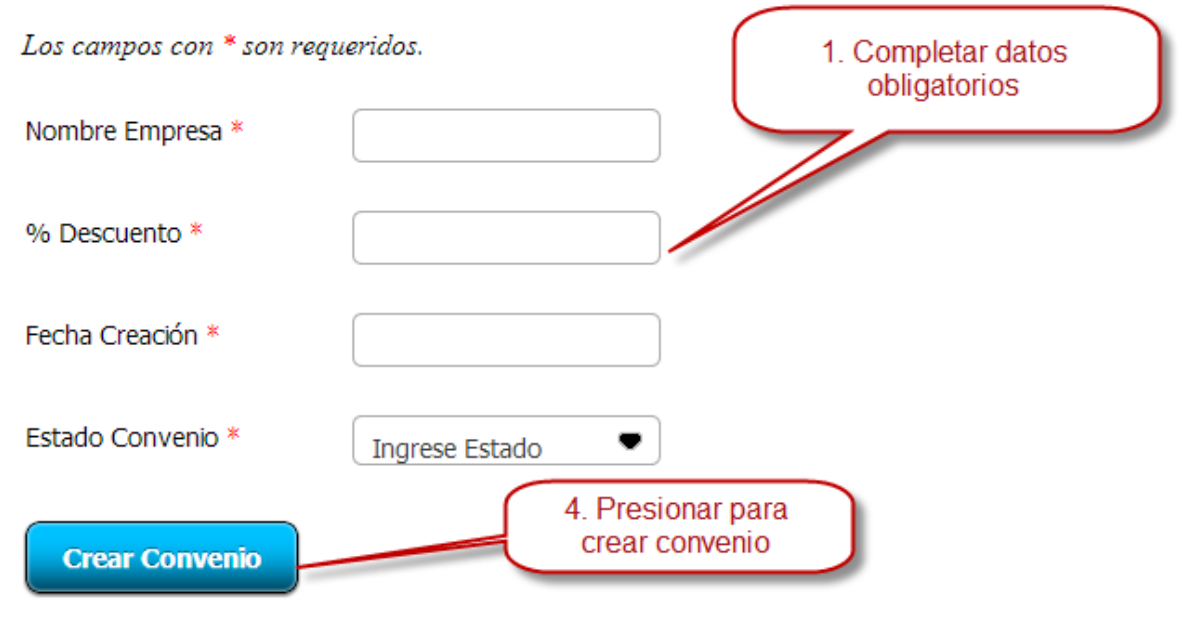

Figura 23: Formulario de ingreso de datos para la creación de un convenio

### <span id="page-202-0"></span>**1.2.13 Crear Producto**

Para crear un producto debe seleccionar la opción Crear Producto desde la pantalla especificada en la Figura 6, donde verá lo que muestra la Figura 24.

Nota: El valor del producto debe ser ingresado sin puntos. Si su producto no posee categoría avance a la Figura 20.

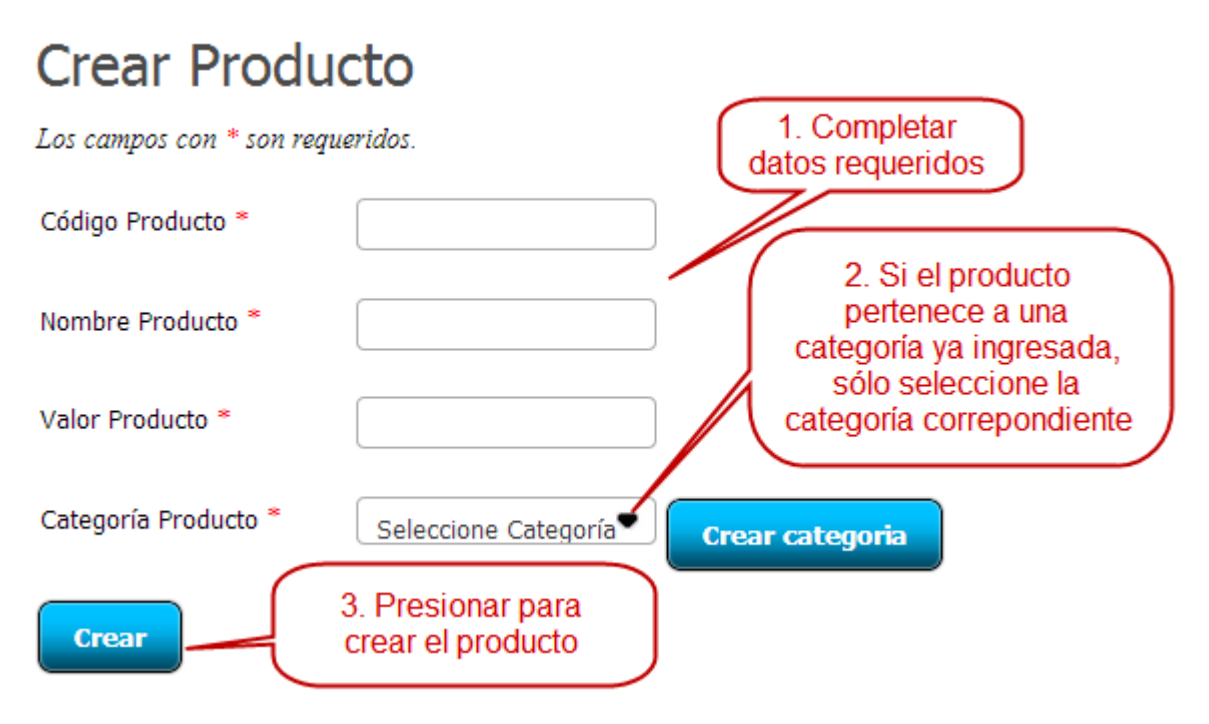

Figura 25: Formulario de ingreso de datos para la creación de un producto con categoría

En caso que el producto a crear no pertenezca a ninguna de las categorías ya creadas los pasos serán los que muestra la Figura 25:

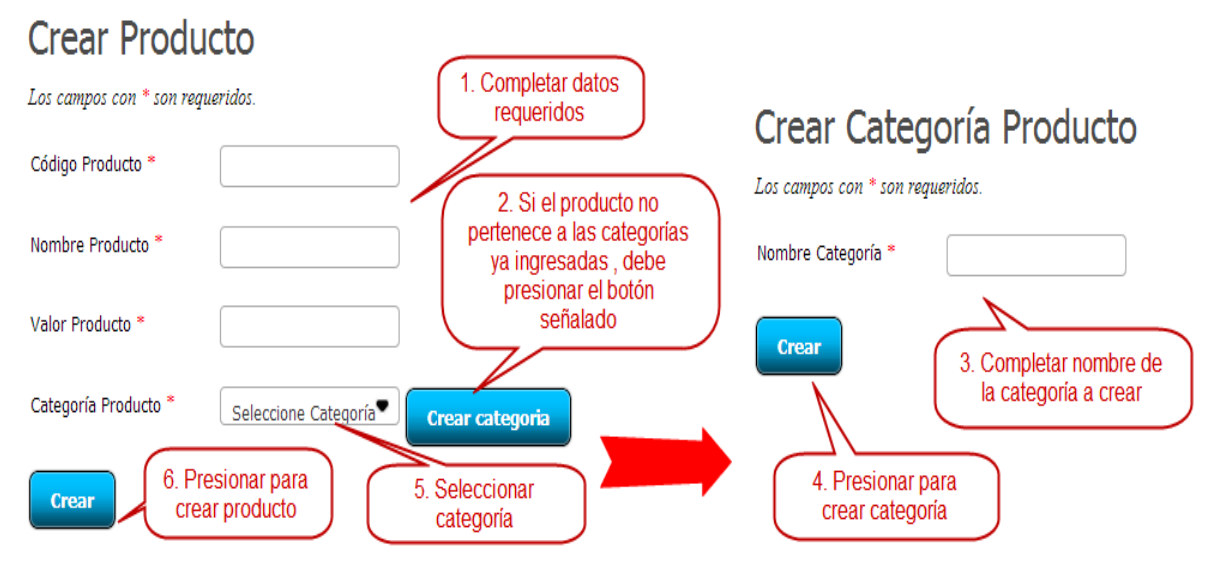

Figura 25: Formulario de ingreso de datos para la creación de un producto sin categoría

### <span id="page-203-0"></span>**1.2.14 Ver trabajadores**

Al posicionarse sobre la opción trabajadores como muestra la Figura 1 y luego elegir la opción Ver Trabajadores verá lo que se muestra en la Figura 26.

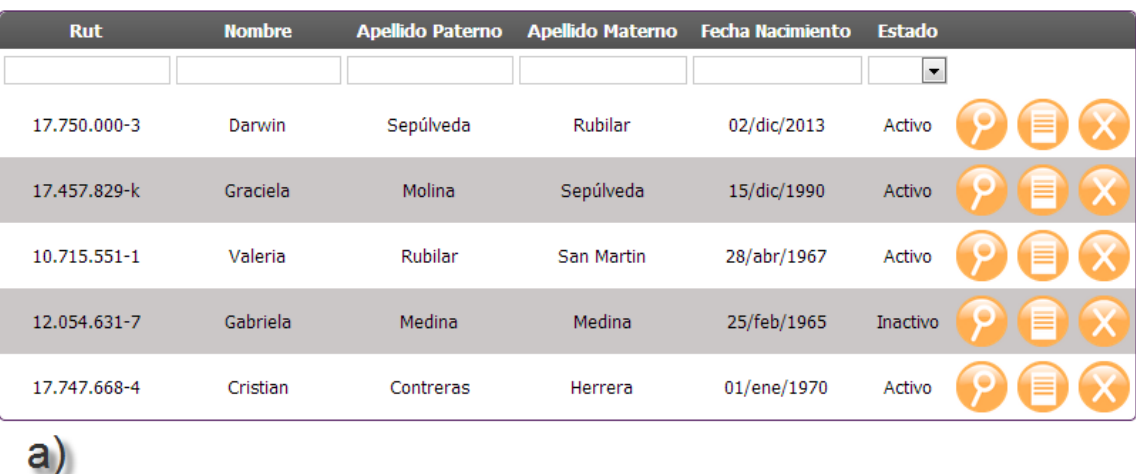

Viendo resultados 1 al 5 de 5 encontrados.

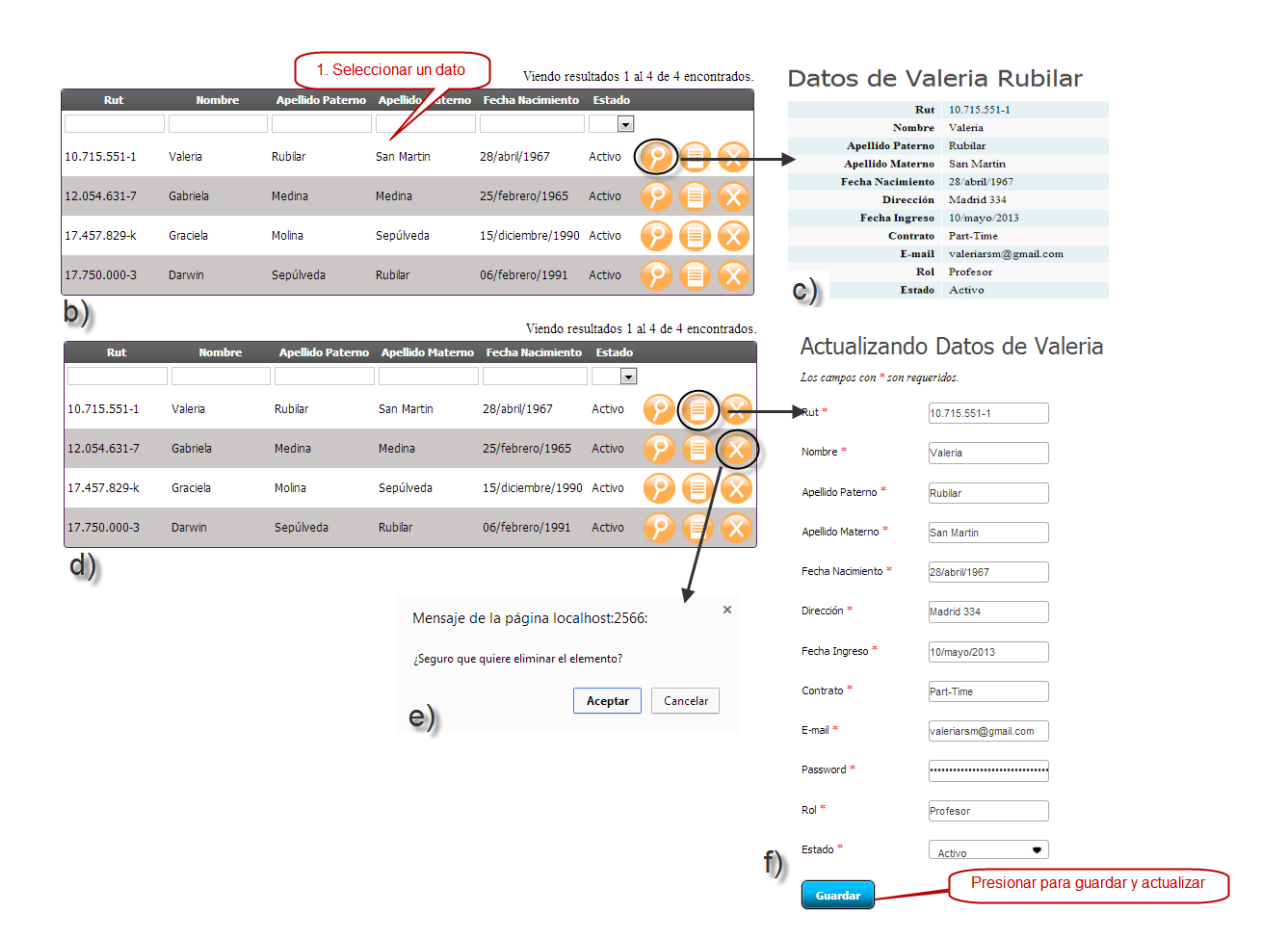

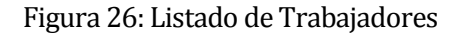

La secuencia representada es la siguiente teniendo el listado de los trabajadores a), se selecciona un dato b), para luego presionar el botón Ver y visualizar lo que se encuentra en c). Para el caso de eliminar luego de seleccionado el dato d), se presiona el botón eliminar el que nos permite ver lo mostrado en e). Y finalmente en el caso de actualizar tenemos el datos seleccionado d) y se presiona el botón actualizar, donde se aprecia lo mostrado en f)

### <span id="page-205-0"></span>**1.2.15 Ver Clientes**

Al posicionarse sobre la opción Clientes como muestra la Figura 1 y luego elegir la opción Ver Clientes verá lo que se muestra en la Figura 27:

|              |               |                         |                     | Viendo 1-10 de 26 resultados.          |
|--------------|---------------|-------------------------|---------------------|----------------------------------------|
| <b>Rut</b>   | <b>Nombre</b> | <b>Apellido Paterno</b> | <b>Tipo Cliente</b> |                                        |
|              |               |                         |                     |                                        |
| 10.087.005-3 | jorge         | salas                   | Adulto              |                                        |
| 11,705,576-0 | roberto       | campos                  | Adulto              | ) (Z) (E)<br>Е<br>1. Presionar alguno  |
| 12.143.969-7 | elvira        | castro                  | Adulto              | de los botones para<br>realizar acción |
| 12.551.411-1 | jose          | perez                   | Adulto              | Е<br>In<br>determinada<br>E            |
| 13.655.096-9 | pamela        | valenzuela              | Adulto              |                                        |
| 13.867.900-4 | sandra        | luna                    | Adulto              | <b>PIE</b><br>EIX<br>B                 |
| 14.142.194-8 | elvira        | Oyarce                  | Adulto              |                                        |
| 15.276.062-0 | Mariela       | campos                  | Adulto              | E<br>E<br>$\mathbf{E}$                 |
| 16.844.284-k | Camila        | Oyarce                  | Adulto              |                                        |
| 17,458,877-5 | Camila        | Oyarce                  | Adulto              | E<br>⊫<br>In                           |

Ir a página:  $<<$  Primero < Anterior 1 2 3 Siguiente > Último >>

Figura 27: Listado Clientes

### <span id="page-206-0"></span>**1.2.16 Ver Contratos**

Al posicionarse sobre la opción Contratos como muestra la Figura 2 y luego elegir la opción Ver Contratos verá que se muestra en la Figura 28:

|                       |                          |                     |                          |                       |                          | Viendo 1-10 de 10 resultados. |                                       |
|-----------------------|--------------------------|---------------------|--------------------------|-----------------------|--------------------------|-------------------------------|---------------------------------------|
| <b>Fecha Creación</b> | <b>Periodicidad</b>      | <b>Forma Pago</b>   | <b>Estado</b>            | Plan                  |                          |                               |                                       |
|                       | $\overline{\phantom{0}}$ | $\vert \cdot \vert$ | $\overline{\phantom{a}}$ |                       | $\overline{\phantom{a}}$ |                               |                                       |
| 01/ene/1970           | Mensual                  | RedCompra           | Vigente                  | Zumba                 |                          |                               | 1. Presionar<br>uno de los            |
| 01/ene/1970           | Mensual                  | Efectivo            | Vencido                  | <b>Full Nino</b>      |                          |                               | botones para<br>realizar la<br>acción |
| 01/dic/2013           | Mensual                  | Efectivo            | Vigente                  | Full Adulto           |                          |                               |                                       |
| 02/dic/2013           | Semestral                | Efectivo            | Vigente                  | Mama - Papa - 2 Hijos |                          |                               |                                       |
| 02/dic/2013           | Mensual                  | Efectivo            | Erroneo                  | Familia               |                          |                               |                                       |
| 02/dic/2013           | Mensual                  | Efectivo            | Vigente                  | 2x1                   |                          |                               | t.                                    |
| 02/dic/2013           | Mensual                  | Tarjeta de Credito  | Erroneo                  | Pilates               |                          |                               |                                       |
| 02/dic/2013           | Anual                    | Efectivo            | Vigente                  | Full Adulto           |                          |                               |                                       |
| 02/dic/2013           | Mensual                  | Efectivo            | Vigente                  | <b>Full Nino</b>      |                          |                               |                                       |
| 02/dic/2013           | Mensual                  | Efectivo            | Vigente                  | <b>Full Adulto</b>    |                          |                               |                                       |

Figura 28: Listado de Contratos

### <span id="page-207-0"></span>**1.2.17 Ver Planes**

Al posicionarse sobre la opción Contratos como muestra la Figura 2 y luego elegir la opción Ver Planes verá lo que se muestra en la Figura 29:

|                    |                      |                          | Viendo 1-10 de 12 resultados. |     |
|--------------------|----------------------|--------------------------|-------------------------------|-----|
| <b>Nombre Plan</b> | <b>Valor Mensual</b> | Estado                   |                               |     |
|                    |                      | $\overline{\phantom{0}}$ |                               |     |
| <b>Full Adulto</b> | 25000                | Vigente                  |                               |     |
| Full Nino          | 30000                | Vigente                  | E                             |     |
| Pilates            | 20000                | Vigente                  | ⋿                             | a¦e |
| Zumba              | 20000                | Vigente                  | ≣                             |     |
| Mama-Hijo          | 50000                | Vigente                  |                               |     |
| Mama 2 ninos       | 65000                | Vigente                  | ≣                             |     |
| Mama 3 ninos       | 75000                | Vigente                  |                               |     |
| Familia            | 60000                | Vigente                  | ≣                             |     |
| Familia 2          | 70000                | Vigente                  | E                             | X   |
| Mama - Papa - Hijo | 60000                | Vigente                  | ▤                             |     |

Ir a página:  $<<$  Primero  $<$  Anterior 1 2 Siguiente  $>$  Último  $>>$ 

Figura 29: Listado de Planes

### <span id="page-208-0"></span>**1.2.18 Ver Convenios**

Al posicionarse sobre la opción Contratos como muestra la Figura 2 y luego elegir la opción Ver Convenios verá lo que se muestra en la Figura 30:

|                        |                       |             | Viendo 1-4 de 4 resultados. |                           |                          |  |
|------------------------|-----------------------|-------------|-----------------------------|---------------------------|--------------------------|--|
| <b>Número Convenio</b> | <b>Nombre Empresa</b> | % Descuento | <b>Fecha Creación</b>       | Estado<br><b>Convenio</b> |                          |  |
|                        |                       |             |                             |                           | $\overline{\phantom{a}}$ |  |
|                        | Falabella             | 15          | 29/noviembre/2013           | Vigente                   | 目<br>D.                  |  |
| 2                      | Paris                 | 10          | 07/diciembre/2012           | vigente                   | E<br>П                   |  |
| 13                     | peluqueria Bonita     | 20          | 23/enero/2013               | vigente                   | E<br>X                   |  |
| $\vert 4$              | Mundo Outlet          | 12          | 12/enero/2013               | No Vigente                |                          |  |

Figura 30: Listado Convenios

### <span id="page-208-1"></span>**1.2.19 Ver Productos**

Al posicionarse sobre la opción Productos como muestra la Figura 3 y luego elegir la opción Ver Productos verá lo que se muestra en la Figura 31:

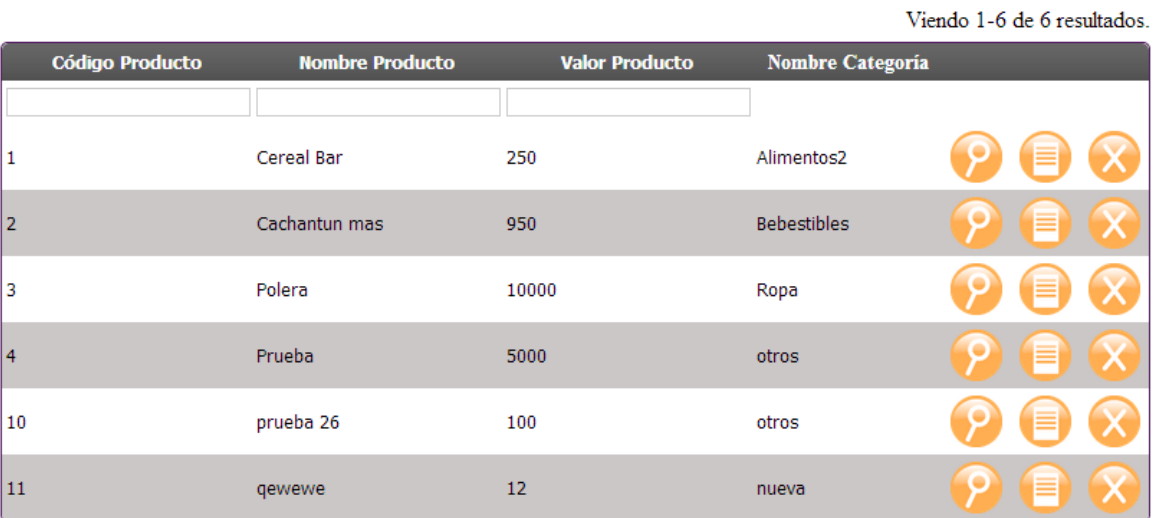

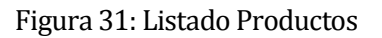

### <span id="page-209-0"></span>**1.2.20 Ver categorías**

Al posicionarse sobre la opción Productos como muestra la Figura 3 y luego elegir la opción Ver Categorías verá lo que se muestra en la Figura 32:

### Categorías de Productos

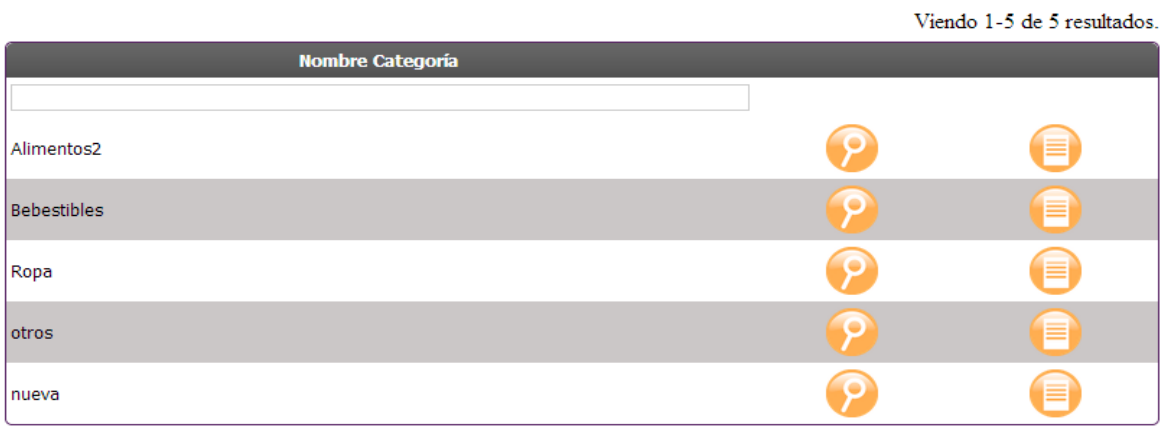

### Figura 32: Listado categorías

### <span id="page-209-1"></span>**1.2.21 Generar retiro**

Al posicionarse sobre la opción Caja como muestra la Figura 4 y luego elegir la opción Generar Retiro verá lo que se muestra en la Figura 33:

### Crear retiro

Los campos con \* son requeridos.

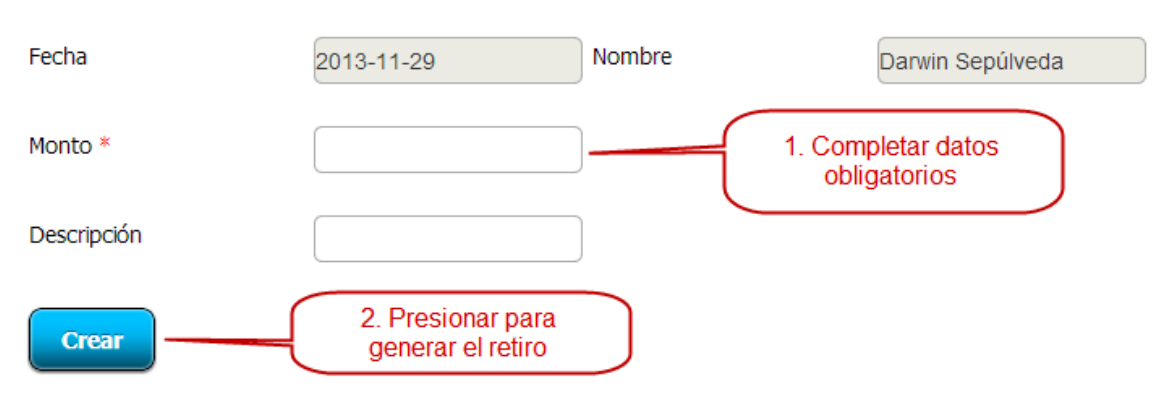

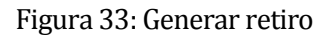

### <span id="page-210-0"></span>**1.2.22 Ver movimientos de caja**

Al posicionarse sobre la opción Caja como muestra la Figura 4 y luego elegir la opción Ver Movimientos de caja verá lo que se muestra en la Figura 34:

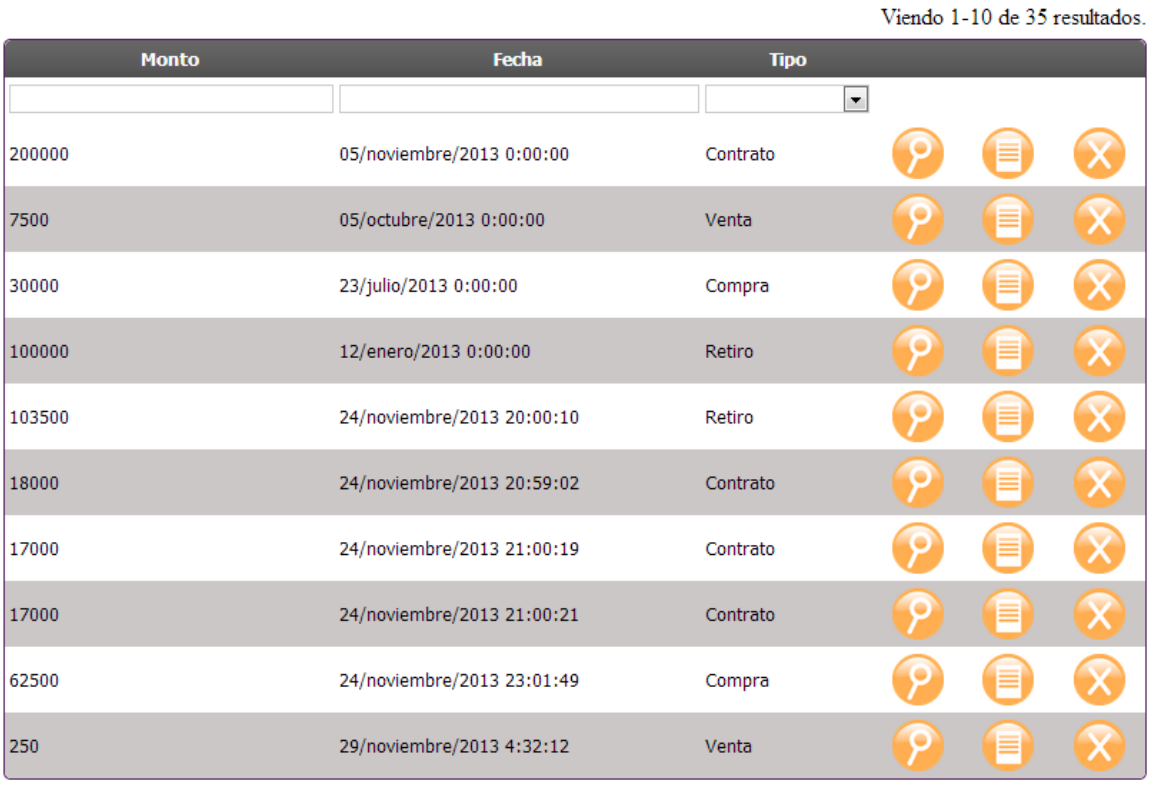

Ir a página: << Primero < Anterior 1 2 3 4 Siguiente > Último >>

Figura 34: Listado Movimientos de Caja

### <span id="page-211-0"></span>**1.2.23 Generar reporte de caja**

Al posicionarse sobre la opción Caja como muestra la Figura 4 y luego elegir la opción Reporte de Caja verá lo que se muestra en la Figura 35:

Inicio » Movimiento Cajas Reporte de Movimientos de Caja

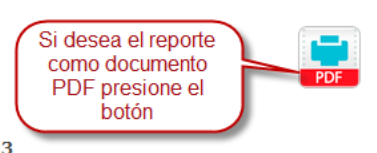

Tabla de Ingresos y Egresos Mensuales Año 2013

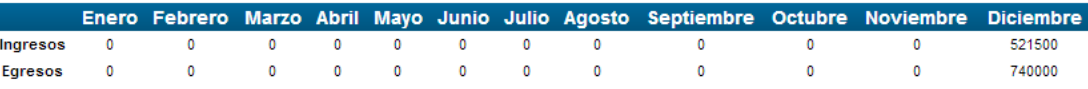

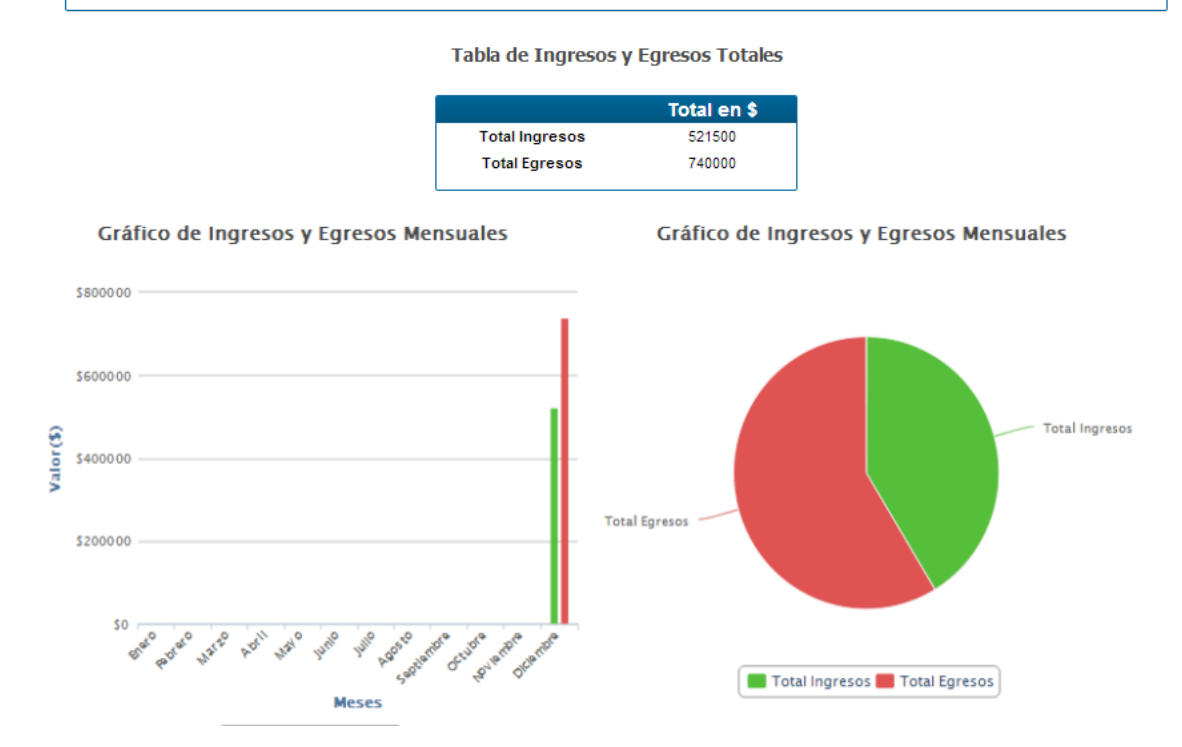

Figura 35: Gráficos Movimientos de Caja

El gráfico de barras sólo muestra los meses que contengan algún datos ya sea de ingreso o egreso.

### <span id="page-212-0"></span>**1.2.24 Ver evaluaciones**

Al posicionarse sobre la opción Evaluaciones como muestra la Figura 5 y luego elegir la opción Ver evaluaciones verá lo que se muestra en la Figura 36:

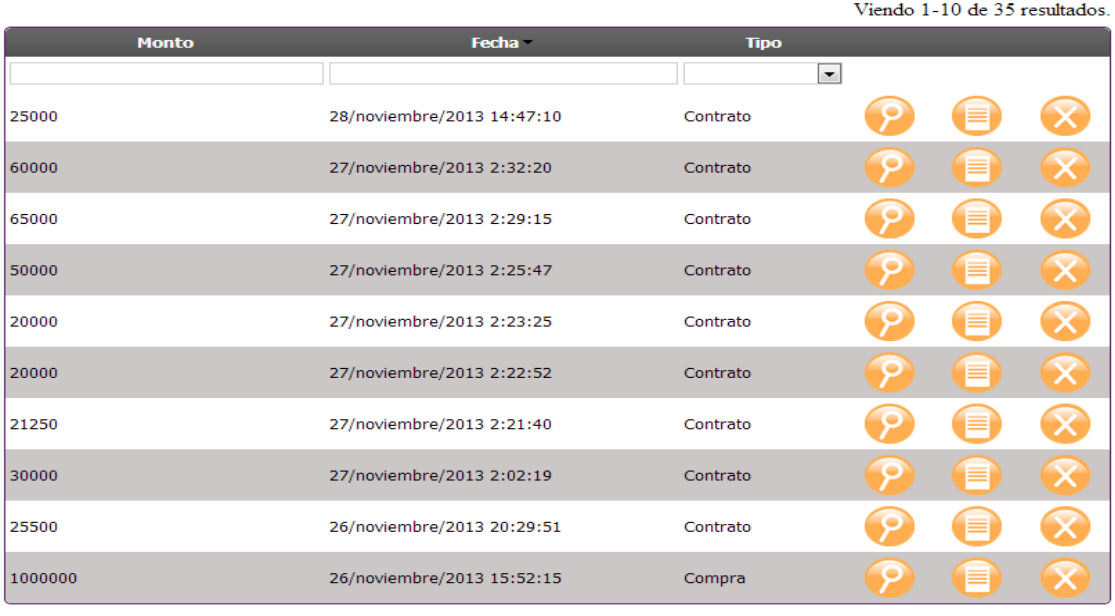

Ir a página: << Primero < Anterior 1 2 3 4 Siguiente > Último >>

Figura 36: Listado Evaluaciones